## **Oracle® Retail Advanced Inventory Planning**

Warehouse Replenishment Planning User Guide Release 13.2

October 2010

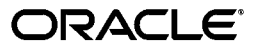

Oracle Retail Advanced Inventory Planning Warehouse Replenishment Planning User Guide, Release 13.2

Copyright © 2010, Oracle and/or its affiliates. All rights reserved.

Primary Author: Melissa Artley

This software and related documentation are provided under a license agreement containing restrictions on use and disclosure and are protected by intellectual property laws. Except as expressly permitted in your license agreement or allowed by law, you may not use, copy, reproduce, translate, broadcast, modify, license, transmit, distribute, exhibit, perform, publish, or display any part, in any form, or by any means. Reverse engineering, disassembly, or decompilation of this software, unless required by law for interoperability, is prohibited.

The information contained herein is subject to change without notice and is not warranted to be error-free. If you find any errors, please report them to us in writing.

If this software or related documentation is delivered to the U.S. Government or anyone licensing it on behalf of the U.S. Government, the following notice is applicable:

U.S. GOVERNMENT RIGHTS Programs, software, databases, and related documentation and technical data delivered to U.S. Government customers are "commercial computer software" or "commercial technical data" pursuant to the applicable Federal Acquisition Regulation and agency-specific supplemental regulations. As such, the use, duplication, disclosure, modification, and adaptation shall be subject to the restrictions and license terms set forth in the applicable Government contract, and, to the extent applicable by the terms of the Government contract, the additional rights set forth in FAR 52.227-19, Commercial Computer Software License (December 2007). Oracle USA, Inc., 500 Oracle Parkway, Redwood City, CA 94065.

This software is developed for general use in a variety of information management applications. It is not developed or intended for use in any inherently dangerous applications, including applications which may create a risk of personal injury. If you use this software in dangerous applications, then you shall be responsible to take all appropriate fail-safe, backup, redundancy, and other measures to ensure the safe use of this software. Oracle Corporation and its affiliates disclaim any liability for any damages caused by use of this software in dangerous applications.

Oracle is a registered trademark of Oracle Corporation and/or its affiliates. Other names may be trademarks of their respective owners.

This software and documentation may provide access to or information on content, products, and services from third parties. Oracle Corporation and its affiliates are not responsible for and expressly disclaim all warranties of any kind with respect to third-party content, products, and services. Oracle Corporation and its affiliates will not be responsible for any loss, costs, or damages incurred due to your access to or use of third-party content, products, or services.

#### **Value-Added Reseller (VAR) Language**

#### **Oracle Retail VAR Applications**

The following restrictions and provisions only apply to the programs referred to in this section and licensed to you. You acknowledge that the programs may contain third party software (VAR applications) licensed to Oracle. Depending upon your product and its version number, the VAR applications may include:

(i) the software component known as **ACUMATE** developed and licensed by Lucent Technologies Inc. of Murray Hill, New Jersey, to Oracle and imbedded in the Oracle Retail Predictive Application Server - Enterprise Engine, Oracle Retail Category Management, Oracle Retail Item Planning, Oracle Retail Merchandise Financial Planning, Oracle Retail Advanced Inventory Planning, Oracle Retail Demand Forecasting, Oracle Retail Regular Price Optimization, Oracle Retail Size Profile Optimization, Oracle Retail Replenishment Optimization applications.

(ii) the **MicroStrategy** Components developed and licensed by MicroStrategy Services Corporation (MicroStrategy) of McLean, Virginia to Oracle and imbedded in the MicroStrategy for Oracle Retail Data Warehouse and MicroStrategy for Oracle Retail Planning & Optimization applications.

(iii) the **SeeBeyond** component developed and licensed by Sun MicroSystems, Inc. (Sun) of Santa Clara, California, to Oracle and imbedded in the Oracle Retail Integration Bus application.

(iv) the **Wavelink** component developed and licensed by Wavelink Corporation (Wavelink) of Kirkland, Washington, to Oracle and imbedded in Oracle Retail Mobile Store Inventory Management.

(v) the software component known as **Crystal Enterprise Professional and/or Crystal Reports Professional** licensed by SAP and imbedded in Oracle Retail Store Inventory Management.

(vi) the software component known as **Access Via™** licensed by Access Via of Seattle, Washington, and imbedded in Oracle Retail Signs and Oracle Retail Labels and Tags.

(vii) the software component known as **Adobe Flex™** licensed by Adobe Systems Incorporated of San Jose, California, and imbedded in Oracle Retail Promotion Planning & Optimization application.

(viii) the software component known as **Style Report™** developed and licensed by InetSoft Technology Corp. of Piscataway, New Jersey, to Oracle and imbedded in the Oracle Retail Value Chain Collaboration application.

(ix) the software component known as **DataBeacon™** developed and licensed by Cognos Incorporated of Ottawa, Ontario, Canada, to Oracle and imbedded in the Oracle Retail Value Chain Collaboration application.

You acknowledge and confirm that Oracle grants you use of only the object code of the VAR Applications. Oracle will not deliver source code to the VAR Applications to you. Notwithstanding any other term or condition of the agreement and this ordering document, you shall not cause or permit alteration of any VAR Applications. For purposes of this section, "alteration" refers to all alterations, translations, upgrades, enhancements, customizations or modifications of all or any portion of the VAR Applications including all reconfigurations, reassembly or reverse assembly, re-engineering or reverse engineering and recompilations or reverse compilations of the VAR Applications or any derivatives of the VAR Applications. You acknowledge that it shall be a breach of the agreement to utilize the relationship, and/or confidential information of the VAR Applications for purposes of competitive discovery.

The VAR Applications contain trade secrets of Oracle and Oracle's licensors and Customer shall not attempt, cause, or permit the alteration, decompilation, reverse engineering, disassembly or other reduction of the VAR Applications to a human perceivable form. Oracle reserves the right to replace, with functional equivalent software, any of the VAR Applications in future releases of the applicable program.

## **Contents**

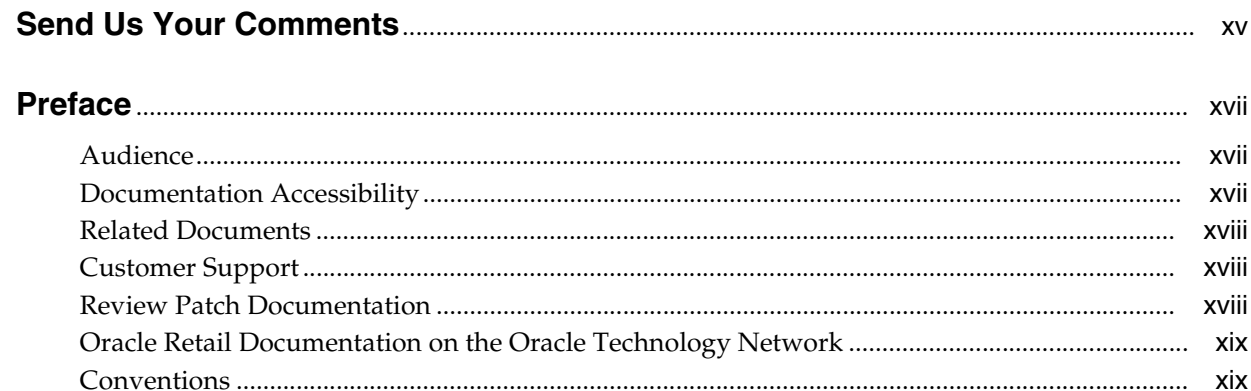

## 1 Introduction

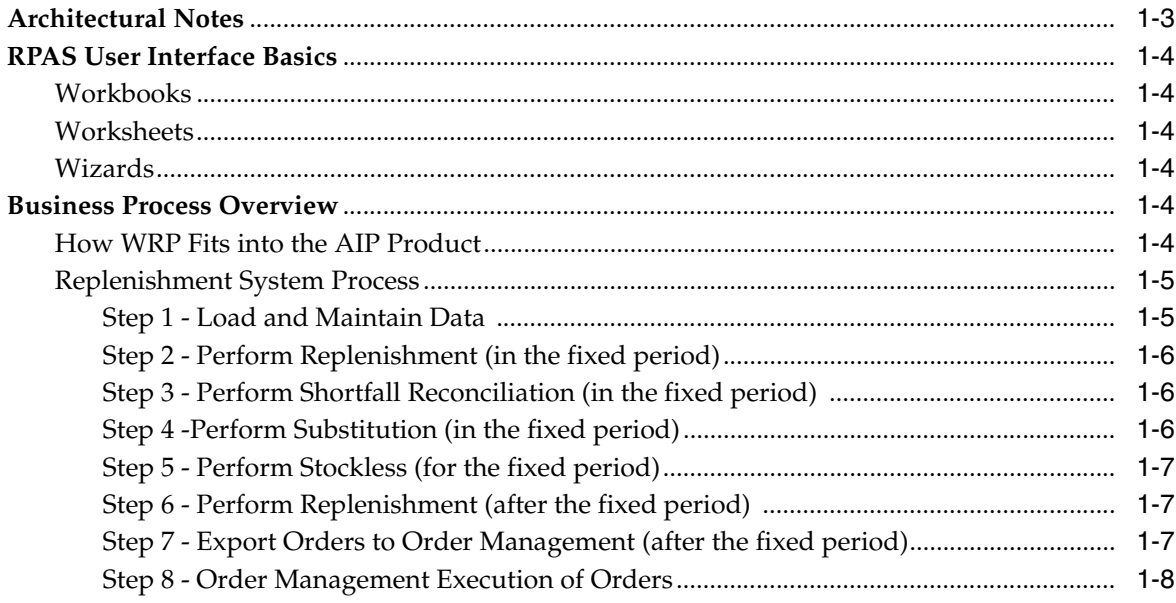

## 2 Navigation in WRP

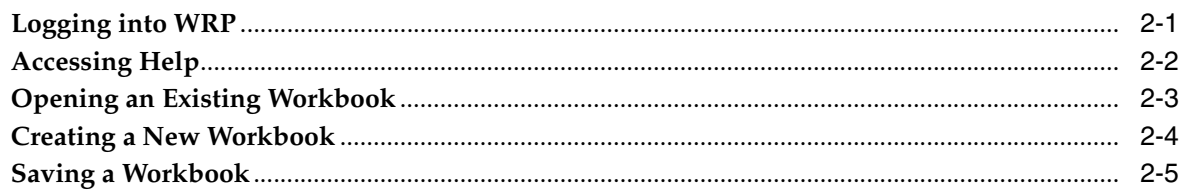

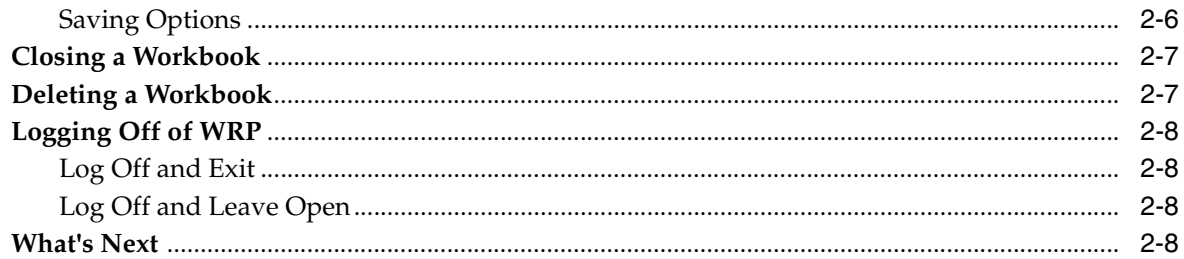

## 3 Workbook and Worksheet Descriptions

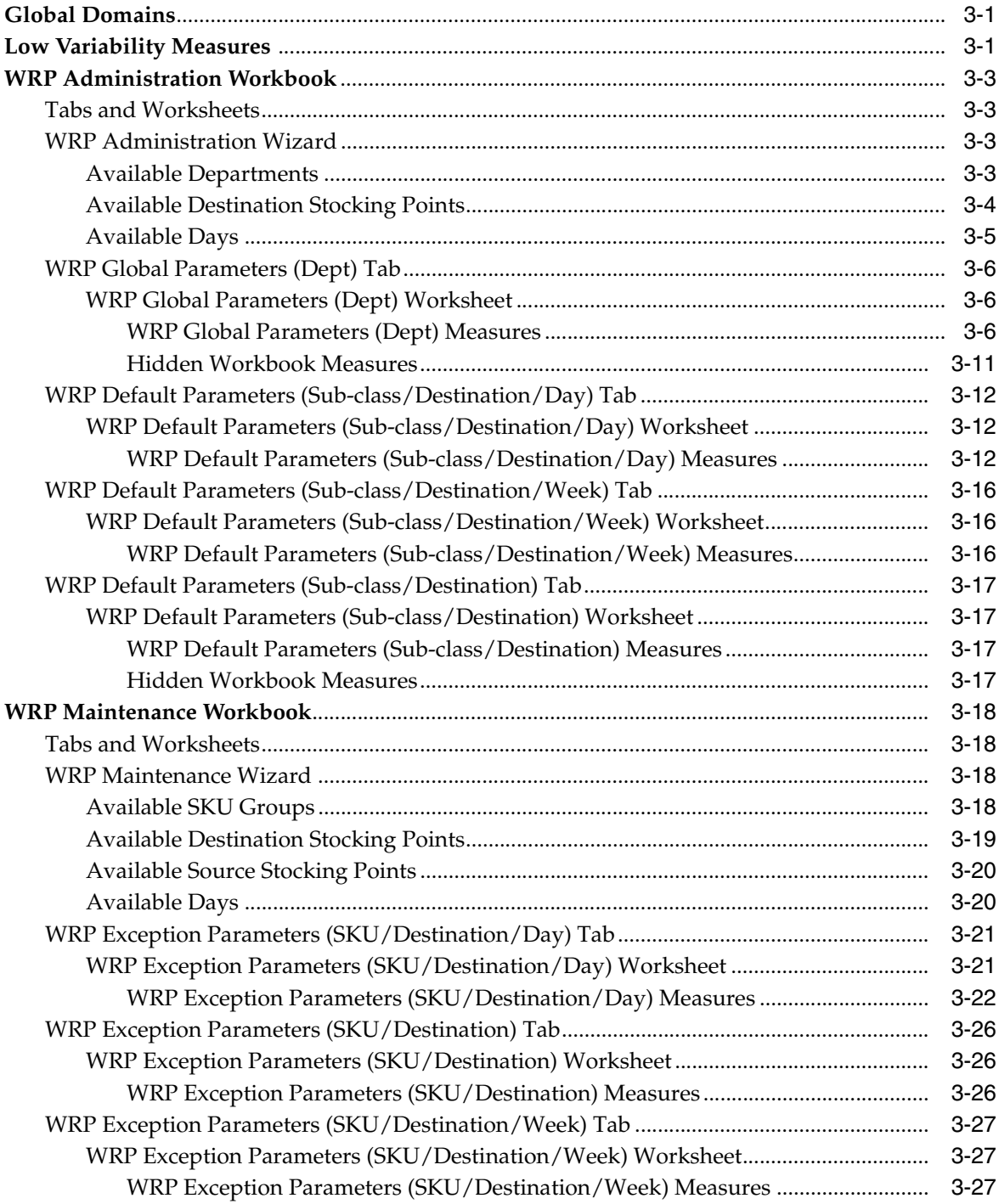

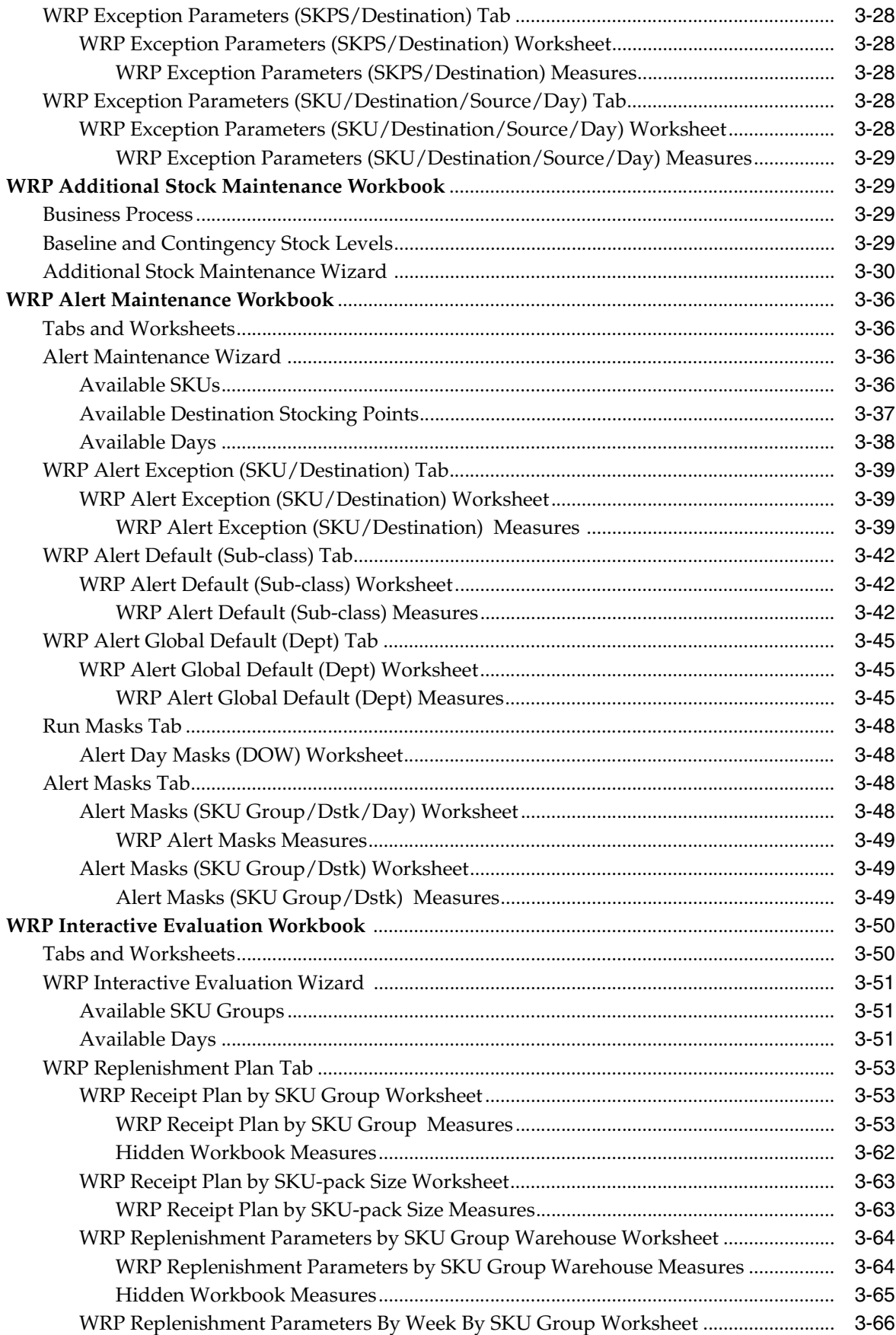

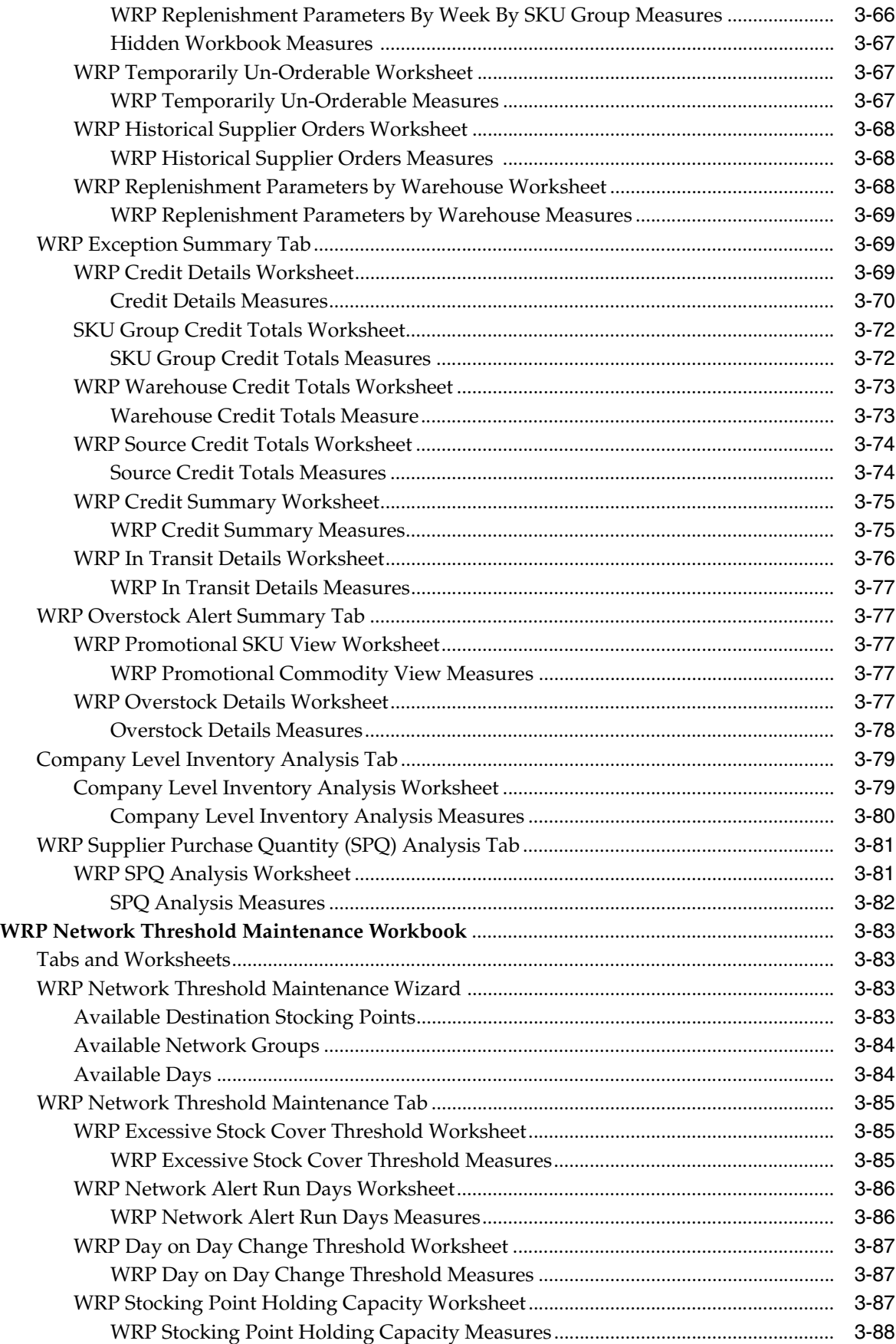

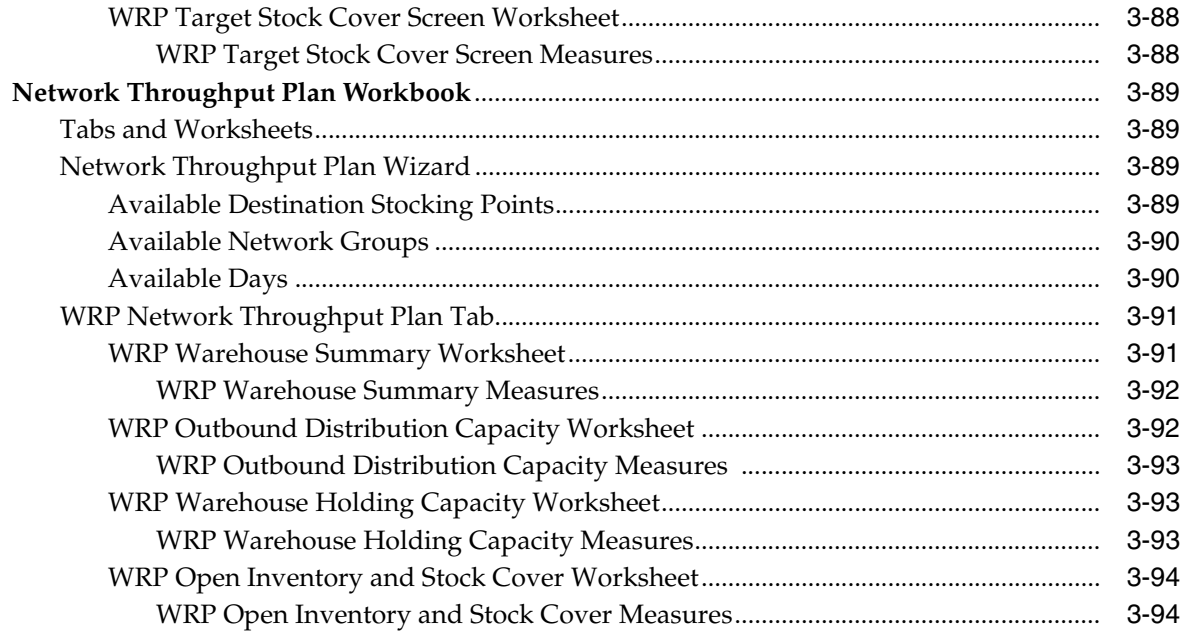

## 4 Build Workbooks

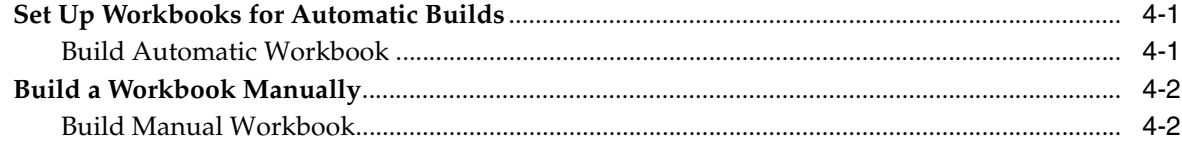

## 5 Calculations

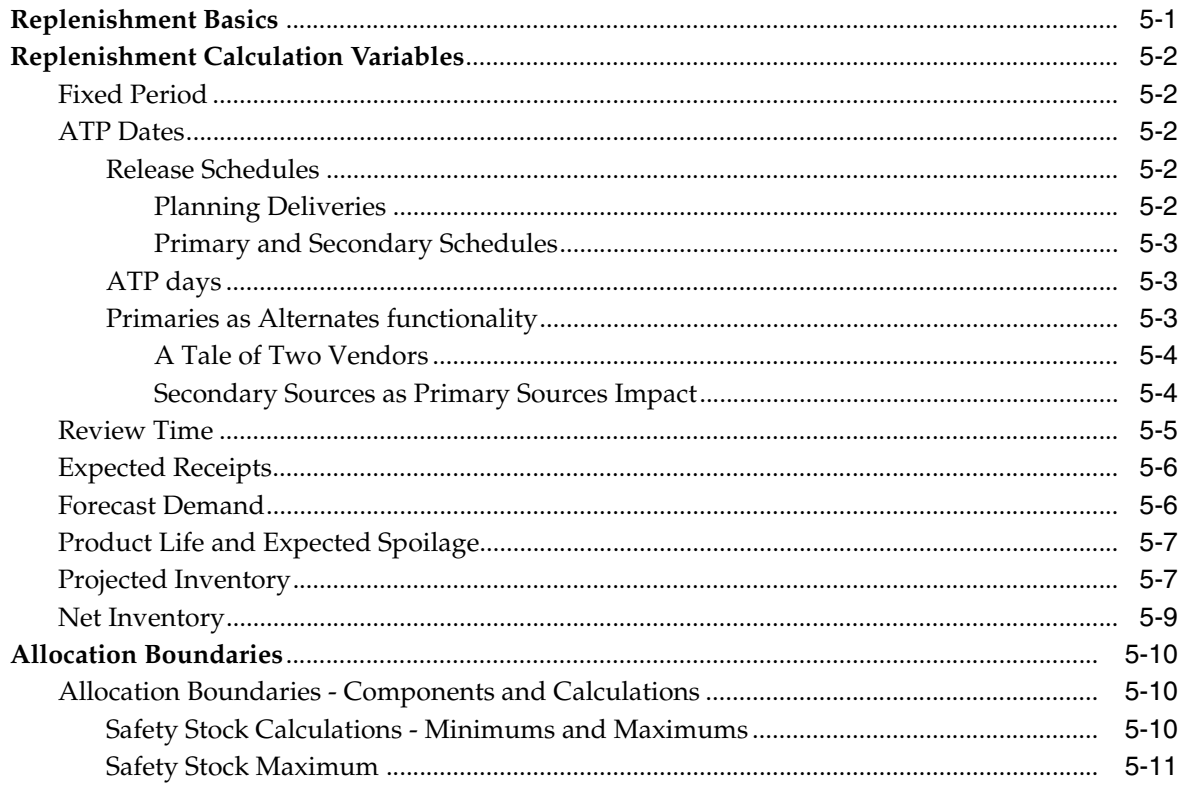

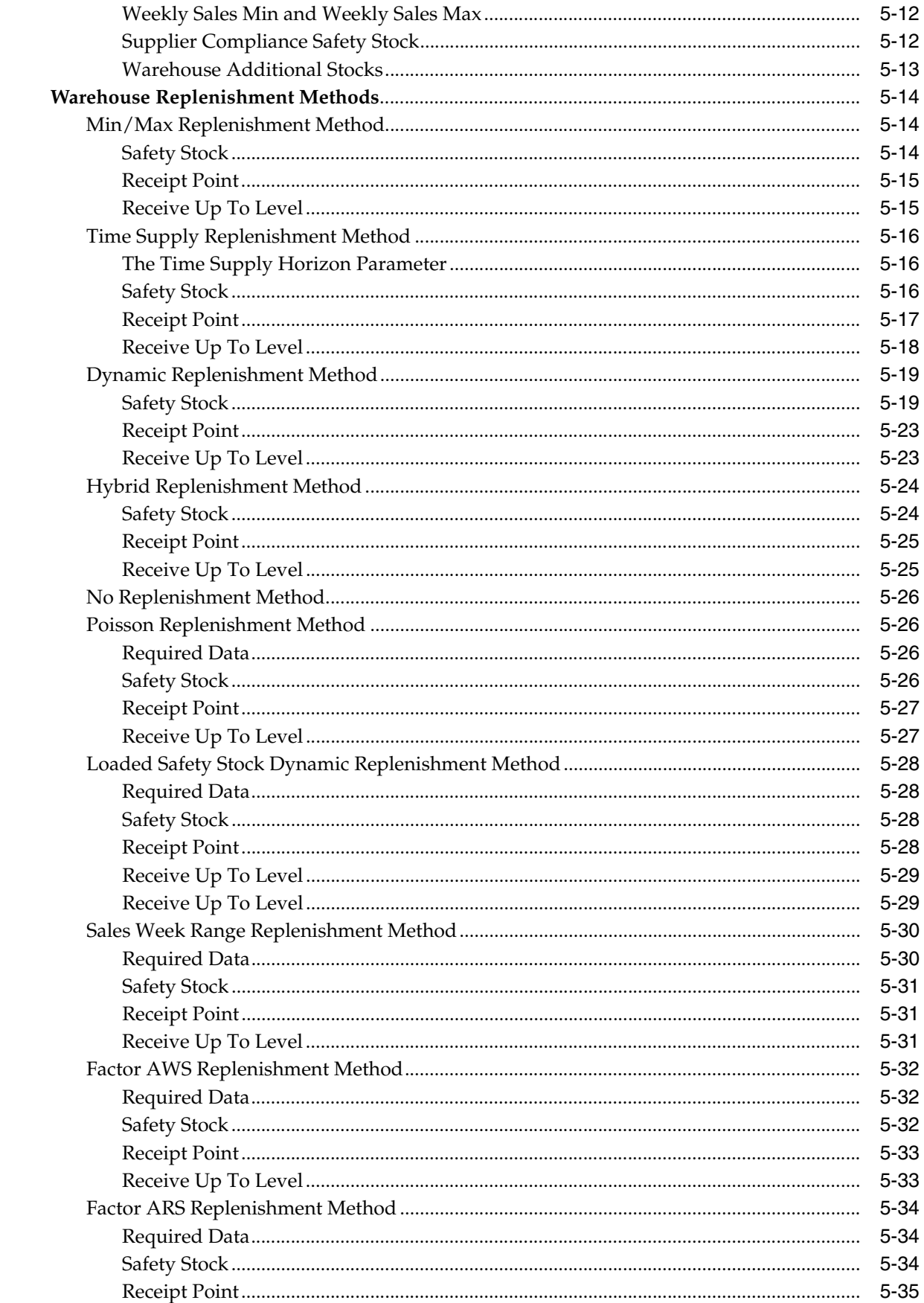

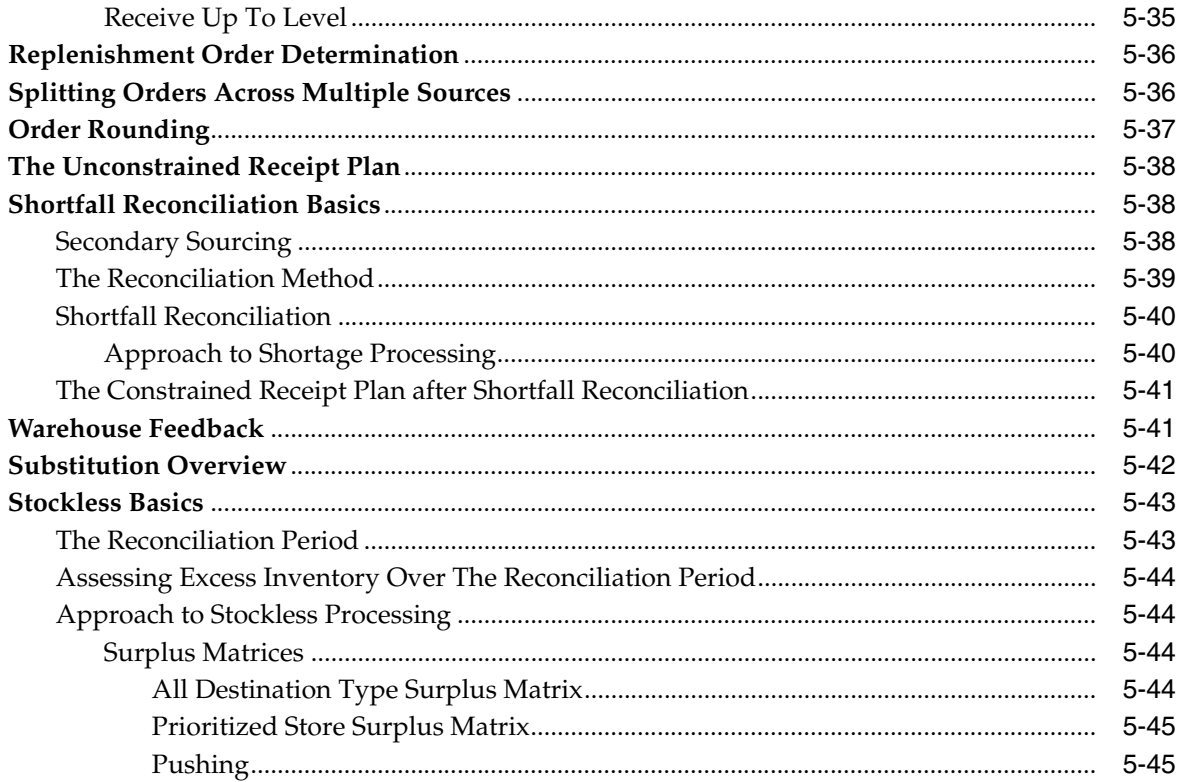

## **6 Review Alerts and Manage Exceptions**

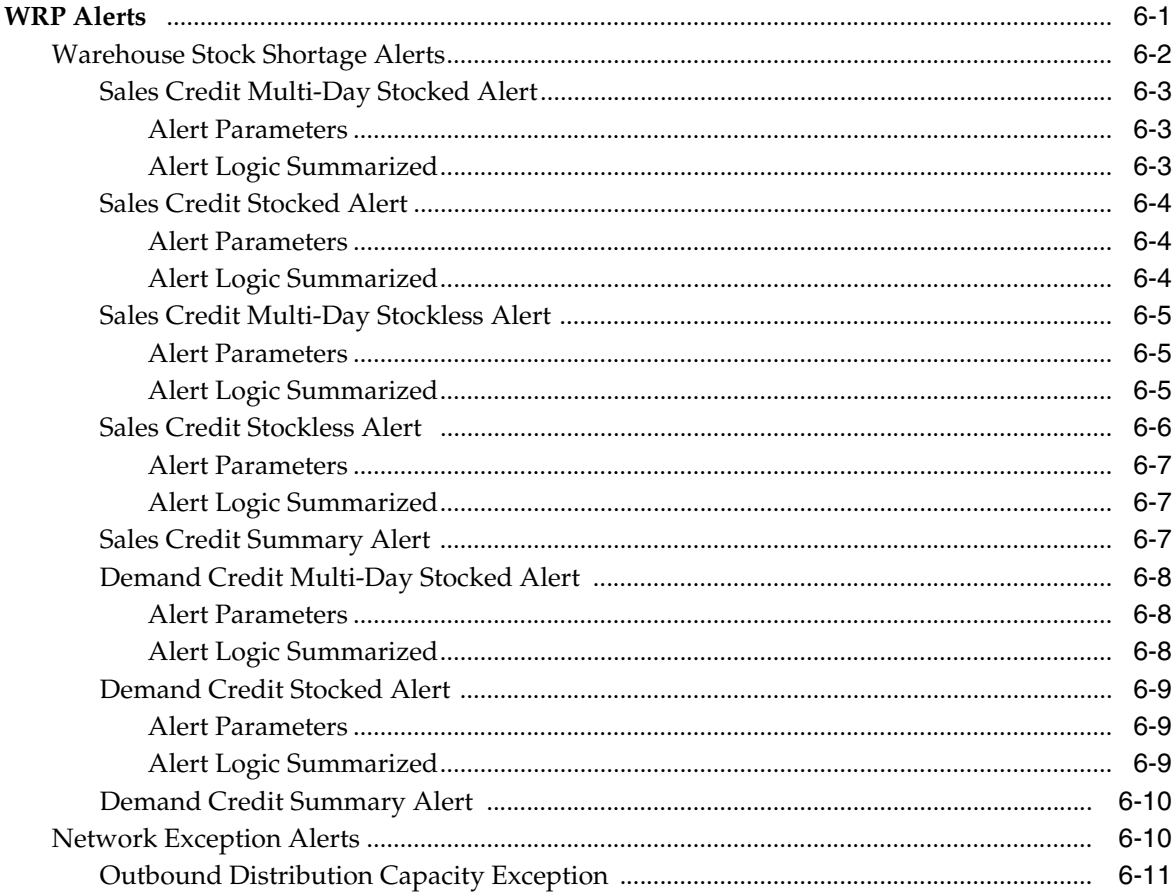

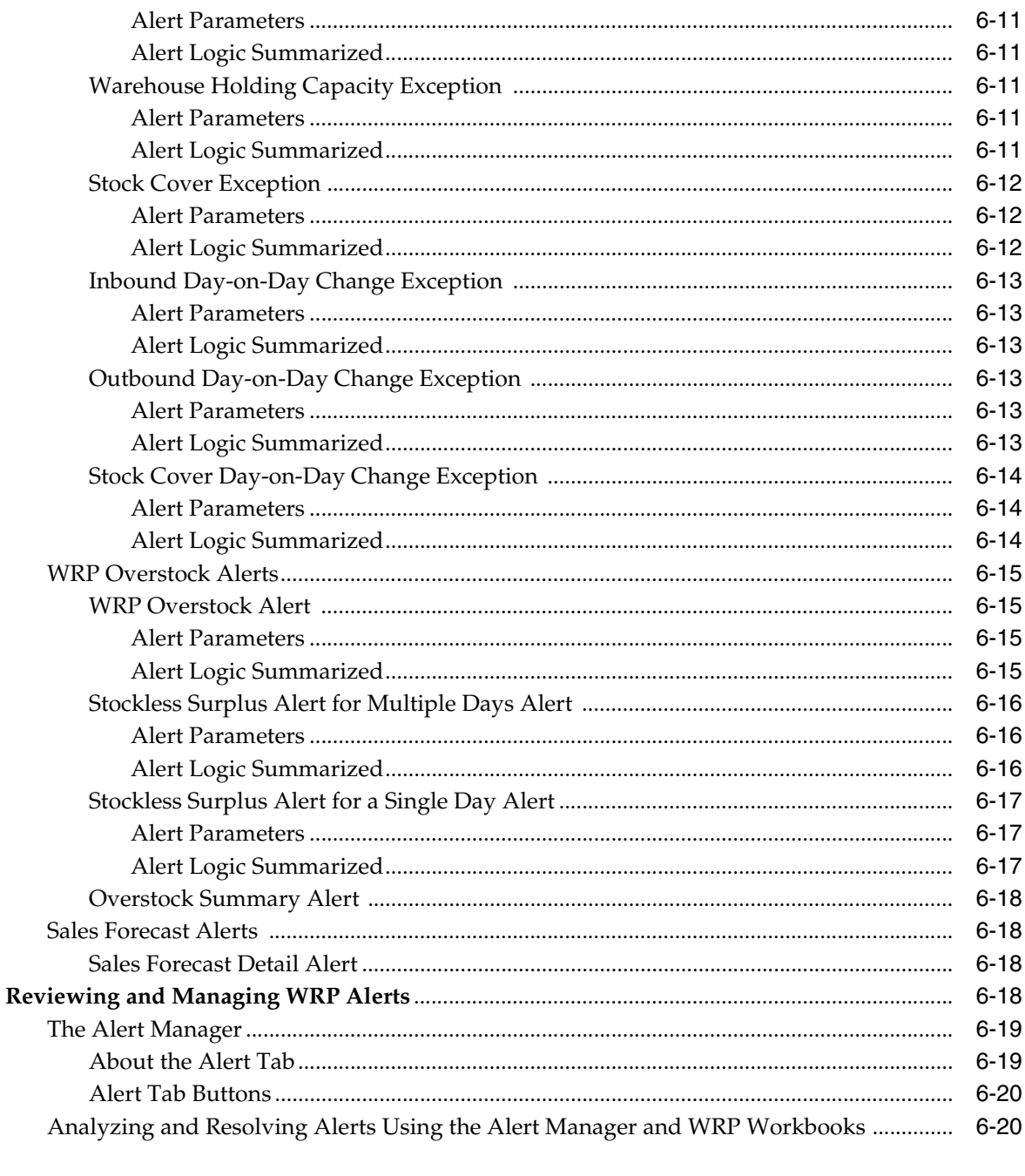

## 7 Loading and Maintaining Data

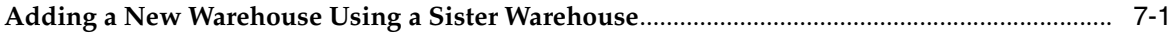

## Glossary

# **List of Figures**

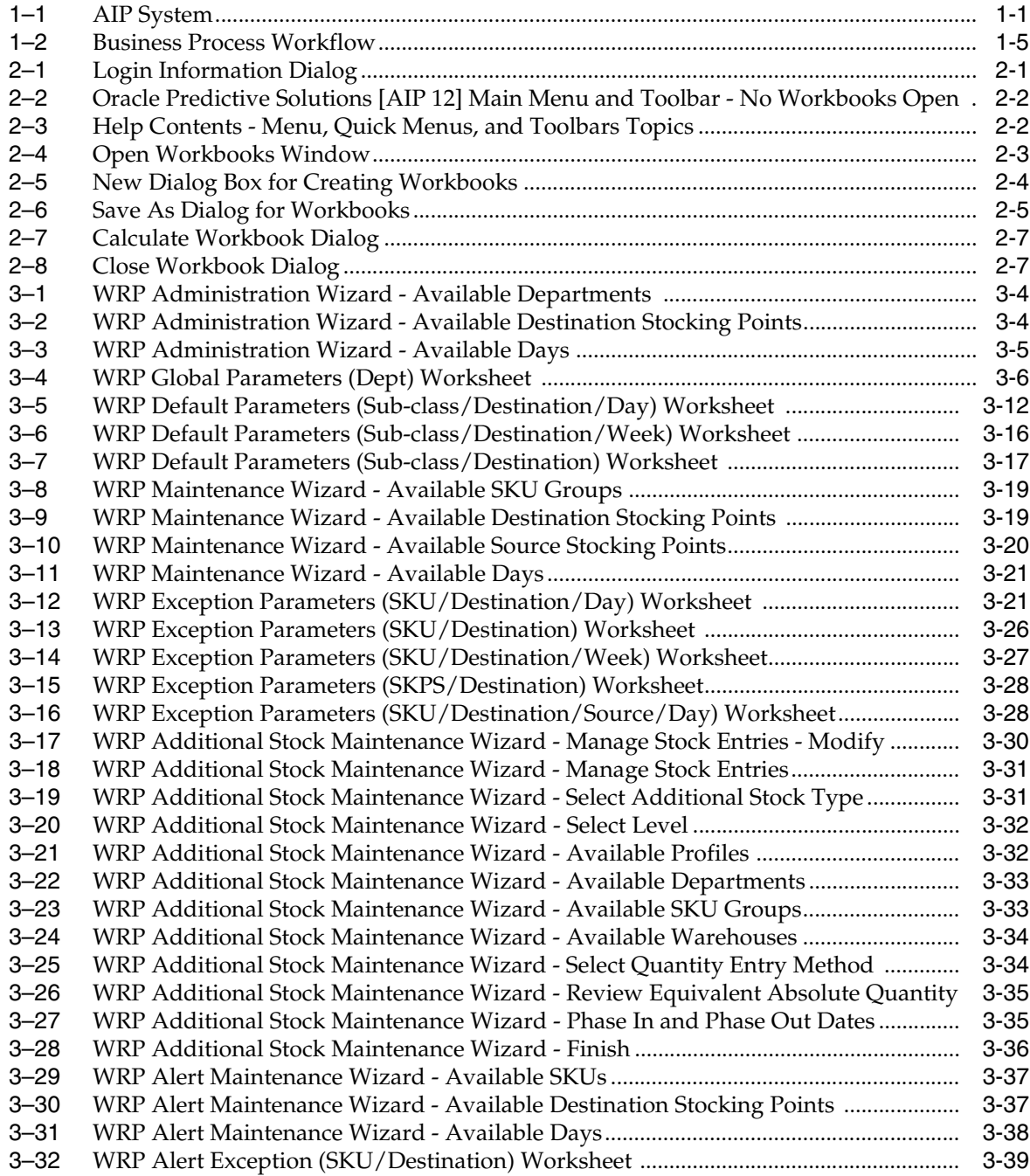

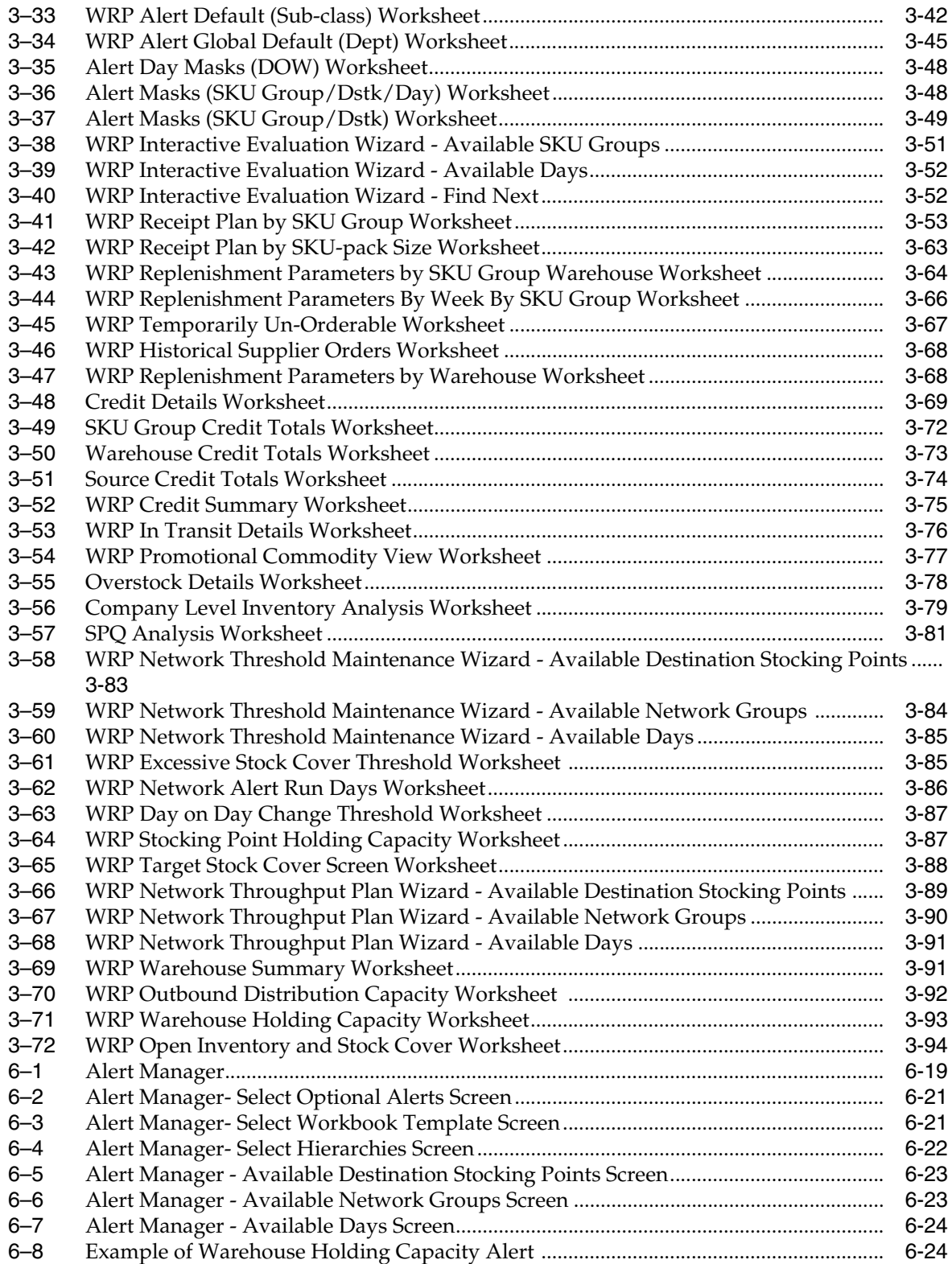

## **Send Us Your Comments**

<span id="page-14-0"></span>Oracle Retail Advanced Inventory Planning Warehouse Replenishment Planning User Guide, Release 13.2

Oracle welcomes customers' comments and suggestions on the quality and usefulness of this document.

Your feedback is important, and helps us to best meet your needs as a user of our products. For example:

- Are the implementation steps correct and complete?
- Did you understand the context of the procedures?
- Did you find any errors in the information?
- Does the structure of the information help you with your tasks?
- Do you need different information or graphics? If so, where, and in what format?
- Are the examples correct? Do you need more examples?

If you find any errors or have any other suggestions for improvement, then please tell us your name, the name of the company who has licensed our products, the title and part number of the documentation and the chapter, section, and page number (if available).

**Note:** Before sending us your comments, you might like to check that you have the latest version of the document and if any concerns are already addressed. To do this, access the new Applications Release Online Documentation CD available on My Oracle Support and www.oracle.com. It contains the most current Documentation Library plus all documents revised or released recently.

Send your comments to us using the electronic mail address: retail-doc\_us@oracle.com

Please give your name, address, electronic mail address, and telephone number (optional).

If you need assistance with Oracle software, then please contact your support representative or Oracle Support Services.

If you require training or instruction in using Oracle software, then please contact your Oracle local office and inquire about our Oracle University offerings. A list of Oracle offices is available on our Web site at http://www.oracle.com.

## **Preface**

<span id="page-16-0"></span>The *Oracle Retail Advanced Inventory Planning Warehouse Replenishment Planning User Guide* describes the application's user interface and how to navigate through it.

#### <span id="page-16-1"></span>**Audience**

This document is intended for the users and administrators of Oracle Retail Advanced Inventory Planning. This may include merchandisers, buyers, and business analysts.

## <span id="page-16-2"></span>**Documentation Accessibility**

Our goal is to make Oracle products, services, and supporting documentation accessible to all users, including users that are disabled. To that end, our documentation includes features that make information available to users of assistive technology. This documentation is available in HTML format, and contains markup to facilitate access by the disabled community. Accessibility standards will continue to evolve over time, and Oracle is actively engaged with other market-leading technology vendors to address technical obstacles so that our documentation can be accessible to all of our customers. For more information, visit the Oracle Accessibility Program Web site at http://www.oracle.com/accessibility/.

#### **Accessibility of Code Examples in Documentation**

Screen readers may not always correctly read the code examples in this document. The conventions for writing code require that closing braces should appear on an otherwise empty line; however, some screen readers may not always read a line of text that consists solely of a bracket or brace.

#### **Accessibility of Links to External Web Sites in Documentation**

This documentation may contain links to Web sites of other companies or organizations that Oracle does not own or control. Oracle neither evaluates nor makes any representations regarding the accessibility of these Web sites.

#### **Access to Oracle Support**

Oracle customers have access to electronic support through My Oracle Support. For information, visit http://www.oracle.com/support/contact.html or visit http://www.oracle.com/accessibility/support.html if you are hearing impaired.

## <span id="page-17-0"></span>**Related Documents**

For more information, see the following documents in the Oracle Retail Advanced Inventory Planning Release 13.2 documentation set:

- *Oracle Retail Advanced Inventory Planning Release Notes*
- *Oracle Retail Advanced Inventory Planning Administration Guide*
- *Oracle Retail Advanced Inventory Planning Implementation Guide*
- *Oracle Retail Advanced Inventory Planning Installation Guide*
- *Oracle Retail Advanced Inventory Planning Operations Guide*
- *Oracle Retail Advanced Inventory Planning Store Replenishment Planning User Guide*
- *Oracle Retail Advanced Inventory Planning Warehouse Replenishment Planning User Guide*
- *Oracle Retail Advanced Inventory Planning Data Management Online Help*
- *Oracle Retail Advanced Inventory Planning Data Management User Guide*
- *Oracle Retail Advanced Inventory Planning Order Management Online Help*
- *Oracle Retail Advanced Inventory Planning Order Management User Guide*
- *Oracle Retail Advanced Inventory Planning Data Model Volume 1 Oracle Database Data Model*
- *Oracle Retail Advanced Inventory Planning Data Model Volume 2 Measure Reference Guide*

### <span id="page-17-1"></span>**Customer Support**

To contact Oracle Customer Support, access My Oracle Support at the following URL:

https://support.oracle.com

When contacting Customer Support, please provide the following:

- Product version and program/module name
- Functional and technical description of the problem (include business impact)
- Detailed step-by-step instructions to re-create
- Exact error message received
- Screen shots of each step you take

#### <span id="page-17-2"></span>**Review Patch Documentation**

When you install the application for the first time, you install either a base release (for example, 13.1) or a later patch release (for example, 13.1.2). If you are installing the base release, additional patch, and bundled hot fix releases, read the documentation for all releases that have occurred since the base release before you begin installation. Documentation for patch and bundled hot fix releases can contain critical information related to the base release, as well as information about code changes since the base release.

## <span id="page-18-0"></span>**Oracle Retail Documentation on the Oracle Technology Network**

Documentation is packaged with each Oracle Retail product release. Oracle Retail product documentation is also available on the following Web site:

http://www.oracle.com/technology/documentation/oracle\_retail.html

(Data Model documents are not available through Oracle Technology Network. These documents are packaged with released code, or you can obtain them through My Oracle Support.)

Documentation should be available on this Web site within a month after a product release.

## <span id="page-18-1"></span>**Conventions**

The following text conventions are used in this document:

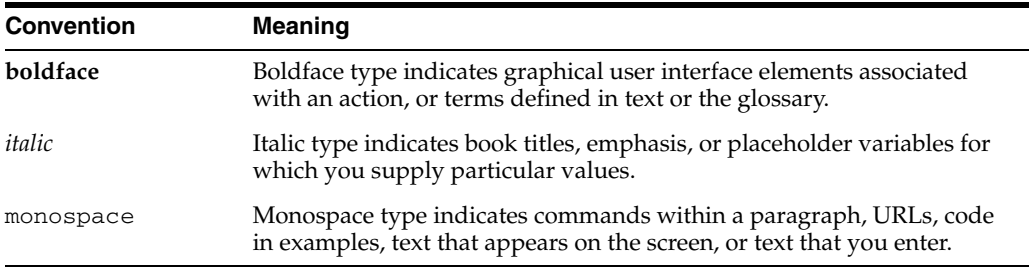

# <sup>1</sup>**Introduction**

**1**

<span id="page-20-0"></span>Oracle Retail Advanced Inventory Planning (AIP) is a suite of modules that are designed to manage the supply chain needs of large retailers. These supply chain needs range from interaction with their suppliers through various layers of warehouses down to individual stores and e-commerce sites. It couples time-phased replenishment and allocation algorithms to produce an actionable receipt plan over time. This is based on demand forecasts, replenishment parameters, and inventory availability at the numerous supply points within the supply chain.

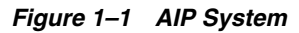

<span id="page-20-1"></span>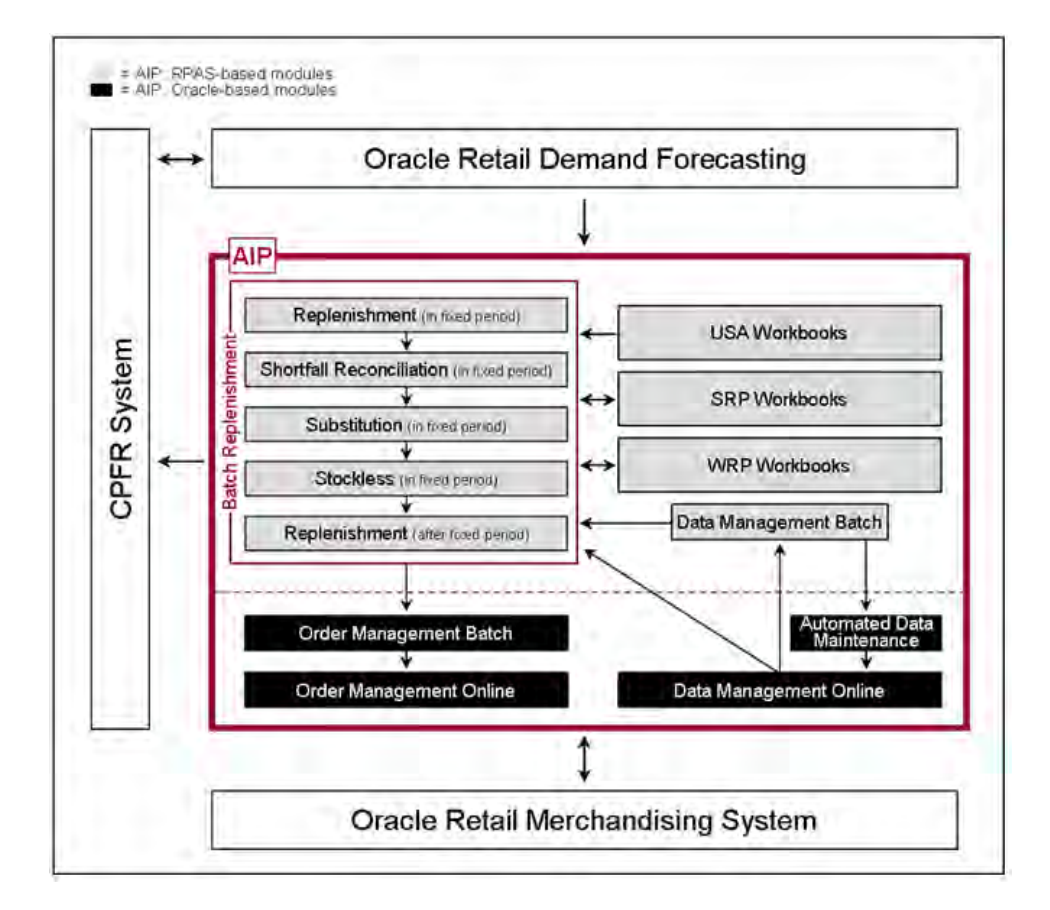

AIP takes its place as one of several integrated applications within the Oracle Retail Suite. The suite allows a retailer to manage its supply chain from demand forecasting through to the generation of orders, which can then be shared with collaborative planning partners.

The larger process across the Oracle Retail Suites follows this order:

- **1.** Oracle Retail Demand Forecasting (ORDF) provides a forecast of consumer demand. This is made available to AIP.
- **2.** The AIP batch run produces an actionable receipt plan using replenishment parameters maintained inside AIP. Hierarchy and Inventory data is provided by a merchandising system such as ORMS.
- **3.** The receipt plan is then sent to the Order Management module within AIP where those orders that need to be processed are formally prepared for execution, including the assignment of an order number.
- **4.** Order Management then submits the appropriate orders to the merchandising system where purchase orders and transfers are communicated to other systems. These orders are returned to AIP in subsequent batch runs as on-order orders.
- **5.** Sales forecasts and order plans can then be shared at the appropriate level with suppliers by using a CPFR product so that trading partners can prepare for the forthcoming orders.

At the core of the AIP batch process are five replenishment sub-processes. These sub-processes perform calculations on a set of loaded static and dynamic data using replenishment parameters to produce a replenishment receipt plan for all locations in the supply chain. This functionality differs from many existing replenishment solutions because it yields an actionable plan across time. This gives retailers the ability to project their demand at all levels of the supply chain and to share these projections with their suppliers whenever it is appropriate.

Key to producing an actionable receipt plan is the inclusion of known inventory constraints. This is achieved by performing the five replenishment sub-processes across all locations in the following order:

- **1.** The Replenishment module generates an unconstrained receipt plan for the part of the planning horizon over which constraints will subsequently be applied. This part of the planning horizon is called the Fixed Period.
- **2.** The Shortfall Reconciliation module applies inventory limitations over the fixed period, modifying the receipt plan wherever necessary.
- **3.** The Substitution module attempts to use product substitutes to satisfy any shortage created by Shortfall Reconciliation within the fixed period.
- **4.** The Stockless module increases orders within the fixed period wherever necessary to ensure that no warehouse is left with inventory of a stockless product and contractual obligations to order specific quantities of products from vendors are honored.
- **5.** Finally, the Replenishment module is run for a second time for the remaining part of the Planning Horizon after the fixed period.

The resulting receipt plan is then exported to the Order Management module where Order Numbers are produced and the orders released to external systems. Following formal order generation, these quantities are fed back into the system and the plan is updated to account for these orders as expected receipts. This type of planning allows the retailer to identify potential supply chain problems before they arise so that stock-outs and excess inventory problems can be prevented or reduced.

The volume of the receipt plan produced by AIP is very large, so a minimum of user involvement is desired, but it must also be possible for super-users to change parameters and to see the effects of their changes quickly in order to avoid persistent costly supply chain problems. The system intends that these parameters are managed principally by exception. Manage by exception means that not every SKU or warehouse is reviewed and/or updated on a regular basis. Items with exceptions or alerts are reviewed and updated if necessary.

The user interacts with the AIP system through a number of modules:

- Store Replenishment Planning (SRP) Workbooks are used to maintain the replenishment characteristics for stores. These workbooks allow the user to analyze system output and perform what-if style analysis when replenishment parameters are changed.
- Warehouse Replenishment Planning (WRP) Workbooks are used to maintain the replenishment characteristics for warehouses. These workbooks allow the user to analyze system output and perform what-if style analysis when replenishment parameters are changed.
- Data management is used to maintain the supply chain and network flow information, this includes sourcing links and lead times.
- Order Management (OM) gives the user visibility of order forecasts and previously-executed orders. It permits a range of modifications to previously executed, but not yet received, purchase orders.

### <span id="page-22-0"></span>**Architectural Notes**

The batch replenishment and workbook modules within the AIP Solution run from a common platform, which is called the Oracle Retail Predictive Application Server (RPAS). RPAS is a foundation that includes features, such as:

- Multidimensional databases
- Product, time, and business location hierarchies
- Aggregation and spreading of data
- Workbooks and worksheets for displaying and manipulating forecast data
- Wizards for creating and formatting workbooks and worksheets
- Menus, quick menus, and toolbars for working with forecast and sales data
- Exception management and user-friendly alerts

See the *Oracle Retail Predictive Application Server User Guide* for more details.

## <span id="page-23-0"></span>**RPAS User Interface Basics**

#### <span id="page-23-1"></span>**Workbooks**

A workbook is an easily viewed, easily manipulated multidimensional framework that is used to perform specific business functions, such as generating replenishment receipt plans and reviewing parameters. To present data, a workbook can contain any number of multidimensional spreadsheets, called worksheets, as well as graphical charts and related reports. These components work together to facilitate viewing and analysis of business functions.

Data in a workbook can be viewed at lower levels of detail or higher levels of aggregation. Different views are obtained by changing the path and/or level of data rollup. Data in a workbook can also be manipulated at any hierarchical level. If you modify data at an aggregate level, these changes are distributed down to the lower levels. The reverse is also true - if you modify data at a lower level in the hierarchy, the aggregates of the data reflect those changes.

#### <span id="page-23-2"></span>**Worksheets**

Worksheets are multidimensional spreadsheets that are used to display workbook-specific information. Workbooks can include one or many worksheets. Worksheets can present data in the form of numbers in a grid, or these numeric data values can easily be converted to a graphical chart.

You can display the information in a worksheet in a variety of formats; which are generally by rotating, pivoting, and changing the data rollup. These processes are explained in detail in the Oracle Retail Predictive Application Server (RPAS) Online Help, which is available from the Help menu in WRP or the accompanying print version of the RPAS User Guide. You can easily change the presentation style of data in a worksheet. When data sets are moved around, their positions change. Data can be viewed at a very high level of detail, or data values can be quickly aggregated and viewed at summary levels. Furthermore, worksheets and parts of worksheets can easily be changed into charts, which facilitate the graphical viewing and analysis of data.

#### <span id="page-23-3"></span>**Wizards**

When new workbooks are created, assistance in defining the nature of the information displayed is provided in the form of wizards. Wizards are pre-defined steps that walk the user through the data selections necessary to use/build each workbook. Wizards are also available to prompt the user for information regarding the definition of alerts and user account management.

#### <span id="page-23-4"></span>**Business Process Overview**

#### <span id="page-23-5"></span>**How WRP Fits into the AIP Product**

While the WRP workbooks allow the user to interact with the AIP replenishment system from a warehouse perspective, WRP does not exist in its own right as a batch process.

Instead, the actual process of producing a warehouse replenishment plan is accomplished by the running of the five batch replenishment modules.

These five modules, actually just four because the Replenishment module is run twice, are process oriented - rather than being location specific. Instead of each module being focused on just stores or just warehouses, each one is performed for all appropriate nodes in the network.

When strung together, these batch modules produce a constrained receipt plan for all locations in the network. WRP simply provides a warehouse-oriented mechanism for interacting with the receipt plan.

#### <span id="page-24-0"></span>**Replenishment System Process**

AIP supports a basic business process for creating and releasing replenishment plans for all locations in the network. This process combines batch and interactive online activities. Refer to the diagram below:

<span id="page-24-2"></span>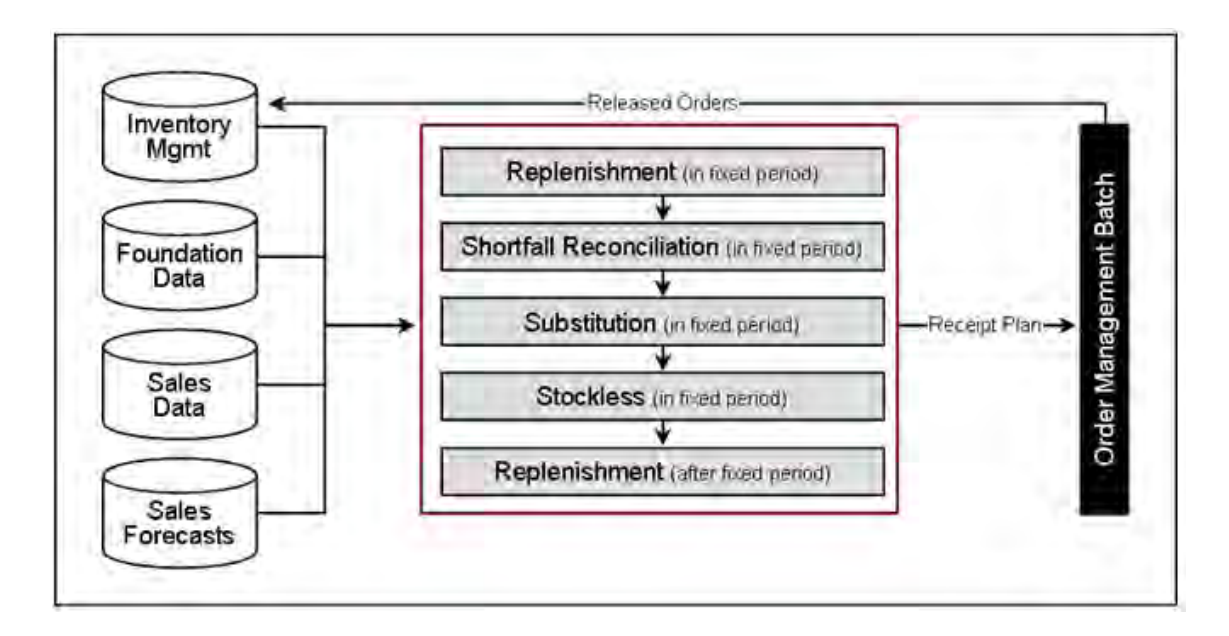

*Figure 1–2 Business Process Workflow*

#### <span id="page-24-1"></span>**Step 1 - Load and Maintain Data**

To generate a constrained replenishment plan for any location, four main types of data must first be loaded into the RPAS database:

- Basic hierarchy and attribute information.
- Forecast Store Sales.
- Inventory information, including on-hand and in-transit information that has previously been created by AIP.

Supply chain definition data including release and placement schedules, and sourcing links.

#### <span id="page-25-0"></span>**Step 2 - Perform Replenishment (in the fixed period)**

Replenishment is run for the fixed period. The fixed period refers to the first part of the Planning Horizon in which inventory limitations apply. Replenishment is a destination-centric process. It addresses every node in the supply chain, starting with stores and progressing onto warehouses, identifying the unconstrained orders required within the fixed period for every SKU-pack/destination combination.

The orders for each SKU-pack/destination combination are calculated over the fixed period using the latest inventory position, on-orders and in-transit information. Forecast sales represent demand on a store. For a warehouse however, the demand stream is determined by aggregating the orders of the stores served by the warehouse. These store orders are the ones created by this process step. This means that replenishment for stores is performed before replenishment for warehouses.

For each destination, the available information is used to make projections of future inventory positions for each delivery opportunity. If the projection for a delivery opportunity falls below boundaries dictated by the replenishment method, then an order is required. Each order is then subject to rounding.

The resulting orders represent the unconstrained receipt plan within the fixed period.

#### <span id="page-25-1"></span>**Step 3 - Perform Shortfall Reconciliation (in the fixed period)**

Shortfall reconciliation takes the unconstrained receipt plan and applies inventory limitations. This process is source-centric and therefore works from top to bottom through the nodes in the supply chain network.

Shortfall Reconciliation compares the demands upon a source (aggregated destination orders) with the projected available inventory at the source. Availability is only projected for warehouses and vendors with Fixed Purchase Quantity agreements and therefore, Shortfall Reconciliation is only performed for these sources.

Where there is sufficient availability to meet demand, no changes are made to the orders. Where the availability at a source is less than the aggregated demand, Shortfall Reconciliation makes use of a user-maintained matrix to determine how destination priority should be used when sharing inventory. Watershed algorithms are used to share inventory in an attempt to give destinations of the same priority an equal chance of meeting the demand placed upon them.

The resulting orders at this point represent a constrained receipt plan for the fixed period. This plan needs to be further modified to account for more constraints.

#### <span id="page-25-2"></span>**Step 4 -Perform Substitution (in the fixed period)**

The aim of Substitution is to attempt to satisfy shortages at a warehouse using supplies of a suitable substitute. Substitution is a source-centric activity that is only performed at warehouses in an attempt to ensure a store's need is fully met. No attempt is made to perform substitution for warehouse orders that is shorted due to insufficient inventory.

Substitution examines those situations at a warehouse where the unconstrained receipt plan in [Step 2 - Perform Replenishment \(in the fixed period\)](#page-25-0) across stores is now less than the constrained receipt plan in step 3. The difference between the two represents a shortage. It then uses any spare inventory of a substitute to meet that need. Spare inventory is that which is not required to meet unconstrained demand. If there is

insufficient supply of the substitute, then the priority matrix and waterfall algorithms are again used to distribute what inventory there is.

If having used one substitute, a shortfall on the original demand still exists, the process can be repeated multiple times until either no shortage exists or all available substitutes are exhausted.

The resulting orders now represent a constrained receipt plan, some of which are orders of substitutes SKUs.

#### <span id="page-26-0"></span>**Step 5 - Perform Stockless (for the fixed period)**

Stockless functionality identifies those situations where there is excess stock at a Source that needs to be consumed by the destinations served by the source. Stockless is a source-centric process and works for vendors with SPQs and warehouses with stockless products.

Stockless identifies excess stock at sources. Excess stock is defined as any remaining inventory of a stockless product at a warehouse not consumed by demand, or any residual inventory at a Vendor that the retailer is contractually committed to the order.

Stockless attempts to increase orders from the source to absorb the excess. The priority matrix, watershed and fairshare algorithms are used to ensure that destinations are fairly dealt with.

The resulting orders represent the final constrained receipt plan for the fixed period. The orders in the fixed period are not changed any further within the current batch run.

#### <span id="page-26-1"></span>**Step 6 - Perform Replenishment (after the fixed period)**

Once the constrained receipt plan has been determined for the fixed period, the projected inventory position at the end of the fixed period can be calculated. This inventory position is then used as the basis for a second run of the Replenishment module, but this time focusing on the remaining planning horizon after the fixed period.

Given that no inventory constraints are applied after the fixed period, running Replenishment after the fixed period is all that is required to produce a receipt plan for this period of time.

When concatenated, the constrained receipt plan from the fixed period and the receipt plan from the post fixed period form what is referred to as the constrained receipt plan for the planning horizon (although as already mentioned, no constraints were applied to the post-fixed period).

It is this receipt plan that can be viewed from a store perspective within SRP and a warehouse perspective within WRP.

#### <span id="page-26-2"></span>**Step 7 - Export Orders to Order Management (after the fixed period)**

Once a constrained receipt plan has been produced, a subset of the orders is then sent to the Oracle Platform for processing by Order Management. This subset contains the following:

- All into store and into warehouse orders sourced from Vendors (Purchase Orders) across the entire planning horizon.
- **All into warehouse orders** sourced from other warehouses (Transfers) across the entire planning horizon.

■ **All into store order**s sourced from warehouses (Transfers) with release dates that need to be shipped today.

#### <span id="page-27-0"></span>**Step 8 - Order Management Execution of Orders**

Of the subset of orders exported to Order Management, those with a release date of today are given appropriate orders numbers. The Order Numbers are allotted based upon an implementation-time mask that determines how orders (both Transfers and Purchase Orders) should be grouped together.

Those orders that have been allotted numbers are then executed (released) to the merchandising system for subsequent communication to other systems including EDI.

The Order Management interface gives the user access to those orders that have already been released. Those purchase orders that have not been received may be updated. Those forecast Purchase Orders that have not yet been released because they ship at a later date may be executed early.

## <sup>2</sup>**Navigation in WRP**

This chapter provides a brief description of how to get started using WRP.

## <span id="page-28-2"></span><span id="page-28-1"></span><span id="page-28-0"></span>**Logging into WRP**

**1.** From the Windows Start menu, select Programs> Oracle Predictive Solutions> Oracle Predictive Solutions. The Login Information dialog box appears.

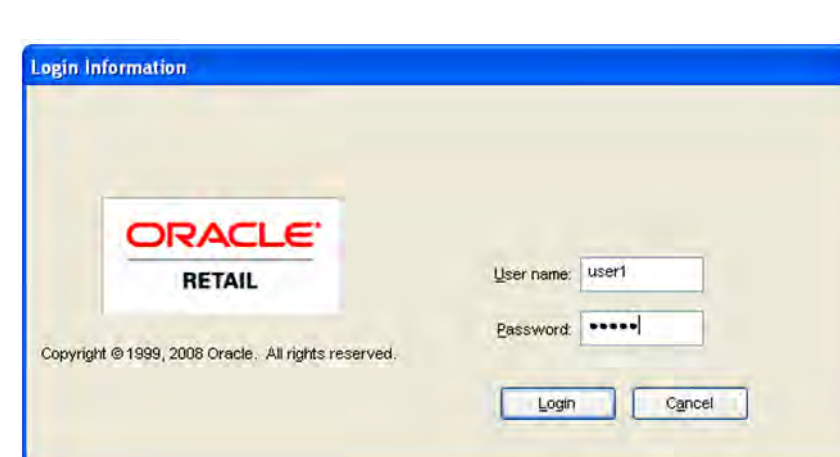

*Figure 2–1 Login Information Dialog*

- **2.** Enter your User Name and Password in their respective fields.
- **3.** Click **Login**.

After you successfully log in as a WRP user, a window is displayed with the following menu bar and toolbar.

<span id="page-29-1"></span>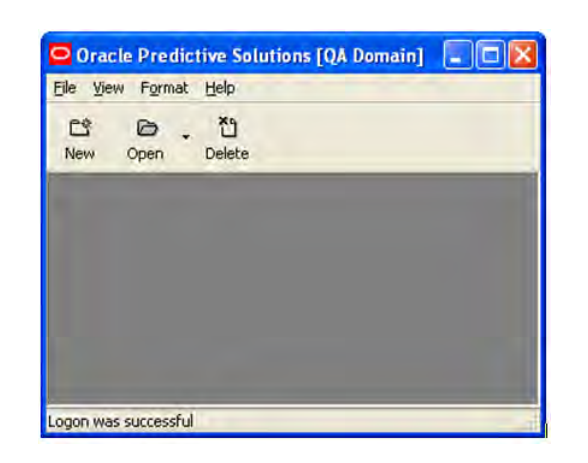

*Figure 2–2 Oracle Predictive Solutions [AIP 12] Main Menu and Toolbar - No Workbooks Open* 

## <span id="page-29-0"></span>**Accessing Help**

The Oracle Retail Predictive Solutions Help provides information that is common to the use of all Retail Predictive Solutions products. It includes general topics; such as Basic RPAS Concepts, Using Workbooks, Worksheets, and Wizards, Changing Views of Data in Worksheets, and Using Special RPAS Features. Material in online Help is replicated in the *RPAS User Guide* for offline access. Information that is specific to WRP is provided in this user guide as outlined in the table of contents.

To become familiar with workbooks and worksheets, different data views, and other general topics, open the Help and review the topics that are available. For example, for details on all of the menu options and toolbar buttons, follow this procedure:

- **1.** From the Main Menu, select Help Contents (or press F1). The Web browser opens and displays the Help window.
- **2.** Within the Help window, select Ba**sic RPAS Concepts Menus, Quick Menus, and Toolbars**. Select an applicable topic.

<span id="page-29-2"></span>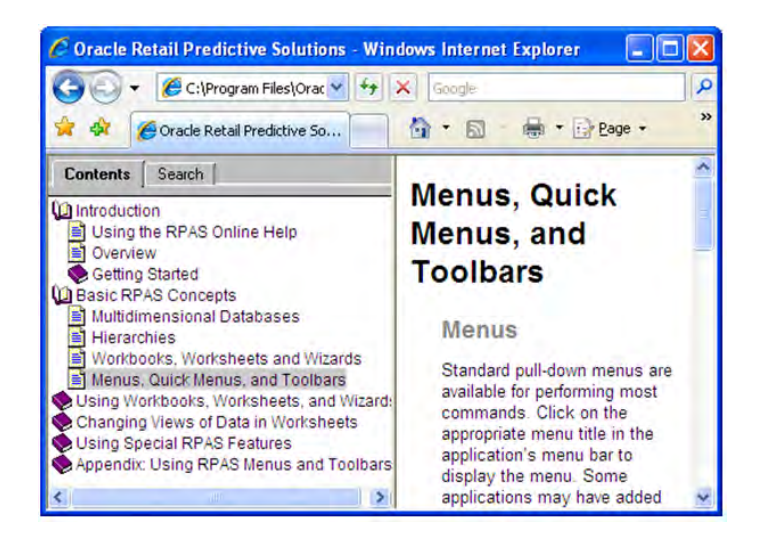

*Figure 2–3 Help Contents - Menu, Quick Menus, and Toolbars Topics*

## <span id="page-30-0"></span>**Opening an Existing Workbook**

If WRP workbooks have already been created, a list of the workbooks that are available to the user can be displayed and selected.

**1.** From the File menu, select Open or click **Open**.

The Open window appears. This window provides lists of all workbooks that were previously created.

<span id="page-30-1"></span>*Figure 2–4 Open Workbooks Window*

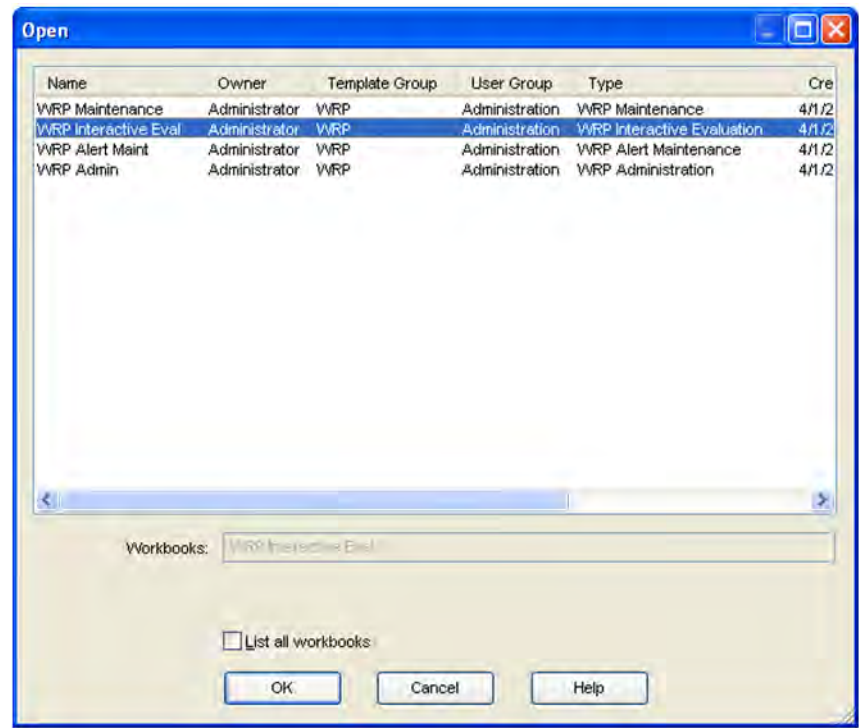

- **2.** Select a workbook to read or edit.
- **3.** Click **OK**. The selected workbook is opened. The last visible window when the workbook was saved is displayed. Use the next or previous arrows to navigate through the workbook windows.

#### <span id="page-31-0"></span>**Creating a New Workbook**

Choose New from the File menu, or click **New**. This launches wizards to provide a step-by-step method for creating new workbooks.

**Note:** This procedure outlines the basic steps for creating a new workbook. For detailed information about building specific WRP workbooks, see [Chapter 3, "Workbook and Worksheet Descriptions."](#page-36-3)

**1.** From the Main Menu, select **File > New**, or click **New**. The New dialog box appears.

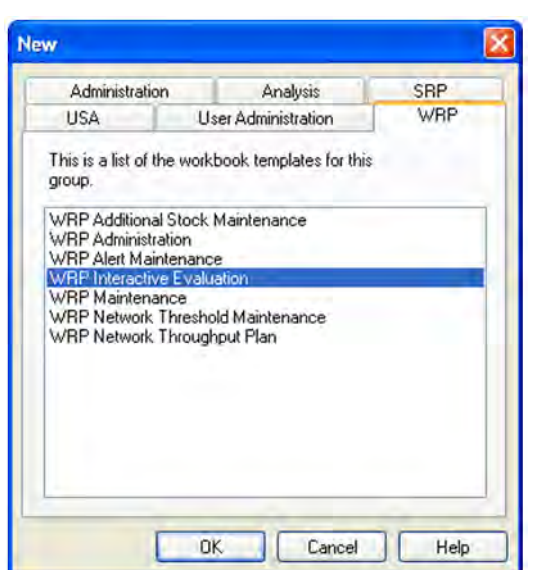

<span id="page-31-1"></span>*Figure 2–5 New Dialog Box for Creating Workbooks*

- **2.** Click the **WRP** tab. This tab contains workbook templates for each workbook type.
- **3.** Select the workbook template for the workbook type that you want to build.
- **4.** Click **OK**.
- **5.** Follow the wizard instructions to create the workbook.

#### <span id="page-32-0"></span>**Saving a Workbook**

A newly created workbook can be saved at any point in the planning process and opened later to complete the planning process or edit previous steps. This action also allows flexibility to continuously revise plans as new information comes in.

**1.** From the File menu, select **Save**. The Save As dialog appears.

<span id="page-32-1"></span>*Figure 2–6 Save As Dialog for Workbooks*

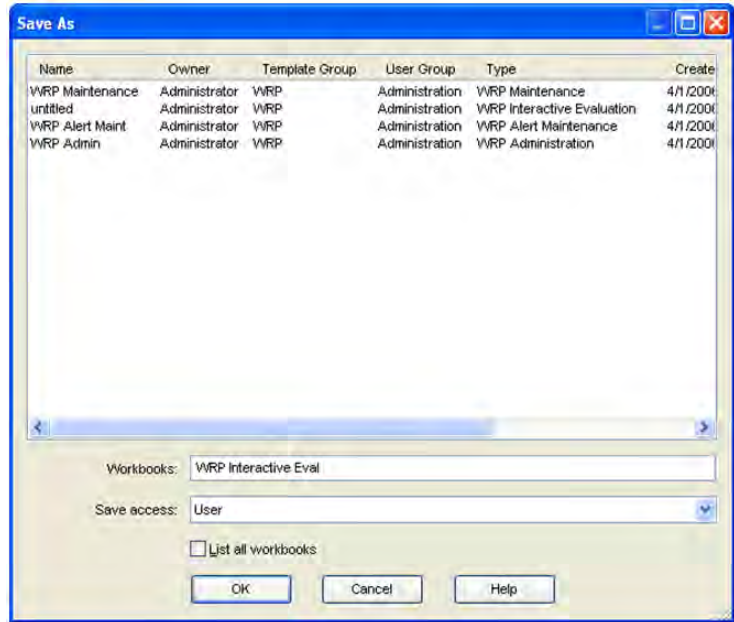

The Save As window displays previously saved workbooks. The first field is blank. When a name is entered for this workbook, it is displayed in the list of workbook that can be viewed or edited. This workbook name is displayed on the title line when the workbook is open for further build or editing procedures.

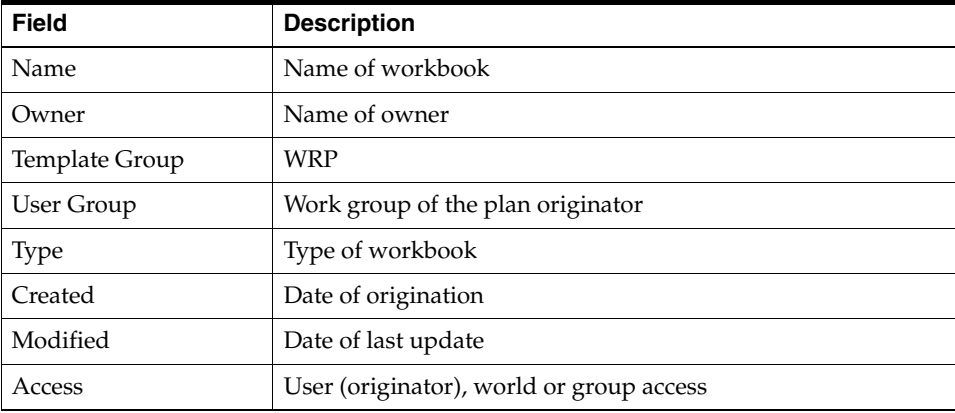

- **2.** Enter an identifying name in the top Workbooks field.
- **3.** In the Save Access As section, select User, World, or Group. If Group is selected, other users within your group are allowed to view or edit this workbook. If User is

selected, only the plan originator is allowed to view or edit this workbook. If World is selected, any user is allowed to view or edit this workbook.

- **4.** If you want all workbooks from your group to be displayed for viewing or editing, select the **List All Workbooks** check box. If this check box is cleared, only the workbooks that were created by you as the Owner are displayed.
- **5.** Click **OK**. The parameters of this workbook are saved and the workbook structure is available for continued planning or for access at another time.

#### <span id="page-33-0"></span>**Saving Options**

The following table displays the options that are available on the File menu.

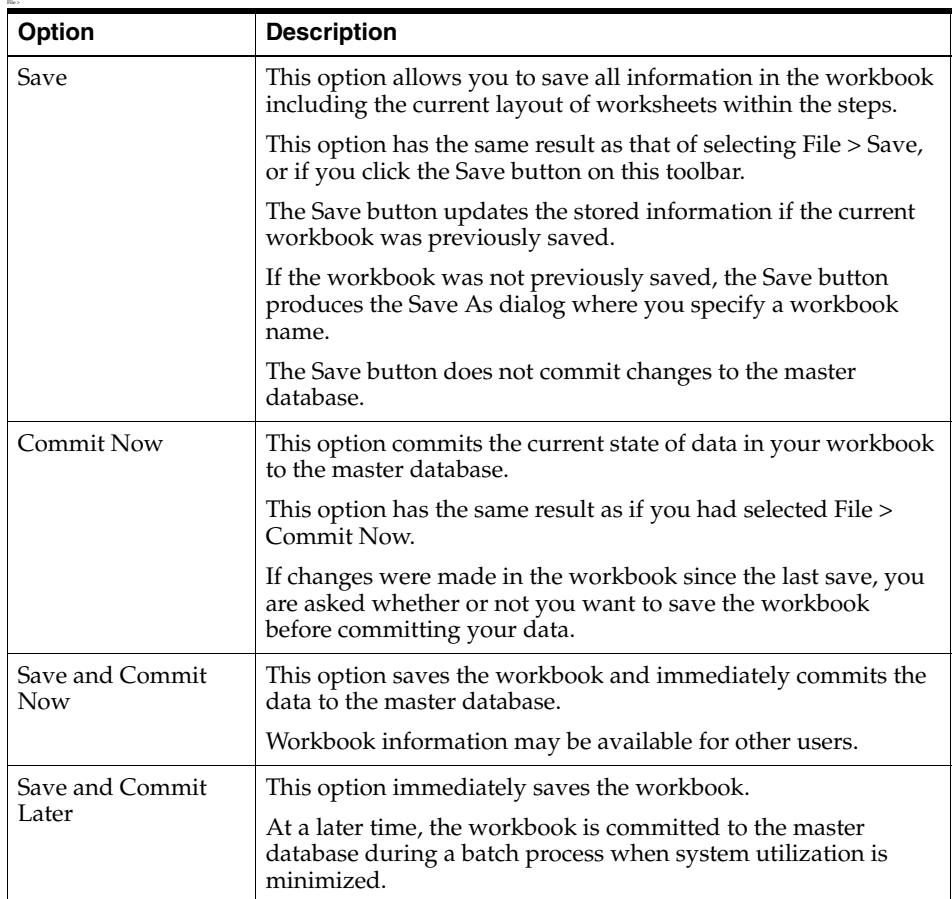

## <span id="page-34-0"></span>**Closing a Workbook**

- **1.** From the File menu, select **Close**.
- **2.** If changes were made to the workbook without selecting **Calculate**, the Calculate Workbook dialog box appears.

<span id="page-34-2"></span>*Figure 2–7 Calculate Workbook Dialog*

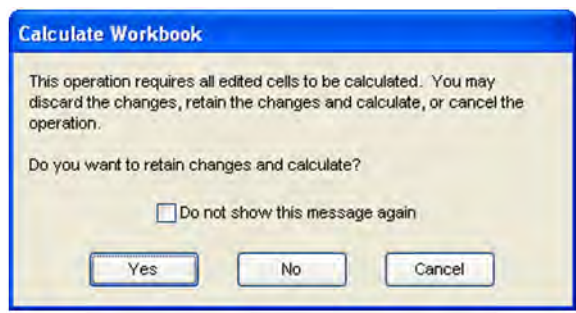

**3.** Click **Yes** to retain changes and calculate, or click **No** to ignore (discard) the changes. If Yes is selected, the Close Workbook dialog box appears.

<span id="page-34-3"></span>*Figure 2–8 Close Workbook Dialog*

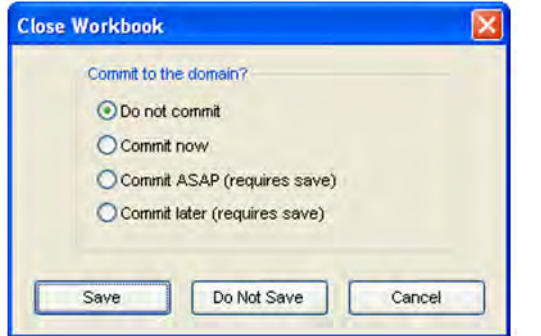

**4.** Choose the commit type if desired and click **Save, Don't Save** (discard the changes) or **Cancel** to abort the process.

### <span id="page-34-1"></span>**Deleting a Workbook**

Select **Delete** from the File menu, or click **Delete** on the toolbar to display a window that lists all of the plans and reports that were previously created. You can select a workbook for deletion.

- **1.** From the File menu, select **Delete**, or click **Delete** on the toolbar. The Delete window, which shows a list of workbooks, displays.
- **2.** Select the title of the workbook that you want to delete. The workbook title is highlighted.
- **3.** Click **OK**. A dialog window prompts you to confirm your decision.
- **4.** Click **OK** to delete the workbook, or click **Cancel** to abort the process.

## <span id="page-35-0"></span>**Logging Off of WRP**

#### <span id="page-35-1"></span>**Log Off and Exit**

Follow this procedure to log off of the system and immediately exit Oracle Predictive Solutions.

- **1.** From the File menu, select **Exit**.
- **2.** If changes were made to an open workbook, the same procedures are followed for closing a workbook without calculating.

#### <span id="page-35-2"></span>**Log Off and Leave Open**

Follow this procedure to log off of the system and to leave the Login dialog open for another user or for use with another Oracle Retail planning product.

- **1.** From File menu, select **Logoff**.
- **2.** If changes were made to an open workbook, the same procedures are followed for closing a workbook without calculating.

## <span id="page-35-3"></span>**What's Next**

Once you are familiar with the procedures in this chapter, you can explore the other features and functions of WRP as described in the remaining chapters of this user guide.
# <sup>3</sup>**Workbook and Worksheet Descriptions**

This chapter describes the standard workbooks, worksheets, and associated measures that are used within WRP.

# **Global Domains**

The WRP solution is always implemented on global domains. Global domains provide you with the ability to build, review, save, and commit workbooks in a master domain with data from multiple local domains.

# **Low Variability Measures**

AIP employs the concept of low variability for several high-density measures. Low Variability measures are those which are time-phased by day and tend to change very little over time. Because there is little change, the same value is often repeated for several days. AIP takes advantage of this redundancy, by storing only changed values in low variability measures.

AIP also allows maintenance of replenishment parameters at various level of the product hierarchy to provide you with the capability of creating settings, using overrides only for exceptions.

You can maintain these parameters at three levels in the hierarchy:

- **Global parameters** are the highest default level used in determining the effective value of the measure. In other words, the parameter values at the global level is only used if no lower level (default or exception) parameters exist.
- **Default parameters** are the second and middle default level used in determining the effective value of the measure. In other words, the parameter values at the default level are only used if no lower level (exception) parameters exist. Parameter values at the Sub-class/Store Format level are used over global defaults.
- **Exception parameters** are the lowest level used in determining the effective value of the measure. In other words, exception parameters are used over global and default level parameters.

The default parameters allows you to enter parameters that affects many SKUs. Defaults can be used to set up basic replenishment parameters to meet the objectives of the business, with exceptions used for override values. Many of the exception level parameters are also time-phased by day or week, allowing you to change parameters prior to the actual date the change is effective.

At the exception level, when data is entered on a specific date, that date becomes an effective date for that measure. Once a value is entered on a date, the value remains in effect until the value is changed to another valid value, or a special value is entered. The special values are introduced for low variability measures to allow you to enter an exception value only on the date it becomes effective, remove the exception value to set the parameter back to the default value, and to indicate the parameter has no upper boundary.

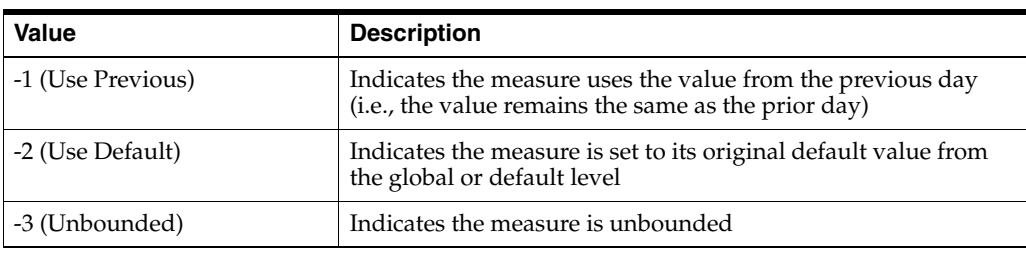

The special values are described in the following table.

Expanded measures show logical results of the multi-tiered defaults and low variability measures that are used in calculations.

The example in [Table 3–1](#page-37-1) shows the results of a user entering data at the exception level.

**Example**: Max Time Supply Days has a global default value of 14 and no value at the default level.

<span id="page-37-1"></span>*Table 3–1 Example: Max Time Supply Days*

| <b>Date</b>                             | 11/27 | 11/28 | 11/29 | 11/30 | 12/01 | 12/02 |
|-----------------------------------------|-------|-------|-------|-------|-------|-------|
| User Entered Value<br>(exception level) |       |       |       |       | -4    |       |
| <b>Expanded Results</b>                 | 14    |       |       |       | 14    | 14    |

The example in [Table 3–2](#page-37-0) shows the results of an unbounded measure (Maximum Stock) with global, default and exception data. For this example, assume the global and default values change on the date indicated in the table below.

<span id="page-37-0"></span>*Table 3–2 Example: Unbounded Measure (Maximum Stock)*

| <b>Date</b>             | 11/27    | 11/28    | 11/29    | 11/30 | 12/01    | 12/02 | 12/03    |
|-------------------------|----------|----------|----------|-------|----------|-------|----------|
| Global                  | 800      | 800      | 800      | 800   | 800      | 800   | -3       |
| Default                 | 500      | 500      | 500      | 500   | $-3$     | $-2$  | -1       |
| Exception               | -3       | $-1$     | - 1      | $-2$  | $-1$     | - 1   | $-1$     |
| <b>Expanded Results</b> | infinity | infinity | infinity | 500   | infinity | 800   | infinity |

Based on the example in [Table 3–2:](#page-37-0)

- On  $11/27$ , you enter -3 at the exception level, indicating that there is no upper limit for Maximum Stock.
- On 11/28 and 11/29, nothing is entered at the exception level. The default value of -1 indicates the previous value is used, resulting in Maximum Stock remaining unbounded.
- $\Box$  On 11/30, you enter -2 at the exception level, indicating the default value is used, resulting in Maximum Stock of 500 (default level).
- On 12/01, nothing is entered at the exception level. The default value of -1 indicates the previous value (default level) is used. The default level has changed to -3, resulting in Maximum Stock being unbounded.
- On 12/02, nothing is entered at the exception level. The default value of -1 indicates the previous value is used. The default level has changed to -2, indicating the global default value is used, resulting in Maximum Stock of 800 (global level).
- On 12/03, nothing is entered at the exception level. The default value of -1 indicates the previous value (global level) is used. The global default level has changed to -3, resulting in Maximum Stock being unbounded.

# **WRP Administration Workbook**

The WRP Administration workbook is used to manage department and Sub-class level default values. These are used to populate measures for WRP when no exception level parameter exists or when a new department or SKU group is added to the hierarchy. The values here determine the specific details that are needed to generate a replenishment plan.

### **Tabs and Worksheets**

This workbook contains the following tabs and worksheets:

**Note:** Unless otherwise stated, all measures in this workbook are writeable.

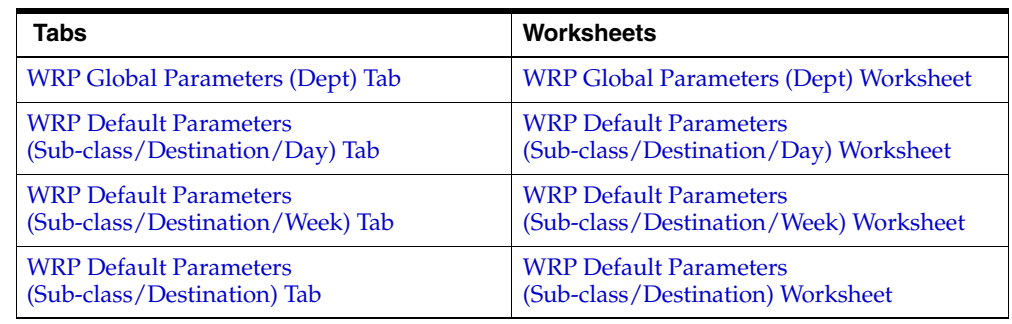

### **WRP Administration Wizard**

#### **Available Departments**

This dialog box enables you to select Departments from a list of all available Departments in the AIP domain. The Selected Departments list is pre-populated with any previous user selections. Amendments are made by checking or un-checking Available Departments. Standard RPAS functionality is available for this wizard.

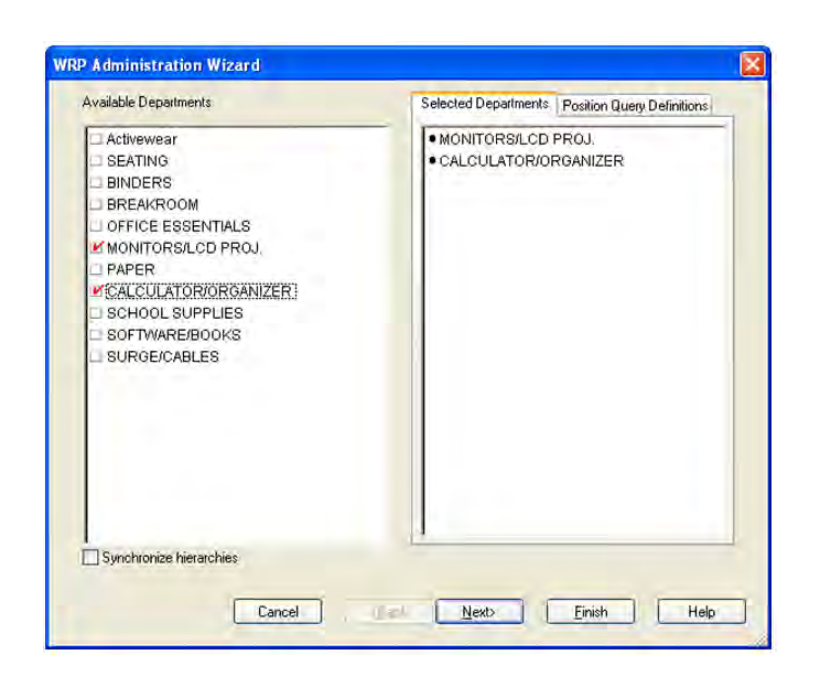

*Figure 3–1 WRP Administration Wizard - Available Departments* 

#### **Available Destination Stocking Points**

This dialog box enables you to select Destination Stocking Points from a list of all available Destination Stock Points in the AIP domain. The Selected Destination Stocking Points list is pre-populated with any previous user selections. Amendments are made by checking or un-checking Available Destination Stocking Points. Standard RPAS functionality is available for this wizard.

*Figure 3–2 WRP Administration Wizard - Available Destination Stocking Points*

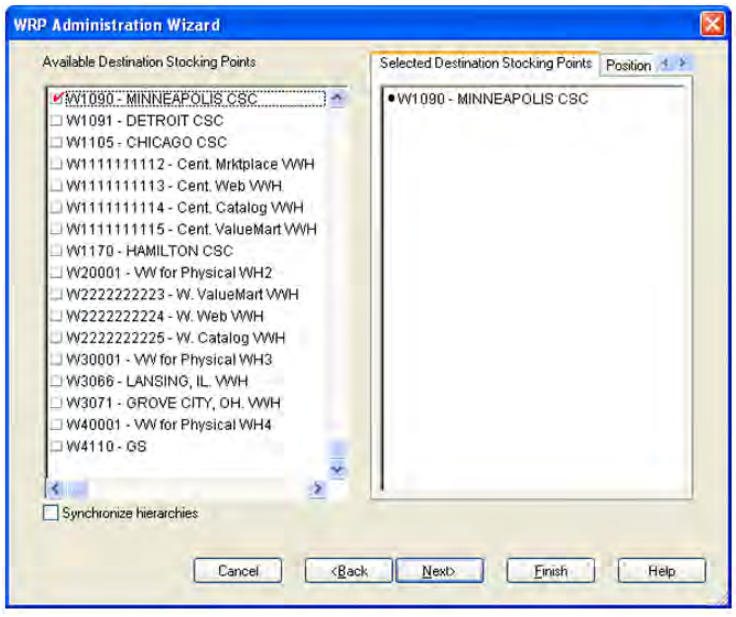

#### **Available Days**

This dialog box enables you to select Days from a list of all available Days in the AIP domain. The Selected Available Days list is pre-populated with any previous user selections. Amendments are made by checking or un-checking Available Days. Please note if all days in the scheduled horizon are not selected, workbook calculations may display different values from batch. Standard RPAS functionality is available for this wizard.

*Figure 3–3 WRP Administration Wizard - Available Days* 

| ● 04/01/06<br>ř<br>×<br>● 04/02/06<br>● 04/03/06<br>04/04/06<br>04/05/06<br>04/06/06<br>04/07/06<br>04/08/06<br>● 04/09/06<br>● 04/10/06<br>0.4/11/06<br>04/12/06<br>● 04/13/06<br>04/14/06<br>04/15/06<br>0.04/16/06<br>● 04/17/06<br>● 04/18/06<br>Ÿ<br><b>MAMMAD</b> | Available Days |    | Selected Days | Position Query Definitions |
|----------------------------------------------------------------------------------------------------|----------------|----|---------------|----------------------------|
|                                                                                                    | 04/01/06       |    |               |                            |
|                                                                                                    | 04/02/06       |    |               |                            |
|                                                                                                    | 04/03/06       |    |               |                            |
|                                                                                                    | M 04/04/06     |    |               |                            |
|                                                                                                    | 04/05/06       |    |               |                            |
|                                                                                                    | 04/06/06       |    |               |                            |
|                                                                                                    | 04/07/06       |    |               |                            |
|                                                                                                    | 04/08/06       |    |               |                            |
|                                                                                                    | ■ 04/09/06     |    |               |                            |
|                                                                                                    | 04/10/06       |    |               |                            |
|                                                                                                    | 64/11/06       |    |               |                            |
|                                                                                                    | 64/12/06       |    |               |                            |
|                                                                                                    | 04/13/06       |    |               |                            |
|                                                                                                    | 04/14/06       |    |               |                            |
|                                                                                                    | $M$ 04/15/06   |    |               |                            |
|                                                                                                    | V 04/16/06     |    |               |                            |
|                                                                                                    | V 04/17/06     |    |               |                            |
|                                                                                                    | V 04/18/06     |    |               |                            |
|                                                                                                    | V 04/19/06     | ×. |               |                            |
| Synchronize hierarchies                                                                                                    |                |    |               |                            |

Click **Finish** to build the workbook using your selections.

# <span id="page-41-1"></span><span id="page-41-0"></span>**WRP Global Parameters (Dept) Tab**

#### **WRP Global Parameters (Dept) Worksheet**

The WRP Global Parameters (Dept) worksheet contains the global department level default values for parameters used in the generation of warehouse replenishment plans.

*Figure 3–4 WRP Global Parameters (Dept) Worksheet* 

| O WRP Global Parameters (Dept)                           |  |
|----------------------------------------------------------|--|
| Product                                                  |  |
| <b>CALCULATOR/ORGANIZER] M &lt; D   D  </b>              |  |
| SPQ Commitment Type Global Default                       |  |
| Hold Back Option Global Default                          |  |
| Increment Percent Global Default                         |  |
| Inventory Selling Days Global Default                    |  |
| Maximum Safety Stock Days Global Default                 |  |
| Maximum Safety Stock Units Global Default                |  |
| Maximum Stock Global Default                             |  |
| Maximum Time Supply Days Global Default                  |  |
| Minimum Acceptable Safety Stock Threshold Global Default |  |
| Minimum Safety Stock Days Global Default                 |  |
| Minimum Safety Stock Units Global Default                |  |
| Minimum Stock Global Default                             |  |
| Minimum Time Supply Days Global Default                  |  |
| Replenishment Method Global Default                      |  |
| Round Up Threshold Global Default                        |  |
| Service Level Global Default                             |  |
| Statistical Variance Threshold Global Default            |  |
| Statistical Variance Upper Boundary Global Default       |  |
| Time Supply Horizon Global Default                       |  |
| Warehouse ARS Factor Global Default                      |  |
| Warehouse AWS Factor Global Default                      |  |
| Warehouse End Date Range Global Default                  |  |
| Warehouse Maximum Global Default                         |  |
| Warehouse Minimum Global Default                         |  |
| Warehouse Start Date Range Global Default                |  |
|                                                          |  |
| Measure $\leq$ $\blacksquare$                            |  |

#### **WRP Global Parameters (Dept) Measures**

| <b>Measure Label</b>                            | <b>Explanation</b>                                                                                                    |
|-------------------------------------------------|----------------------------------------------------------------------------------------------------|
| Hold Back Option<br>Global Default              | The Hold Back Option indicates whether the hold back quantity should be<br>considered when the batch determines if an order should be generated. Valid values<br>are Do Not Reserve Holdback Quantity or Reserve Holdback Quantity.                                                                                                    |
|                                                 | Reserve Holdback Quantity means that any user-specified Hold Back quantity<br>should be deducted from the On Hand (Net Inventory) position.                                                                                                    |
|                                                 | Do Not Reserve Holdback Quantity means that the On Hand (Net Inventory)<br>calculation ignores any Hold Back quantity specified by you.                                                                                                    |
| <b>Increment Percent</b><br>Global Default      | The Increment Percent acts as a multiplier for minimum and maximum stock that is<br>designed to handle temporary fluctuation in demand for items using Min/Max<br>Replenishment Method. An increment percentage factor can be used to temporarily<br>increase or decrease targeted stocking levels without altering the established MIN<br>and MAX values.    |
|                                                 | Any positive number, including zero, is valid.                                                                                                    |
|                                                 | Example: To use 120% of the Min and Max Stock, enter a value of 1.2.                                                                                                    |
| <b>Inventory Selling Days</b><br>Global Default | The number of days used to sum the forecasted demand for Dynamic and Hybrid<br>replenishment method calculations. Inventory selling days can be used to ensure a<br>minimum number of days of supply are included in the order.                                                                                                    |
|                                                 | Any positive number is valid.                                                                                                    |
|                                                 | Example: To account for three days of demand, enter 3.                                                                                                    |
| Maximum Safety Stock<br>Days Global Default     | The Maximum Safety Stock Days parameter is used to specify the maximum number<br>of days of cover to be kept on hand as safety stock.                                                                                                    |
|                                                 | If you enter both Max Safety Stock Days and Max Safety Stock Units, the maximum<br>safety stock boundary uses the larger of demand over max safety stock days and max<br>safety stock units.                                                                                                    |
|                                                 | Any positive integer, including zero, is valid.                                                                                                    |
|                                                 | Example: To ensure the maximum safety stock contains at least 14 days of supply, 14<br>would be entered in Max Safety Stock Days. If Max Safety Stock Units is greater than<br>14 days of supply, max units would be used as the maximum safety stock, otherwise<br>maximum safety stock would be the number of units required to cover 14 days of<br>demand. |
| Maximum Safety Stock<br>Units Global Default    | The Maximum Safety Stock Units parameter is used to specify the maximum amount<br>of inventory (in units) to be kept on hand as safety stock.                                                                                                    |
|                                                 | If you enter both Max Safety Stock Days and Max Safety Stock Units, the maximum<br>safety stock boundary uses the larger of demand over max safety stock days and max<br>safety stock units.                                                                                                    |
|                                                 | Any positive number, including zero, is valid.                                                                                                    |
|                                                 | Example: To ensure the maximum safety stock contains at least 14 days of supply, 14<br>would be entered in Max Safety Stock Days. If Max Safety Stock Units is greater than<br>14 days of supply, max units would be used as the maximum safety stock, otherwise<br>maximum safety stock would be the number of units required to cover 14 days of<br>demand. |
| Maximum Stock Global<br>Default                 | Maximum Stock is only used in the Min/Max Replenishment Method. It represents<br>the maximum stock level in units that are desired on hand to satisfy demand. The<br>receipt plan quantity is calculated to bring Net Inventory up to the specified<br>Maximum Stock level.                                                                                   |
|                                                 | Any positive number, including zero, is valid.                                                                                                    |

*Table 3–3 Measures: WRP Global Parameters (Dept) Worksheet*

| <b>Measure Label</b>                                           | <b>Explanation</b>                                                                                                    |
|----------------------------------------------------------------|----------------------------------------------------------------------------------------------------|
| Maximum Time Supply<br>Days Global Default                     | Maximum Time Supply Days is only used in the Time Supply Replenishment<br>Method. It represents the maximum stock level in terms of a number of days cover<br>that are desired on hand to satisfy demand. The receipt plan quantity is calculated to<br>bring Net Inventory up to Maximum Time Supply Days of cover.                                       |
|                                                                | Any positive integer, including zero, is valid.                                                                                                    |
|                                                                | Example: To ensure an order brings the inventory level up to 14 days of supply, 14<br>would be entered in Max Time Supply Days.                                                                                                    |
| Minimum Acceptable<br>Safety Stock Threshold<br>Global Default | This parameter indicates the percentage of safety stock that must be protected when<br>rounding the Ideal Receipt Quantity (IRQ) to an order multiple. The IRQ cannot be<br>rounded down if doing so results in less than the specified percentage of safety stock<br>being ordered.                                                                       |
|                                                                | Any positive number, including zero, is valid.                                                                                                    |
|                                                                | Example: To protect 40% of safety stock, enter a value of 0.4.                                                                                                    |
| Minimum Safety Stock<br>Days Global Default                    | The Minimum Safety Stock Days parameter is used to specify the minimum number<br>of days of cover to be kept on hand as safety stock.                                                                                                    |
|                                                                | If you enter both Min Safety Stock Days and Min Safety Stock Units, the minimum<br>safety stock boundary uses the larger of demand over min safety stock days and min<br>safety stock units.                                                                                                    |
|                                                                | Any positive integer, including zero, is valid.                                                                                                    |
|                                                                | Example: To ensure the minimum safety stock contains at least seven days of supply,<br>enter 7 in Min Safety Stock Days. If Min Safety Stock Units is greater than seven days<br>of supply, min units would be used as the minimum safety stock, otherwise<br>minimum safety stock would be the number of units required to cover seven days of<br>demand. |
| Minimum Safety Stock<br>Units Global Default                   | The Minimum Safety Stock Units parameter is used to specify the minimum amount<br>of inventory to be kept on hand as safety stock.                                                                                                    |
|                                                                | If you enter both Min Safety Stock Days and Min Safety Stock Units, the minimum<br>safety stock boundary uses the larger of demand over min safety stock days and min<br>safety stock units.                                                                                                    |
|                                                                | Any positive number, including zero, is valid.                                                                                                    |
|                                                                | Example: To ensure the minimum safety stock contains at least seven days of supply,<br>enter 7 in Min Safety Stock Days. If Min Safety Stock Units is greater than seven days<br>of supply, min units would be used as the minimum safety stock, otherwise<br>minimum safety stock would be the number of units required to cover seven days of<br>demand. |
| Minimum Stock Global<br>Default                                | Minimum Stock is only used in the Min/Max Replenishment Method. It represents<br>the minimum stock level in units that are desired on hand to satisfy demand. Min<br>Stock is used in determining the inventory level at which a replenishment is<br>triggered.                                                                                            |
|                                                                | Any positive number, including zero, is valid.                                                                                                    |
| Minimum Time Supply<br>Days Global Default                     | Minimum Time Supply Days is only used in the Time Supply Replenishment<br>Method. It represents minimum stock level in terms of number of days cover that<br>that are desired on hand to satisfy demand. Min Time Supply Days of cover is used<br>in both safety stock and receipt point calculations.                                                     |

*Table 3–3 (Cont.) Measures: WRP Global Parameters (Dept) Worksheet*

| <b>Measure Label</b>                                       | <b>Explanation</b>                                                                                                    |
|------------------------------------------------------------|----------------------------------------------------------------------------------------------------|
| Replenishment Method<br>Global Default                     | The choice of Replenishment Method determines the type of calculations that is used<br>in generating a warehouse replenishment plan. You select the Replenishment Method<br>from the following options:                                                                                    |
|                                                            | Min/Max<br>$\blacksquare$                                                                                                    |
|                                                            | Time Supply<br>■                                                                                                    |
|                                                            | Dynamic                                                                                                    |
|                                                            | Hybrid<br>■                                                                                                    |
|                                                            | No Replenishment<br>$\blacksquare$                                                                                                    |
|                                                            | Sales Week Range<br>▪                                                                                                    |
|                                                            | Factor AWS                                                                                                    |
|                                                            | Loaded SS Dynamic                                                                                                    |
|                                                            | Factor ARS<br>$\blacksquare$                                                                                                    |
|                                                            | The default method is No Replenishment.                                                                                                    |
| Round Up Threshold<br>Global Default                       | The Rounding Threshold represents the percentage of the last order multiple above<br>which the Ideal Replenishment Quantity is rounded up and below which it is<br>rounded down.                                                                                                    |
|                                                            | Valid values are 0 through 1.                                                                                                    |
|                                                            | Example: If you want to round up when the remaining part of the IRQ is more than<br>25 percent of an order multiple, enter .25 in Rounding Threshold.                                                                                                    |
| Service Level Global<br>Default                            | Service Level is used in the safety stock calculations for the Dynamic replenishment<br>method. It is defined as the percentage of unit demand that should be met by<br>inventory.                                                                                                    |
|                                                            | Valid values are 0 through 1.                                                                                                    |
|                                                            | Example: If you want to carry enough safety stock to maintain a 90% customer<br>service level, enter .90.                                                                                                    |
| SPQ Commitment Type<br>Global Default                      | The SPQ Commitment Type is used whenever a Supplier Purchase Quantity (SPQ)<br>has been entered for a SKU. The commitment type indicates how the SPQ should be<br>interpreted. The options are Fixed or Capped.                                                                            |
|                                                            | Fixed indicates that the user-specified SPQ quantity may not be exceeded, but it must<br>be ordered in its entirety, regardless of whether there is demand for it.                                                                                                    |
|                                                            | Capped indicates that the user-specified SPQ quantity may not be exceeded, but it<br>need not be ordered if it is not required.                                                                                                    |
| <b>Statistical Variance</b><br>Threshold Global<br>Default | This measure is no longer used.                                                                                                    |
| Statistical Variance<br>Upper Boundary Global<br>Default   | This measure is no longer used.                                                                                                    |
| Time Supply Horizon<br>Global Default                      | The Time Supply Horizon parameter is only used in the Time Supply Replenishment<br>method. If a time supply horizon is specified, the rate of sale is used instead of the<br>actual forecast when calculating demand over the time supply days for inventory<br>target level calculations. |
|                                                            | Any positive integer is valid.                                                                                                    |
|                                                            | Example: To calculate a Rate of Sale (ROS) over a one week period, enter a value of 7<br>in Time Supply Horizon. The (ROS) is then calculated by summing the forecasted<br>sales over the seven days and dividing that number by seven.                                                    |

*Table 3–3 (Cont.) Measures: WRP Global Parameters (Dept) Worksheet*

| <b>Measure Label</b>                                  | <b>Explanation</b>                                                                                                    |
|-------------------------------------------------------|----------------------------------------------------------------------------------------------------|
| Warehouse ARS Factor<br>Global Default                | Used only in the ARS (Average Rate of Sale) Replenishment Method, this factor is<br>multiplied by the ARS to determine target stock levels.                                           |
|                                                       | Any positive value is valid.                                                                                                    |
|                                                       | Example: To multiple the ARS by a factor of two enter a value of 2.                                                                                                    |
| Warehouse AWS Factor<br>Global Default                | Used only in the AWS (Average Weekly Sales) Replenishment Method, this factor is<br>multiplied by the AWS to produce target stock levels.                                             |
|                                                       | Any positive value is valid.                                                                                                    |
|                                                       | Example: To multiple the ARS by a factor of two, enter a value of 2.                                                                                                    |
| Warehouse End Date<br>Range Global Default            | This End date dictates the end of the time period used to establish demand in the<br>Sales Week Range and Factor AWS Replenishment methods.                                           |
|                                                       | A pop-up calendar can be used to select the desired end date.                                                                                                    |
|                                                       | Any date prior to the current day is valid.                                                                                                    |
| Warehouse Maximum<br>Global Default                   | This represents the Maximum Safety Stock boundary for the Loaded Safety Stock,<br>Sales Week Range, Factor ARS and Factor AWS Replenishment methods.                                  |
|                                                       | Any positive value is valid.                                                                                                    |
|                                                       | Example: To set a maximum safety stock boundary of six units, enter 6.                                                                                                    |
| Warehouse Minimum<br>Global Default                   | This represents the Minimum Safety Stock Boundary for the Loaded Safety Stock,<br>Sales Week Range, Factor ARS and Factor AWS Replenishment methods.                                  |
|                                                       | Any positive value, including zero, is valid.                                                                                                    |
|                                                       | Example: To set a minimum safety stock boundary of two units, enter 2.                                                                                                    |
| Warehouse Start Date<br>Range Global Default          | This Start date dictates the beginning of the time period used to establish demand in<br>the Sales Week Range and Factor AWS Replenishment methods.                                   |
|                                                       | A pop-up calendar can be used to select the desired start date.                                                                                                    |
|                                                       | Any date prior to the current day is valid.                                                                                                    |
| Supplier Compliance<br>Safety Stock Global<br>Default | This represents a number of additional days of stock beyond the Review Time or<br>Inventory Selling Days that should be carried to account for poor Supplier Delivery<br>Performance. |
|                                                       | Any positive value, including zero, is valid.                                                                                                    |
|                                                       | Example: To carry two additional days of inventory to account for poor Supplier<br>delivery performance, enter 2.                                                                     |
| Warehouse Roll Weeks<br>Global Default                | This parameter specifically relates to the interpretation of the date range specified by<br>you to establish demand in the Sales Week Range and Factor AWS Replenishment<br>methods.  |
|                                                       | If the parameter is set to false, then the date range specified by you remains static and<br>does not change as the replenishment process progresses through the planning<br>horizon. |
|                                                       | If the parameter is set to true, then the date range is migrated forward a week for<br>each new week encountered in the planning horizon.                                             |
|                                                       | Valid values are zero (0) for false and one (1) for true.                                                                                                    |

*Table 3–3 (Cont.) Measures: WRP Global Parameters (Dept) Worksheet*

#### **Hidden Workbook Measures**

The following measures are hidden when using the default template. They can be displayed and maintained by using the Insert measure function of RPAS.

*Table 3–4 Hidden Measures: WRP Global Parameters (Dept) Worksheet* 

| <b>Measure Label</b>                                  | <b>Explanation</b>                                                                                                    |
|-------------------------------------------------------|----------------------------------------------------------------------------------------------------|
| Supplier Compliance<br>Safety Stock Global<br>Default | This represents a number of additional days of stock beyond the Review Time or<br>Inventory Selling Days that should be carried to account for poor Supplier Delivery<br>Performance. |
|                                                       | Any positive value, including zero, is valid.                                                                                                    |
|                                                       | Example: To carry two additional days of inventory to account for poor Supplier delivery<br>performance, enter 2.                                                                     |
| Warehouse Roll<br>Weeks Global                        | This parameter specifically relates to the interpretation of the date range specified by you<br>to establish demand in the Sales Week Range and Factor AWS Replenishment methods.     |
| Default                                               | If the parameter is set to false, then the date range specified by you remains static and<br>does not change as the replenishment process progresses through the planning horizon.    |
|                                                       | If the parameter is set to true, then the date range is migrated forward a week for each<br>new week encountered in the planning horizon.                                             |
|                                                       | Valid values are zero (0) for false and one (1) for true.                                                                                                    |

# <span id="page-47-1"></span><span id="page-47-0"></span>**WRP Default Parameters (Sub-class/Destination/Day) Tab**

### **WRP Default Parameters (Sub-class/Destination/Day) Worksheet**

The WRP Default Parameters (Sub-class/Destination/Day) worksheet contains default parameters used in the generation of warehouse replenishment plans.

*Figure 3–5 WRP Default Parameters (Sub-class/Destination/Day) Worksheet* 

| Product<br><b>Destination Stocking Point</b>                    |          |          |          | Calenda  |  |
|-----------------------------------------------------------------|----------|----------|----------|----------|--|
| W1090 - MINNEAPOLIS CSC   IE   K   H   H<br><b>CRT MONITORS</b> |          |          |          |          |  |
|                                                                 | 03/31/06 | 04/01/06 | 04/02/06 | 04/03/06 |  |
| <b>Hold Back Option Default</b>                                 |          |          |          |          |  |
| <b>Increment Percent Default</b>                                |          |          |          |          |  |
| <b>Inventory Selling Days Default</b>                           |          |          |          |          |  |
| Maximum Safety Stock Days Default                               |          |          |          |          |  |
| Maximum Safety Stock Units Default                              |          |          |          |          |  |
| Maximum Stock Default                                           |          |          |          |          |  |
| Maximum Time Supply Days Default                                |          |          | 3.00     |          |  |
| Minimum Acceptable Safety Stock Threshold Default               |          |          |          |          |  |
| Minimum Safety Stock Days Default                               |          |          |          |          |  |
| Minimum Safety Stock Units Default                              |          |          |          |          |  |
| Minimum Stock Default                                           |          |          |          |          |  |
| Minimum Time Supply Days Default                                |          |          | 1.00     |          |  |
| Replenishment Method Default                                    |          |          | Hybrid   |          |  |
| Round Up Threshold Default                                      |          |          |          |          |  |
| Service Level Default                                           |          |          |          |          |  |

### **WRP Default Parameters (Sub-class/Destination/Day) Measures**

*Table 3–5 Measures: WRP Default Parameters (Sub-class/Destination/Day) Worksheet* 

| <b>Measure Label</b>                     | <b>Explanation</b>                                                                                                    |
|------------------------------------------|----------------------------------------------------------------------------------------------------|
| Hold Back Option Default                 | The Hold Back Option indicates whether the hold back quantity should be<br>considered when the batch determines if an order should be generated. Valid<br>values are Do Not Reserve Holdback Quantity or Reserve Holdback Quantity.                                                                                                    |
|                                          | Reserve Holdback Quantity means that any user-specified Hold Back quantity<br>should be deducted from the On Hand (Net Inventory) position.                                                                                                    |
|                                          | Do Not Reserve Holdback Quantity means that the On Hand (Net Inventory)<br>calculation ignores any Hold Back quantity specified by you.                                                                                                    |
| <b>Increment Percent Default</b>         | The Increment Percent acts as a multiplier for minimum and maximum stock that<br>is designed to handle temporary fluctuation in demand for items using Min/Max<br>Replenishment Method. An increment percentage factor can be used to<br>temporarily increase or decrease targeted stocking levels without altering the<br>established MIN and MAX values. |
|                                          | Any positive number, including zero, is valid.                                                                                                    |
|                                          | Example: To use 120% of the Min and Max Stock, enter a value of 1.2.                                                                                                    |
| <b>Inventory Selling Days</b><br>Default | The number of days used to sum the forecasted demand for Dynamic and Hybrid<br>replenishment method calculations. Inventory selling days can be used to ensure a<br>minimum number of days of supply are included in the order.                                                                                                    |
|                                          | Any positive number is valid.                                                                                                    |
|                                          | Example: To account for three days of demand, enter 3.                                                                                                    |

| <b>Measure Label</b>                                    | <b>Explanation</b>                                                                                                    |
|---------------------------------------------------------|----------------------------------------------------------------------------------------------------|
| Maximum Safety Stock<br>Days Default                    | The Maximum Safety Stock Days parameter is used to specify the maximum<br>number of days of cover to be kept on hand as safety stock.                                                                                                    |
|                                                         | If you enter both Max Safety Stock Days and Max Safety Stock Units, the<br>maximum safety stock boundary uses the larger of demand over max safety stock<br>days and max safety stock units.                                                                                                    |
|                                                         | Any positive integer, including zero, is valid.                                                                                                    |
|                                                         | Example: To ensure the maximum safety stock contains at least 14 days of supply,<br>14 would be entered in Max Safety Stock Days. If Max Safety Stock Units is greater<br>than 14 days of supply, max units would be used as the maximum safety stock,<br>otherwise maximum safety stock would be the number of units required to cover<br>14 days of demand. |
| Maximum Safety Stock<br>Units Default                   | The Maximum Safety Stock Units parameter is used to specify the maximum<br>amount of inventory (in units) to be kept on hand as safety stock.                                                                                                    |
|                                                         | If you enter both Max Safety Stock Days and Max Safety Stock Units, the<br>maximum safety stock boundary uses the larger of demand over max safety stock<br>days and max safety stock units.                                                                                                    |
|                                                         | Any positive number, including zero, is valid.                                                                                                    |
|                                                         | Example: To ensure the maximum safety stock contains at least 14 days of supply,<br>14 would be entered in Max Safety Stock Days. If Max Safety Stock Units is greater<br>than 14 days of supply, max units would be used as the maximum safety stock,<br>otherwise maximum safety stock would be the number of units required to cover<br>14 days of demand. |
| Maximum Stock Default                                   | Maximum Stock is only used in the Min/Max Replenishment Method. It<br>represents the maximum stock level in units that are desired on hand to satisfy<br>demand. The receipt plan quantity is calculated to bring Net Inventory up to the<br>specified Maximum Stock level.                                                                                   |
|                                                         | Any positive number, including zero, is valid.                                                                                                    |
| Maximum Time Supply<br>Days Default                     | Maximum Time Supply Days is only used in the Time Supply Replenishment<br>Method. It represents the maximum stock level in terms of a number of days cover<br>that are desired on hand to satisfy demand. The receipt plan quantity is calculated<br>to bring Net Inventory up to Maximum Time Supply Days of cover.                                          |
|                                                         | Any positive integer, including zero, is valid.                                                                                                    |
|                                                         | Example: To ensure an order brings the inventory level up to 14 days of supply, 14<br>would be entered in Max Time Supply Days.                                                                                                    |
| Minimum Acceptable<br>Safety Stock Threshold<br>Default | This parameter indicates the percentage of safety stock that must be protected<br>when rounding the Ideal Receipt Quantity (IRQ) to an order multiple. The IRQ<br>cannot be rounded down if doing so results in less than the specified percentage<br>of safety stock being ordered.                                                                          |
|                                                         | Any positive number, including zero, is valid.                                                                                                    |
|                                                         | Example: To protect 40% of safety stock, enter a value of 0.4.                                                                                                    |
| Minimum Safety Stock<br>Days Default                    | The Minimum Safety Stock Days parameter is used to specify the minimum<br>number of days of cover to be kept on hand as safety stock.                                                                                                    |
|                                                         | If you enter both Min Safety Stock Days and Min Safety Stock Units, the minimum<br>safety stock boundary uses the larger of demand over min safety stock days and<br>min safety stock units.                                                                                                    |
|                                                         | Any positive integer, including zero, is valid.                                                                                                    |
|                                                         | Example: To ensure the minimum safety stock contains at least seven days of<br>supply, enter 7 in Min Safety Stock Days. If Min Safety Stock Units is greater than<br>seven days of supply, min units would be used as the minimum safety stock,<br>otherwise minimum safety stock would be the number of units required to cover<br>seven days of demand.    |

*Table 3–5 (Cont.) Measures: WRP Default Parameters (Sub-class/Destination/Day) Worksheet* 

| <b>Measure Label</b>                             | <b>Explanation</b>                                                                                                    |
|--------------------------------------------------|----------------------------------------------------------------------------------------------------|
| Minimum Safety Stock<br>Units Default            | The Minimum Safety Stock Units parameter is used to specify the minimum<br>amount of inventory to be kept on hand as safety stock.                                                                                                    |
|                                                  | If you enter both Min Safety Stock Days and Min Safety Stock Units, the minimum<br>safety stock boundary uses the larger of demand over min safety stock days and<br>min safety stock units.                                                                                                    |
|                                                  | Any positive number, including zero, is valid.                                                                                                    |
|                                                  | Example: To ensure the minimum safety stock contains at least seven days of<br>supply, enter 7 in Min Safety Stock Days. If Min Safety Stock Units is greater than<br>seven days of supply, min units would be used as the minimum safety stock,<br>otherwise minimum safety stock would be the number of units required to cover<br>seven days of demand. |
| Minimum Stock Default                            | Minimum Stock is only used in the Min/Max Replenishment Method. It<br>represents the minimum stock level in units that are desired on hand to satisfy<br>demand. Min Stock is used in determining the inventory level at which a<br>replenishment is triggered.                                                                                            |
|                                                  | Any positive number, including zero, is valid.                                                                                                    |
| Minimum Time Supply<br>Days Default              | Minimum Time Supply Days is only used in the Time Supply Replenishment<br>Method. It represents minimum stock level in terms of number of days cover that<br>that are desired on hand to satisfy demand. Min Time Supply Days of cover is<br>used in both safety stock and receipt point calculations.                                                     |
| Replenishment Method<br>Default                  | The choice of Replenishment Method determines the type of calculations that is<br>used in generating a warehouse replenishment plan. You select the Replenishment<br>Method from the following options:                                                                                                    |
|                                                  | Min/Max<br>$\blacksquare$                                                                                                    |
|                                                  | Time Supply<br>$\blacksquare$                                                                                                    |
|                                                  | Dynamic                                                                                                    |
|                                                  | Hybrid                                                                                                    |
|                                                  | No Replenishment<br>п                                                                                                    |
|                                                  | Sales Week Range                                                                                                    |
|                                                  | Factor AWS<br>п                                                                                                    |
|                                                  | Loaded SS Dynamic<br>п                                                                                                    |
|                                                  | Factor ARS<br>$\blacksquare$                                                                                                    |
|                                                  | The default method is No Replenishment.                                                                                                    |
| Round Up Threshold<br>Default                    | The Rounding Threshold represents the percentage of the last order multiple<br>above which the Ideal Replenishment Quantity is rounded up and below which it<br>is rounded down.                                                                                                    |
|                                                  | Valid values are 0 through 1.                                                                                                    |
|                                                  | Example: If you want to round up when the remaining part of the IRQ is more<br>than 25 percent of an order multiple, enter .25 in Rounding Threshold.                                                                                                    |
| Service Level Default                            | Service Level is used in the safety stock calculations for the Dynamic<br>replenishment method. It is defined as the percentage of unit demand that should<br>be met by inventory.                                                                                                    |
|                                                  | Valid values are 0 through 1.                                                                                                    |
|                                                  | Example: If you want to carry enough safety stock to maintain a 90% customer<br>service level, enter .90.                                                                                                    |
| <b>Statistical Variance</b><br>Threshold Default | This measure is no longer used                                                                                                    |
| Statistical Variance Upper<br>Boundary Default   | This measure is no longer used.                                                                                                    |

*Table 3–5 (Cont.) Measures: WRP Default Parameters (Sub-class/Destination/Day) Worksheet* 

| <b>Measure Label</b>            | <b>Explanation</b>                                                                                                    |
|---------------------------------|----------------------------------------------------------------------------------------------------|
| Time Supply Horizon<br>Default  | The Time Supply Horizon parameter is only used in the Time Supply<br>Replenishment method. If a time supply horizon is specified, the rate of sale is<br>used instead of the actual forecast when calculating demand over the time supply<br>days for inventory target level calculations. |
|                                 | Any positive integer is valid.                                                                                                    |
|                                 | Example: To calculate a Rate of Sale (ROS) over a one week period, enter a value<br>of 7 in Time Supply Horizon. The (ROS) is then calculated by summing the<br>forecasted sales over the seven days and dividing that number by seven.                                                    |
| Warehouse AWS Factor<br>Default | Used only in the AWS (Average Weekly Sales) Replenishment Method, this factor<br>is multiplied by the AWS to produce target stock levels.                                                                                                    |
|                                 | Any positive value is valid.                                                                                                    |
|                                 | Example: To multiple the ARS by a factor of two, enter a value of 2.                                                                                                    |
| Warehouse Maximum<br>Default    | This represents the Maximum Safety Stock boundary for the Loaded Safety Stock,<br>Sales Week Range, Factor ARS and Factor AWS Replenishment methods.                                                                                                    |
|                                 | Any positive value is valid.                                                                                                    |
|                                 | Example: To set a maximum safety stock boundary of six units, enter 6.                                                                                                    |
| Warehouse Minimum<br>Default    | This represents the Minimum Safety Stock Boundary for the Loaded Safety Stock,<br>Sales Week Range, Factor ARS and Factor AWS Replenishment methods.                                                                                                    |
|                                 | Any positive value, including zero, is valid.                                                                                                    |
|                                 | Example: To set a minimum safety stock boundary of two units, enter 2.                                                                                                    |

*Table 3–5 (Cont.) Measures: WRP Default Parameters (Sub-class/Destination/Day) Worksheet* 

## <span id="page-51-1"></span><span id="page-51-0"></span>**WRP Default Parameters (Sub-class/Destination/Week) Tab**

#### **WRP Default Parameters (Sub-class/Destination/Week) Worksheet**

The WRP Default Parameters (Sub-class/Destination/Week) worksheet contains default parameters used in the generation of warehouse replenishment plans.

*Figure 3–6 WRP Default Parameters (Sub-class/Destination/Week) Worksheet* 

| Product                      |  | <b>Destination Stocking Point</b> |                                    | Calendar |          |
|------------------------------|--|-----------------------------------|------------------------------------|----------|----------|
| CRT MONITORS                 |  |                                   | W1090 - MINNEAPOLIS CSC  K   K   H |          |          |
|                              |  | 04/01/06                          | 04/08/06                           | 04/15/06 | 04/22/06 |
| SPQ Commitment Type Default  |  |                                   | Fixed                              |          |          |
| Warehouse ARS Factor Default |  |                                   |                                    |          |          |
| Warehouse Roll Weeks Default |  |                                   |                                    |          |          |

#### **WRP Default Parameters (Sub-class/Destination/Week) Measures**

| <b>Measure Label</b>            | <b>Explanation</b>                                                                                                    |
|---------------------------------|----------------------------------------------------------------------------------------------------|
| SPQ Commitment Type<br>Default  | The SPQ Commitment Type is used whenever a Supplier Purchase Quantity (SPQ)<br>has been entered for a SKU. The commitment type indicates how the SPQ should be<br>interpreted. The options are Fixed or Capped. |
|                                 | Fixed indicates that the user-specified SPQ quantity may not be exceeded, but it<br>must be ordered in its entirety, regardless of whether there is demand for it.                                              |
|                                 | Capped indicates that the user-specified SPQ quantity may not be exceeded, but it<br>need not be ordered if it is not required.                                                                                 |
| Warehouse ARS Factor<br>Default | Used only in the ARS (Average Rate of Sale) Replenishment Method, this factor is<br>multiplied by the ARS to determine target stock levels.                                                                     |
|                                 | Any positive value is valid.                                                                                                    |
|                                 | Example: To multiple the ARS by a factor of two, enter a value of 2.                                                                                                    |
| Warehouse Roll Weeks<br>Default | This parameter specifically relates to the interpretation of the date range specified<br>by you to establish demand in the Sales Week Range and Factor AWS<br>Replenishment methods.                            |
|                                 | If the parameter is set to false, then the date range specified by you remains static<br>and does not change as the replenishment process progresses through the planning<br>horizon.                           |
|                                 | If the parameter is set to true, then the date range is migrated forward a week for<br>each new week encountered in the planning horizon.                                                                       |
|                                 | Valid values are zero (0) for false and one (1) for true.                                                                                                    |

*Table 3–6 Measures: WRP Default Parameters (Sub-class/Destination/Week) Worksheet* 

# <span id="page-52-1"></span><span id="page-52-0"></span>**WRP Default Parameters (Sub-class/Destination) Tab**

### **WRP Default Parameters (Sub-class/Destination) Worksheet**

The WRP Default Parameters (Sub-class/Destination) worksheet contains default parameters used in the generation of warehouse replenishment plans.

*Figure 3–7 WRP Default Parameters (Sub-class/Destination) Worksheet* 

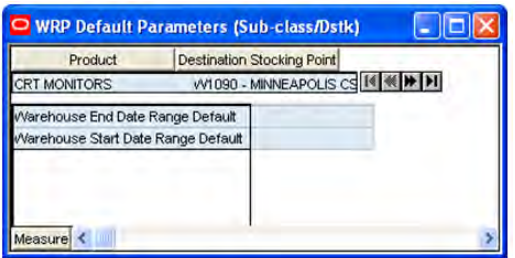

#### **WRP Default Parameters (Sub-class/Destination) Measures**

The following measures display automatically when using the default template.

| <b>Measure Label</b>                  | <b>Explanation</b>                                                                                                    |
|---------------------------------------|----------------------------------------------------------------------------------------------------|
| Warehouse End Date Range<br>Default   | This End date dictates the end of the time period used to establish demand in<br>the Sales Week Range and Factor AWS Replenishment methods.         |
|                                       | A pop-up calendar can be used to select the desired end date.                                                                                       |
|                                       | Any date prior to the current day is valid.                                                                                                    |
| Warehouse Start Date Range<br>Default | This Start date dictates the beginning of the time period used to establish<br>demand in the Sales Week Range and Factor AWS Replenishment methods. |
|                                       | A pop-up calendar can be used to select the desired start date.                                                                                     |
|                                       | Any date prior to the current day is valid.                                                                                                    |

*Table 3–7 Measures: WRP Default Parameters (Sub-class/Destination) Worksheet* 

#### **Hidden Workbook Measures**

The following measures are hidden when using the default template. They can be displayed and maintained by using the Insert measure function of RPAS.

*Table 3–8 Hidden Measures: WRP Default Parameters (Sub-class/Destination) Worksheet* 

| <b>Measure Label</b>                                      | <b>Explanation</b>                                                                                                    |
|-----------------------------------------------------------|----------------------------------------------------------------------------------------------------|
| <b>Supplier Compliance Safety</b><br><b>Stock Default</b> | This represents a number of additional days of stock beyond the Review Time or<br>Inventory Selling Days that should be carried to account for poor Supplier<br>Delivery Performance. |
|                                                           | Any positive value, including zero, is valid.                                                                                                    |
|                                                           | Example: To carry two additional days of inventory to account for poor Supplier<br>delivery performance, enter 2.                                                                     |

# **WRP Maintenance Workbook**

The WRP Maintenance workbook is used to manage exception level parameters used in the Warehouse Replenishment Process. These exceptions are used to override default parameters.

### **Tabs and Worksheets**

This workbook contains the following tabs and worksheets:

**Note:** Unless otherwise stated, all measures in this workbook are writeable.

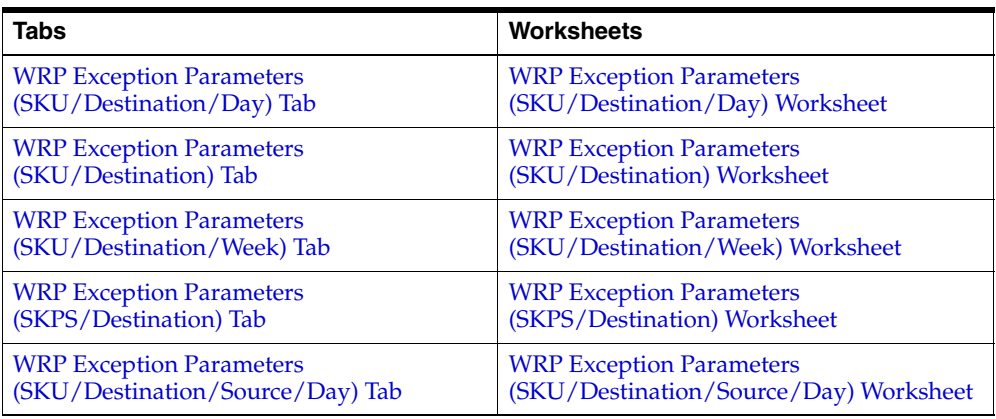

# **WRP Maintenance Wizard**

#### **Available SKU Groups**

This dialog box enables you to select SKU Groups from a list of all available SKU Groups in the AIP domain. The Selected SKU Groups list is pre-populated with any previous user selections. Amendments are made by checking or un-checking Available SKU Groups. Standard RPAS functionality is available for this wizard.

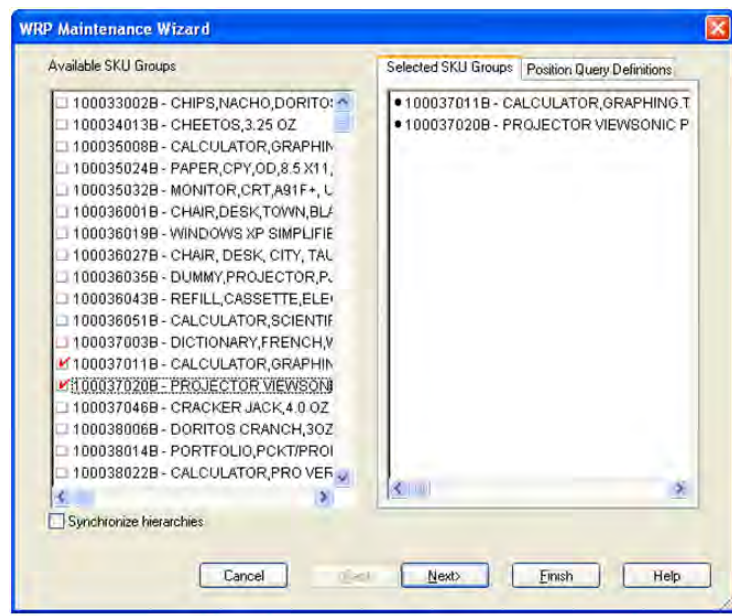

*Figure 3–8 WRP Maintenance Wizard - Available SKU Groups* 

### **Available Destination Stocking Points**

This dialog box enables you to select Destination Stocking Points from a list of all available Destination Stock Points in the AIP domain. The Selected Destination Stocking Points list is pre-populated with any previous user selections. Amendments are made by checking or un-checking Available Destination Stocking Points. Standard RPAS functionality is available for this wizard.

*Figure 3–9 WRP Maintenance Wizard - Available Destination Stocking Points* 

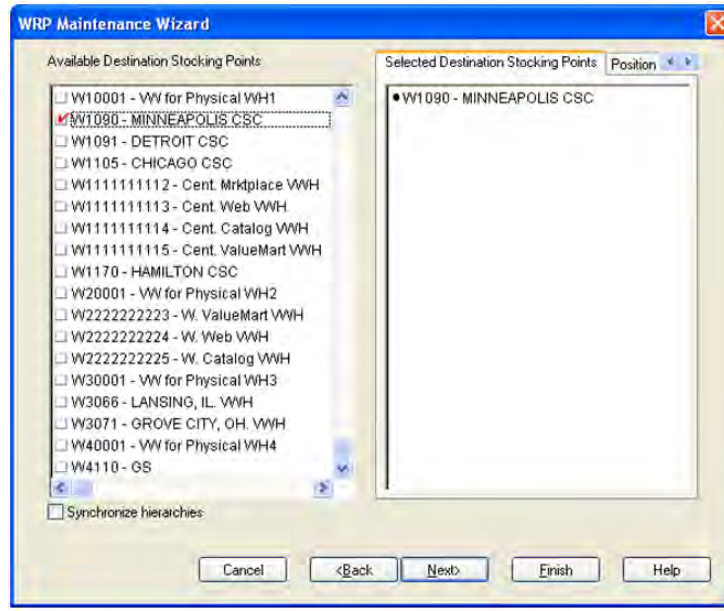

#### **Available Source Stocking Points**

This dialog box enables you to select Source Stocking Points from a list of all available Source Stocking Points in the AIP domain. The Selected Source Stocking Points list is pre-populated with any previous user selections. Amendments are made by checking or un-checking Available Source Stocking Points. Standard RPAS functionality is available for this wizard.

*Figure 3–10 WRP Maintenance Wizard - Available Source Stocking Points*

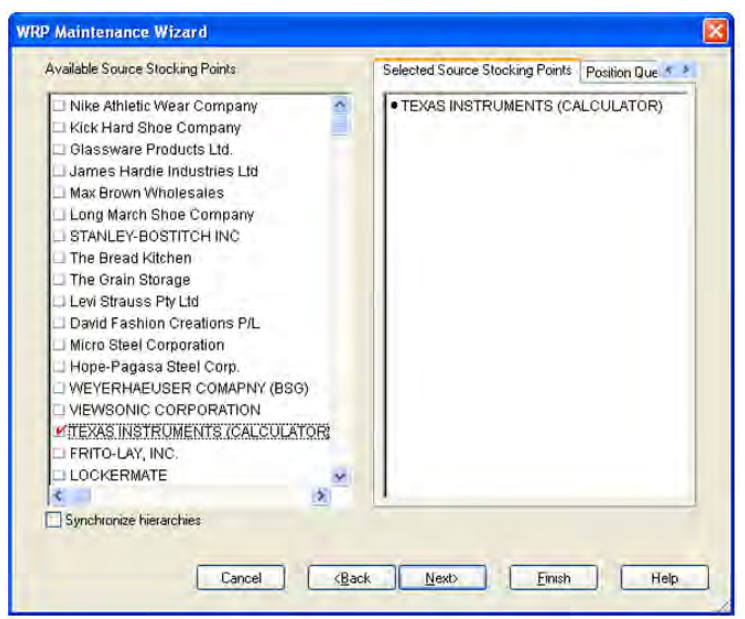

#### **Available Days**

This dialog box enables you to select Days from a list of all available Days in the AIP domain. The Selected Available Days list is pre-populated with any previous user selections. Amendments are made by selecting or deselecting Available Days. Standard RPAS functionality is available for this wizard.

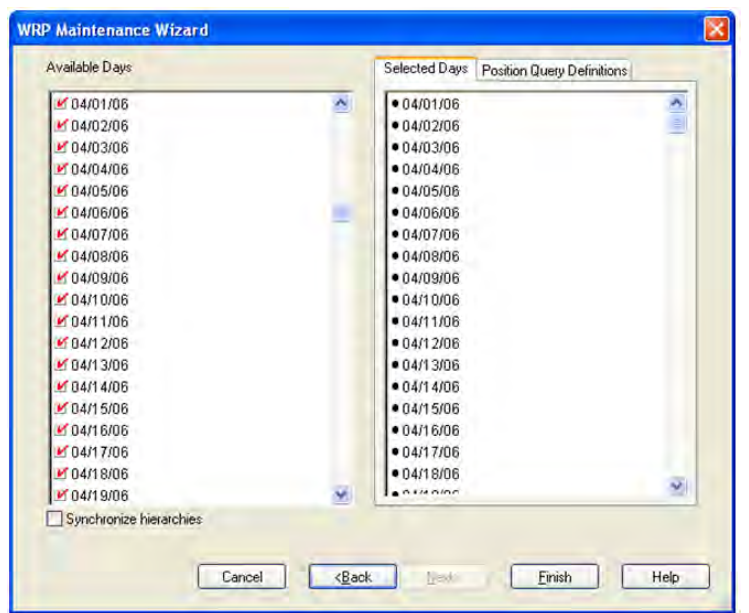

*Figure 3–11 WRP Maintenance Wizard - Available Days*

Click **Finish** to build the workbook using your selections.

## <span id="page-56-1"></span><span id="page-56-0"></span>**WRP Exception Parameters (SKU/Destination/Day) Tab**

#### **WRP Exception Parameters (SKU/Destination/Day) Worksheet**

The WRP Exception Parameters worksheet permits maintenance of replenishment-related exceptions at the SKU/Destination/Day level.

*Figure 3–12 WRP Exception Parameters (SKU/Destination/Day) Worksheet* 

| <b>Destination Stocking Point</b><br>Product        |                          |          |               | Calendar |   |
|-----------------------------------------------------|--------------------------|----------|---------------|----------|---|
| 100037011 - CALCULATOR GRAPHING T186                | VV1090 - MINNEAPOLIS CSC |          | $\frac{1}{2}$ |          |   |
|                                                     | 03/31/06                 | 04/01/06 | 04/02/06      | 04/03/06 |   |
| Hold Back Option Exception                          |                          |          |               |          |   |
| Increment Percent Exception                         |                          |          |               |          |   |
| <b>Inventory Selling Days Exception</b>             |                          |          |               |          |   |
| Maximum Safety Stock Days Exception                 |                          |          |               |          |   |
| Maximum Safety Stock Units Exception                |                          |          |               |          |   |
| Maximum Stock Exception                             |                          |          | 500.00        |          |   |
| Maximum Time Supply Days Exception                  |                          |          |               |          |   |
| Minimum Acceptable Safety Stock Threshold Exception |                          |          |               |          |   |
| Minimum Safety Stock Days Exception                 |                          |          |               |          |   |
| Minimum Safety Stock Units Exception                |                          |          |               |          |   |
| Minimum Stock Exception                             |                          |          | 200.00        |          |   |
| Minimum Time Supply Days Exception                  |                          |          |               |          |   |
| Replenishment Method Exception                      |                          |          | MinAvlax      |          |   |
| Round Up Threshold Exception                        |                          |          |               |          | ų |

### **WRP Exception Parameters (SKU/Destination/Day) Measures**

| <b>Measure Label</b>                       | <b>Explanation</b>                                                                                                    |
|--------------------------------------------|----------------------------------------------------------------------------------------------------|
| Hold Back Option Exception                 | The Hold Back Option indicates whether the hold back quantity should be<br>considered when the batch determines if an order should be generated. Valid<br>values are Include in OH or Exclude from OH.                                                                                                    |
|                                            | Include in OH means that any user-specified Hold Back quantity should be<br>deducted from the On Hand (Net Inventory) position.                                                                                                    |
|                                            | Exclude from OH means that the On Hand (Net Inventory) calculation ignores<br>any Hold Back quantity specified by you.                                                                                                    |
| <b>Increment Percent Exception</b>         | The Increment Percent acts as a multiplier for minimum and maximum stock that<br>is designed to handle temporary fluctuation in demand for items using Min/Max<br>Replenishment Method. An increment percentage factor can be used to<br>temporarily increase or decrease targeted stocking levels without altering the<br>established MIN and MAX values.    |
|                                            | Any positive number, including zero, is valid.                                                                                                    |
|                                            | Example: To use 120% of the Min and Max Stock, enter a value of 1.2.                                                                                                    |
| <b>Inventory Selling Days</b><br>Exception | The number of days used to sum the forecasted demand for Dynamic and Hybrid<br>replenishment method calculations. Inventory selling days can be used to ensure a<br>minimum number of days of supply are included in the order.                                                                                                    |
|                                            | Any positive value is valid.                                                                                                    |
|                                            | To account for three days of demand, enter 3.                                                                                                    |
| Maximum Safety Stock Days<br>Exception     | The Maximum Safety Stock Days parameter is used to specify the maximum<br>number of days of cover to be kept on hand as safety stock.                                                                                                    |
|                                            | If you enter both Max Safety Stock Days and Max Safety Stock Units, the<br>maximum safety stock boundary uses the larger of demand over max safety stock<br>days and max safety stock units.                                                                                                    |
|                                            | Any positive integer, including zero, is valid.                                                                                                    |
|                                            | Example: To ensure the maximum safety stock contains at least 14 days of supply,<br>14 would be entered in Max Safety Stock Days. If Max Safety Stock Units is greater<br>than 14 days of supply, max units would be used as the maximum safety stock,<br>otherwise maximum safety stock would be the number of units required to cover<br>14 days of demand. |
| Maximum Safety Stock Units<br>Exception    | The Maximum Safety Stock Units parameter is used to specify the maximum<br>amount of inventory (in units) to be kept on hand as safety stock.                                                                                                    |
|                                            | If you enter both Max Safety Stock Days and Max Safety Stock Units, the<br>maximum safety stock boundary uses the larger of demand over max safety stock<br>days and max safety stock units.                                                                                                    |
|                                            | Any positive number, including zero, is valid.                                                                                                    |
|                                            | Example: To ensure the maximum safety stock contains at least 14 days of supply,<br>14 would be entered in Max Safety Stock Days. If Max Safety Stock Units is greater<br>than 14 days of supply, max units would be used as the maximum safety stock,<br>otherwise maximum safety stock would be the number of units required to cover<br>14 days of demand. |

*Table 3–9 Measures: WRP Exception Parameters (SKU/Destination/Day) Worksheet* 

| <b>Measure Label</b>                                   | <b>Explanation</b>                                                                                                    |
|--------------------------------------------------------|----------------------------------------------------------------------------------------------------|
| Maximum Stock Exception                                | Maximum Stock is only used in the Min/Max Replenishment Method. It<br>represents the maximum stock level in units that are desired on hand to satisfy<br>demand. The receipt plan quantity is calculated to bring Net Inventory up to the<br>specified Maximum Stock level.                                                                                            |
|                                                        | Any positive number, including zero, is valid. Maximum Time Supply Days is<br>only used in the Time Supply Replenishment Method. It represents the maximum<br>stock level in terms of a number of days cover that are desired on hand to satisfy<br>demand. The receipt plan quantity is calculated to bring Net Inventory up to<br>Maximum Time Supply Days of cover. |
|                                                        | Any positive integer, including zero, is valid.                                                                                                    |
|                                                        | Example: To ensure an order brings the inventory level up to 14 days of supply, 14<br>would be entered in Max Time Supply Days.                                                                                                    |
| Maximum Time Supply Days<br>Exception                  | Maximum Time Supply Days is only used in the Time Supply Replenishment<br>Method. It represents the maximum stock level in terms of a number of days cover<br>that are desired on hand to satisfy demand. The receipt plan quantity is calculated<br>to bring Net Inventory up to Maximum Time Supply Days of cover.                                                   |
|                                                        | Any positive integer, including zero, is valid.                                                                                                    |
|                                                        | Example: To ensure an order brings the inventory level up to 14 days of supply, 14<br>would be entered in Max Time Supply Days.                                                                                                    |
| Minimum Acceptable Safety<br>Stock Threshold Exception | This parameter indicates the percentage of safety stock that must be protected<br>when rounding the Ideal Receipt Quantity (IRQ) to an order multiple. The IRQ<br>cannot be rounded down if doing so results in less than the specified percentage<br>of safety stock being ordered.                                                                                   |
|                                                        | Any positive number, including zero, is valid.                                                                                                    |
|                                                        | Example: To protect 40% of safety stock, enter a value of 0.4.                                                                                                    |
| Minimum Safety Stock Days<br>Exception                 | The Minimum Safety Stock Days parameter is used to specify the minimum<br>number of days of cover to be kept on hand as safety stock.                                                                                                    |
|                                                        | If you enter both Min Safety Stock Days and Min Safety Stock Units, the minimum<br>safety stock boundary uses the larger of demand over min safety stock days and<br>min safety stock units.                                                                                                    |
|                                                        | Any positive integer, including zero, is valid.                                                                                                    |
|                                                        | Example: To ensure the minimum safety stock contains at least seven days of<br>supply, enter 7 in Min Safety Stock Days. If Min Safety Stock Units is greater than<br>seven days of supply, min units would be used as the minimum safety stock,<br>otherwise minimum safety stock would be the number of units required to cover<br>seven days of demand.             |
| Minimum Safety Stock Units<br>Exception                | The Minimum Safety Stock Units parameter is used to specify the minimum<br>amount of inventory to be kept on hand as safety stock.                                                                                                    |
|                                                        | If you enter both Min Safety Stock Days and Min Safety Stock Units, the minimum<br>safety stock boundary uses the larger of demand over min safety stock days and<br>min safety stock units.                                                                                                    |
|                                                        | Any positive number, including zero, is valid.                                                                                                    |
|                                                        | Example: To ensure the minimum safety stock contains at least seven days of<br>supply, enter 7 in Min Safety Stock Days. If Min Safety Stock Units is greater than<br>seven days of supply, min units would be used as the minimum safety stock,<br>otherwise minimum safety stock would be the number of units required to cover<br>seven days of demand.             |
| Minimum Stock Exception                                | Minimum Stock is only used in the Min/Max Replenishment Method. It<br>represents the minimum stock level in units that are desired on hand to satisfy<br>demand. Min Stock is used in determining the inventory level at which a<br>replenishment is triggered.                                                                                                    |
|                                                        | Any positive number, including zero, is valid.                                                                                                    |

*Table 3–9 (Cont.) Measures: WRP Exception Parameters (SKU/Destination/Day) Worksheet* 

| <b>Measure Label</b>                                    | <b>Explanation</b>                                                                                                    |
|---------------------------------------------------------|----------------------------------------------------------------------------------------------------|
| Minimum Time Supply Days<br>Exception                   | Minimum Time Supply Days is only used in the Time Supply Replenishment<br>Method. It represents minimum stock level in terms of number of days cover that<br>that are desired on hand to satisfy demand. Min Time Supply Days of cover is<br>used in both safety stock and receipt point calculations. |
| Replenishment Method<br>Exception                       | The choice of Replenishment Method determines the type of calculations that are<br>used in generating a warehouse replenishment plan. You select the Replenishment<br>Method from the following options:                                                                                               |
|                                                         | Min/Max<br>Ξ                                                                                                    |
|                                                         | Time Supply<br>■                                                                                                    |
|                                                         | Dynamic<br>■                                                                                                    |
|                                                         | Hybrid<br>■                                                                                                    |
|                                                         | No Replenishment<br>■                                                                                                    |
|                                                         | Sales Week Range                                                                                                    |
|                                                         | Factor AWS                                                                                                    |
|                                                         | Loaded SS Dynamic                                                                                                    |
|                                                         | Factor ARS                                                                                                    |
|                                                         | The default method is No Replenishment.                                                                                                    |
| Round Up Threshold<br>Exception                         | The Rounding Threshold represents the percentage of the last order multiple<br>above which the Ideal Replenishment Quantity is rounded up and below which it<br>is rounded down.                                                                                                    |
|                                                         | Valid values are 0 through 1.                                                                                                    |
|                                                         | Example: If you want to round up when the remaining part of the IRQ is more<br>than 25 percent of an order multiple, enter .25 in Rounding Threshold.                                                                                                    |
| Service Level Exception                                 | Service Level is used in the safety stock calculations for the Dynamic<br>replenishment method. It is defined as the percentage of unit demand that should<br>be met by inventory.                                                                                                    |
|                                                         | Valid values are 0 through 1.                                                                                                    |
|                                                         | Example: If you want to carry enough safety stock to maintain a 90% customer<br>service level, enter .90.                                                                                                    |
| Statistical Variance Threshold<br>Exception             | This measure is no longer used                                                                                                    |
| Statistical Variance Upper<br><b>Boundary Exception</b> | This measure is no longer used.                                                                                                    |
| Time Supply Horizon<br>Exception                        | The Time Supply Horizon parameter is only used in the Time Supply<br>Replenishment method. If a time supply horizon is specified, the rate of sale is<br>used instead of the actual forecast when calculating demand over the time supply<br>days for inventory target level calculations.             |
|                                                         | Any positive integer is valid.                                                                                                    |
|                                                         | Example: To calculate a Rate of Sale (ROS) over a one week period, enter a value<br>of 7 in Time Supply Horizon. The (ROS) is then calculated by summing the<br>forecasted sales over the seven days and dividing that number by seven.                                                                |

*Table 3–9 (Cont.) Measures: WRP Exception Parameters (SKU/Destination/Day) Worksheet* 

| <b>Measure Label</b>              | <b>Explanation</b>                                                                                                    |
|-----------------------------------|----------------------------------------------------------------------------------------------------|
| Warehouse AWS Factor<br>Exception | Used only in the AWS (Average Weekly Sales) Replenishment Method, this factor<br>is multiplied by the AWS to produce target stock levels.            |
|                                   | Any positive value is valid.                                                                                                    |
|                                   | Example: To multiple the ARS by a factor of two, enter a value of 2.                                                                                 |
| Warehouse Maximum<br>Exception    | This represents the Maximum Safety Stock boundary for the Loaded Safety Stock,<br>Sales Week Range, Factor ARS and Factor AWS Replenishment methods. |
|                                   | Any positive value is valid.                                                                                                    |
|                                   | Example: To set a maximum safety stock boundary of six units, enter 6.                                                                               |
| Warehouse Minimum<br>Exception    | This represents the Minimum Safety Stock Boundary for the Loaded Safety Stock,<br>Sales Week Range, Factor ARS and Factor AWS Replenishment methods. |
|                                   | Any positive value, including zero, is valid.                                                                                                    |
|                                   | Example: To set a minimum safety stock boundary of two units, enter 2.                                                                               |

*Table 3–9 (Cont.) Measures: WRP Exception Parameters (SKU/Destination/Day) Worksheet* 

# <span id="page-61-1"></span><span id="page-61-0"></span>**WRP Exception Parameters (SKU/Destination) Tab**

#### **WRP Exception Parameters (SKU/Destination) Worksheet**

The WRP Exception Parameters worksheet permits maintenance of replenishment-related exceptions at the SKU/Destination level.

*Figure 3–13 WRP Exception Parameters (SKU/Destination) Worksheet* 

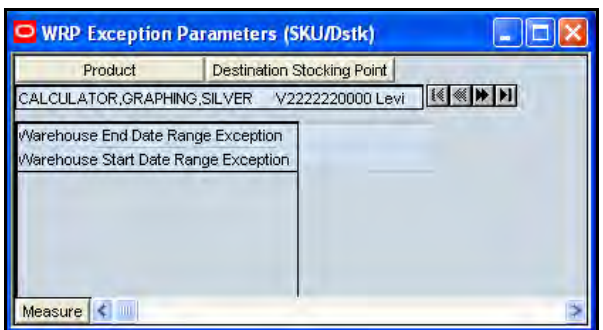

#### **WRP Exception Parameters (SKU/Destination) Measures**

*Table 3–10 Measures: WRP Exception Parameters (SKU/Destination) Worksheet* 

| <b>Measure Label</b>                    | <b>Explanation</b>                                                                                                    |
|-----------------------------------------|----------------------------------------------------------------------------------------------------|
| Warehouse End Date Range<br>Exception   | This End date dictates the end of the time period used to establish demand in<br>the Sales Week Range and Factor AWS Replenishment methods.         |
|                                         | A pop-up calendar can be used to select the desired end date.                                                                                       |
|                                         | Any date prior to the current day is valid.                                                                                                    |
| Warehouse Start Date Range<br>Exception | This Start date dictates the beginning of the time period used to establish<br>demand in the Sales Week Range and Factor AWS Replenishment methods. |
|                                         | A pop-up calendar can be used to select the desired start date.                                                                                     |
|                                         | Any date prior to the current day is valid.                                                                                                    |

# <span id="page-62-1"></span><span id="page-62-0"></span>**WRP Exception Parameters (SKU/Destination/Week) Tab**

#### **WRP Exception Parameters (SKU/Destination/Week) Worksheet**

The WRP Exception Parameters worksheet permits maintenance of replenishment-related exceptions at the SKU/Destination/Week level.

*Figure 3–14 WRP Exception Parameters (SKU/Destination/Week) Worksheet*

|                                       |                | <b>Destination Stocking Point</b> |          |          | Calendar |
|---------------------------------------|----------------|-----------------------------------|----------|----------|----------|
| 100037011 - CALCULATOR, GRAPHING.T186 | W1090 - MIN 14 |                                   |          |          |          |
|                                       |                | 04/01/06                          | 04/08/06 | 04/15/06 | 04/22/06 |
| SPQ Commitment Type Exception         |                |                                   | Fixed    |          |          |
| Warehouse ARS Factor Exception        |                |                                   |          |          |          |
| Warehouse Roll Weeks Exception        |                |                                   |          |          |          |

#### **WRP Exception Parameters (SKU/Destination/Week) Measures**

| <b>Measure Label</b>              | <b>Explanation</b>                                                                                                    |
|-----------------------------------|----------------------------------------------------------------------------------------------------|
| SPQ Commitment Type<br>Exception  | The SPQ Commitment Type is used whenever a Supplier Purchase Quantity (SPQ)<br>has been entered for a SKU. The commitment type indicates how the SPQ should be<br>interpreted. The options are Fixed or Capped. |
|                                   | Fixed indicates that the user-specified SPQ quantity may not be exceeded, but it must<br>be ordered in its entirety, regardless of whether there is demand for it.                                              |
|                                   | Capped indicates that the user-specified SPQ quantity may not be exceeded, but it<br>need not be ordered if it is not required.                                                                                 |
| Warehouse ARS Factor<br>Exception | Used only in the ARS (Average Rate of Sale) Replenishment Method, this factor is<br>multiplied by the ARS to determine target stock levels.                                                                     |
|                                   | Any positive value is valid.                                                                                                    |
|                                   | Example: To multiple the ARS by a factor of two, enter a value of 2.                                                                                                    |
| Warehouse Roll Weeks<br>Exception | This parameter specifically relates to the interpretation of the date range specified by<br>you to establish demand in the Sales Week Range and Factor AWS Replenishment<br>methods.                            |
|                                   | If the parameter is set to false, then the date range specified by you remains static and<br>does not change as the replenishment process progresses through the planning<br>horizon.                           |
|                                   | If the parameter is set to true, then the date range is migrated forward a week for<br>each new week encountered in the planning horizon.                                                                       |
|                                   | Valid values are zero for false and one for true.                                                                                                    |

*Table 3–11 Measures: WRP Exception Parameters (SKU/Destination/Week) Worksheet*

# <span id="page-63-2"></span><span id="page-63-0"></span>**WRP Exception Parameters (SKPS/Destination) Tab**

#### **WRP Exception Parameters (SKPS/Destination) Worksheet**

The WRP Exception Parameters worksheet permits maintenance of replenishment-related exceptions at the SKPS/Destination level.

*Figure 3–15 WRP Exception Parameters (SKPS/Destination) Worksheet*

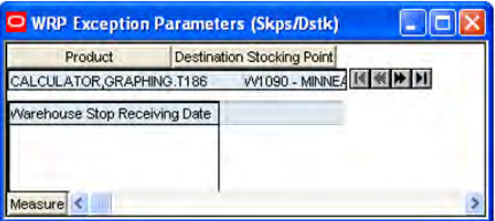

#### **WRP Exception Parameters (SKPS/Destination) Measures**

The following measures display automatically when using the default template.

*Table 3–12 Measures: WRP Exception Parameters (SKPS/Destination) Worksheet*

| <b>Measure Label</b>          | <b>Explanation</b>                                                                                                    |
|-------------------------------|----------------------------------------------------------------------------------------------------|
| Warehouse Stop Receiving Date | If specified, this indicates the date on and after which no receipts can take place at the warehouse. The receipt plan is zero on and after this date. |
|                               | A pop-up calendar can be used to select the desired date.                                                                                              |
|                               | Any date after today is valid.                                                                                                    |

### <span id="page-63-3"></span><span id="page-63-1"></span>**WRP Exception Parameters (SKU/Destination/Source/Day) Tab**

#### **WRP Exception Parameters (SKU/Destination/Source/Day) Worksheet**

The WRP Exception Parameters worksheet permits maintenance of replenishment-related exceptions at the SKU/Destination/Source/Day level.

*Figure 3–16 WRP Exception Parameters (SKU/Destination/Source/Day) Worksheet*

| Product                              |  | <b>Destination Stocking Point</b> |          | Source Stocking Point |          | Calendar |
|--------------------------------------|--|-----------------------------------|----------|-----------------------|----------|----------|
| 100037011 - CALCULATOR GRAPHING T186 |  |                                   |          | W1090 - MINNEAR K & H |          |          |
|                                      |  | 03/31/06                          | 04/01/06 | 04/02/06              | 04/03/06 | 04/04/06 |
| emporary Un-orderable Unit           |  |                                   |          |                       | v        |          |
|                                      |  |                                   |          |                       |          |          |
|                                      |  |                                   |          |                       |          |          |
|                                      |  |                                   |          |                       |          |          |

#### **WRP Exception Parameters (SKU/Destination/Source/Day) Measures**

The following measures display automatically when using the default template.

| <b>Measure Label</b>             | <b>Explanation</b>                                                                                                    |
|----------------------------------|----------------------------------------------------------------------------------------------------|
| Temporarily Un-orderable<br>Unit | Temporary Un-orderable is a checkbox used to indicate that a SKU is<br>temporarily unavailable on a specific day form a Source for delivery into the<br>destination. If the checkbox is checked, then no receipt is planned from the<br>source into the destination for the SKU on the day in question. |

*Table 3–13 Measures: WRP Exception Parameters (SKU/Destination/Source/Day) Worksheet*

# **WRP Additional Stock Maintenance Workbook**

The WRP Additional Stock Maintenance Workbook consists of a single wizard that is used to perform all maintenance to additional stock. This section addresses the business flows that you take to review and maintain parameters in this workbook. It also details the measures that are included in this workbook.

### **Business Process**

- **1.** Log on to the proper Domain and navigate to the WRP Additional Stock Maintenance workbook.
- **2.** Complete the WRP Additional Stock Maintenance Wizard selections. The wizard allows you to select update of baseline and contingency stocks.
- **3.** After you complete the wizard selections, the additional safety stock quantities are calculated.

### **Baseline and Contingency Stock Levels**

Baseline and contingency stock can be set at four different levels for all warehouses, or just specific ones. The levels are as follows:

- **1.** Profile baseline or contingency stock is applied to all SKUs within the selected profile.
- **2.** Department baseline or contingency stock is applied to all SKUs within the selected department.
- **3.** Department within profile baseline or contingency stock is applied only to SKUs within the selected department AND profile.
- **4.** SKU group baseline or contingency stock is applied to a specific SKU group. This level overrides all other levels.

The levels above may intersect, and therefore a SKU Group maybe impacted by multiple baseline and contingency entries.

For baseline stock, where there are multiple entries impacting the same SKU group, the baseline stock for the SKU group is the sum of all baseline stock entries applied to the SKU group. The exception is where baseline stock is set up at the SKU group (override) level. In this instance, the SKU Group level entry is used as the baseline stock. This overrides all other baseline stock entries applied to the SKU group. The override does not get added to the other baseline entries. It replaces them regardless of whether it is larger, smaller, or set to zero.

For contingency stock, if a SKU group belongs to multiple levels, the contingency stock for a SKU group is the largest of all contingency stock entries that apply to the SKU group. If contingency stock is set up at the SKU group (override) level, that entry is used as the contingency stock. This overrides all other contingency stock entries that are applied to the SKU group. The override is not compared to the other contingency entries. It replaces them regardless of whether it is larger, smaller, or set to zero.

At any time, you may manually update baseline or contingency stocks in the Interactive Evaluation Workbook. Any manual updates are treated as overrides to the calculated baseline and contingency stocks.

### **Additional Stock Maintenance Wizard**

The WRP Additional Stock Wizard gives you the ability to add or maintain a baseline or contingency entry expressed as a number of days forward cover, an absolute quantity in units or cases, or as a baseline or contingency percent.

The following instructions reflect the process flow taken to maintain Additional Stock levels.

**1.** As soon as you select the Additional Stock Workbook, the wizard immediately appears. The initial screen (shown below) provides you with the option to create or modify a stock entry through the wizard calculation.

If **New** is selected, you enter the BCS entry name for the new stock entry.

#### *Figure 3–17 WRP Additional Stock Maintenance Wizard - Manage Stock Entries - Modify*

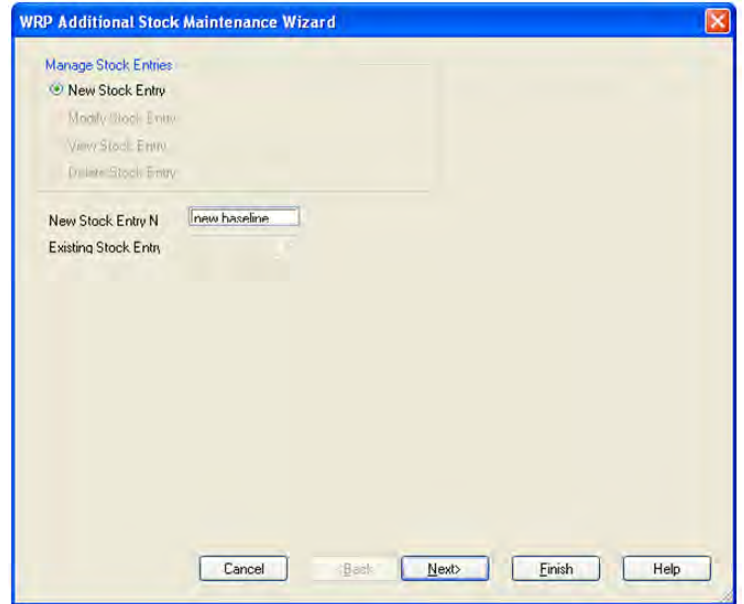

If **Modify** is selected, you then select the BCS entry to be modified from a drop down list of BSC entries.

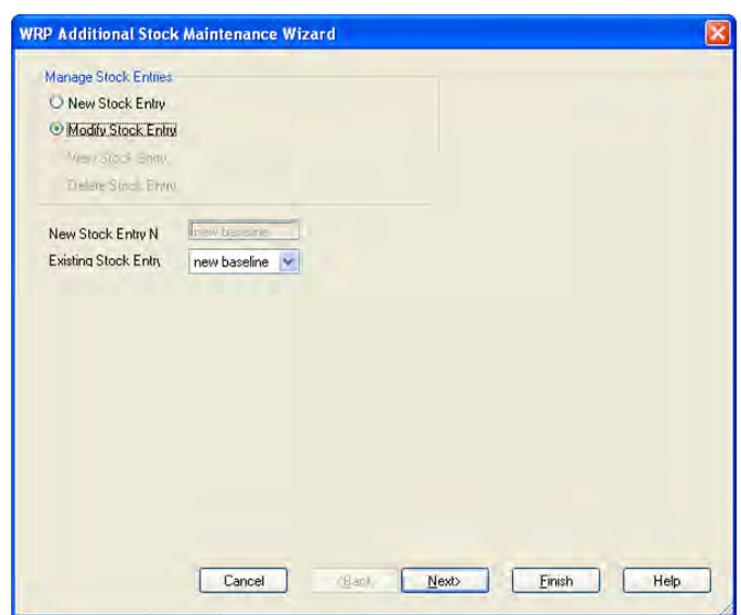

*Figure 3–18 WRP Additional Stock Maintenance Wizard - Manage Stock Entries*

**2.** Next you select the stock type, baseline or contingency.

*Figure 3–19 WRP Additional Stock Maintenance Wizard - Select Additional Stock Type*

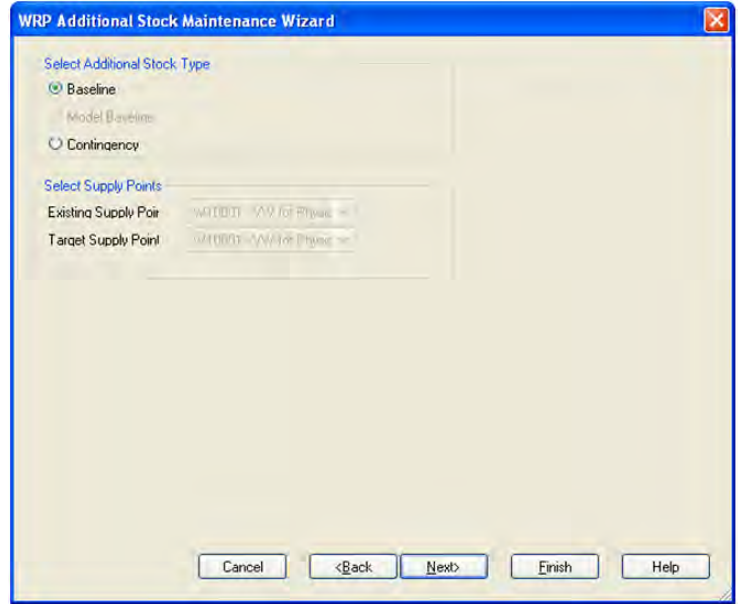

**3.** Next, select the specific level - Profile(s), Department(s), Department(s) within Profile, or SKU Group(s).

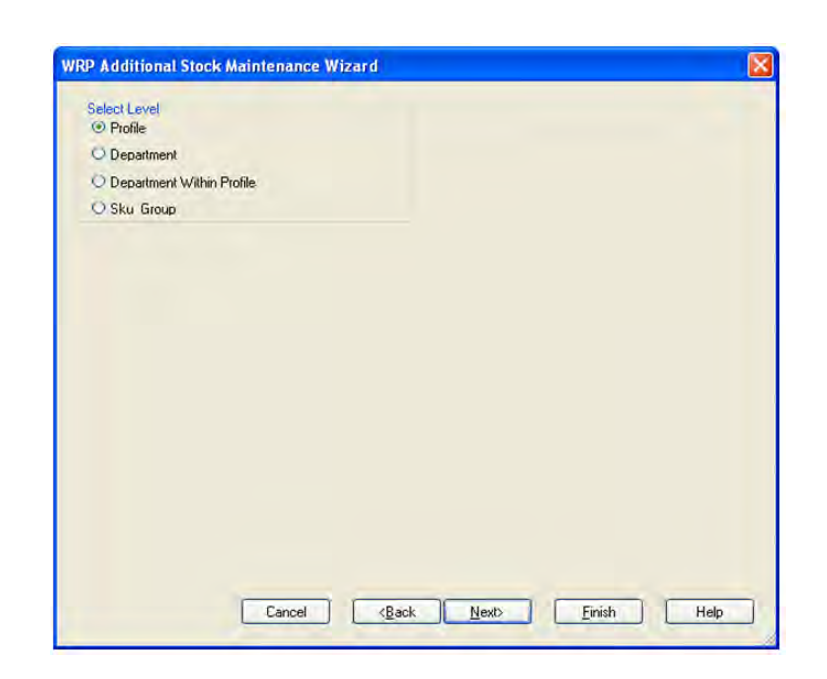

*Figure 3–20 WRP Additional Stock Maintenance Wizard - Select Level*

**4.** Once a specific level is selected, you must make selections for each of the elements that make up the chosen level. A different screen exists for each element.

For Department Within Profile, the Available Profiles screen displays followed by the Available Departments screen.

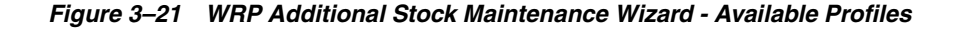

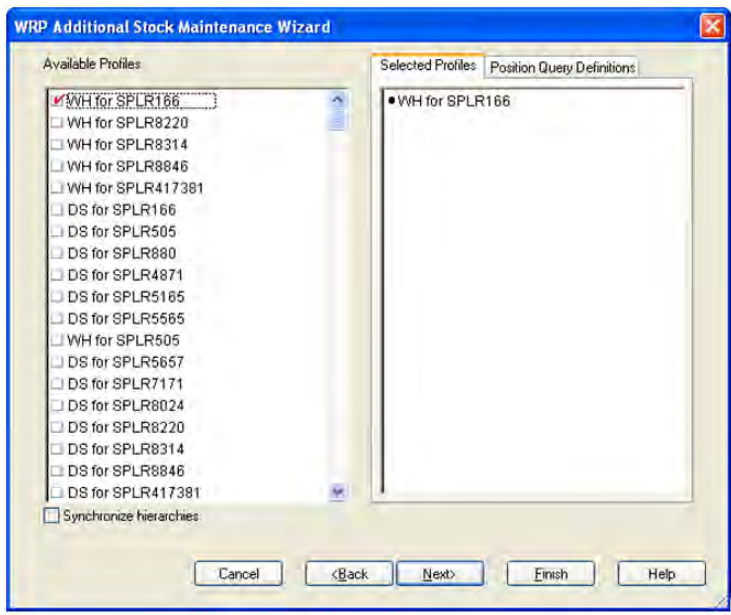

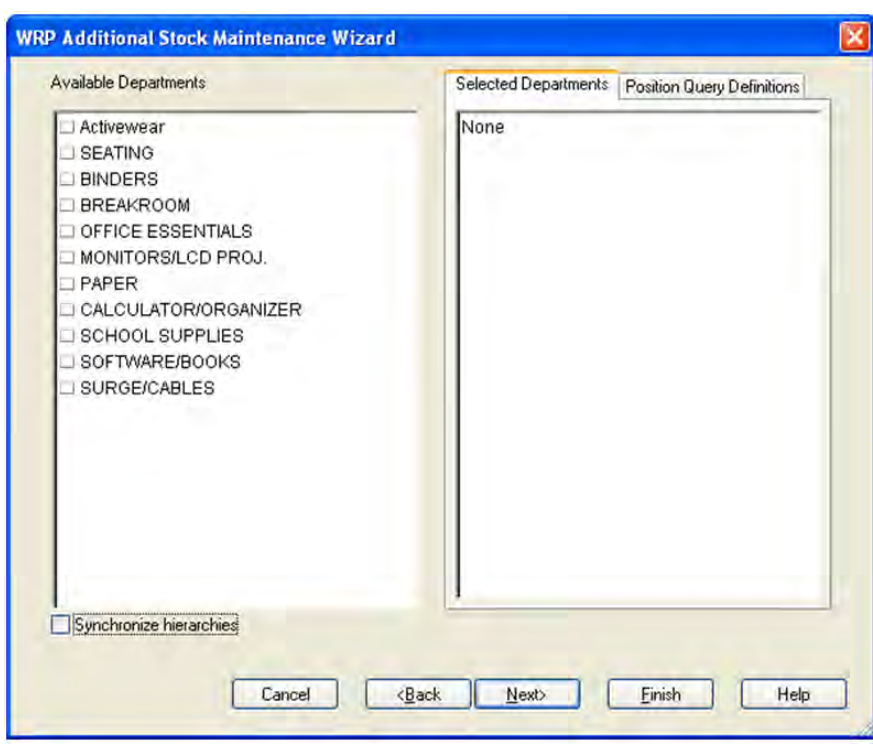

*Figure 3–22 WRP Additional Stock Maintenance Wizard - Available Departments*

*Figure 3–23 WRP Additional Stock Maintenance Wizard - Available SKU Groups*

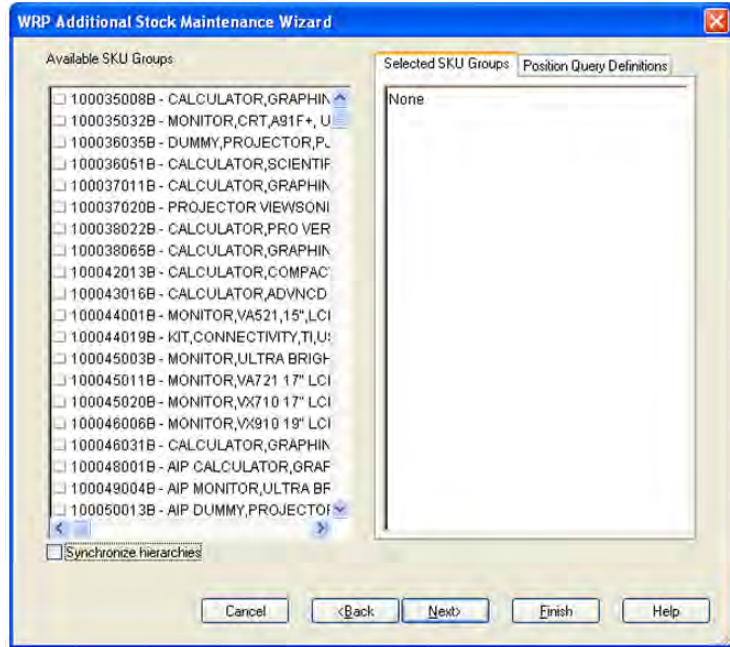

**5.** A filtered list of available warehouses is generated based on the prior selected level. You may select all warehouses or make warehouse selections from the list to which the additional stock quantity is applied.

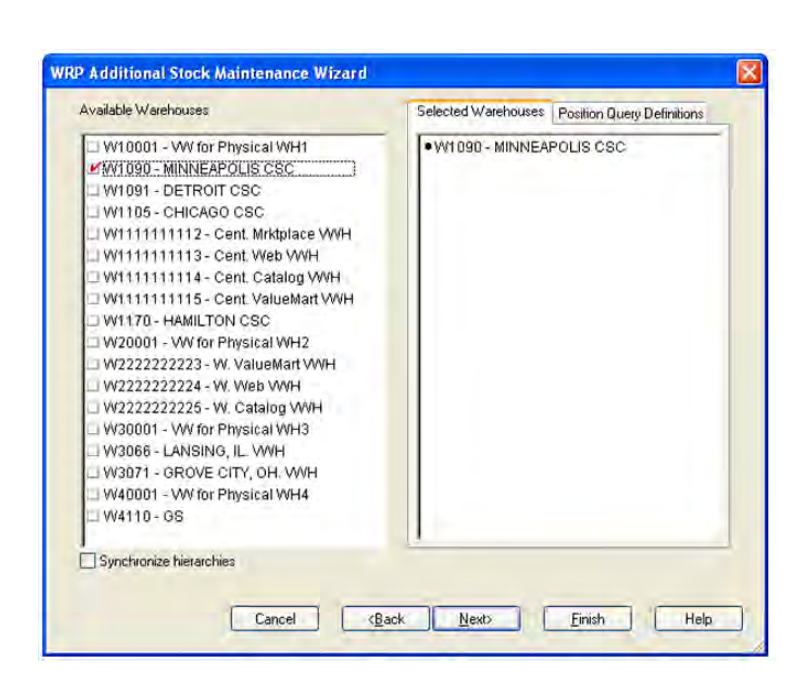

*Figure 3–24 WRP Additional Stock Maintenance Wizard - Available Warehouses*

**6.** You now have the opportunity to add a baseline or contingency stock entry in units, in cases, as a number of days forward cover, or as a baseline or contingency percent. The ability to add baseline or contingency in an absolute number of units or cases applies to the SKU group level setting only.

*Figure 3–25 WRP Additional Stock Maintenance Wizard - Select Quantity Entry Method* 

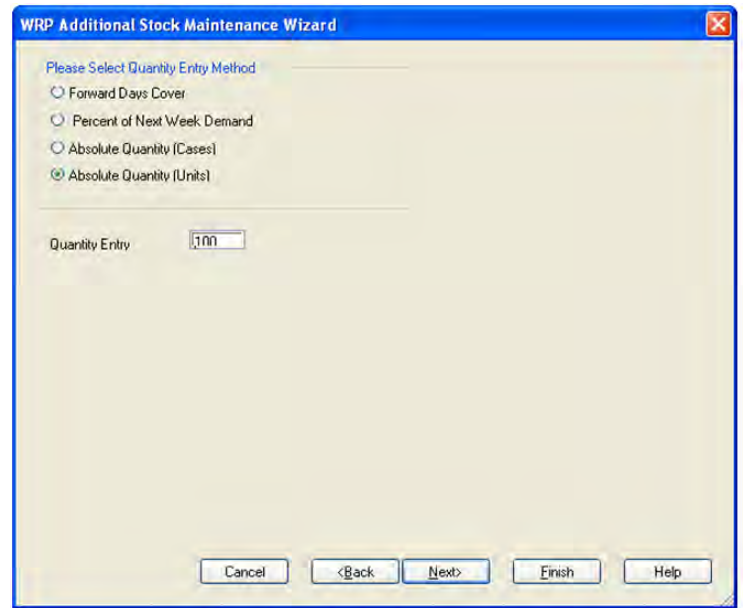

**7.** When user selects BCS stock entry as a number of days forward cover, or as percent, the following screen displays the absolute quantity calculated based on the selected method.

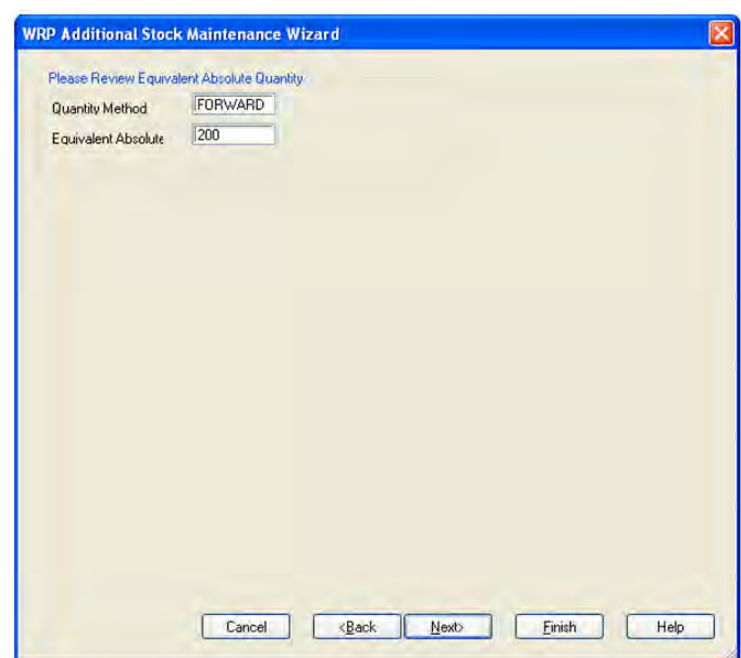

*Figure 3–26 WRP Additional Stock Maintenance Wizard - Review Equivalent Absolute Quantity*

**8.** Four dates are required to determine how to Phase In Additional Stock and how to eventually Phase Out Additional Stock. You select Phase In start and end dates along with Phase Out start and end dates from the appropriate drop down list.

*Figure 3–27 WRP Additional Stock Maintenance Wizard - Phase In and Phase Out Dates*

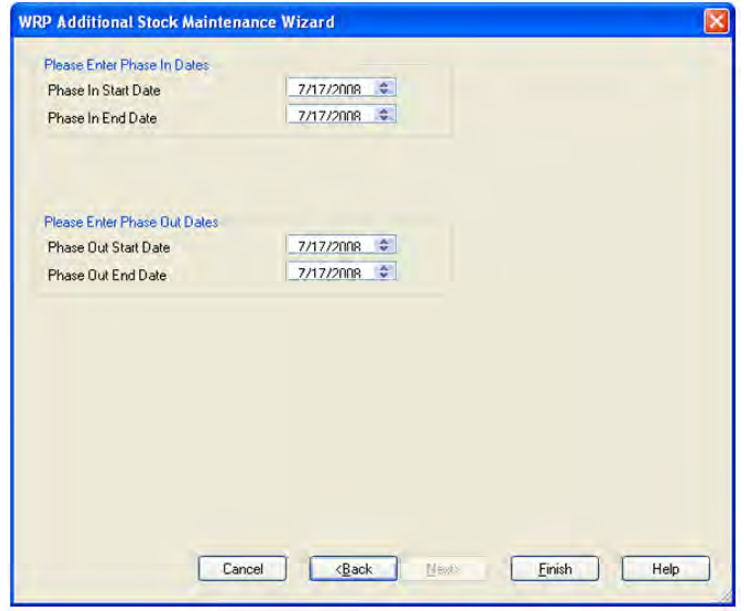

**9.** Click **Finish** to complete the process and exit the wizard.

*Figure 3–28 WRP Additional Stock Maintenance Wizard - Finish*

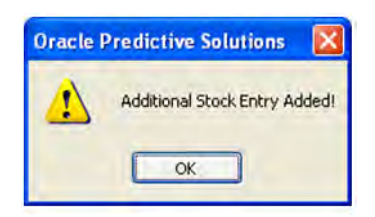

# **WRP Alert Maintenance Workbook**

The WRP Alert Maintenance workbook is used to manage default and exception level parameters relating to warehouse alerts.

### **Tabs and Worksheets**

This workbook contains the following tabs and worksheets:

**Note:** Unless otherwise stated, all measures in this workbook are writeable.

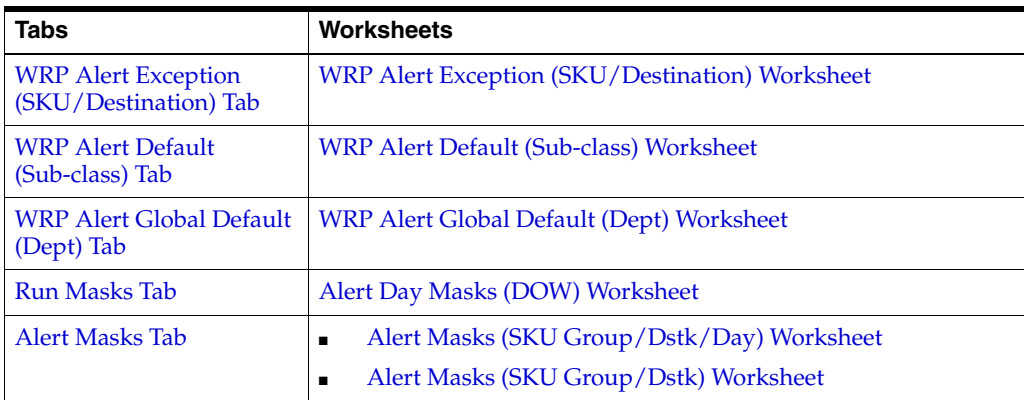

### **Alert Maintenance Wizard**

#### **Available SKUs**

This dialog box enables you to select SKUs from a list of all available SKUs in the AIP domain. The Selected SKUs list is pre-populated with any previous user selections. Amendments are made by checking or un-checking Available SKUs. Standard RPAS functionality is available for this wizard.
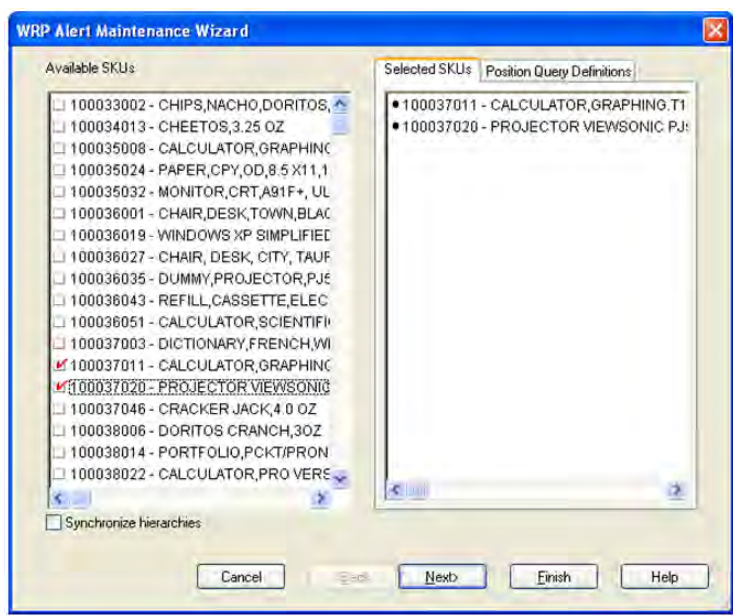

*Figure 3–29 WRP Alert Maintenance Wizard - Available SKUs*

## **Available Destination Stocking Points**

This dialog box enables you to select Destination Stocking Points from a list of all available Destination Stock Points in the AIP domain. The Selected Destination Stocking Points list is pre-populated with any previous user selections. Amendments are made by checking or un-checking Available Destination Stocking Points. Standard RPAS functionality is available for this wizard.

*Figure 3–30 WRP Alert Maintenance Wizard - Available Destination Stocking Points* 

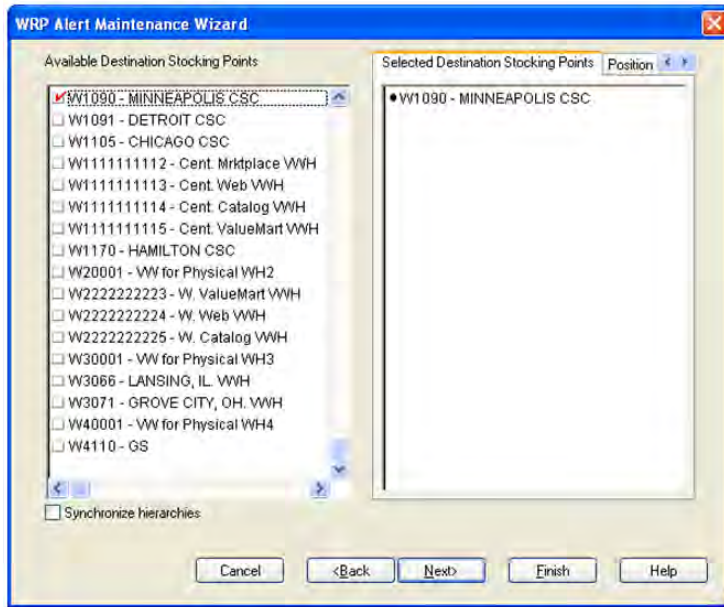

## **Available Days**

This dialog box enables you to select Days from a list of all available Days in the AIP domain. The Selected Days list is pre-populated with any previous user selections. Amendments are made by checking or un-checking Available Days. Standard RPAS functionality is available for this wizard.

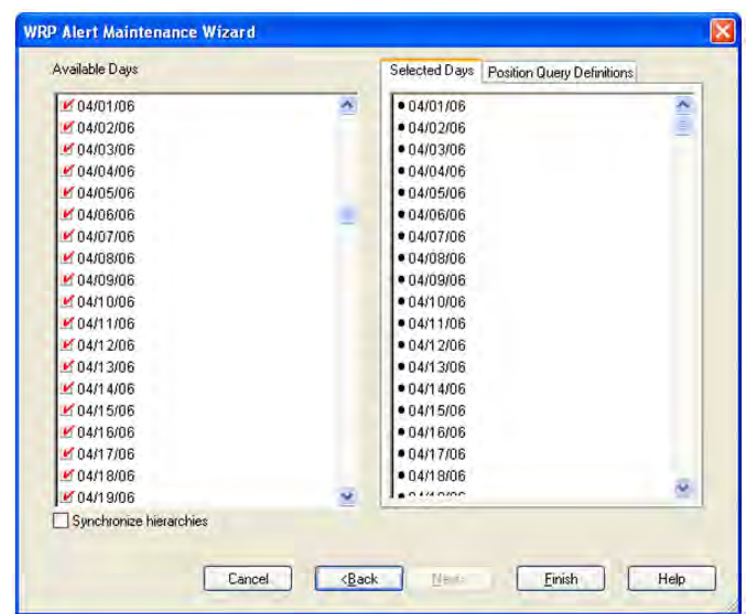

*Figure 3–31 WRP Alert Maintenance Wizard - Available Days*

Click **Finish** to build the workbook using your selections.

# **WRP Alert Exception (SKU/Destination) Tab**

## **WRP Alert Exception (SKU/Destination) Worksheet**

The WRP Exception Parameters worksheet permits maintenance of Alert Exception parameters at the SKU /Destination/Day level.

*Figure 3–32 WRP Alert Exception (SKU/Destination) Worksheet* 

| Product                              | <b>Destination Stocking Point</b>                         |       |
|--------------------------------------|-----------------------------------------------------------|-------|
|                                      | 100037011 - CALCULATOR GRAPHING T15 VV1090 - MINN 14 44 H |       |
|                                      | Demand Credit Case Threshold For Stocked Commodity        |       |
|                                      | Demand Credit Days Threshold For Stocked Commodity        |       |
|                                      | Demand Credit Percentage Threshold For Stocked Commodity  |       |
|                                      | Demand Credit Unit Threshold For Stocked Commodity        |       |
| Overstock Threshold Exception        |                                                           |       |
|                                      | Projected Stock Cover Days Threshold Exception            |       |
|                                      | Sales Credit Case Threshold For Stocked Commodity         |       |
|                                      | Sales Credit Case Threshold For Stockless Commodity       |       |
|                                      | Sales Credit Days Threshold For Stocked Commodity         | 5.00  |
|                                      | Sales Credit Days Threshold For Stockless Commodity       |       |
|                                      | Sales Credit Percentage Shortage For Stocked Commodity    | 0.60  |
|                                      | Sales Credit Percentage Shortage For Stockless Commodity  |       |
|                                      | Sales Credit Unit Threshold For Stocked Commodity         | 50.00 |
|                                      | Sales Credit Unit Threshold For Stockless Commodity       |       |
| Stockless Surplus Days               |                                                           |       |
| Stockless Surplus MultiDay Threshold |                                                           |       |
| <b>Stockless Surplus Threshold</b>   |                                                           |       |

### **WRP Alert Exception (SKU/Destination) Measures**

*Table 3–14 Measures: WRP Alert Exception (SKU/Destination) Worksheet* 

| <b>Measure Label</b>                                           | <b>Description</b>                                                                                                    |
|----------------------------------------------------------------|----------------------------------------------------------------------------------------------------|
| Demand Credit Case<br>Threshold For Stocked<br>Commodity       | Threshold in cases for alerting Demand Credits for stocked commodity. This<br>quantity must be exceeded, as must the percentage demand credit threshold<br>for a demand credit alert to be raised.                |
|                                                                | Any positive value, including zero, is valid.                                                                                                    |
|                                                                | Example: If you want to set a threshold of ten cases, above which alerts are<br>generated, enter 10.                                                                                                    |
| Demand Credit Days<br>Threshold For Stocked                    | Threshold in days for alerting Demand Credits for a stocked commodity based<br>on a number of consecutive days of demand credits.                                                                                 |
| Commodity                                                      | Any positive value, including zero, is valid.                                                                                                    |
|                                                                | Example: If you want alerts to be raised when there are more than three days of<br>demand credits, enter 3.                                                                                                    |
| Demand Credit Percentage<br>Threshold For Stocked<br>Commodity | Threshold as a percentage of demand for alerting Demand Credits for a<br>stocked commodity. This percentage must be exceeded, as must the demand<br>credit case threshold for a demand credit alert to be raised. |
|                                                                | Any value between zero and one is valid.                                                                                                    |
|                                                                | Example: If you want alerts for all Demand Credits representing more than<br>60% of demand, enter .6.                                                                                                    |

| <b>Measure Label</b>                                         | <b>Description</b>                                                                                                    |
|--------------------------------------------------------------|----------------------------------------------------------------------------------------------------|
| Demand Credit Unit<br>Threshold For Stocked<br>Commodity     | Threshold in units for alerting Demand Credits for a stocked commodity. This<br>quantity must be exceeded for a demand credit alert to be raised.                                                             |
|                                                              | Any positive value, including zero, is valid.                                                                                                    |
|                                                              | Example: If you want to set a threshold of ten units, above which alerts are<br>generated, enter 10.                                                                                                    |
| Overstock Threshold<br>Exception                             | Threshold in Units for generating overstock alert. This quantity must be<br>exceeded for an overstock alert to be raised.                                                                                     |
|                                                              | Any positive value, including zero, is valid.                                                                                                    |
|                                                              | Example: If you want to set a threshold of 100 units, above which overstock<br>alerts are generated, enter 100.                                                                                               |
| Projected Stock Cover Days<br>Threshold Exception            | Threshold in number of days cover for generating overstock alert. An<br>overstock alert occurs when the number of days stock cover exceeds the stock<br>cover days threshold.                                 |
|                                                              | Any positive value, including zero, is valid.                                                                                                    |
|                                                              | Example: If you want to overstock alerts when there is more than ten days<br>stock in the warehouse, enter 10.                                                                                                |
| Sales Credit Case Threshold<br>For Stocked Commodity         | Threshold in cases for alerting Sales Credits for a stocked commodity. This<br>quantity must be exceeded, as must the percentage sales credit for a sales credit<br>alert to be raised.                       |
|                                                              | Any positive value, including zero, is valid.                                                                                                    |
|                                                              | Example: If you want to set a threshold of ten cases, above which alerts are<br>generated, enter 10.                                                                                                    |
| Sales Credit Case Threshold<br>For Stockless Commodity       | Threshold in cases for alerting Sales Credits for a stockless commodity. This<br>quantity must be exceeded, as must the percentage sales credit for a sales credit<br>alert to be raised.                     |
|                                                              | Any positive value, including zero, is valid.                                                                                                    |
|                                                              | Example: If you want to set a threshold of ten cases, above which alerts are<br>generated, enter 10.                                                                                                    |
| Sales Credit Days Threshold<br>For Stocked Commodity         | Threshold in days for alerting Sales Credits for a stocked commodity based on<br>a number of consecutive days of sales credits.                                                                               |
|                                                              | Any positive value, including zero, is valid.                                                                                                    |
|                                                              | Example: If you want alerts to be raised when there are more than three days of<br>sales credits, enter 3.                                                                                                    |
| Sales Credit Days Threshold<br>For Stockless Commodity       | Threshold in days for alerting Sales Credits for a stockless commodity based on<br>a number of consecutive days of sales credits.                                                                             |
|                                                              | Any positive value, including zero, is valid.                                                                                                    |
|                                                              | Example: If you want alerts to be raised when there are more than three days of<br>sales credits, enter 3.                                                                                                    |
| Sales Credit Percentage<br>Shortage For Stocked<br>Commodity | Threshold as a percentage of Sales for alerting Sales Credits for a stocked<br>commodity. This percentage must be exceeded, as must the Sales credit case<br>threshold for a sales credit alert to be raised. |
|                                                              | Any value between zero and one is valid.                                                                                                    |
|                                                              | Example: If you want alerts for all Sales Credits representing more than 60% of<br>Sales, enter .6.                                                                                                    |

*Table 3–14 (Cont.) Measures: WRP Alert Exception (SKU/Destination) Worksheet* 

| <b>Measure Label</b>                                           | <b>Description</b>                                                                                                    |
|----------------------------------------------------------------|----------------------------------------------------------------------------------------------------|
| Sales Credit Percentage<br>Shortage For Stockless<br>Commodity | Threshold as a percentage of Sales for alerting Sales Credits for a stockless<br>commodity. This percentage must be exceeded, as must the Sales credit case<br>threshold for a sales credit alert to be raised.                                                                                                    |
|                                                                | Any value between zero and one is valid.                                                                                                    |
|                                                                | Example: If you want alerts for all Sales Credits representing more than 60% of<br>Sales, enter .6.                                                                                                    |
| Sales Credit Unit Threshold<br>For Stocked Commodity           | Threshold in units for alerting Sales Credits for a stocked commodity. This<br>quantity must be exceeded, as must the percentage sales credit for a sales credit<br>alert to be raised.                                                                                                    |
|                                                                | Any positive value, including zero, is valid.                                                                                                    |
|                                                                | Example: If you want to set a threshold of ten units, above which alerts are<br>generated, enter 10.                                                                                                    |
| Sales Credit Unit Threshold<br>For Stockless Commodity         | Threshold in units for alerting Sales Credits for a stockless commodity. This<br>quantity must be exceeded, as must the percentage sales credit for a sales credit<br>alert to be raised.                                                                                                    |
|                                                                | Any positive value, including zero, is valid.                                                                                                    |
|                                                                | Example: If you want to set a threshold of ten units, above which alerts are<br>generated, enter 10.                                                                                                    |
| Stockless Surplus Days of<br>Demand Threshold                  | This measure represents a number of days of demand to be summed and is<br>used as part of the criteria for raising a stockless surplus alert.                                                                                                    |
|                                                                | A stockless surplus alert notifies you that excessive orders exist at this<br>warehouse based on warehouse demand. If the sum of demand over the<br>Stockless Surplus Days of Demand Threshold is less than or equal to the<br>demand credit surplus, one of the criteria to raise a stockless surplus has been<br>met.    |
|                                                                | The Stockless Surplus Days of Demand Threshold is used in both the Stockless<br>Surplus Alert for a Single Day and the Stockless Surplus Alert for Multiple<br>Days.                                                                                                    |
|                                                                | Any positive value, including zero, is valid.                                                                                                    |
|                                                                | Example: If you want to sum the demand for five days, enter 5.                                                                                                    |
| Stockless Surplus Multi Day<br>Threshold                       | This measure represents a threshold in days for triggering a Stockless Surplus<br>Alert for Multiple Days. This number of days that meet the criteria for a<br>stockless surplus alert must exceed Stockless Surplus Multi Day Threshold as<br>one of the criteria to raise the Stockless Surplus Alert for Multiple Days. |
|                                                                | A stockless surplus alert notifies you that excessive orders exist at this<br>warehouse based on warehouse demand.                                                                                                    |
|                                                                | Any positive value, including zero, is valid.                                                                                                    |
|                                                                | Example: If you want to raise a Stockless Surplus Alert for Multiple Days when<br>there are more than three days stockless surplus alerts, enter 3.                                                                                                    |
| Stockless Surplus Threshold                                    | This threshold represents the number of units a demand credit must exceed as<br>part of the criteria for raising a stockless surplus alert.                                                                                                    |
|                                                                | A stockless surplus alert notifies you that excessive orders exist at this<br>warehouse based on warehouse demand.                                                                                                    |
|                                                                | The Stockless Surplus Threshold is used in both the Stockless Surplus Alert for<br>a Single Day and the Stockless Surplus Alert for Multiple Days.                                                                                                    |
|                                                                | Any positive value, including zero, is valid.                                                                                                    |
|                                                                | Example: If you want to raise a Stockless Surplus Alert if the demand credit is<br>greater than 100 units, enter 5.                                                                                                    |

*Table 3–14 (Cont.) Measures: WRP Alert Exception (SKU/Destination) Worksheet* 

# **WRP Alert Default (Sub-class) Tab**

## **WRP Alert Default (Sub-class) Worksheet**

The WRP Default Parameters worksheet permits maintenance of alert-related defaults at the Sub-class level.

*Figure 3–33 WRP Alert Default (Sub-class) Worksheet*

| Product                                                          |      |
|------------------------------------------------------------------|------|
| 66_214_553 - GRAPHING CALCULATORS   14 米   21                    |      |
| Demand Credit Case Threshold For Stocked Commodity Default       |      |
| Demand Credit Days Threshold For Stocked Commodity Default       | 3.00 |
| Demand Credit Percentage Threshold For Stocked Commodity Default | 0.50 |
| Demand Credit Unit Threshold For Stocked Commodity Default       |      |
| Overstock Threshold Default                                      |      |
| Projected Stock Cover Days Threshold Default                     | 7.00 |
| Sales Credit Case Threshold For Stocked Commodity Default        |      |
| Sales Credit Case Threshold For Stockless Commodity Default      |      |
| Sales Credit Days Threshold For Stocked Commodity Default        |      |
| Sales Credit Days Threshold For Stockless Commodity Default      |      |
| Sales Credit Percentage Shortage For Stocked Commodity Default   |      |
| Sales Credit Percentage Shortage For Stockless Commodity Default |      |
| Sales Credit Unit Threshold For Stocked Commodity Default        |      |
| Sales Credit Unit Threshold For Stockless Commodity Default      |      |
| Stockless Surplus Days Threshold Default                         |      |
| Stockless Surplus MultiDay Threshold Default                     |      |
| Stockless Surplus Threshold Default                              |      |

## **WRP Alert Default (Sub-class) Measures**

*Table 3–15 Measures: WRP Alert Default (Sub-class) Worksheet*

| <b>Measure Label</b>                                                             | <b>Description</b>                                                                                                    |
|----------------------------------------------------------------------------------|----------------------------------------------------------------------------------------------------|
| Demand Credit Case<br>Threshold For Stocked<br>Commodity Default                 | Threshold in cases for alerting Demand Credits for stocked commodity. This<br>quantity must be exceeded, as must the percentage demand credit threshold for a<br>demand credit alert to be raised.                |
|                                                                                  | Any positive value, including zero, is valid.                                                                                                    |
|                                                                                  | Example: If you want to set a threshold of ten cases, above which alerts are<br>generated, enter 10.                                                                                                    |
| Demand Credit Days<br>Threshold For Stocked<br><b>Commodity Default</b>          | Threshold in days for alerting Demand Credits for a stocked commodity based on a<br>number of consecutive days of demand credits.                                                                                 |
|                                                                                  | Any positive value, including zero, is valid.                                                                                                    |
|                                                                                  | Example: If you want alerts to be raised when there are more than three days of<br>demand credits, enter 3.                                                                                                    |
| Demand Credit<br>Percentage Threshold For<br><b>Stocked Commodity</b><br>Default | Threshold as a percentage of demand for alerting Demand Credits for a stocked<br>commodity. This percentage must be exceeded, as must the demand credit case<br>threshold for a demand credit alert to be raised. |
|                                                                                  | Any value between zero and one is valid.                                                                                                    |
|                                                                                  | Example: If you want alerts for all Demand Credits representing more than 60% of<br>demand, enter .6.                                                                                                    |

| <b>Measure Label</b>                                                        | <b>Description</b>                                                                                                    |
|-----------------------------------------------------------------------------|----------------------------------------------------------------------------------------------------|
| Demand Credit Unit<br>Threshold For Stocked<br>Commodity Default            | Threshold in units for alerting Demand Credits for a stocked commodity. This<br>quantity must be exceeded for a demand credit alert to be raised.                                                             |
|                                                                             | Any positive value, including zero, is valid.                                                                                                    |
|                                                                             | Example: If you want to set a threshold of ten units, above which alerts are<br>generated, enter 10.                                                                                                    |
| Overstock Threshold<br>Default                                              | Threshold in Units for generating overstock alert. This quantity must be exceeded<br>for an overstock alert to be raised.                                                                                     |
|                                                                             | Any positive value, including zero, is valid.                                                                                                    |
|                                                                             | Example: If you want to set a threshold of 100 units, above which overstock alerts<br>are generated, enter 100.                                                                                               |
| Projected Stock Cover<br>Days Threshold Default                             | Threshold in number of days cover for generating overstock alert. An overstock<br>alert occurs when the number of days stock cover exceeds the stock cover days<br>threshold.                                 |
|                                                                             | Any positive value, including zero, is valid.                                                                                                    |
|                                                                             | Example: If you want to overstock alerts when there is more than ten days stock in<br>the warehouse, enter 10.                                                                                                |
| Sales Credit Case<br>Threshold For Stocked<br><b>Commodity Default</b>      | Threshold in cases for alerting Sales Credits for a stocked commodity. This quantity<br>must be exceeded, as must the percentage sales credit for a sales credit alert to be<br>raised.                       |
|                                                                             | Any positive value, including zero, is valid.                                                                                                    |
|                                                                             | Example: If you want to set a threshold of ten cases, above which alerts are<br>generated, enter 10.                                                                                                    |
| Sales Credit Case<br><b>Threshold For Stockless</b><br>Commodity Default    | Threshold in cases for alerting Sales Credits for a stockless commodity. This<br>quantity must be exceeded, as must the percentage sales credit for a sales credit<br>alert to be raised.                     |
|                                                                             | Any positive value, including zero, is valid.                                                                                                    |
|                                                                             | Example: If you want to set a threshold of ten cases, above which alerts are<br>generated, enter 10.                                                                                                    |
| Sales Credit Days<br>Threshold For Stocked                                  | Threshold in days for alerting Sales Credits for a stocked commodity based on a<br>number of consecutive days of sales credits.                                                                               |
| <b>Commodity Default</b>                                                    | Any positive value, including zero, is valid.                                                                                                    |
|                                                                             | Example: If you want alerts to be raised when there are more than three days of<br>sales credits, enter 3.                                                                                                    |
| Sales Credit Days<br>Threshold For Stockless                                | Threshold in days for alerting Sales Credits for a stockless commodity based on a<br>number of consecutive days of sales credits.                                                                             |
| Commodity Default                                                           | Any positive value, including zero, is valid.                                                                                                    |
|                                                                             | Example: If you want alerts to be raised when there are more than three days of<br>sales credits, enter 3.                                                                                                    |
| Sales Credit Percentage<br>Shortage For Stocked<br><b>Commodity Default</b> | Threshold as a percentage of Sales for alerting Sales Credits for a stocked<br>commodity. This percentage must be exceeded, as must the Sales credit case<br>threshold for a sales credit alert to be raised. |
|                                                                             | Any value between zero and one is valid.                                                                                                    |
|                                                                             | Example: If you want alerts for all Sales Credits representing more than 60% of<br>Sales, enter .6.                                                                                                    |

*Table 3–15 (Cont.) Measures: WRP Alert Default (Sub-class) Worksheet*

| <b>Measure Label</b>                                                          | <b>Description</b>                                                                                                    |
|-------------------------------------------------------------------------------|----------------------------------------------------------------------------------------------------|
| Sales Credit Percentage<br>Shortage For Stockless<br><b>Commodity Default</b> | Threshold as a percentage of Sales for alerting Sales Credits for a stockless<br>commodity. This percentage must be exceeded, as must the Sales credit case<br>threshold for a sales credit alert to be raised.                                                                                                    |
|                                                                               | Any value between zero and one is valid.                                                                                                    |
|                                                                               | Example: If you want alerts for all Sales Credits representing more than 60% of<br>Sales, enter .6.                                                                                                    |
| Sales Credit Unit<br>Threshold For Stocked<br><b>Commodity Default</b>        | Threshold in units for alerting Sales Credits for a stocked commodity. This quantity<br>must be exceeded, as must the percentage sales credit for a sales credit alert to be<br>raised.                                                                                                    |
|                                                                               | Any positive value, including zero, is valid.                                                                                                    |
|                                                                               | Example: If you want to set a threshold of ten units, above which alerts are<br>generated, enter 10.                                                                                                    |
| Sales Credit Unit<br><b>Threshold For Stockless</b><br>Commodity Default      | Threshold in units for alerting Sales Credits for a stockless commodity. This<br>quantity must be exceeded, as must the percentage sales credit for a sales credit<br>alert to be raised.                                                                                                    |
|                                                                               | Any positive value, including zero, is valid.                                                                                                    |
|                                                                               | Example: If you want to set a threshold of ten units, above which alerts are<br>generated, enter 10.                                                                                                    |
| Stockless Surplus Days of<br>Demand Threshold                                 | This measure represents a number of days of demand to be summed and is used as<br>part of the criteria for raising a stockless surplus alert.                                                                                                    |
| Default                                                                       | A stockless surplus alert notifies you that excessive orders exist at this warehouse<br>based on warehouse demand. If the sum of demand over the Stockless Surplus<br>Days of Demand Threshold is less than or equal to the demand credit surplus, one<br>of the criteria to raise a stockless surplus has been met.       |
|                                                                               | The Stockless Surplus Days of Demand Threshold is used in both the Stockless<br>Surplus Alert for a Single Day and the Stockless Surplus Alert for Multiple Days.                                                                                                    |
|                                                                               | Any positive value, including zero, is valid.                                                                                                    |
|                                                                               | Example: If you want to sum the demand for 5 days, enter 5.                                                                                                    |
| Stockless Surplus<br>MultiDay Threshold<br>Default                            | This measure represents a threshold in days for triggering a Stockless Surplus Alert<br>for Multiple Days. This number of days that meet the criteria for a stockless surplus<br>alert must exceed Stockless Surplus Multi Day Threshold as one of the criteria to<br>raise the Stockless Surplus Alert for Multiple Days. |
|                                                                               | A stockless surplus alert notifies you that excessive orders exist at this warehouse<br>based on warehouse demand.                                                                                                    |
|                                                                               | Any positive value, including zero, is valid.                                                                                                    |
|                                                                               | Example: If you want to raise a Stockless Surplus Alert for Multiple Days when<br>there are more than three days stockless surplus alerts, enter 3.                                                                                                    |
| Stockless Surplus<br>Threshold Default                                        | This threshold represents the number of units a demand credit must exceed as part<br>of the criteria for raising a stockless surplus alert.                                                                                                    |
|                                                                               | A stockless surplus alert notifies you that excessive orders exist at this warehouse<br>based on warehouse demand.                                                                                                    |
|                                                                               | The Stockless Surplus Threshold is used in both the Stockless Surplus Alert for a<br>Single Day and the Stockless Surplus Alert for Multiple Days.                                                                                                    |
|                                                                               | Any positive value, including zero, is valid.                                                                                                    |
|                                                                               | Example: If you want to raise a Stockless Surplus Alert if the demand credit is<br>greater than 100 units, enter 5.                                                                                                    |

*Table 3–15 (Cont.) Measures: WRP Alert Default (Sub-class) Worksheet*

# **WRP Alert Global Default (Dept) Tab**

## **WRP Alert Global Default (Dept) Worksheet**

The WRP Alert Global Default Parameters worksheet permits maintenance of alert-related global default parameters at the Dept level.

*Figure 3–34 WRP Alert Global Default (Dept) Worksheet*

| Product                                                                 |        |
|-------------------------------------------------------------------------|--------|
| CALCULATOR/ORGANIZER   M   M   H                                        |        |
| Demand Credit Case Threshold For Stocked Commodity Global Default       | 100.00 |
| Demand Credit Days Threshold For Stocked Commodity Global Default       |        |
| Demand Credit Percentage Threshold For Stocked Commodity Global Default | 0.50   |
| Demand Credit Unit Threshold For Stocked Commodity Global Default       |        |
| Overstock Threshold Global Default                                      |        |
| Projected Stock Cover Days Threshold Global Default                     |        |
| Sales Credit Case Threshold For Stocked Commodity Global Default        |        |
| Sales Credit Case Threshold For Stockless Commodity Global Default      |        |
| Sales Credit Days Threshold For Stocked Commodity Global Default        |        |
| Sales Credit Days Threshold For Stockless Commodity Global Default      |        |
| Sales Credit Percentage Shortage For Stocked Commodity Global Default   |        |
| Sales Credit Percentage Shortage For Stockless Commodity Global Default |        |
| Sales Credit Unit Threshold For Stocked Commodity Global Default        |        |
| Sales Credit Unit Threshold For Stockless Commodity Global Default      |        |
| Stockless Surplus Days Global Default                                   |        |
| Stockless Surplus MultiDay Threshold Global Default                     |        |
| Stockless Surplus Threshold Global Default                              |        |

### **WRP Alert Global Default (Dept) Measures**

*Table 3–16 Measures: WRP Alert Global Default (Dept) Worksheet*

| <b>Measure Label</b>                                                          | <b>Description</b>                                                                                                    |
|-------------------------------------------------------------------------------|----------------------------------------------------------------------------------------------------|
| Demand Credit Case<br>Threshold For Stocked<br>Commodity Global Default       | Threshold in cases for alerting Demand Credits for stocked commodity. This<br>quantity must be exceeded, as must the percentage demand credit threshold for<br>a demand credit alert to be raised.                |
|                                                                               | Any positive value, including zero, is valid.                                                                                                    |
|                                                                               | Example: If you want to set a threshold of ten cases, above which alerts are<br>generated, enter 10.                                                                                                    |
| Demand Credit Days<br>Threshold For Stocked<br>Commodity Global Default       | Threshold in days for alerting Demand Credits for a stocked commodity based<br>on a number of consecutive days of demand credits.                                                                                 |
|                                                                               | Any positive value, including zero, is valid.                                                                                                    |
|                                                                               | Example: If you want alerts to be raised when there are more than three days of<br>demand credits, enter 3.                                                                                                    |
| Demand Credit Percentage<br>Threshold For Stocked<br>Commodity Global Default | Threshold as a percentage of demand for alerting Demand Credits for a stocked<br>commodity. This percentage must be exceeded, as must the demand credit case<br>threshold for a demand credit alert to be raised. |
|                                                                               | Any value between zero and one is valid.                                                                                                    |
|                                                                               | Example: If you want alerts for all Demand Credits representing more than 60%<br>of demand, enter .6.                                                                                                    |

| <b>Measure Label</b>                                                           | <b>Description</b>                                                                                                    |
|--------------------------------------------------------------------------------|----------------------------------------------------------------------------------------------------|
| Demand Credit Unit<br><b>Threshold For Stocked</b><br>Commodity Global Default | Threshold in units for alerting Demand Credits for a stocked commodity. This<br>quantity must be exceeded for a demand credit alert to be raised.                                                             |
|                                                                                | Any positive value, including zero, is valid.                                                                                                    |
|                                                                                | Example: If you want to set a threshold of ten units, above which alerts are<br>generated, enter 10.                                                                                                    |
| Overstock Threshold Global<br>Default                                          | Threshold in Units for generating overstock alert. This quantity must be<br>exceeded for an overstock alert to be raised.                                                                                     |
|                                                                                | Any positive value, including zero, is valid.                                                                                                    |
|                                                                                | Example: If you want to set a threshold of 100 units, above which overstock<br>alerts are generated, enter 100.                                                                                               |
| Projected Stock Cover Days<br>Threshold Global Default                         | Threshold in number of days cover for generating overstock alert. An overstock<br>alert occurs when the number of days stock cover exceeds the stock cover days<br>threshold.                                 |
|                                                                                | Any positive value, including zero, is valid.                                                                                                    |
|                                                                                | Example: If you want to overstock alerts when there is more than ten days stock<br>in the warehouse, enter 10.                                                                                                |
| Sales Credit Case Threshold<br>For Stocked Commodity<br>Global Default         | Threshold in cases for alerting Sales Credits for a stocked commodity. This<br>quantity must be exceeded, as must the percentage sales credit for a sales credit<br>alert to be raised.                       |
|                                                                                | Any positive value, including zero, is valid.                                                                                                    |
|                                                                                | Example: If you want to set a threshold of ten cases, above which alerts are<br>generated, enter 10.                                                                                                    |
| Sales Credit Case Threshold<br>For Stockless Commodity<br>Global Default       | Threshold in cases for alerting Sales Credits for a stockless commodity. This<br>quantity must be exceeded, as must the percentage sales credit for a sales credit<br>alert to be raised.                     |
|                                                                                | Any positive value, including zero, is valid.                                                                                                    |
|                                                                                | Example: If you want to set a threshold of ten cases, above which alerts are<br>generated, enter 10.                                                                                                    |
| Sales Credit Days Threshold<br>For Stocked Commodity                           | Threshold in days for alerting Sales Credits for a stocked commodity based on a<br>number of consecutive days of sales credits.                                                                               |
| Global Default                                                                 | Any positive value, including zero, is valid.                                                                                                    |
|                                                                                | Example: If you want alerts to be raised when there are more than three days of<br>sales credits, enter 3.                                                                                                    |
| Sales Credit Days Threshold<br>For Stockless Commodity                         | Threshold in days for alerting Sales Credits for a stockless commodity based on a<br>number of consecutive days of sales credits.                                                                             |
| Global Default                                                                 | Any positive value, including zero, is valid.                                                                                                    |
|                                                                                | Example: If you want alerts to be raised when there are more than three days of<br>sales credits, enter 3.                                                                                                    |
| Sales Credit Percentage<br>Shortage For Stocked<br>Commodity Global Default    | Threshold as a percentage of Sales for alerting Sales Credits for a stocked<br>commodity. This percentage must be exceeded, as must the Sales credit case<br>threshold for a sales credit alert to be raised. |
|                                                                                | Any value between zero and one is valid.                                                                                                    |
|                                                                                | Example: If you want alerts for all Sales Credits representing more than 60% of<br>Sales, enter .6.                                                                                                    |

*Table 3–16 (Cont.) Measures: WRP Alert Global Default (Dept) Worksheet*

| <b>Measure Label</b>                                                          | <b>Description</b>                                                                                                    |
|-------------------------------------------------------------------------------|----------------------------------------------------------------------------------------------------|
| Sales Credit Percentage<br>Shortage For Stockless<br>Commodity Global Default | Threshold as a percentage of Sales for alerting Sales Credits for a stockless<br>commodity. This percentage must be exceeded, as must the Sales credit case<br>threshold for a sales credit alert to be raised.                                                                                                    |
|                                                                               | Any value between zero and one is valid.                                                                                                    |
|                                                                               | Example: If you want alerts for all Sales Credits representing more than 60% of<br>Sales, enter .6.                                                                                                    |
| Sales Credit Unit Threshold<br>For Stocked Commodity<br>Global Default        | Threshold in units for alerting Sales Credits for a stocked commodity. This<br>quantity must be exceeded, as must the percentage sales credit for a sales credit<br>alert to be raised.                                                                                                    |
|                                                                               | Any positive value, including zero, is valid.                                                                                                    |
|                                                                               | Example: If you want to set a threshold of ten units, above which alerts are<br>generated, enter 10.                                                                                                    |
| Sales Credit Unit Threshold<br>For Stockless Commodity<br>Global Default      | Threshold in units for alerting Sales Credits for a stockless commodity. This<br>quantity must be exceeded, as must the percentage sales credit for a sales credit<br>alert to be raised.                                                                                                    |
|                                                                               | Any positive value, including zero, is valid.                                                                                                    |
|                                                                               | Example: If you want to set a threshold of ten units, above which alerts are<br>generated, enter 10.                                                                                                    |
| Stockless Surplus Days of<br>Demand Threshold Global                          | This measure represents a number of days of demand to be summed and is used<br>as part of the criteria for raising a stockless surplus alert.                                                                                                    |
| Default                                                                       | A stockless surplus alert notifies you that excessive orders exist at this<br>warehouse based on warehouse demand. If the sum of demand over the<br>Stockless Surplus Days of Demand Threshold is less than or equal to the demand<br>credit surplus, one of the criteria to raise a stockless surplus has been met.       |
|                                                                               | The Stockless Surplus Days of Demand Threshold is used in both the Stockless<br>Surplus Alert for a Single Day and the Stockless Surplus Alert for Multiple Days.                                                                                                    |
|                                                                               | Any positive value, including zero, is valid.                                                                                                    |
|                                                                               | Example: If you want to sum the demand for 5 days, enter 5.                                                                                                    |
| Stockless Surplus MultiDay<br>Threshold Global Default                        | This measure represents a threshold in days for triggering a Stockless Surplus<br>Alert for Multiple Days. This number of days that meet the criteria for a<br>stockless surplus alert must exceed Stockless Surplus Multi Day Threshold as<br>one of the criteria to raise the Stockless Surplus Alert for Multiple Days. |
|                                                                               | A stockless surplus alert notifies you that excessive orders exist at this<br>warehouse based on warehouse demand.                                                                                                    |
|                                                                               | Any positive value, including zero, is valid.                                                                                                    |
|                                                                               | Example: If you want to raise a Stockless Surplus Alert for Multiple Days when<br>there are more than three days stockless surplus alerts, enter 3.                                                                                                    |
| Stockless Surplus Threshold<br>Global Default                                 | This threshold represents the number of units a demand credit must exceed as<br>part of the criteria for raising a stockless surplus alert.                                                                                                    |
|                                                                               | A stockless surplus alert notifies you that excessive orders exist at this<br>warehouse based on warehouse demand.                                                                                                    |
|                                                                               | The Stockless Surplus Threshold is used in both the Stockless Surplus Alert for a<br>Single Day and the Stockless Surplus Alert for Multiple Days.                                                                                                    |
|                                                                               | Any positive value, including zero, is valid.                                                                                                    |
|                                                                               | Example: If you want to raise a Stockless Surplus Alert if the demand credit is<br>greater than 100 units, enter 5.                                                                                                    |

*Table 3–16 (Cont.) Measures: WRP Alert Global Default (Dept) Worksheet*

## **Run Masks Tab**

## **Alert Day Masks (DOW) Worksheet**

The WRP Run Mask worksheet permits maintenance of alert masks by Day of Week. By deselecting a day of week for a given alert mask, you prevent the generation of that alert for that day of week for a SKU/Destination. The Alert Day-of-Week Mask together with the Alert Mask determines whether an alert can be triggered.

#### *Figure 3–35 Alert Day Masks (DOW) Worksheet*

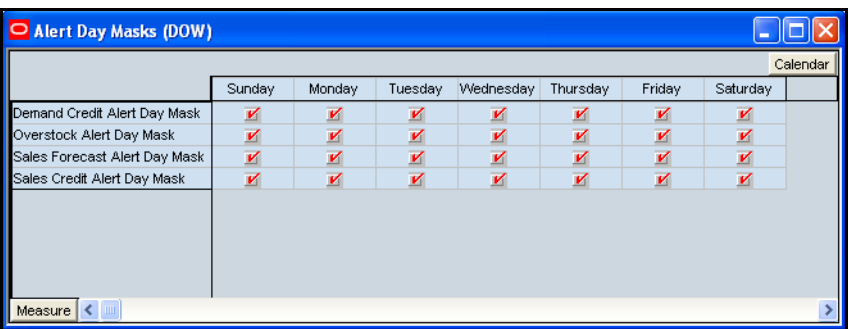

The following alert masks display automatically when using the default template.

- Demand Credit Alert Day Mask
- Overstock Alert Day Mask
- Sales Forecast Alert Day Mask
- Sales Credit Alert Day Mask

## **Alert Masks Tab**

### **Alert Masks (SKU Group/Dstk/Day) Worksheet**

The Alert Masks Worksheet contains masks for WRP alerts that allows you to turn off the alert, or keep WRP from generating that alert.

### *Figure 3–36 Alert Masks (SKU Group/Dstk/Day) Worksheet*

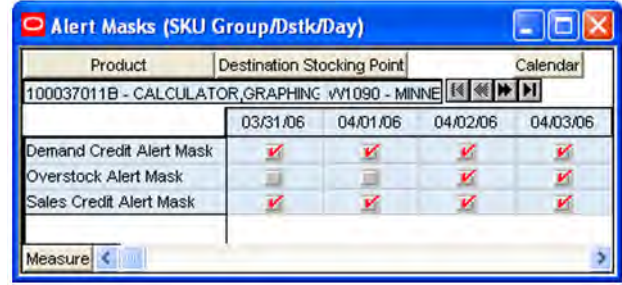

The WRP Alert Masks worksheet contains the following writeable measures at the SKU Group/Dstk/Day level. The WRP user can deselect a box to stop that alert from being run. The Alert Mask together with the Alert Day-of-Week Mask determines whether an alert can be triggered.

#### **WRP Alert Masks Measures**

The following measures display automatically when using the default template.

- Demand Credit Alert Mask
- Overstock Alert Mask
- Sales Credit Alert Mask

### **Alert Masks (SKU Group/Dstk) Worksheet**

The Alert Masks Worksheet contains masks for WRP alerts that allows you to turn off the alert, or keep WRP from generating that alert.

*Figure 3–37 Alert Masks (SKU Group/Dstk) Worksheet*

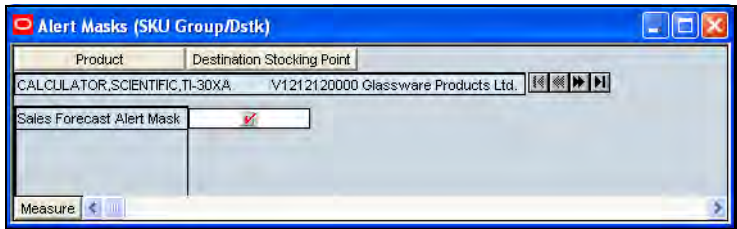

The WRP Alert Masks worksheet contains the following writeable measure at the SKU Group/Dstk level. The WRP user can deselect a box to stop that alert from being run.

#### **Alert Masks (SKU Group/Dstk) Measures**

The following measure is displayed automatically when using the default template.

Sales Forecast Alert Mask

# **WRP Interactive Evaluation Workbook**

The WRP Interactive Evaluation workbook enables users to perform What-if analysis on the warehouse replenishment plan by changing various warehouse-related replenishment parameters. After making changes to the parameters, you have the option to recalculate the replenishment portion of the warehouse receipt plan (unconstrained) or the replenishment and reconciliation portions (encompassing Shortfall Reconciliation, SPQ and Stockless push) of the warehouse receipt plan (constrained).

## **Tabs and Worksheets**

This workbook contains the following tabs and worksheets.

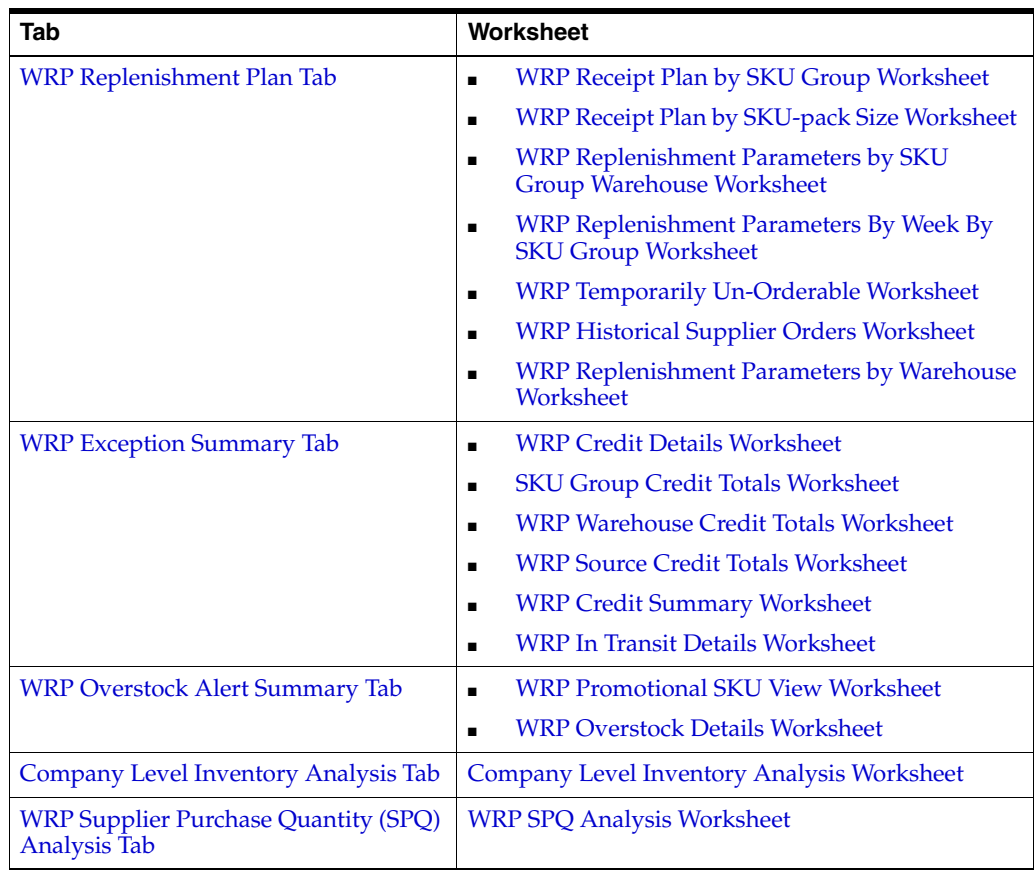

**Note:** All measures in this workbook are writeable unless otherwise stated.

## **WRP Interactive Evaluation Wizard**

### **Available SKU Groups**

This dialog box enables you to select SKU Groups from a list of all available SKU Groups in the AIP domain. The Selected SKU Groups list is pre-populated with any previous user selections. Amendments are made by checking or un-checking Available SKU Groups. Standard RPAS functionality is available for this wizard.

*Figure 3–38 WRP Interactive Evaluation Wizard - Available SKU Groups*

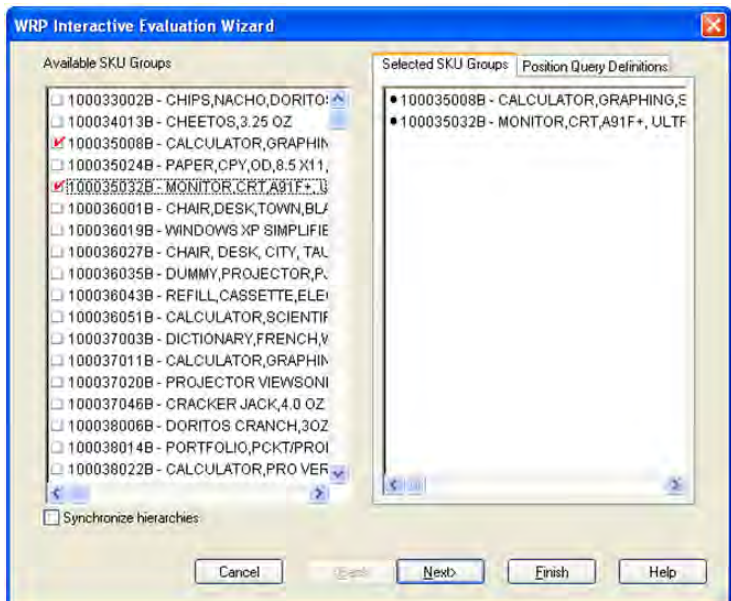

### **Available Days**

This dialog box enables you to select Days from a list of all available Days in the AIP domain. The Selected Days list is pre-populated with any previous user selections. Amendments are made by checking or un-checking Available Days. Please note if all days in the scheduled horizon are not selected, workbook calculations may display different values from batch. Standard RPAS functionality is available for this wizard.

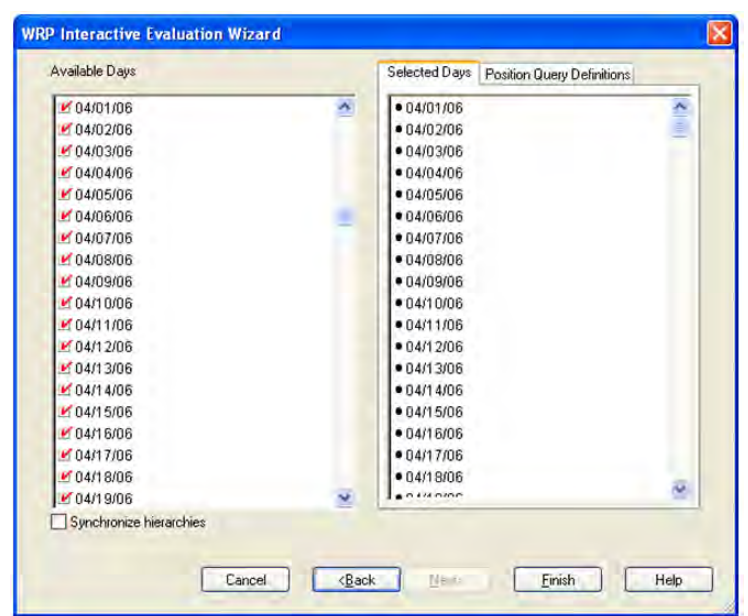

*Figure 3–39 WRP Interactive Evaluation Wizard - Available Days*

If there are no alert hits after you click **Finish** from the last wizard page, you are notified there are no alert hits and the Find Next Alert functionality is disabled:

*Figure 3–40 WRP Interactive Evaluation Wizard - Find Next*

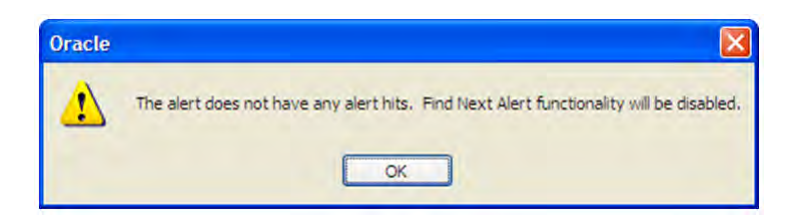

When you select **Finish**, the workbook is built using the SKU groups and days selected. It also builds in the entire stocking point network including suppliers and stores that are ranged to the selected products and days. This is necessary in order to perform what-if analysis for the n-tier supply chain. All Stores are hidden in the workbook. Suppliers are also hidden in the destination stocking point hierarchy.

In order to utilize the what-if functionality in this workbook, you may enter different parameter variables into any writeable measures in the WRP Replenishment Summary worksheet and click **Calculate** on the toolbar. The newly calculated allocation boundaries (Safety Stock, Receipt Point and Receive Up To Level) values are visible. If you are pleased with the revised boundaries, the new values can be committed to the database and is used in the next batch run.

There is a Run WRP menu option that allows you to choose whether to run the plan in an Unconstrained or Constrained mode. What If - Unconstrained performs replenishment over the planning horizon and display the newly calculated unconstrained Receipt Plan. What If - Constrained performs both replenishment (over the planning horizon) and shortfall reconciliation (over the fixed period) and display the newly calculated constrained Receipt Plan. No Substitution, Stockless or SPQ reconciliation takes place.

**Note:** Unless otherwise stated, all measures are writeable for days after today unless otherwise stated. Historical values are never writeable.

## <span id="page-88-1"></span><span id="page-88-0"></span>**WRP Replenishment Plan Tab**

### **WRP Receipt Plan by SKU Group Worksheet**

The WRP Receipt Plan by SKU Group worksheet displays the WRP receipt plan and calculation parameters at the SKU Group/Warehouse/day level.

*Figure 3–41 WRP Receipt Plan by SKU Group Worksheet*

| <b>Destination Stocking Point</b><br>Product<br>Calendar<br>MMMM<br>100026267A AIP CALCULATOR DISPLAY TL503 W10003 Direct |          |          |          |          |          |          |
|----------------------------------------------------------------------------------------------------|----------|----------|----------|----------|----------|----------|
|                                                                                                    |          |          |          |          |          |          |
|                                                                                                    | 06/07/09 | 06/08/09 | 06/09/09 | 06/10/09 | 06/11/09 | 06/12/01 |
| Maximum Time Supply Days (expanded)                                                                                       | 5.00     | 5.00     | 5.00     | 5.00     | 5.00     | 5.00     |
| Maximum Time Supply Days Exception                                                                                        |          |          |          |          |          |          |
| Minimum Acceptable Safety Stock Threshold (expanded)                                                                      | nnn      | 0.00     | 0.00     | 0.00     | 0.00     | 0.00     |
| Minimum Acceptable Safety Stock Threshold Exception                                                                       |          |          |          |          |          |          |
| Minimum Safety Stock Days (expanded)                                                                                      | 0.00     | 0.00     | 0.00     | 0.00     | 0.00     | 0.00     |
| Minimum Safety Stock Days Exception                                                                                       |          |          |          |          |          |          |
| Minimum Safety Stock Units (expanded)                                                                                     | 0.00     | 0.00     | 0.00     | 0.00     | 0.00     | 0.00     |
| Minimum Safety Stock Units Exception                                                                                      |          |          |          |          |          |          |
| Minimum Sales Stock                                                                                                    | 0.00     | 0.00     | 0.00     | 0.00     | 0.00     | 0.00     |
| Minimum Stock (expanded)                                                                                                  | 50.00    | 50.00    | 50.00    | 50.00    | 50.00    | 50.00    |
| Minimum Stock Exception                                                                                                   |          |          |          |          |          |          |
| Minimum Time Supply Days (expanded)                                                                                       | 3.00     | 3.00     | 3.00     | 3.00     | 3.00     | 3.00     |
| Minimum Time Supply Days Exception                                                                                        |          |          |          |          |          |          |
| Stores Projected Inventory                                                                                                | 0.00     | 0.00     | 0.00     | 0.00     | 0.00     | 0.00     |
| Time Supply Horizon (expanded).                                                                                           | 0.00     | 0.00     | 0.00     | 0.00     | 0.00     | 0.00     |
| Time Supply Horizon Exception                                                                                             |          |          |          |          |          |          |
| <b>Total ARS</b>                                                                                                    | 0.00     | 0.00     | 0.00     | 0.00     | 0.00     | 0.00     |
| <b>Total Forecast Demand</b>                                                                                              | 0.00     | 0.00     | 0.00     | 0.00     | 0.00     | 0.00     |
| Total Store Average Rate Of Sales                                                                                         | 0.00     | 0.00     | 0.00     | 0.00     | 0.00     | 0.00     |
| Unconstrained Forecast Demand Over Review Time                                                                            | 0.00     | 0.00     | 0.00     | 0.00     | 0.00     | 0.00     |
| Unconstrained Total Forecast Demand                                                                                       | 0.00     | 0.00     | 0.00     | 0.00     | 0.00     | 0.00     |
| Variance                                                                                                    | 0.00     | 0.00     | 0.00     | 0.00     | 0.00     | 0.00     |
| Warehouse AWS Factor (expanded)                                                                                           | 0.00     | 0.00     | 0.00     | 0.00     | 0.00     | 0.00     |
| Measure <                                                                                                    |          |          |          |          |          |          |

#### **WRP Receipt Plan by SKU Group Measures**

*Table 3–17 Measures: WRP Receipt Plan by SKU Group Worksheet*

| <b>Measure Label</b>                | <b>Description</b>                                                                                                    |
|-------------------------------------|----------------------------------------------------------------------------------------------------|
| Available To Plan Receipt           | Boolean that indicates the days on which a warehouse may plan a receipt. This is a<br>read-only measure and remains unchanged regardless of which other parameters<br>are changed in the work book. |
| Baseline Safety Stock %             | Percent of that days demand that is used for baseline safety stock.                                                                                                    |
|                                     | (Read only)                                                                                                    |
| Baseline Safety Stock %<br>Override | The Baseline Safety Stock % Override measure allows you to override the Baseline<br>Safety Stock % input in the Additional Stock Maintenance Workbook.                                              |
|                                     | Any positive number, including zero, is valid.                                                                                                    |
|                                     | Example: To use 120% of that days demand that as baseline safety stock, enter an<br>Override Percent of 1.2.                                                                                        |
| Baseline Safety Stock<br>(Units)    | Baseline safety stock in units calculated from the baseline safety stock percent.                                                                                                    |
|                                     | (Read only)                                                                                                    |

| <b>Measure Label</b>                             | <b>Description</b>                                                                                                    |
|--------------------------------------------------|----------------------------------------------------------------------------------------------------|
| <b>Baseline Safety Stock</b><br>(Units) Override | The Baseline Safety Stock (Units) Override measure allows you to override the<br>Baseline Safety Stock (Units) input in the Additional Stock Maintenance Workbook.                                                                                                    |
|                                                  | Any positive number, including zero, is valid.                                                                                                    |
| Closing Week Inventory                           | When the workbook is built, it is crossed out until you roll up the calendar<br>hierarchy to the week level. Provides you with a read-only projection of inventory<br>at the close of business each Saturday night. This is based upon the projected<br>inventory position of the following Sunday.            |
| Contingency Safety Stock %                       | Percent of that days demand that is used for contingency safety stock.                                                                                                    |
| Contingency Safety Stock %<br>Override           | The Contingency Safety Stock % Override measure allows you to override the<br>Contingency Safety Stock % input in the Additional Stock Maintenance Workbook.                                                                                                    |
|                                                  | Any positive number, including zero, is valid.                                                                                                    |
|                                                  | Example: To use 120% of that days demand that as contingency safety stock, enter<br>an Override Percent of 1.2.                                                                                                    |
| Contingency Safety Stock                         | Baseline safety stock in units calculated from the contingency safety stock percent.                                                                                                    |
| (Units)                                          | (Read only)                                                                                                    |
| Demand Forecast                                  | Read-only measure that displays forecasted demand aggregated to the stocking<br>point level.                                                                                                    |
| Demand Forecast History                          | Demand Forecast History represents the forecast for the current day, calculated in<br>the prior batch run. Demand Forecast History is used for contingency purposes, if<br>for any reason current forecast data is not available.                                                                              |
|                                                  | (Read only)                                                                                                    |
| <b>Expected Receipts</b>                         | Read-only measure displaying the sum of On-orders, in-transits and placement<br>quantities.                                                                                                    |
| Forecast Demand Over<br>Review Time              | Read-only measure that displays the demand summed over the review time. If the<br>review time is zero, then the displayed value is zero. This value may change if the<br>stop receiving date is updated.                                                                                                    |
| <b>Forecasted Receipts</b>                       | Read-only measure which represents the final constrained receipt plan calculated in<br>the most recent batch run. The receipts include any impacts due to Supplier and<br>Container Scaling.                                                                                                    |
| Forecasted Receipts<br>-Pre-Scaling              | Read-only measure which contains the constrained receipt plan, calculated in the<br>most recent batch run, prior to applying Supplier and Container Scaling<br>Constraints.                                                                                                    |
| Forecasted Receipts - What<br>If                 | Read-only measure that initially displays the constrained receipt plan (CRP)<br>calculated in the most recent AIP Batch run.                                                                                                    |
|                                                  | If any changes are made to WRP parameters and you select What If - Unconstrained<br>or What If - Constrained from the What If option on the menu bar, this measure is<br>updated with the newly calculated CRP for the SKU/Warehouse. What-if does not<br>consider supplier and container scaling constraints. |
| Hold Back Option                                 | Read-only measure which indicates whether the hold back quantity should be<br>considered when the batch determines if an order should be generated. Valid values<br>are Reserve Holdback Quantity or Do Not Reserve Holdback Quantity.                                                                         |
|                                                  | Reserve Holdback Quantity means that any user-specified Hold Back quantity<br>should be deducted from the On Hand (Net Inventory) position.                                                                                                    |
|                                                  | Do Not Reserve Holdback Quantity tOH means that the On Hand (Net Inventory)<br>calculation ignores any Hold Back quantity specified by you.                                                                                                    |
| <b>Hold Back Quantity</b>                        | Read-only measure that represents a quantity of inventory to be held in reserve in<br>the warehouse. The value current domain value is displayed and never changes<br>based on user input in the workbook.                                                                                                    |

*Table 3–17 (Cont.) Measures: WRP Receipt Plan by SKU Group Worksheet*

| <b>Measure Label</b>                        | <b>Description</b>                                                                                                    |
|---------------------------------------------|----------------------------------------------------------------------------------------------------|
| Increment Percent<br>(expanded)             | The expanded read-only version of the Increment Percent measure that displays the<br>actual value used in calculations. This is a merge of the global (Dept), default<br>(Sub-class/Destination) and exception (SKU/Destination/Day) levels.                                                                                                    |
| <b>Increment Percent</b><br>Exception       | The Increment Percent acts as a multiplier for minimum and maximum stock that is<br>designed to handle temporary fluctuation in demand for items using Min/Max<br>Replenishment Method. An increment percentage factor can be used to temporarily<br>increase or decrease targeted stocking levels without altering the established MIN<br>and MAX values.    |
|                                             | Any positive number, including zero, is valid.                                                                                                    |
|                                             | Example: To use 120% of the Min and Max Stock, enter a value of 1.2.                                                                                                    |
| <b>Inventory Selling Days</b><br>(expanded) | The expanded read-only version of the Inventory Selling Days measure that<br>displays the actual value used in calculations. This is a merge of the global (Dept),<br>default (Sub-class/Destination) and exception (SKU/Destination/Day) levels.                                                                                                    |
| <b>Inventory Selling Days</b><br>Exception  | The number of days used to sum the forecasted demand for Dynamic and Hybrid<br>replenishment method calculations. Inventory selling days can be used to ensure a<br>minimum number of days of supply are included in the order.                                                                                                    |
|                                             | Any positive number is valid.                                                                                                    |
|                                             | Example: To account for three days of demand, enter 3.                                                                                                    |
| Loaded Safety Stock<br>History              | A read-only historical view of loaded safety stock. The value current domain value<br>is displayed and never changes based on user input in the workbook.                                                                                                    |
| Maximum Safety Stock<br>Days (expanded)     | The expanded read-only version of the Maximum Safety Stock Days measure that<br>displays the actual value used in calculations. This is a merge of the global (Dept),<br>default (Sub-class/Destination) and exception (SKU/Destination/Day) levels.                                                                                                    |
| Maximum Safety Stock<br>Days Exception      | The Maximum Safety Stock Days parameter is used to specify the maximum<br>number of days of cover to be kept on hand as safety stock.                                                                                                    |
|                                             | If you enter both Max Safety Stock Days and Max Safety Stock Units, the maximum<br>safety stock boundary uses the larger of demand over max safety stock days and<br>max safety stock units.                                                                                                    |
|                                             | Any positive integer, including zero, is valid.                                                                                                    |
|                                             | Example: To ensure the maximum safety stock contains at least 14 days of supply,<br>14 would be entered in Max Safety Stock Days. If Max Safety Stock Units is greater<br>than 14 days of supply, max units would be used as the maximum safety stock,<br>otherwise maximum safety stock would be the number of units required to cover 14<br>days of demand. |
| Maximum Safety Stock<br>Units (expanded)    | The expanded read-only version of the Maximum Safety Stock Units measure that<br>displays the actual value used in calculations. This is a merge of the global (Dept),<br>default (Sub-class/Destination) and exception (SKU/Destination/Day) levels.                                                                                                    |
| Maximum Safety Stock<br>Units Exception     | The Maximum Safety Stock Units parameter is used to specify the maximum<br>amount of inventory (in units) to be kept on hand as safety stock.                                                                                                    |
|                                             | If you enter both Max Safety Stock Days and Max Safety Stock Units, the maximum<br>safety stock boundary uses the larger of demand over max safety stock days and<br>max safety stock units.                                                                                                    |
|                                             | Any positive number, including zero, is valid.                                                                                                    |
|                                             | Example: To ensure the maximum safety stock contains at least 14 days of supply,<br>14 would be entered in Max Safety Stock Days. If Max Safety Stock Units is greater<br>than 14 days of supply, max units would be used as the maximum safety stock,<br>otherwise maximum safety stock would be the number of units required to cover 14<br>days of demand. |
| Maximum Stock<br>(expanded)                 | The expanded read-only version of the Maximum Safety measure that displays the<br>actual value used in calculations. This is a merge of the global (Dept), default<br>(Sub-class/Destination) and exception (SKU/Destination/Day) levels.                                                                                                    |

*Table 3–17 (Cont.) Measures: WRP Receipt Plan by SKU Group Worksheet*

| <b>Measure Label</b>                                       | <b>Description</b>                                                                                                    |
|------------------------------------------------------------|----------------------------------------------------------------------------------------------------|
| Maximum Stock Exception                                    | Maximum Stock is only used in the Min/Max Replenishment Method. It represents<br>the maximum stock level in units that are desired on hand to satisfy demand. The<br>receipt plan quantity is calculated to bring Net Inventory up to the specified<br>Maximum Stock level.                                                                                |
|                                                            | Any positive number, including zero, is valid.                                                                                                    |
|                                                            | Example: To set a maximum stock of 20 units, enter 20.                                                                                                    |
| Maximum Time Supply<br>Days (expanded)                     | The expanded read-only version of the Maximum Time Supply Days measure that<br>displays the actual value used in calculations. This is a merge of the global (Dept),<br>default (Sub-class/Destination) and exception (SKU/Destination/Day) levels.                                                                                                    |
| Maximum Time Supply<br>Days Exception                      | Maximum Time Supply Days is only used in the Time Supply Replenishment<br>Method. It represents the maximum stock level in terms of a number of days cover<br>that are desired on hand to satisfy demand. The receipt plan quantity is calculated<br>to bring Net Inventory up to Maximum Time Supply Days of cover.                                       |
|                                                            | Any positive integer, including zero, is valid.                                                                                                    |
|                                                            | Example: To ensure an order brings the inventory level up to 14 days of supply, 14<br>would be entered in Max Time Supply Days.                                                                                                    |
| Minimum Acceptable<br>Safety Stock Threshold<br>(expanded) | The expanded read-only version of the Acceptable Safety Stock Threshold measure<br>that displays the actual value used in calculations. This is a merge of the global<br>(Dept), default (Sub-class/Destination) and exception (SKU/Destination/Day)<br>levels.                                                                                            |
| Minimum Acceptable<br>Safety Stock Threshold<br>Exception  | This parameter indicates the percentage of safety stock that must be protected when<br>rounding the Ideal Receipt Quantity (IRQ) to an order multiple. The IRQ cannot be<br>rounded down if doing so results in less than the specified percentage of safety<br>stock being ordered.                                                                       |
|                                                            | Any positive number, including zero, is valid.                                                                                                    |
|                                                            | Example: To protect 40% of safety stock, enter a value of 0.4.                                                                                                    |
| Minimum Safety Stock<br>Days (expanded)                    | The expanded read-only version of the Minimum Safety Stock Days measure that<br>displays the actual value used in calculations. This is a merge of the global (Dept),<br>default (Sub-class/Destination) and exception (SKU/Destination/Day) levels.                                                                                                    |
| Minimum Safety Stock<br>Days Exception                     | The Minimum Safety Stock Days parameter is used to specify the minimum<br>number of days of cover to be kept on hand as safety stock.                                                                                                    |
|                                                            | If you enter both Min Safety Stock Days and Min Safety Stock Units, the minimum<br>safety stock boundary uses the larger of demand over min safety stock days and<br>min safety stock units.                                                                                                    |
|                                                            | Any positive integer, including zero, is valid.                                                                                                    |
|                                                            | Example: To ensure the minimum safety stock contains at least seven days of<br>supply, enter 7 in Min Safety Stock Days. If Min Safety Stock Units is greater than<br>seven days of supply, min units would be used as the minimum safety stock,<br>otherwise minimum safety stock would be the number of units required to cover<br>seven days of demand. |
| Minimum Safety Stock<br>Units (expanded)                   | The expanded read-only version of the Minimum Safety Stock Units measure that<br>displays the actual value used in calculations. This is a merge of the global (Dept),<br>default (Sub-class/Destination) and exception (SKU/Destination/Day) levels.                                                                                                    |

*Table 3–17 (Cont.) Measures: WRP Receipt Plan by SKU Group Worksheet*

| <b>Measure Label</b>                                                 | <b>Description</b>                                                                                                    |
|----------------------------------------------------------------------|----------------------------------------------------------------------------------------------------|
| Minimum Safety Stock<br>Units Exception                              | The Minimum Safety Stock Units parameter is used to specify the minimum<br>amount of inventory to be kept on hand as safety stock.                                                                                                    |
|                                                                      | If you enter both Min Safety Stock Days and Min Safety Stock Units, the minimum<br>safety stock boundary uses the larger of demand over min safety stock days and<br>min safety stock units.                                                                                                    |
|                                                                      | Any positive number, including zero, is valid.                                                                                                    |
|                                                                      | Example: To ensure the minimum safety stock contains at least seven days of<br>supply, enter 7 in Min Safety Stock Days. If Min Safety Stock Units is greater than<br>seven days of supply, min units would be used as the minimum safety stock,<br>otherwise minimum safety stock would be the number of units required to cover<br>seven days of demand.                          |
| Minimum Stock (expanded)                                             | The expanded read-only version of the Minimum Stock measure that displays the<br>actual value used in calculations. This is a merge of the global (Dept), default<br>(Sub-class/Destination) and exception (SKU/Destination/Day) levels.                                                                                                    |
| Minimum Stock Exception                                              | Minimum Stock is only used in the Min/Max Replenishment Method. It represents<br>the minimum stock level in units that are desired on hand to satisfy demand. Min<br>Stock is used in determining the inventory level at which a replenishment is<br>triggered.                                                                                                    |
|                                                                      | Any positive number, including zero, is valid.                                                                                                    |
|                                                                      | Example: To set a minimum stock of 5 units, enter 5.                                                                                                    |
| Minimum Time Supply<br>Days (expanded)                               | The expanded read-only version of the Minimum Time Supply Days measure that<br>displays the actual value used in calculations. This is a merge of the global (Dept),<br>default (Sub-class/Destination) and exception (SKU/Destination/Day) levels.                                                                                                    |
| Minimum Time Supply<br>Days Exception                                | Minimum Time Supply Days is only used in the Time Supply Replenishment<br>Method. It represents minimum stock level in terms of number of days cover that<br>that are desired on hand to satisfy demand. Min Time Supply Days of cover is used<br>in both safety stock and receipt point calculations.                                                                              |
|                                                                      | Any positive number, including zero, is valid                                                                                                    |
|                                                                      | Example: To set a minimum stock level of 5 days, enter 5.                                                                                                    |
| Numeric Actively<br>Replenished                                      | Read-only measure that indicates the total number of active stores source from this<br>warehouse for this SKU/day.                                                                                                    |
| Original Total Planned<br>Receipts                                   | Read-only measure that represents the original un-reconciled total planned receipts.                                                                                                    |
| Original Total Planned<br>Receipts - What If                         | Read-only measure that initially displays the un-reconciled, un-scaled total planned<br>receipts (URP) calculated in the most recent AIP Batch run.                                                                                                    |
|                                                                      | If any changes are made to WRP parameters and you select What If - Unconstrained<br>or What If - Constrained from the What If option on the menu bar, this measure is<br>updated with the newly calculated URP for the SKU/Warehouse.                                                                                                    |
| Projected Days Of Supply<br>On Hand At Stores (at<br>Stocking Point) | Read-only measure that displays a projection of the number of days of inventory on<br>hand at stores that are supplied by the current warehouse. This number is<br>determined by taking the summed projected inventory of the stores and dividing it<br>by the summed average rate of sale. The calculated value changes based on the<br>calculation of Stores Projected Inventory. |
| Projected Inventory                                                  | The Projected Inventory (PI) is calculated in batch and represents a projection of the<br>opening inventory position for any day in the planning horizon at a specific<br>warehouse. None of that day's activities (either receipts or demand) are reflected in<br>PI, and so it is often referred to as a beginning of day position.                                               |
|                                                                      | PI on a given day is calculated as the PI of the previous day plus the net impact of<br>all forecasted demand and expected and planned receipts on the previous day. The<br>planned receipts include scaled purchase orders.                                                                                                    |
|                                                                      | This read-only measure displays the PI calculated in the most recent AIP Batch run.                                                                                                    |

*Table 3–17 (Cont.) Measures: WRP Receipt Plan by SKU Group Worksheet*

| <b>Measure Label</b>                   | <b>Description</b>                                                                                                    |
|----------------------------------------|----------------------------------------------------------------------------------------------------|
| Projected Inventory -<br>Pre-Scaling   | The Projected Inventory (PI) is calculated in batch and represents a projection of the<br>opening inventory position for any day in the planning horizon at a specific<br>warehouse. None of that day's activities (either receipts or demand) are reflected in<br>PI, and so it is often referred to as a beginning of day position. |
|                                        | PI on a given day is calculated as the PI of the previous day plus the net impact of<br>all forecasted demand and expected and planned receipts on the previous day. The<br>planned receipts are pre-scaling receipt quantities.                                                                                                    |
|                                        | This read-only measure displays the pre-scaling PI calculated in the most recent<br>AIP Batch run.                                                                                                    |
| Projected Inventory - What<br>Ιf       | Read-only measure that initially displays the Projected Inventory (PI) calculated in<br>the most recent AIP Batch run.                                                                                                    |
|                                        | If any changes are made to WRP parameters and you select What If - Unconstrained<br>or What If - Constrained from the What If option on the menu bar, this measure is<br>updated with the newly calculated PI for the SKU/Warehouse. What-if does not<br>consider supplier and container scaling constraints.                         |
| Receipt Point                          | The warehouse Receipt Point (RP) represents the inventory level below which an<br>order should be triggered. Its calculation depends upon the selected Replenishment<br>Method. The Receipt Point is only calculated on Available to Plan receipt days.                                                                               |
|                                        | This read-only measure displays the RP calculated in the most recent AIP Batch run.                                                                                                    |
| Receipt Point - What If                | Read-only measure that initially displays the Receipt Point (RP) calculated in the<br>previous AIP Batch run.                                                                                                    |
|                                        | If any changes are made to WRP parameters and you select What If - Unconstrained<br>or What If - Constrained from the What If option on the menu bar, this measure is<br>updated with the newly calculated RP for the SKU/Warehouse.                                                                                                  |
| Receive Up To Level                    | The warehouse Receive Up To Level (RUTL) represents the target inventory level<br>when an order is generated. Its calculation depends upon the selected<br>Replenishment Method. RUTL is only calculated on Available to Plan receipt days.                                                                                           |
| Receive Up To Level - What<br>If       | Read-only measure that initially displays the Receive Up To Level calculated in the<br>most recent AIP Batch run.                                                                                                    |
|                                        | If any changes are made to WRP parameters and you select What If - Unconstrained<br>or What If - Constrained from the What If option on the menu bar, this measure is<br>updated with the newly calculated RUTL for the SKU/Warehouse.                                                                                                |
| Reconciliation Adjustment              | A read-only measure indicating the difference between the Constrained Receipt<br>Plan and the Unconstrained Receipt Plan.                                                                                                    |
| Reconciliation Adjustment -<br>What If | Read-only measure that initially displays the Reconciliation Adjustment calculated<br>in the previous AIP Batch run.                                                                                                    |
|                                        | If any changes are made to WRP parameters and you select What If - Constrained<br>from the What If option on the menu bar, this measure is updated with the newly<br>calculated Reconciliation Adjustment for the SKU/Warehouse. If you select What If<br>- Unconstrained, this measure should be set to zero.                        |
| Replenishment Method<br>(expanded)     | The expanded read-only version of the Replenishment Method measure that<br>displays the actual value used in calculations. This is a merge of the global (Dept),<br>default (Sub-class/Destination) and exception (SKU/Destination/Day) levels.                                                                                       |

*Table 3–17 (Cont.) Measures: WRP Receipt Plan by SKU Group Worksheet*

| <b>Measure Label</b>              | <b>Description</b>                                                                                                    |
|-----------------------------------|----------------------------------------------------------------------------------------------------|
| Replenishment Method<br>Exception | The choice of Replenishment Method determines the type of calculations that is<br>used in generating a warehouse replenishment plan. You select the Replenishment<br>Method from the following options:                                                                                                    |
|                                   | Min/Max<br>$\blacksquare$                                                                                                    |
|                                   | Time Supply<br>$\blacksquare$                                                                                                    |
|                                   | Dynamic<br>$\blacksquare$                                                                                                    |
|                                   | Hybrid<br>$\blacksquare$                                                                                                    |
|                                   | No Replenishment<br>$\blacksquare$                                                                                                    |
|                                   | Sales Week Range<br>$\blacksquare$                                                                                                    |
|                                   | Factor AWS<br>п                                                                                                    |
|                                   | Loaded SS Dynamic<br>п                                                                                                    |
|                                   | Factor ARS<br>$\blacksquare$                                                                                                    |
| <b>Review Time</b>                | This read-only measure is only populated for days that are available to plan. It<br>indicates the number of days between the point that a delivery on the current ATP<br>days can be used to satisfy demand and the point at which a delivery on the next<br>ATP day becomes available to meet demand. This period of time identifies the<br>number of days that are the exclusive responsibility of the current ATP day. |
| Round Up Threshold<br>(expanded)  | The expanded read-only version of the Round Up Threshold measure that displays<br>the actual value used in calculations. This is a merge of the global (Dept), default<br>(Sub-class/Destination) and exception (SKU/Destination/Day) levels.                                                                                                    |
| Round Up Threshold<br>Exception   | The Rounding Threshold represents the percentage of the last order multiple above<br>which the Ideal Replenishment Quantity is rounded up and below which it is<br>rounded down.                                                                                                    |
|                                   | Valid values are 0 through 1.                                                                                                    |
|                                   | Example: If you want to round up when the remaining part of the IRQ is more than<br>25 percent of an order multiple, enter .25 in Rounding Threshold                                                                                                    |
| Safety Stock                      | Safety Stock (SS) is inventory held at a location to mitigate the risks of stock outs<br>caused by variability in forecasted demand. The calculated to determine Safety<br>stock is dependent upon the selected Replenishment Method. All replenishment<br>methods allow the safety stock to be bound by minimum and maximum values.                                                                                      |
|                                   | Store Safety Stock is only calculated on Available to Plan receipt days and is<br>read-only.                                                                                                    |
| Safety Stock - What If            | Read-only measure that initially displays the Safety Stock calculated in the previous<br>AIP Batch run.                                                                                                    |
|                                   | If any changes are made to WRP parameters and you select What If - Unconstrained<br>or What If - Constrained from the What If option on the menu bar, this measure is<br>updated with the newly calculated SS for the SKU/Warehouse.                                                                                                    |
| Service Level (expanded)          | The expanded read-only version of the Service Level measure that displays the<br>actual value used in calculations. This is a merge of the global (Dept), default<br>(Sub-class/Destination) and exception (SKU/Destination/Day) levels.                                                                                                    |
| Service Level Exception           | Service Level is used in the safety stock calculations for the Dynamic replenishment<br>method. It is defined as the percentage of unit demand that should be met by<br>inventory.                                                                                                    |
|                                   | Valid values are 0 through 1.                                                                                                    |
|                                   | Example: If you want to carry enough safety stock to maintain a 90% customer<br>service level, enter .90.                                                                                                    |
| Source Order Multiple             | Read-only measure that displays the order multiple used when placing orders on<br>the source. This measure can not be impacted through changes made by you in the<br>work book.                                                                                                    |

*Table 3–17 (Cont.) Measures: WRP Receipt Plan by SKU Group Worksheet*

| <b>Measure Label</b>                                    | <b>Description</b>                                                                                                    |
|---------------------------------------------------------|----------------------------------------------------------------------------------------------------|
| <b>Statistical Variance</b><br>Threshold (expanded)     | This measure is no longer used.                                                                                                    |
| <b>Statistical Variance</b><br>Threshold Exception      | This measure is no longer used.                                                                                                    |
| Statistical Variance Upper<br>Boundary (expanded)       | This measure is no longer used.                                                                                                    |
| Statistical Variance Upper<br><b>Boundary Exception</b> | This measure is no longer used.                                                                                                    |
| Stores Projected Inventory                              | Represents the read-only summation of projected inventory of all stores sourced<br>from the warehouse. This value changes due to parameter changes made by you.                                                                                                    |
| Time Supply Horizon<br>(expanded)                       | The expanded read-only version of the Time Supply Horizon measure that displays<br>the actual value used in calculations. This is a merge of the global (Dept), default<br>(Sub-class/Destination) and exception (SKU/Destination/Day) levels.                                             |
| Time Supply Horizon<br>Exception                        | The Time Supply Horizon parameter is only used in the Time Supply<br>Replenishment method. If a time supply horizon is specified, the rate of sale is used<br>instead of the actual forecast when calculating demand over the time supply days<br>for inventory target level calculations. |
|                                                         | Any positive integer is valid.                                                                                                    |
|                                                         | Example: To calculate a Rate of Sale (ROS) over a one week period, enter a value of<br>7 in Time Supply Horizon. The (ROS) is then calculated by summing the forecasted<br>sales over the seven days and dividing that number by seven.                                                    |
| <b>Total ARS</b>                                        | A read-only summation of Average Rate of Sale (ARS) for stores source from this<br>warehouse plus Warehouse Independent ARS.                                                                                                    |
| Total Store Average Rate Of<br><b>Sales</b>             | A read-only summation of Average Rate of Sale (ARS) for stores source from this<br>warehouse                                                                                                    |
| Variance                                                | A read-only measure indicating the calculated forecast error.                                                                                                    |
| Warehouse AWS Factor<br>(expanded)                      | The expanded read-only version of the Warehouse AWS Factor measure that<br>displays the actual value used in calculations. This is a merge of the global (Dept),<br>default (Sub-class/Destination) and exception (SKU/Destination/Day) levels.                                            |
| Warehouse AWS Factor<br>Exception                       | Used only in the AWS (Average Weekly Sales) Replenishment Method, this factor is<br>multiplied by the AWS to produce target stock levels.                                                                                                    |
|                                                         | Any positive value is valid.                                                                                                    |
|                                                         | Example: To multiple the ARS by a factor of two, enter a value of 2.                                                                                                    |
| Warehouse Maximum<br>(expanded)                         | The expanded read-only version of the Warehouse Maximum measure that displays<br>the actual value used in calculations. This is a merge of the global (Dept), default<br>(Sub-class/Destination) and exception (SKU/Destination/Day) levels.                                               |
| Warehouse Maximum<br>Exception                          | This represents the Maximum Safety Stock boundary for the Loaded Safety Stock,<br>Sales Week Range, Factor ARS and Factor AWS Replenishment methods.                                                                                                    |
|                                                         | Any positive value is valid.                                                                                                    |
|                                                         | Example: To set a maximum safety stock boundary of six units, enter 6.                                                                                                    |
| Warehouse Minimum<br>(expanded)                         | The expanded read-only version of the Warehouse Minimum measure that displays<br>the actual value used in calculations. This is a merge of the global (Dept), default<br>(Sub-class/Destination) and exception (SKU/Destination/Day) levels.                                               |
| Warehouse Minimum<br>Exception                          | This represents the Minimum Safety Stock Boundary for the Loaded Safety Stock,<br>Sales Week Range, Factor ARS and Factor AWS Replenishment methods.                                                                                                    |
|                                                         | Any positive value, including zero, is valid.                                                                                                    |
|                                                         | Example: To set a minimum safety stock boundary of two units, enter 2.                                                                                                    |

*Table 3–17 (Cont.) Measures: WRP Receipt Plan by SKU Group Worksheet*

| <b>Measure Label</b>                           | <b>Description</b>                                                                                                    |
|------------------------------------------------|----------------------------------------------------------------------------------------------------|
| Warehouse Net Inventory                        | Warehouse Net Inventory (NI) is calculated in batch and is a prediction of the<br>inventory position at the end of review time. It represents what inventory is<br>available to meet demand over the period.                                                                                                    |
|                                                | The NI calculation is based on the Projected Inventory position, which includes<br>scaled receipts, at the beginning of the period. It then considers the impact of<br>expected receipts and expected spoilage (ER $\&$ ES) over the review time.                                                                                      |
|                                                | Warehouse Net Inventory is only calculated on Available to Plan receipt days, and<br>is compared to the Receipt Point Boundary in order to establish if a receipt is<br>required.                                                                                                    |
|                                                | Important: While it is possible to rollup Net Inventory across the time dimension, it<br>is not recommended. Aggregation over time does not produce a meaningful result<br>since the calculation of Net Inventory involves the summation of data over review<br>times which do not correlate with positions in the calendar hierarchy. |
| Warehouse Net Inventory -<br>Pre-scaling       | Warehouse Net Inventory (NI) is calculated in batch and is a prediction of the<br>inventory position, before the affects of scaling, at the end of review time. It<br>represents what inventory is available to meet demand over the period.                                                                                           |
|                                                | The NI calculation is based on the Pre-Scaling Projected Inventory position at the<br>beginning of the period, then considering the impact of expected receipts and<br>expected spoilage (ER $\&$ ES) over the review time.                                                                                                    |
|                                                | Warehouse Net Inventory is only calculated on Available to Plan receipt days, and<br>is compared to the Receipt Point Boundary in order to establish if a receipt is<br>required.                                                                                                    |
|                                                | Important: While it is possible to rollup Net Inventory across the time dimension, it<br>is not recommended. Aggregation over time does not produce a meaningful result<br>since the calculation of Net Inventory involves the summation of data over review<br>times which do not correlate with positions in the calendar hierarchy. |
| Warehouse Net Inventory -<br>What If           | Read-only measure that initially displays the Warehouse Net Inventory calculated<br>in the most reccent AIP Batch run.                                                                                                    |
|                                                | If any changes are made to WRP parameters and you select What If - Unconstrained<br>or What If - Constrained from the What If option on the menu bar, this measure is<br>updated with the newly calculated NI for the SKU/Warehouse. What-if does not<br>consider supplier and container scaling constraints.                          |
|                                                | Important: While it is possible to rollup Net Inventory across the time dimension, it<br>is not recommended. Aggregation over time does not produce a meaningful result<br>since the calculation of Net Inventory involves the summation of data over review<br>times which do not correlate with positions in the calendar hierarchy. |
| Warehouse Receipt to<br>Availability Lead Time | This read-only measure indicates the number of days between the receipt of a<br>delivery into a warehouse and the point the received inventory becomes available<br>to meet demand.                                                                                                    |
| WH Independent ARS                             | A read-only measure indicating the externally loaded Average Rate of Sale (ARS)<br>assigned to the warehouse. This is independent of any ARS summed from the store<br>level.                                                                                                    |

*Table 3–17 (Cont.) Measures: WRP Receipt Plan by SKU Group Worksheet*

### **Hidden Workbook Measures**

The following measures are hidden when using the default template. They can be displayed and maintained by using the Insert measure function of RPAS.

*Table 3–18 Hidden Measures: WRP Receipt Plan by SKU Group Worksheet*

| <b>Measure Label</b>                              | <b>Description</b>                                                                                                    |
|---------------------------------------------------|----------------------------------------------------------------------------------------------------|
| Warehouse Capped Demand                           | Warehouse Capped Demand is displayed at the SKU Group level and is calculated<br>by aggregating the Warehouse Capped Demand at SKU-pack/dstk/day level for<br>all SKU-packs in a SKU Group.                                                                                                    |
| Warehouse Capped PI                               | Warehouse Capped PI is calculated using the standard PI equation:                                                                                                    |
|                                                   | $PIt = Max (PIt-1 + ERt-1 - Dmdt-1 + PRt-1 - ESt-1 - COt-1, 0)$                                                                                                    |
|                                                   | Where Dmdt = Capped Demand (demand based on CRPs into the destinations)<br>for any day t                                                                                                    |
|                                                   | $PRt = Planned$ Receipts (Receipt Plan) at the warehouse for any day t                                                                                                    |
|                                                   | Both Dmdt and PRt would represent aggregate values at the SKUGroup level for<br>all SKU-packs belonging to that SKU Group.                                                                                                    |
| Warehouse Capped PI - What<br>Ιf                  | Warehouse Capped PI - What If is a read-only measure that represents the<br>projected inventory using the demand adjusted by SKU caps at the store.                                                                                                    |
|                                                   | If any changes are made to WRP parameters and you select What If -<br>Unconstrained or What If - Constrained from the What If option on the menu bar,<br>this measure is updated with the newly calculated Capped PI for the<br>SKU/Warehouse.                                                                                                    |
| Warehouse<br>Demand(Capped) Difference            | Warehouse Demand (Capped) Difference is equal to Warehouse Non-Capped<br>Demand @SKUG/dstk/day - Warehouse Demand SKUG/dstk/day.                                                                                                    |
| Warehouse Residual Qty<br>(Stockless)             | Warehouse Residual Qty is equal to any excess stock that was left at the end of<br>day for which there were no locations available to receive excess stock, either<br>because of inventory capping, because there are no ATP days, or for any other<br>reason. After stockless processing for the day, this quantity can be calculated as<br>follows: |
|                                                   | $ResidualQty(t) = Max(PI(t) + ER(t) + CRP(t) - Dmd(t), 0)$ (essentially the PI calculation<br>for day $t+1$ )                                                                                                    |
| <b>Supplier Compliance Safety</b><br>Stock Uplift | Supplier Compliance Safety Stock Uplift represents the amount in units of<br>additional that should be carried to account for poor Supplier Delivery<br>Performance.                                                                                                    |
|                                                   | (Read only)                                                                                                    |

## <span id="page-98-0"></span>**WRP Receipt Plan by SKU-pack Size Worksheet**

The WRP Receipt Plan by SKU-pack Size worksheet displays the WRP receipt plan and calculation parameters at the SKU-pack Size/destination/source/day level.

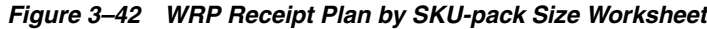

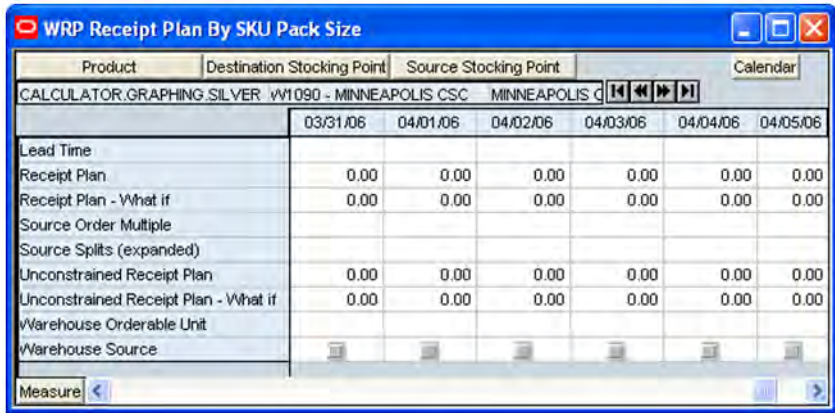

#### **WRP Receipt Plan by SKU-pack Size Measures**

| <b>Measure Label</b>       | <b>Description</b>                                                                                                    |
|----------------------------|----------------------------------------------------------------------------------------------------|
| Lead Time                  | This measure is the final lead time calculated based on multiple inputs in DM<br>Online. This measure can not be impacted through changes made by you in the<br>work book.                                                                               |
|                            | (Read only)                                                                                                    |
| Receipt Plan               | This read-only measure represents the receipt plan. This plan is constrained (by the<br>shortfall reconciliation process) through the fixed period and then unconstrained<br>for the remainder of the planning horizon.                                  |
| Receipt Plan - What If     | Read-only measure that initially displays the Receipt Plan calculated in the<br>previous AIP Batch run.                                                                                                    |
|                            | If any changes are made to WRP parameters and you select What If - Unconstrained<br>or What If - Constrained from the What If option on the menu bar, this measure is<br>updated with the newly calculated Receipt Plan for the SKU-pack-size/Warehouse. |
| Source Order Multiple      | Read-only measure that displays the order multiple used when placing orders on<br>the source. This measure can not be impacted through changes made by you in the<br>work book.                                                                          |
| Source Splits (expanded)   | Read-only measure that displays the target percentage of the warehouses need for<br>the SKU-pack size that should be satisfied by the source.                                                                                                    |
| Unconstrained Receipt Plan | This read-only measure represents the receipt plan, unconstrained throughout the<br>entire planning horizon.                                                                                                    |

*Table 3–19 Measures: WRP Receipt Plan by SKU-pack Size Worksheet*

| <b>Measure Label</b>                    | <b>Description</b>                                                                                                    |  |  |  |
|-----------------------------------------|----------------------------------------------------------------------------------------------------|--|--|--|
| Unconstrained Receipt Plan<br>- What If | Read-only measure that initially displays the Unconstrained Receipt Plan calculated<br>in the previous AIP Batch run.                                                                                                    |  |  |  |
|                                         | If any changes are made to WRP parameters and you select What If - Unconstrained<br>or What If - Constrained from the What If option on the menu bar, this measure is<br>updated with the newly calculated Unconstrained Receipt Plan for the<br>SKU-pack-size/Warehouse. |  |  |  |
| Warehouse Orderable Unit                | This read-only measure displays the SKU-pack Size that should be used when<br>ordered from the source into the destination on that day.                                                                                                    |  |  |  |
| <b>Warehouse Source</b>                 | This read-only Boolean measure indicates whether the source can deliver the<br>SKU-pack size into the destination on that day.                                                                                                    |  |  |  |

*Table 3–19 (Cont.) Measures: WRP Receipt Plan by SKU-pack Size Worksheet*

## <span id="page-99-0"></span>**WRP Replenishment Parameters by SKU Group Warehouse Worksheet**

The WRP Replenishment Parameters by SKU Group Warehouse worksheet displays WRP replenishment parameters at the SKU Group/Warehouse level.

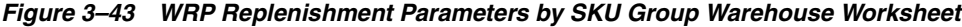

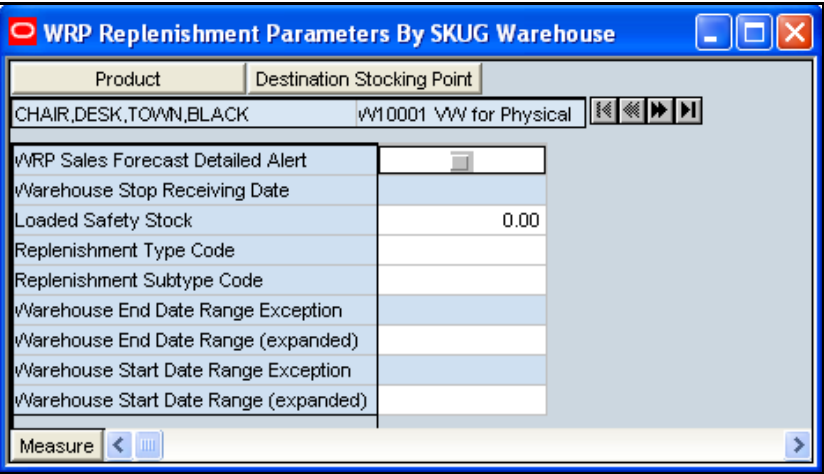

### **WRP Replenishment Parameters by SKU Group Warehouse Measures**

*Table 3–20 Measures: WRP Replenishment Parameters by SKU Group Warehouse Worksheet*

| <b>Measure Label</b>                  | <b>Description</b>                                                                                                    |
|---------------------------------------|----------------------------------------------------------------------------------------------------|
| Loaded Safety Stock                   | A read-only historical view of loaded safety stock. The value current domain<br>value is displayed and never changes based on user input in the workbook. |
| Replenishment Subtype<br>Code         | A read-only measure loaded from an external system containing user defined<br>replenishment sub-type codes.                                               |
| Replenishment Type Code               | A read-only measure loaded from an external system containing user defined<br>replenishment type codes.                                                   |
| Warehouse End Date Range<br>Exception | This End date dictates the end of the time period used to establish demand in the<br>Sales Week Range and Factor AWS Replenishment methods.               |
|                                       | A pop-up calendar can be used to select the desired end date.                                                                                             |
|                                       | Any date prior to the current day is valid.                                                                                                    |

| <b>Measure Label</b>                     | <b>Description</b>                                                                                                    |  |  |  |
|------------------------------------------|----------------------------------------------------------------------------------------------------|--|--|--|
| Warehouse End Date Range<br>(expanded)   | The expanded read-only version of the Warehouse End Date measure that<br>displays the actual value used in calculations. This is a merge of the global<br>(Dept), default (Sub-class/Destination) and exception (SKU/Destination) levels.   |  |  |  |
| Warehouse Start Date Range<br>Exception  | This Start date dictates the beginning of the time period used to establish<br>demand in the Sales Week Range and Factor AWS Replenishment methods.                                                                                         |  |  |  |
|                                          | A pop-up calendar can be used to select the desired start date.                                                                                                    |  |  |  |
|                                          | Any date prior to the current day is valid.                                                                                                    |  |  |  |
| Warehouse Start Date Range<br>(expanded) | The expanded read-only version of the Warehouse Start Date measure that<br>displays the actual value used in calculations. This is a merge of the global<br>(Dept), default (Sub-class/Destination) and exception (SKU/Destination) levels. |  |  |  |
| Warehouse Stop Receiving<br>Date         | If specified, this indicates the date on and after which no receipts can take place<br>at the warehouse. The receipt plan is zero on and after this date.                                                                                   |  |  |  |
|                                          | A pop-up calendar can be used to select the desired date.                                                                                                    |  |  |  |
|                                          | Any date after today is valid.                                                                                                    |  |  |  |
| WRP Sales Forecast Detailed<br>Alert     | A read-only measure indicating a Sales Forecast alert exists for this SKU-pack<br>size on this warehouse/day.                                                                                                    |  |  |  |

*Table 3–20 Measures: WRP Replenishment Parameters by SKU Group Warehouse Worksheet*

### **Hidden Workbook Measures**

The following measures are hidden when using the default template. They can be displayed and maintained by using the Insert measure function of RPAS.

*Table 3–21 Hidden Measures: WRP Replenishment Parameters by SKU Group Warehouse Worksheet*

| <b>Measure Label</b>                           | <b>Description</b>                                                                                                    |
|------------------------------------------------|----------------------------------------------------------------------------------------------------|
| Supplier Compliance Safety Stock<br>Exception  | This represents a number of additional days of stock beyond the Review<br>Time or Inventory Selling Days that should be carried to account for poor<br>Supplier Delivery Performance.                                                        |
|                                                | Any positive value, including zero, is valid.                                                                                                    |
|                                                | Example: To carry two additional days of inventory to account for poor<br>Supplier delivery performance, enter 2.                                                                                                    |
| Supplier Compliance Safety Stock<br>(expanded) | The expanded read-only version of the Warehouse End Date measure that<br>displays the actual value used in calculations. This is a merge of the global<br>(Dept), default (Sub-class/Destination) and exception (SKU/Destination)<br>levels. |
| Re-planned URP - What if                       | This read-only measure represents the receipt plan, unconstrained<br>throughout the entire planning horizon.                                                                                                    |

## <span id="page-101-0"></span>**WRP Replenishment Parameters By Week By SKU Group Worksheet**

The WRP Receipt Parameters By Week By SKU Group worksheet displays WRP replenishment parameters at the SKU Group/Warehouse/week level.

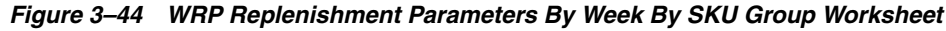

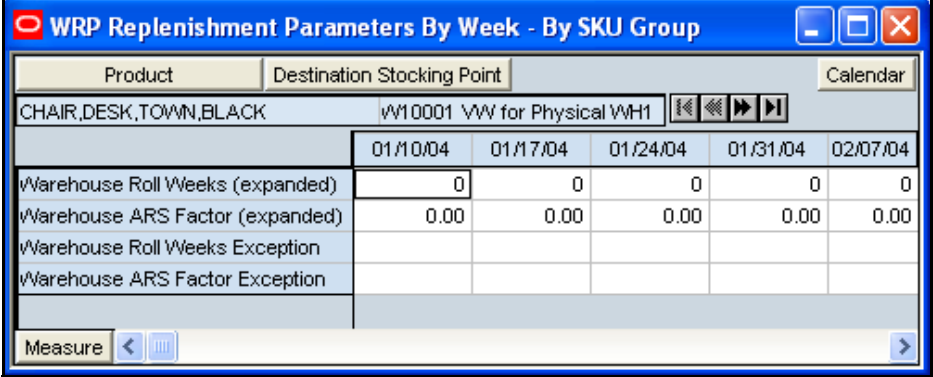

## **WRP Replenishment Parameters By Week By SKU Group Measures**

| <b>Measure Label</b>               | <b>Description</b>                                                                                                    |
|------------------------------------|----------------------------------------------------------------------------------------------------|
| Warehouse ARS Factor<br>Exception  | Used only in the AWS (Average Weekly Sales) Replenishment Method, this factor<br>is multiplied by the AWS to produce target stock levels.                                                                                                    |
|                                    | Any positive value is valid.                                                                                                    |
|                                    | Example: To multiple the ARS by a factor of two, enter a value of 2.                                                                                                    |
| Warehouse ARS Factor<br>(expanded) | The expanded read-only version of the ARS Factor measure that displays the<br>actual value used in calculations. This is a merge of the global (Dept), default<br>(Sub-class/Destination/Week) and exception (SKU/Destination/Week) levels.              |
| Warehouse Roll Weeks<br>Exception  | This parameter specifically relates to the interpretation of the date range specified<br>by you to establish demand in the Sales Week Range and Factor AWS<br>Replenishment methods.                                                                     |
|                                    | If the parameter is set to false, then the date range specified by you remains static<br>and does not change as the replenishment process progresses through the<br>planning horizon.                                                                    |
|                                    | If the parameter is set to true, then the date range is migrated forward a week for<br>each new week encountered in the planning horizon.                                                                                                    |
|                                    | Valid values are zero for false and one for true.                                                                                                    |
| Warehouse Roll Weeks<br>(expanded) | The expanded read-only version of the Warehouse Roll Weeks measure that<br>displays the actual value used in calculations. This is a merge of the global (Dept),<br>default (Sub-class/Destination/Week) and exception (SKU/Destination/Week)<br>levels. |

*Table 3–22 Measures: WRP Replenishment Parameters By Week By SKU Group Worksheet*

#### **Hidden Workbook Measures**

The following measures are hidden when using the default template. They can be displayed and maintained by using the Insert measure function of RPAS.

*Table 3–23 Hidden Measures: WRP Replenishment Parameters By Week By SKU Group Worksheet*

<span id="page-102-0"></span>

| <b>Measure Label</b>           | <b>Description</b>                                                                                                    |
|--------------------------------|----------------------------------------------------------------------------------------------------|
| <b>Historical Weekly Sales</b> | The read-only Historical Weekly Sales represents the sum of historical<br>warehouse sales for a given SKU group at a given warehouse during the<br>corresponding week. This measure is used in the Sales Week Range and the<br>Factor AWS replenishment methods. |

## **WRP Temporarily Un-Orderable Worksheet**

The WRP Temporarily Un-orderable worksheet displays WRP replenishment parameters at the SKU Group/Destination/Source/day level.

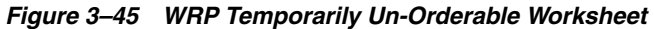

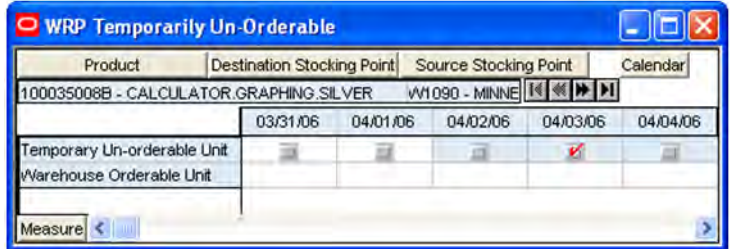

#### **WRP Temporarily Un-Orderable Measures**

*Table 3–24 Measures: WRP Temporarily Un-Orderable Worksheet*

| <b>Measure Label</b>        | <b>Description</b>                                                                                                    |  |
|-----------------------------|----------------------------------------------------------------------------------------------------|--|
| Temporary Un-orderable Unit | A Boolean measure indicating whether the orderable unit is unavailable from the<br>source on that day.                                  |  |
|                             | You should set this to true if the orderable unit is not available form the source<br>on the day.                                       |  |
| Warehouse Orderable Unit    | This read-only measure displays the SKU-pack Size that should be used when<br>ordered from the source into the destination on that day. |  |

## <span id="page-103-0"></span>**WRP Historical Supplier Orders Worksheet**

The WRP Historical Supplier Orders Worksheet shows Historical Supplier Orders at the SKU-pack size/destination/source level.

#### *Figure 3–46 WRP Historical Supplier Orders Worksheet*

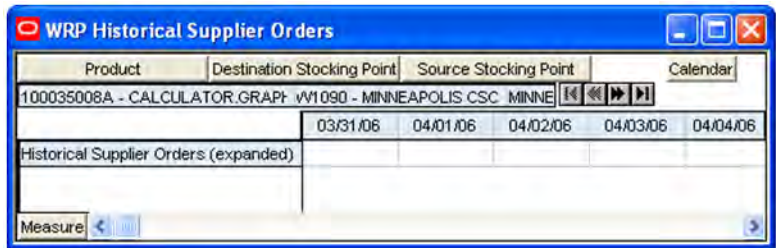

#### **WRP Historical Supplier Orders Measures**

The following measures display automatically when using the default template.

*Table 3–25 Measures: WRP Historical Supplier Orders Worksheet*

<span id="page-103-1"></span>

| <b>Measure Label</b>              | <b>Description</b>                                                            |
|-----------------------------------|-------------------------------------------------------------------------------|
| <b>Historical Supplier Orders</b> | This read-only measure displays the historical supplier orders loaded from an |
| (expanded)                        | external system.                                                              |

### **WRP Replenishment Parameters by Warehouse Worksheet**

The WRP Replenishment Parameters by Warehouse Worksheet displays information pertaining to Sister Warehouse functionality. This worksheet is at the destination level.

#### *Figure 3–47 WRP Replenishment Parameters by Warehouse Worksheet*

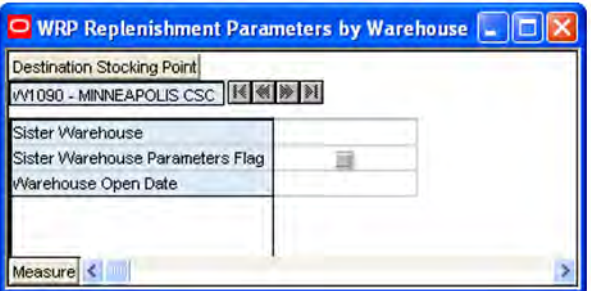

## **WRP Replenishment Parameters by Warehouse Measures**

The following measures display automatically when using the default template. All measures are read only.

| <b>Measure Label</b>                | <b>Description</b>                                                                                                    |
|-------------------------------------|----------------------------------------------------------------------------------------------------|
| Sister Warehouse                    | Defines a sister-warehouse association. Replenishment parameters and sales<br>history is copied from this location. This relationship is maintained in RMS.                                                                                                    |
| Sister Warehouse Parameters<br>Flag | This flag indicates that all replenishment parameters have been copied from<br>the sister warehouse to this location.                                                                                                    |
| Warehouse Open Date                 | Warehouse Independent ARS from the sister warehouse is copied to the new<br>warehouse from the copy date until the new warehouse reaches its opening<br>date. All other parameters are copied from the sister warehouse to the new<br>warehouse beginning from the open date onward. |

*Table 3–26 Measures: WRP Replenishment Parameters by Warehouse Worksheet*

# <span id="page-104-1"></span><span id="page-104-0"></span>**WRP Exception Summary Tab**

## **WRP Credit Details Worksheet**

The WRP Credit Totals Worksheet provides credit detail information at the SKU Group/destination/day level.

*Figure 3–48 Credit Details Worksheet*

| <b>Destination Stocking Point</b><br>Product                        |             |                   |             |             |          | Calendar |
|---------------------------------------------------------------------|-------------|-------------------|-------------|-------------|----------|----------|
| $H \ll 1$<br>100026267A AIP CALCULATOR DISPLAY TL503 VV10003 Direct |             |                   |             |             |          |          |
|                                                                     | 06/07/09    | 06/08/09          | 06/09/09    | 06/10/09    | 06/11/09 | 06/12/09 |
| Actual Inventory in Cases                                           | 0           | 0                 | $\mathbf 0$ | $\theta$    | ũ        |          |
| Available Warehouse Inventory                                       | 0.00        | 0.00              | 0.00        | 0.00        | 0.00     | 0.00     |
| Demand Credit Detail                                                | 0.00        | 0.00              | 0.00        | 0.00        | 0.00     | 0.00     |
| Demand Credit Detail in Cases                                       | $\Omega$    | ū                 | n           | a           | n        |          |
| Demand Credit Stocked Alert                                         |             |                   |             |             |          |          |
| In Transit                                                          | 0.00        | 0.00              | 0.00        | 0.00        | 0.00     | 0.00     |
| In Transit in Cases                                                 | ū           | ū                 | n           | $\Omega$    | O        | n        |
| On Order                                                            | 0.00        | 0.00              | 0.00        | 0.00        | 0.00     | 0.00     |
| On Order in Cases                                                   | ū           | n                 | $\Omega$    | $\Omega$    | $\Omega$ | n        |
| Orders In The Well                                                  | 0.00        | 0.00              | 0.00        | 0.00        | 0.00     | 0.00     |
| Orders In The Well in Cases                                         | n           | n                 | n           | 0           | n        | n        |
| Projected Inventory                                                 | 0.00        | 0.00              | 0.00        | 0.00        | 0.00     | 0.00     |
| Projected Inventory in Cases                                        | 0.00        | 0.00              | 0.00        | 0.00        | 0.00     | 0.00     |
| Sales Credit Detail                                                 | $\Omega$    | n                 | $\Omega$    | 0           | ñ        | n        |
| Sales Credit Detail in Cases                                        | $\mathbf 0$ | $\mathbf{0}$      | $\theta$    | $\mathbf 0$ | $\circ$  | n        |
| Sales Credit Stocked Alert                                          | в           | в                 | в           |             |          | 亘        |
| Sales Credit Stockless Alert                                        |             | 司                 | B           | 這           |          | 這        |
| <b>Total Forecast Demand</b>                                        | 0.00        | 0.00              | 0.00        | 0.00        | 0.00     | 0.00     |
| <b>Total Forecast Demand in Cases</b>                               | Ŭ           | ũ                 | $\Omega$    | $\Omega$    | $\Omega$ | n        |
| Warehouse Receipt to Availability Lead Time                         | 0           | $\ddot{\text{o}}$ | $\Omega$    | Ŭ           | n        | n        |

## **Credit Details Measures**

| <b>Measure Label</b>                | <b>Description</b>                                                                                                    |  |  |  |
|-------------------------------------|----------------------------------------------------------------------------------------------------|--|--|--|
| Actual Inventory in Cases           | Read-only view of inventory at the warehouse; including on order, in transit,<br>transfers in the well, and allocations in the well. Displayed in cases.                                                                                                    |  |  |  |
| Available Warehouse<br>Inventory    | Read-only view of inventory at the warehouse; including on order, in transit,<br>transfers in the well, and allocations in the well. Displayed in units.                                                                                                    |  |  |  |
| Demand Credit Detail                | Demand credit is the amount the inventory was short of demand. It is calculated as<br>the shortage between the projected actual warehouse inventory and total forecasted<br>warehouse demand for the day. This is a read only measure and is displayed in<br>units.                                                                                                    |  |  |  |
| Demand Credit Detail in<br>Cases    | Demand credit is the amount the inventory was short of demand. It is calculated as<br>the shortage between the projected actual warehouse inventory and total forecasted<br>warehouse demand for the day. This is a read only measure and is displayed in<br>cases.                                                                                                    |  |  |  |
| Demand Credit Stocked<br>Alert      | A demand credit stocked alert notifies you that a stock shortage exists at this<br>warehouse based on forecasted demand. The Demand Credit Stocked Alert for a<br>Single Day for a Stocked SKU indicates that that the demand credit exceeds the<br>demand credit threshold AND the demand credit percentage exceeds the demand<br>credit percentage on a given day for a stocked item. This is a read only measure. |  |  |  |
| In Transit                          | This is a read-only view of in-transits in units. In transits are considered orders into<br>the destination stocking point that have left the source stocking point. In transits are<br>included in expected receipts in the projected inventory calculation.                                                                                                    |  |  |  |
| In Transit in Cases                 | This is a read-only view of in-transits in cases. In transits are considered orders into<br>the destination stocking point that have left the source stocking point. In transits are<br>included in expected receipts in the projected inventory calculation.                                                                                                    |  |  |  |
| On Order                            | This is a read-only view of on orders in units. These are open orders that are<br>currently being processed for delivery to warehouses. On orders are included in<br>expected receipts in the projected inventory calculation.                                                                                                    |  |  |  |
| On Order in Cases                   | This is a read-only view of on orders in cases. These are open orders that are<br>currently being processed for delivery to warehouses. On orders are included in<br>expected receipts in the projected inventory calculation.                                                                                                    |  |  |  |
| Transfers in the Well               | This is a read-only view of transfers in the well in units. It represents a total<br>quantity of inventory required to satisfy transfers that have already been released<br>by AIP to the warehouse but not yet picked.                                                                                                    |  |  |  |
| Transfers in the Well in<br>Cases   | Transfers in the Well converted to Cases.                                                                                                    |  |  |  |
| Allocations in the Well             | This is a read-only view of all allocations in the well in units. It represents planned<br>inventory movement out of the warehouse that will consume inventory and<br>therefore is subtracted from the future inventory assessments.                                                                                                    |  |  |  |
| Allocations in the Well in<br>Cases | Allocations in the Well converted to Cases.                                                                                                    |  |  |  |
| Projected Inventory                 | This is a read-only view of projected inventory in units. Projected Inventory (PI) is<br>calculated in batch and represents a projection of the opening inventory position for<br>any day in the planning horizon at a specific warehouse. None of that day's<br>activities (either receipts or demand) are reflected in PI, and so it is often referred to<br>as a beginning of day position.                       |  |  |  |
|                                     | PI on a given day is calculated as the PI of the previous day plus the net impact of<br>all forecasted demand and expected and planned receipts on the previous day.                                                                                                    |  |  |  |

*Table 3–27 Measures: Credit Details Worksheet*

| <b>Measure Label</b>                           | <b>Description</b>                                                                                                    |
|------------------------------------------------|----------------------------------------------------------------------------------------------------|
| Projected Inventory in<br>Cases                | This is a read-only view of projected inventory in cases. Projected Inventory (PI) is<br>calculated in batch and represents a projection of the opening inventory position for<br>any day in the planning horizon at a specific warehouse. None of that day's<br>activities (either receipts or demand) are reflected in PI, and so it is often referred to<br>as a beginning of day position.                                                                                                    |
|                                                | PI on a given day is calculated as the PI of the previous day plus the net impact of<br>all forecasted demand and expected and planned receipts on the previous day.                                                                                                    |
| Sales Credit Detail                            | Sales credit is the amount the inventory was short of sales in units. It is calculated<br>as the shortage between the projected warehouse inventory and total forecasted<br>store sales of the day.                                                                                                    |
|                                                | This read-only measure is calculated each day from today to the end of the fixed<br>period.                                                                                                    |
| Sales Credit Detail in<br>Cases                | Sales credit is the amount the inventory was short of sales in cases. It is calculated<br>as the shortage between the projected warehouse inventory and total forecasted<br>store sales of the day.                                                                                                    |
|                                                | This read-only measure is calculated each day from today to the end of the fixed<br>period.                                                                                                    |
| Sales Credit Stocked Alert                     | A sales credit stocked alert notifies you that a stock shortage exists at this<br>warehouse based on forecasted store orders. The Sales Credit Stocked Alert for a<br>Single Day for a Stocked SKU is read-only and indicates that the sales credit<br>exceeds the sales credit threshold and the sales credit percentage exceeds the sales<br>credit percentage on a given day for a stocked item.                                                                                                    |
| <b>Sales Credit Stockless</b><br>Alert         | A sales credit stockless alert notifies you that a stock shortage exists at this<br>warehouse based on forecasted store orders. The Sales Credit Stockless Alert for a<br>Single Day for a Stockless SKU is read-only and indicates that the sales credit<br>exceeds the sales credit threshold and the sales credit percentage exceeds the sales<br>credit percentage on a given day for a stockless item. This read only measure is<br>disabled until the work book is rolled up to SKU Group/Destination level. |
| Stockless Surplus Alert for<br>a Single Day    | A stockless surplus alert for a single day is generated for stockless products when<br>the Demand Credit exceeds the Demand Credit Unit Threshold and the demand<br>over the Stockless Surplus Days Threshold is greater than zero.                                                                                                    |
|                                                | This is a read-only measure.                                                                                                    |
| <b>Total Forecast Demand</b>                   | Read-only measure that displays constrained forecasted demand in units<br>aggregated to the stocking point level.                                                                                                    |
| Total Forecast Demand in<br>Cases              | Read-only measure that displays constrained forecasted demand in cases<br>aggregated to the stocking point level.                                                                                                    |
| Warehouse Receipt to<br>Availability Lead Time | This read-only measure indicates the number of days between the receipt of a<br>delivery into a warehouse and the point the received inventory becomes available<br>to meet demand.                                                                                                    |

*Table 3–27 (Cont.) Measures: Credit Details Worksheet*

## <span id="page-107-0"></span>**SKU Group Credit Totals Worksheet**

The SKU Group Credit Totals Worksheet displays alert information at the SKU Group/destination level.

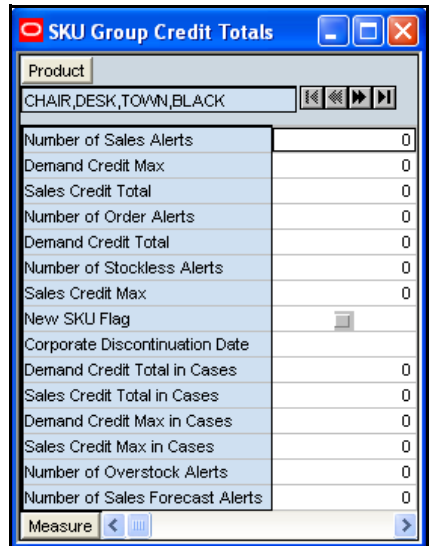

### *Figure 3–49 SKU Group Credit Totals Worksheet*

### **SKU Group Credit Totals Measures**

*Table 3–28 Measures: SKU Group Credit Totals Worksheet*

| <b>Measure Label</b>            | <b>Description</b>                                                                              |
|---------------------------------|-------------------------------------------------------------------------------------------------|
| Corporate Discontinuation Date  | A read-only display of the corporate discontinuation date, if one has been<br>specified.        |
| Demand Credit Max               | Largest demand credit across all days for a SKU-pack size in units.<br>Read-only.               |
| Demand Credit Max in Cases      | Largest demand credit across all days for a SKU-pack size in cases.<br>Read-only.               |
| Demand Credit Total             | A read-only summation of all demand credits at the warehouse in units.                          |
| Demand Credit Total in Cases    | A read-only summation of all demand credits at the warehouse in cases.                          |
| New SKU Flag                    | A read-only measure indicating if the SKU has new SKU status.                                   |
| Number of Order Alerts          | A read-only total of the number of SKU Group demand credit alerts<br>triggered at a warehouse.  |
| Number of Overstock Alerts      | A read-only total of the number of SKU Group overstock alerts triggered at<br>a warehouse.      |
| Number of Sales Forecast Alerts | A read-only total of the number of SKU Group Sales Forecast alerts<br>triggered at a warehouse. |
| Number of Sales Alerts          | A read-only total of the number of SKU Group sales alerts triggered at a<br>warehouse.          |
| Number of Stockless Alerts      | A read-only total of the number of SKU Group stockless alerts triggered at a<br>warehouse.      |
| <b>Measure Label</b>        | <b>Description</b>                                                                          |
|-----------------------------|---------------------------------------------------------------------------------------------|
| Sales Credit Max            | Largest sales credit across all days for a SKU group in a warehouse in units.<br>Read-only. |
| Sales Credit Max in Cases   | Largest sales credit across all days for a SKU group in a warehouse in cases.<br>Read-only. |
| Sales Credit Total          | A read-only summation of all sales credits at the warehouse in units.                       |
| Sales Credit Total in Cases | A read-only summation of all sales credits at the warehouse in cases.                       |

*Table 3–28 (Cont.) Measures: SKU Group Credit Totals Worksheet*

# **WRP Warehouse Credit Totals Worksheet**

The WRP Warehouse Credit Totals Worksheet provides credit total information at the destination level.

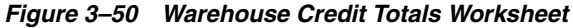

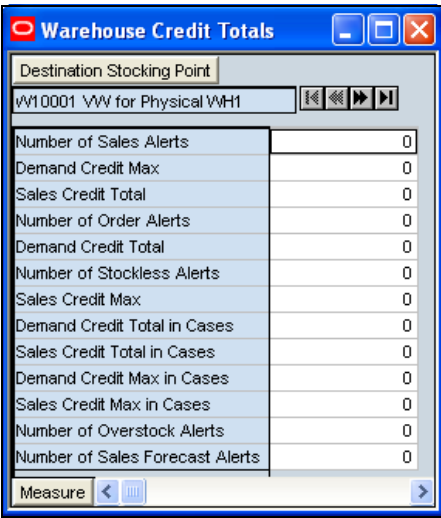

#### **Warehouse Credit Totals Measure**

*Table 3–29 Measures: Warehouse Credit Totals Worksheet*

| <b>Measure Label</b>               | <b>Description</b>                                                                              |
|------------------------------------|-------------------------------------------------------------------------------------------------|
| Demand Credit Max                  | Largest demand credit across all days for a SKU-pack size in units. Read-only.                  |
| Demand Credit Max in Cases         | Largest demand credit across all days for a SKU-pack size in cases. Read-only.                  |
| Demand Credit Total                | A read-only summation of all demand credits at the warehouse in units.                          |
| Demand Credit Total in Cases       | A read-only summation of all demand credits at the warehouse in cases.                          |
| Number of Order Alerts             | A read-only total of the number of SKU Group demand credit alerts triggered<br>at a warehouse.  |
| Number of Overstock Alerts         | A read-only total of the number of SKU Group overstock alerts triggered at a<br>warehouse.      |
| Number of Sales Forecast<br>Alerts | A read-only total of the number of SKU Group Sales Forecast alerts triggered<br>at a warehouse. |

| <b>Measure Label</b>        | <b>Description</b>                                                                          |
|-----------------------------|---------------------------------------------------------------------------------------------|
| Number of Sales Alerts      | A read-only total of the number of SKU Group sales alerts triggered at a<br>warehouse.      |
| Number of Stockless Alerts  | A read-only total of the number of SKU Group stockless alerts triggered at a<br>warehouse.  |
| Sales Credit Max            | Largest sales credit across all days for a SKU group in a warehouse in units.<br>Read-only. |
| Sales Credit Max in Cases   | Largest sales credit across all days for a SKU group in a warehouse in cases.<br>Read-only. |
| Sales Credit Total          | A read-only summation of all sales credits at the warehouse in units.                       |
| Sales Credit Total in Cases | A read-only summation of all sales credits at the warehouse in cases.                       |

*Table 3–29 (Cont.) Measures: Warehouse Credit Totals Worksheet*

# **WRP Source Credit Totals Worksheet**

The WRP Source Credit Totals Worksheet provides credit information at the source warehouse level.

*Figure 3–51 Source Credit Totals Worksheet*

| Source Stocking Point               |   |  |
|-------------------------------------|---|--|
| Nike Athletic Wear Company          |   |  |
| Demand Credit Max in Cases Source   | O |  |
| Demand Credit Max Source            | n |  |
| Demand Credit Total in Cases Source | o |  |
| Demand Credit Total Source          | n |  |
| Number of Order Alerts Source       |   |  |
| Number of Sales Alerts Source       |   |  |
| Number of Stockless Alerts Source   | п |  |
| Sales Credit Max in Cases Source    |   |  |
| Sales Credit Max Source             |   |  |
| Sales Credit Total in Cases Source  | ß |  |
| Sales Credit Total Source           | B |  |

#### **Source Credit Totals Measures**

*Table 3–30 Measures: Source Credit Totals Worksheet*

| <b>Measure Label</b>                | <b>Description</b>                                                                                                |
|-------------------------------------|----------------------------------------------------------------------------------------------------|
| Demand Credit Max Source            | Read-only measure showing the largest demand credit across all<br>days for a SKU-pack size for a source in units. |
| Demand Credit Max in Cases Source   | Read-only measure showing the largest demand credit across all<br>days for a SKU-pack size for a source in cases. |
| Demand Credit Total Source          | A read-only summation of all SKU-pack size demand credits at the<br>source in units                               |
| Demand Credit Total in Cases Source | A read-only summation of all SKU-pack size demand credits at the<br>source in cases.                              |

| <b>Measure Label</b>               | <b>Description</b>                                                                              |
|------------------------------------|-------------------------------------------------------------------------------------------------|
| Number of Order Alerts Source      | A read-only total of the number of SKU-pack size demand credit<br>alerts triggered at a source. |
| Number of Sales Alerts Source      | A read-only total of the number of SKU-pack size sales alerts<br>triggered at a source.         |
| Number of Stockless Alerts Source  | A read-only total of the number of SKU-pack size stockless alerts<br>triggered at a source.     |
| Sales Credit Max Source            | Largest sales credit across all days for a SKU-pack size at the source<br>in units. Read-only.  |
| Sales Credit Max in Cases Source   | Largest sales credit across all days for a SKU-pack size at the source<br>in cases. Read-only.  |
| Sales Credit Total Source          | A read-only summation of all sales credits at the source in units.                              |
| Sales Credit Total in Cases Source | A read-only summation of all sales credits at the source in cases.                              |

*Table 3–30 (Cont.) Measures: Source Credit Totals Worksheet*

#### **WRP Credit Summary Worksheet**

The WRP Credit Summary Worksheet provides credit summary information at the SKU Group/Destination level.

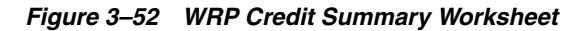

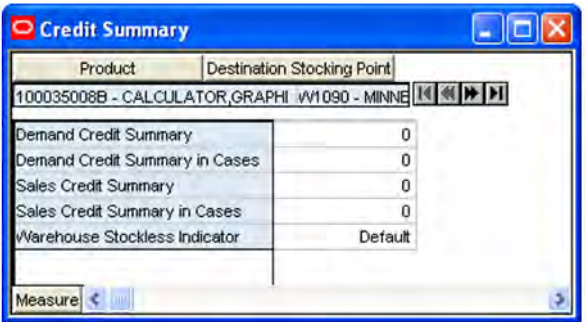

#### **WRP Credit Summary Measures**

*Table 3–31 Measures: WRP Credit Summary Worksheet*

| <b>Measure Label</b>                     | <b>Description</b>                                                                                                    |
|------------------------------------------|----------------------------------------------------------------------------------------------------|
| Demand Credit Multi-Day<br>Stocked Alert | A demand credit alert notifies you that a stock shortage exists at this<br>warehouse based on forecasted demand. The demand credit multi-day<br>stocked alert indicates that the number of consecutive days with a demand<br>credit exceeds the demand credit days threshold for this item. This is a<br>read-only measure. |
| Demand Credit Summary                    | A read only summation in units of demand credits for a given SKU<br>group/warehouse.                                                                                                    |
| Demand Credit Summary Alert              | A demand credit alert notifies you that a stock shortage exists at this<br>warehouse based on forecasted demand. It is triggered when either Demand<br>Credit for a Single Day for a Stocked SKU is flagged or Demand Credit for<br>Multiple Days for a Stocked SKU Group is flagged.                                       |
|                                          | This is a read-only measure.                                                                                                    |

| <b>Measure Label</b>                         | <b>Description</b>                                                                                                    |  |
|----------------------------------------------|----------------------------------------------------------------------------------------------------|--|
| Demand Credit Summary in<br>Cases            | A read only summation in cases of demand credits for a given SKU<br>group/warehouse.                                                                                                    |  |
| Sales Credit Multi-Day Stocked<br>Alert      | A Sales credit alert notifies you that a stock shortage exists at this warehouse<br>based on forecasted store sales. The sales credit multi-day stocked alert<br>indicates that the number of consecutive days with a sales credit exceeds the<br>sales credit days threshold for this item.                                                                                                    |  |
|                                              | This is a read-only measure.                                                                                                    |  |
| Sales Credit Multi-Day Stockless<br>Alert    | A Sales credit alert notifies you that a stock shortage exists at this warehouse<br>based on forecasted store sales. The sales credit multi-day stockless alert<br>indicates that the number of consecutive days with a sales credit exceeds the<br>sales credit days threshold for this item.                                                                                                    |  |
|                                              | This is a read-only measure.                                                                                                    |  |
| Sales Credit Summary                         | A read only summation in units of sales credits for a given SKU<br>group/warehouse.                                                                                                    |  |
| Sales Credit Summary Alert                   | A sales credit alert notifies you that a stock shortage exists at this warehouse<br>based on forecasted store sales. It is triggered when either Sales Credit for a<br>Single Day for a Stocked or Stockless SKU is flagged or Sales Credit for<br>Multiple Days for a Stocked or Stockless SKU Group is flagged.                                                                                   |  |
|                                              | This is a read-only measure.                                                                                                    |  |
| Sales Credit Summary in Cases                | A read only summation in cases of sales credits for a given SKU<br>group/warehouse.                                                                                                    |  |
| Stockless Surplus Alert for<br>Multiple Days | A stockless surplus alert notifies you that excessive orders exist at this<br>warehouse based on warehouse demand. If a product is stockless, the<br>Stockless Surplus Alert for Multiple Days triggerswhen the demand credit<br>exceeds the Stockless Surplus Threshold and the demand credit also exceeds<br>the number of days demand specified by the Stockless Surplus Multi-day<br>Threshold. |  |
|                                              | This is a read-only measure.                                                                                                    |  |
| Warehouse Stockless Indicator                | A read only measure indicating whether the SKU Group is stockless at the<br>warehouse.                                                                                                    |  |

*Table 3–31 (Cont.) Measures: WRP Credit Summary Worksheet*

## **WRP In Transit Details Worksheet**

The WRP In Transit Worksheet provides in-transit detail information at the SKU Group/Destination/Source/Day level.

*Figure 3–53 WRP In Transit Details Worksheet*

| Product                                                | <b>Destination Stocking Point</b> |          | Source Stocking Point |          | Calendar |
|--------------------------------------------------------|-----------------------------------|----------|-----------------------|----------|----------|
| 00035008B - CALCULATOR.GRAPHIN( VV1090 - MINNEAPO MINN |                                   |          |                       |          |          |
|                                                        | 03/31/06                          | 04/01/06 | 04/02/06              | 04/03/06 | 04/04/06 |
| In Transit Details                                     | 0.00                              | 0.00     | 0.00                  | 0.00     | 0.00     |
| n Transit Details in Cases                             | 0                                 | 0        | 0                     | o        | $\Omega$ |
| On Order Details                                       | 0.00                              | 0.00     | 0.00                  | 0.00     | 0.00     |
| On Order Details in Cases                              | 0                                 | 0        | 0                     | Ű        | $\Omega$ |

#### **WRP In Transit Details Measures**

The following measures display automatically when using the default template.

| <b>Measure Label</b>        | <b>Description</b>                                                                                           |
|-----------------------------|----------------------------------------------------------------------------------------------------|
| In Transit Details          | A read-only view of in transit orders in units aggregated to SKU group for a<br>specific destination/source. |
| In Transit Details in Cases | A read-only view of in transit orders in cases aggregated to SKU group for a<br>specific destination/source. |
| On Order Details            | A read-only view of open orders in units aggregated to SKU group for a<br>specific destination/source.       |
| On Order Details in Cases   | A read-only view of open orders in cases aggregated to SKU group for a<br>specific destination/source.       |

*Table 3–32 Measures: WRP In Transit Details Worksheet*

# **WRP Overstock Alert Summary Tab**

## **WRP Promotional SKU View Worksheet**

The WRP Promotional SKU View Worksheet aids you in identifying Promotional SKUs at the SKU Group/Warehouse level.

#### *Figure 3–54 WRP Promotional Commodity View Worksheet*

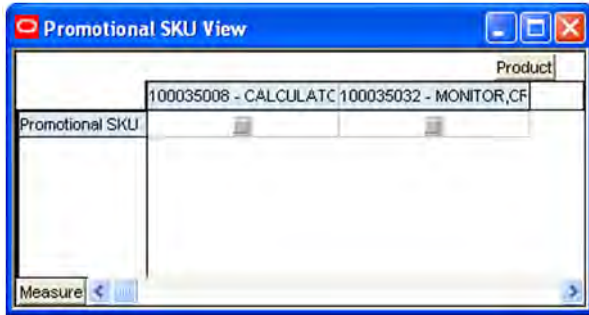

#### **WRP Promotional Commodity View Measures**

The following measures display automatically when using the default template.

*Table 3–33 Measures: WRP Promotional Commodity View Worksheet*

| <b>Measure Label</b> | <b>Description</b>                                                                                    |
|----------------------|----------------------------------------------------------------------------------------------------|
| Promotional SKU      | This read-only measure indicates whether a SKU in the SKU Group has been<br>I flagged as promotional. |

#### **WRP Overstock Details Worksheet**

The WRP Overstock Details Worksheet displays detailed overstock information at the SKU Group/Destination/Day level.

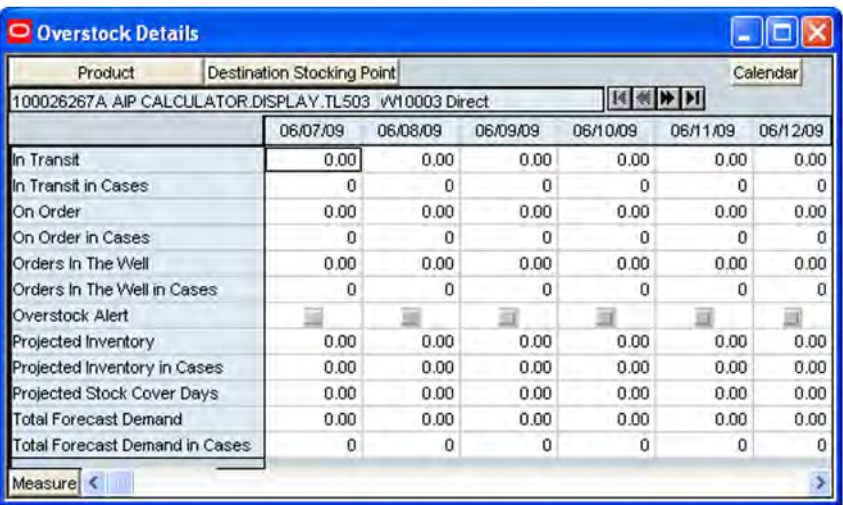

#### *Figure 3–55 Overstock Details Worksheet*

#### **Overstock Details Measures**

*Table 3–34 Measures: Overstock Details Worksheet*

| <b>Measure Label</b>             | <b>Description</b>                                                                                                    |
|----------------------------------|----------------------------------------------------------------------------------------------------|
| In Transit                       | This is a read-only view of in-transits in units. For a given SKU-pack size at<br>a warehouse, in transits are considered orders into the destination stocking<br>point that have left the source stocking point. In transits are included in<br>expected receipts in the projected inventory calculation. |
| In Transit in Cases              | This is a read-only view of in-transits in cases. For a given SKU-pack size at<br>a warehouse, in transits are considered orders into the destination stocking<br>point that have left the source stocking point. In transits are included in<br>expected receipts in the projected inventory calculation. |
| On Order                         | This is a read-only view of on orders in units. These are open orders that are<br>currently being processed for delivery to warehouses. On orders are<br>included in expected receipts in the projected inventory calculation.                                                                             |
| On Order in Cases                | This is a read-only view of on orders in cases. These are open orders that are<br>currently being processed for delivery to warehouses. On orders are<br>included in expected receipts in the projected inventory calculation.                                                                             |
| Transfers in the Well            | This is a read-only view of transfers in the well in units. It represents a total<br>quantity of inventory required to satisfy transfers that have already been<br>released by AIP to the warehouse but not yet picked.                                                                                    |
| Transfers in the Well in Cases   | Transfers in the Well converted to Cases.                                                                                                    |
| Allocations in the Well          | This is a read-only view of all allocations in the well in units. It represents<br>planned inventory movement out of the warehouse that will consume<br>inventory and therefore is subtracted from the future inventory assessments.                                                                       |
| Allocations in the Well in Cases | Allocations in the Well converted to Cases.                                                                                                    |
| <b>Overstock Alert</b>           | A read-only-only measure that indicates that an over stock alert exists for<br>the SKU Group.                                                                                                    |

| <b>Measure Label</b>             | <b>Description</b>                                                                                                    |
|----------------------------------|----------------------------------------------------------------------------------------------------|
| Projected Inventory              | This is a read-only view of projected inventory in units. Projected Inventory<br>(PI) is calculated in batch and represents a projection of the opening<br>inventory position for any day in the planning horizon at a specific<br>warehouse. None of that day's activities (either receipts or demand) are<br>reflected in PI, and so it is often referred to as a beginning of day position. |
|                                  | PI on a given day is calculated as the PI of the previous day plus the net<br>impact of all forecasted demand and expected and planned receipts on the<br>previous day.                                                                                                    |
| Projected Inventory in Cases     | This is a read-only view of projected inventory in cases. Projected Inventory<br>(PI) is calculated in batch and represents a projection of the opening<br>inventory position for any day in the planning horizon at a specific<br>warehouse. None of that day's activities (either receipts or demand) are<br>reflected in PI, and so it is often referred to as a beginning of day position. |
|                                  | PI on a given day is calculated as the PI of the previous day plus the net<br>impact of all forecasted demand and expected and planned receipts on the<br>previous day.                                                                                                    |
| Projected Stock Cover Days       | Projected stock cover is defined as the number of days the opening<br>inventory for a given day satisfies the projected outbound volume.                                                                                                    |
| <b>Total Forecast Demand</b>     | Read-only measure that displays constrained forecasted demand in units<br>aggregated to the stocking point level.                                                                                                    |
| Total Forecast Demand in Cases s | Read-only measure that displays constrained forecasted demand in cases<br>aggregated to the stocking point level.                                                                                                    |

*Table 3–34 (Cont.) Measures: Overstock Details Worksheet*

# **Company Level Inventory Analysis Tab**

# **Company Level Inventory Analysis Worksheet**

This worksheet provides a company wide view of inventory levels in the supply chain.

*Figure 3–56 Company Level Inventory Analysis Worksheet*

| Product                                          |          |          |          | Calendar |  |
|--------------------------------------------------|----------|----------|----------|----------|--|
| 100035008B - CALCULATOR, GRAPHING, SILVER        |          |          |          |          |  |
|                                                  | 04/01/06 | 04/08/06 | 04/15/06 | 04/22/06 |  |
| <b>Actual Weekly Sales</b>                       | 0.00     | 0.00     | 0.00     | 0.00     |  |
| Actual Weeks Of Supply                           | ٥        | $\Omega$ | ۵        | n        |  |
| <b>Ad/Rollout Notes</b>                          |          |          |          |          |  |
| Aggregated Store Ads                             | m        | Ξ        |          | 335      |  |
| Aggregated Store Demo Stock                      | 0.00     | 0.00     | 0.00     | 0.00     |  |
| Company End of Week Inventory                    | 0.00     | 3200.00  | 0.00     | 0.00     |  |
| Company URP By Week                              | 0.00     | 0.00     | 0.00     | 0.00     |  |
| End of Week Inventory at Cross Docks             | 0.00     | 0.00     | 0.00     | 0.00     |  |
| End of Week Inventory at Deconsolidation Centers | 0.00     | 0.00     | 0.00     | 0.00     |  |
| End of Week Inventory at RDCs                    | 0.00     | 0.00     | 0.00     | 0.00     |  |
| <b>Expected Receipts from Vendors</b>            | 0.00     | 0.00     | 0.00     | n nn     |  |
| Forecasted Receipts from Vendors                 | 0.00     | 4000.00  | 0.00     | 0.00     |  |
| Forecasted To Sell-Through %                     | 0.00     | 0.00     | 0.00     | 0.00     |  |
| Forecasted Weekly Sales                          | 100.00   | 500.00   | 500.00   | 500.00   |  |
| Forecasted Weeks Of Supply                       | 0.00     | 7.40     | 6.40     | 0.00     |  |

# **Company Level Inventory Analysis Measures**

This company contains the following read-only measures.

| <b>Measure Label</b>                               | <b>Description</b>                                                                                                    |
|----------------------------------------------------|----------------------------------------------------------------------------------------------------|
| <b>Actual Weekly Sales</b>                         | Actual Weekly Sales represents the sum of actual sales data from stores<br>aggregated to the SKU Group/Week level.                                                                                                    |
| Actual Weeks of Supply                             | Actual Total Weeks of Supply represents weeks of supply for all locations (stores<br>and warehouses). It is calculated by dividing Saleable Inventory by Total Avg<br>Weekly Sales.                                                                                               |
| Ad/Rollout Notes                                   | SKU Ad/Rollout Notes contains notes related to a product ad or rollout.                                                                                                    |
| <b>Aggregated Store Ads</b>                        | Aggregated Store Ads indicates the presence of any active ads within the SKU<br>Group/Week level. Aggregated Store Ads is true if at least one ad exists over the<br>week for this SKU Group.                                                                                     |
| Aggregated Store Demo<br>Stock                     | Aggregated Store Demo Stock represents the total demo stock over the week for<br>this SKU Group. It is calculated as the sum of demo stock across all stores on the<br>last day of the week (Saturday).                                                                           |
| Company End of Week<br>Inventory                   | Company End of Week Inventory represents the sum of a SKU's Projected<br>inventory on last day of week at all locations (stores and warehouses).                                                                                                    |
| Company URP by Week                                | Company URP by Week is the unconstrained receipt plan (URP) for a given SKU<br>Group across the company for a given week.                                                                                                    |
|                                                    | Unconstrained receipt plan (URP) is calculated as Store Receipt Plan<br>(SKU/Store/Day) plus the Store Reconciliation Adjustment (SKU/Store/Day).<br>The resulting URP values for each SKU/Store combination are then aggregated<br>to a SKU Group/Company/Week level.            |
| End of Week Inventory at<br>CrossDocks             | End of Week Inventory at CrossDocks represents the sum a SKU's Projected<br>Inventory on the last day of the week at all warehouses with a warehouse type of<br>CrossDocks.                                                                                                    |
| End of Week Inventory at<br>Deconsolidation Center | End of Week Inventory at Deconsolidation Center represents the sum of a SKU's<br>Projected Inventory on the last day of the week at all warehouses with a<br>warehouse type of Deconsolidation Center.                                                                            |
| End of Week Inventory at<br><b>RDCs</b>            | End of Week Inventory at RDsC represents the sum a SKU's Projected Inventory<br>on the last day of the week at all warehouses with a warehouse type of RDC.                                                                                                    |
| <b>Expected Receipts from</b><br>Vendors           | Expected Receipts from Vendors shows the total inventory on order from<br>vendors to warehouses and stores for any direct to store shipments.                                                                                                    |
| Forecasted Receipts from<br>Vendors                | Forecasted Receipts from Vendors shows the total planned receipts from vendors<br>to warehouses and stores for any direct to store shipments.                                                                                                    |
| Forecast to Sell-Through %                         | Forecast to Sell-Through % contains the percentage of actual sales (historical<br>weekly sales) to forecasted sales (forecasted demand at the week level).                                                                                                    |
| Forecasted Weekly Sales                            | Forecasted Weekly Sales represents the total forecasted weekly sales (including<br>customer orders) for a given SKU Group.                                                                                                    |
| Forecasted Weeks of Supply                         | Forecasted Weeks of Supply represents the forecasted weeks of cover. It is<br>calculated by dividing Saleable Inventory by Forecasted Avg Weekly Sales,<br>where Forecasted Avg Weekly Sales is calculated as Forecasted Weekly Sales<br>divided by the Number Of Weeks Forecast. |
| <b>Inventory per Store</b>                         | Inventory per Store represents the average inventory level per store, excluding<br>demo stock. It is calculated as the Saleable Inventory divided by the number of<br>stores.                                                                                                    |
| Number Of Stores                                   | Number Of Stores represents the total number of stores for this SKU Group.                                                                                                    |
| Number Of Weeks Forecast                           | Number Of Weeks Forecast represents the number of weeks in the future<br>(including present week) over which Forecasted Avg Weekly Sales is calculated.                                                                                                    |

*Table 3–35 Measures: Company Level Inventory Analysis Worksheet*

| <b>Measure Label</b>                  | <b>Description</b>                                                                                                    |
|---------------------------------------|----------------------------------------------------------------------------------------------------|
| <b>Retail Price</b>                   | Retail Price is the product's retail price.                                                                                                    |
|                                       | <b>Note:</b> Retail Price is loaded from an external system.                                                                                                    |
| Saleable Inventory                    | Saleable Inventory represents the amount of inventory that can actually be sold.<br>It is calculated as the aggregated end of week projected inventory minus the<br>aggregated end of week demo stock.                                                                                                    |
| Sum of RDC Avg Weekly<br><b>Sales</b> | Sum of RDC Avg Weekly Sales contains the aggregated total of average weekly<br>sales for an RDC (Regional Distribution Center) warehouse.                                                                                                    |
| Sum of Stores Avg Weekly<br>Sales     | Sum of Stores Avg Weekly Sales contains the aggregation of an item's average<br>weekly sales across all stores.                                                                                                    |
| <b>Total Avg Weekly Sales</b>         | Total Avg Weekly Sales contains the Sum of SKU of RDC Avg Weekly Sales and<br>SKU Sum of Stores Avg Weekly Sales.                                                                                                    |
| <b>Tracking Sales</b>                 | Tracking Sales estimates sales for the current week based on week-to-date sales.<br>First, average daily sales is calculated by dividing the week-to-date sales by the<br>number of days week-to-date (Sunday through the day prior to the current day).<br>Next, the average daily sales are multiplied by seven, resulting in the SKU<br><b>Tracking Sales.</b> |

*Table 3–35 (Cont.) Measures: Company Level Inventory Analysis Worksheet*

# **WRP Supplier Purchase Quantity (SPQ) Analysis Tab**

# **WRP SPQ Analysis Worksheet**

The WRP SPQ Analysis Worksheet provides management information related to items with fixed purchase quantities. Information is displayed at the SKU Group/Week level.

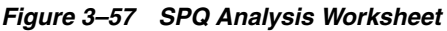

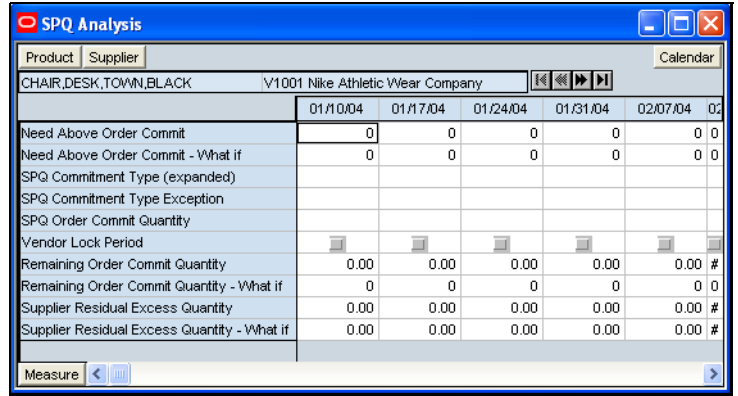

## **SPQ Analysis Measures**

| <b>Measure Label</b>                           | <b>Description</b>                                                                                                    |
|------------------------------------------------|----------------------------------------------------------------------------------------------------|
| Need Above Order Commit                        | A read-only measure calculated as the Order Commit Quantity minus the<br>aggregated unconstrained IRQ.                                                                                                    |
| Need Above Order Commit -<br>What if           | Read-only measure that initially displays the Need Above Order Commit<br>calculated in the previous AIP Batch Run.                                                                                                    |
|                                                | If any changes are made to WRP parameters and you select "What If --<br>Unconstrained" or "What If -- Constrained" from the "What If" option on the<br>menu bar, this measure will be updated with the newly calculated Need Above<br>Order Commit.                                                                                                    |
| Remaining Order Commit<br>Quantity             | The Remaining Order Commit Quantity represents the portion of an SPQ order<br>still available in the current week. This measure is calculated by deducting any<br>executed orders from the order commit quantity for that week.                                                                                                    |
| Remaining Order Commit<br>Quantity - What if   | Read-only measure that initially displays the Remaining Order Commit<br>Quantity calculated in the previous AIP Batch Run.                                                                                                    |
|                                                | If any changes are made to WRP parameters and you select "What If --<br>Unconstrained" or "What If -- Constrained" from the "What If" option on the<br>menu bar, this measure will be updated with the newly calculated Remaining<br>Order Commit Quantity.                                                                                                    |
| SPQ Commitment Type<br>(expanded)              | The expanded read-only version of the SPQ Commitment Type measure that<br>displays the actual value used in calculations. This is a merge of the global<br>(Dept), default (Sub-class/Destination) and exception (SKU/Destination/Day)<br>levels.                                                                                                    |
| SPQ Commitment Type<br>Exception               | The SPQ Commitment Type is used whenever a Supplier Purchase Quantity<br>(SPQ) has been entered for a SKU. The commitment type indicates how the<br>SPQ should be interpreted. The options are Fixed or Capped.                                                                                                    |
|                                                | Fixed indicates that the user-specified SPQ quantity may not be exceeded, but<br>it must be ordered in its entirety, regardless of whether there is demand for it.                                                                                                    |
|                                                | Capped indicates that the user-specified SPQ quantity may not be exceeded,<br>but it need not be ordered if it is not required.                                                                                                    |
| SPQ Order Commit Quantity                      | The SPQ Order Commit Quantity contains the Fixed or Capped Purchase<br>Quantity agreed upon with the Vendor.                                                                                                    |
| Vendor Lock Period                             | The Vendor Lock Period identifies which weeks are in the vendor lock period.<br>The vendor lock period alerts you that there may be a vendor lock during this<br>period. During this time period you would need to negotiate changes to the<br>SPQ with the supplier. This indicator is for information purposes only and<br>does not affect the replenishment plan calculations. |
| Supplier Residual Excess<br>Quantity           | Supplier Residual Excess Quantity would be equal to any excess stock that was<br>left at the end of the week for which there were no locations available to<br>receive excess stock (either as a result of inventory capping or no ATP days at<br>suitable destinations.                                                                                                    |
| Supplier Residual Excess<br>Quantity - What if | Read-only measure that initially displays the Residual Excess Quantity<br>calculated in the previous AIP Batch Run.                                                                                                    |
|                                                | If any changes are made to WRP parameters and you select What If -<br>Unconstrained or What If - Constrained from the What If option on the menu<br>bar, this measure is updated with the newly calculated Supplier Residual<br><b>Excess Quantity.</b>                                                                                                    |

*Table 3–36 Measures: SPQ Analysis Worksheet*

# **WRP Network Threshold Maintenance Workbook**

The WRP Network Threshold Maintenance workbook enables users to manage Network Level Thresholds and Capacity Levels for warehouses.

> **Note:** All measures in this workbook are writeable unless otherwise stated.

# **Tabs and Worksheets**

This workbook contains the following tabs and worksheets.

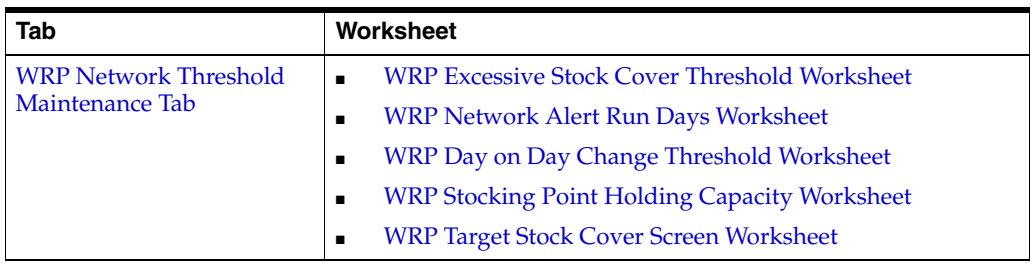

# **WRP Network Threshold Maintenance Wizard**

# **Available Destination Stocking Points**

This dialog box enables you to select Destination Stocking Points from a list of all available Destination Stocking Points in the AIP domain. The Selected Destination Stocking Points list is pre-populated with any previous user selections. Amendments are made by checking or un-checking Available Destination Stocking Points. Standard RPAS functionality is available for this wizard.

*Figure 3–58 WRP Network Threshold Maintenance Wizard - Available Destination Stocking Points*

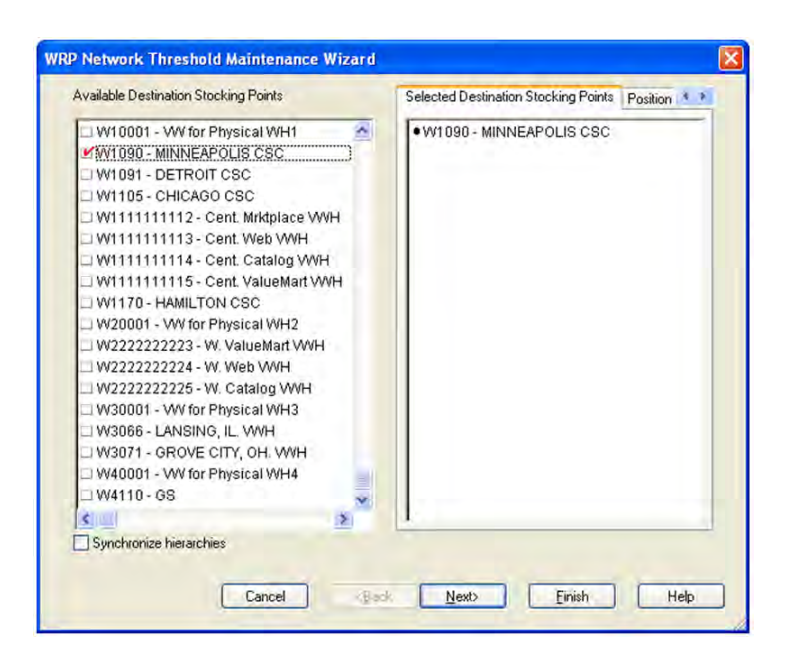

#### **Available Network Groups**

This dialog box enables you to select Network Groups from a list of all available Network Groups in the AIP domain. The Selected Network Groups list is pre-populated with any previous user selections. Amendments are made by checking or un-checking Available Network Groups. Standard RPAS functionality is available for this wizard.

*Figure 3–59 WRP Network Threshold Maintenance Wizard - Available Network Groups* 

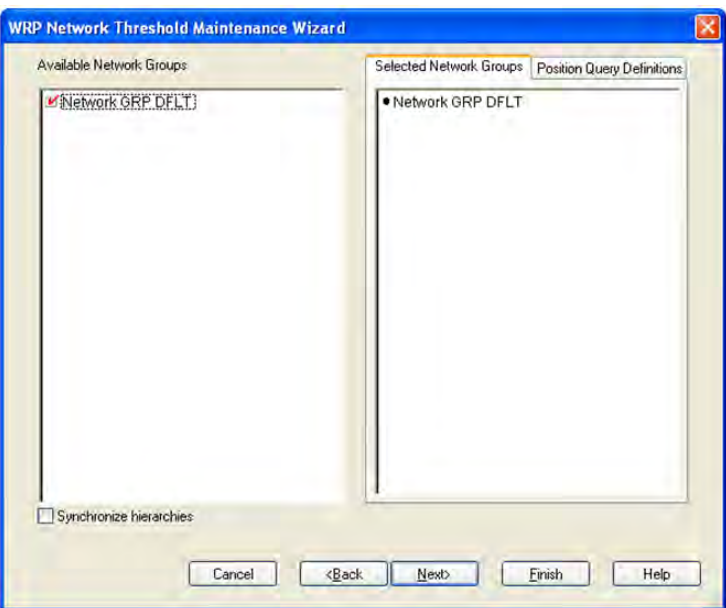

#### **Available Days**

This dialog box enables you to select Days from a list of all available Days in the AIP domain. The Selected Days list is pre-populated with any previous user selections. Amendments are made by checking or un-checking Available Days. Standard RPAS functionality is available for this wizard.

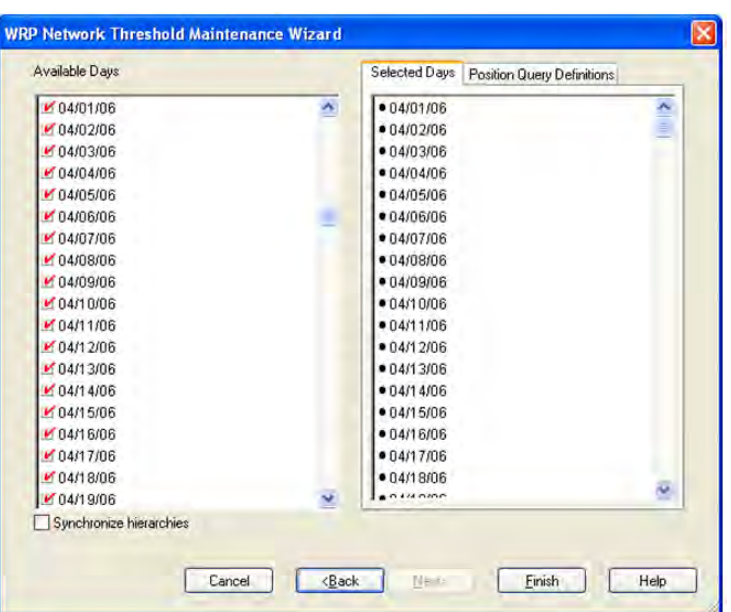

*Figure 3–60 WRP Network Threshold Maintenance Wizard - Available Days*

Click **Finish** to build the workbook using the Destinations, Network Group and days selected.

# <span id="page-120-1"></span><span id="page-120-0"></span>**WRP Network Threshold Maintenance Tab**

# **WRP Excessive Stock Cover Threshold Worksheet**

The WRP Excessive Stock Cover worksheet displays parameters at the global level.

*Figure 3–61 WRP Excessive Stock Cover Threshold Worksheet* 

| Excessive Stock Cover Global Threshold | 14.00 |  |
|----------------------------------------|-------|--|
|                                        |       |  |

#### **WRP Excessive Stock Cover Threshold Measures**

*Table 3–37 Measures: WRP Excessive Stock Cover Threshold Worksheet* 

| <b>Measure Label</b>         | <b>Explanation</b>                                                             |
|------------------------------|--------------------------------------------------------------------------------|
| <b>Excessive Stock Cover</b> | A value that must be exceeded for excessive stock cover alert to be triggered. |
| Global Threshold.            | Stock cover is based on current inventory and forecasted demand.               |
|                              | Any positive value is valid.                                                   |

## <span id="page-121-0"></span>**WRP Network Alert Run Days Worksheet**

The WRP Network Alert Run Days worksheet allows you to maintain alert masks at the Day of Week level.

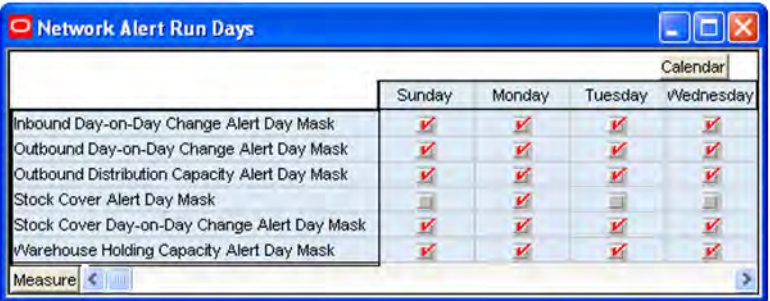

#### *Figure 3–62 WRP Network Alert Run Days Worksheet*

## **WRP Network Alert Run Days Measures**

| <b>Measure Label</b>                                | <b>Explanation</b>                                                                                                    |
|-----------------------------------------------------|----------------------------------------------------------------------------------------------------|
| Inbound Day-on-Day Change<br>Alert Day Mask         | A mask that determines if the Inbound Day on Day Change Alert should<br>run. Checking the box indicates the alert should run on that day of the<br>week.      |
| Outbound Day-on-Day Change<br>Alert Day Mask        | A mask that determines if the Outbound Day on Day Change Alert should<br>run. Checking a box indicates the alert should run on that day of the week.          |
| Outbound Distribution Capacity<br>Alert Day Mask    | A mask that determines if the Outbound Distribution Capacity Alert<br>should run. Checking the box indicates the alert should run on that day of<br>the week. |
| Stock Cover Alert Day Mask                          | A mask that determines if the Stock Cover Alert should run. Checking the<br>box indicates the alert should run on that day of the week.                       |
| Stock Cover Day-on-Day Change<br>Alert Day Mask     | A mask that determines if the Stock Cover Day on Day Change Alert<br>should run. Checking the box indicates the alert should run on that day of<br>the week.  |
| <b>Warehouse Holding Capacity</b><br>Alert Day Mask | A mask that determines if the Warehouse Holding Capacity Alert should<br>run. Checking the box indicates the alert should run on that day of the<br>week.     |

*Table 3–38 Measures: WRP Network Alert Run Days Worksheet*

# <span id="page-122-0"></span>**WRP Day on Day Change Threshold Worksheet**

The WRP Day on Day Change Threshold worksheet enables you to maintain day on day change thresholds at the network group/destination/day level.

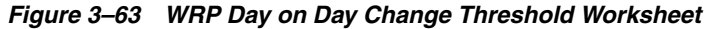

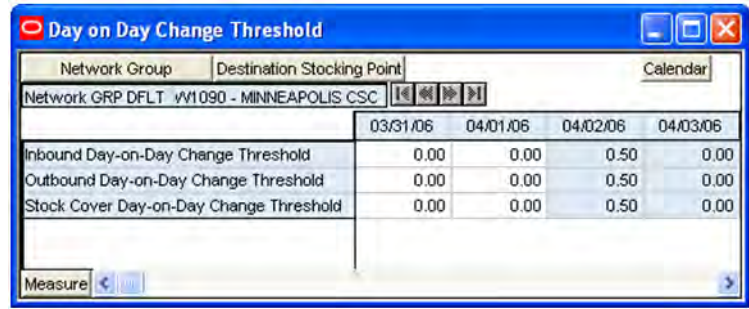

#### **WRP Day on Day Change Threshold Measures**

The following measures display automatically when using the default template.

| <b>Measure Label</b>                       | <b>Explanation</b>                                                                                                    |
|--------------------------------------------|----------------------------------------------------------------------------------------------------|
| Inbound Day-on-Day Change<br>Threshold     | When the percentage change between yesterday's remaining week actual<br>inbound plan and today's remaining week actual inbound plan exceeds this<br>threshold, an alert is raised.   |
| Outbound Day-on-Day<br>Change Threshold    | When the percentage change between yesterday's remaining week actual<br>outbound plan and today's remaining week actual outbound plan exceeds this<br>threshold, an alert is raised. |
| Stock Cover Day-on-Day<br>Change Threshold | When the percent change between yesterday's stock cover in cases and today's<br>stock cover in cases exceeds this threshold, an alert is raised.                                     |

*Table 3–39 Measures: WRP Day on Day Change Threshold Worksheet*

#### <span id="page-122-1"></span>**WRP Stocking Point Holding Capacity Worksheet**

The WRP Stocking Point Holding Capacity Worksheet permits maintenance of the warehouse capacity at the network group/destination level.

#### *Figure 3–64 WRP Stocking Point Holding Capacity Worksheet*

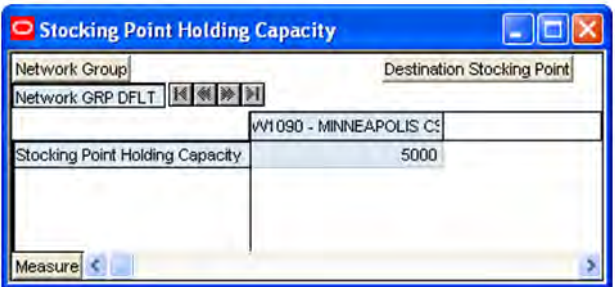

#### **WRP Stocking Point Holding Capacity Measures**

The following measures display automatically when using the default template.

<span id="page-123-0"></span>

| <b>Measure Label</b>                      | <b>Explanation</b>                                                                        |
|-------------------------------------------|-------------------------------------------------------------------------------------------|
| <b>Stocking Point Holding</b><br>Capacity | A measure representing the storage capacity of the network<br>group/warehouse in pallets. |
|                                           | Any positive value is valid.                                                              |

*Table 3–40 Measures: WRP Stocking Point Holding Capacity Worksheet*

#### **WRP Target Stock Cover Screen Worksheet**

The WRP Target Stock Cover Screen worksheet displays measures at the network group/destination/day level.

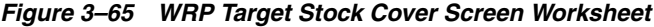

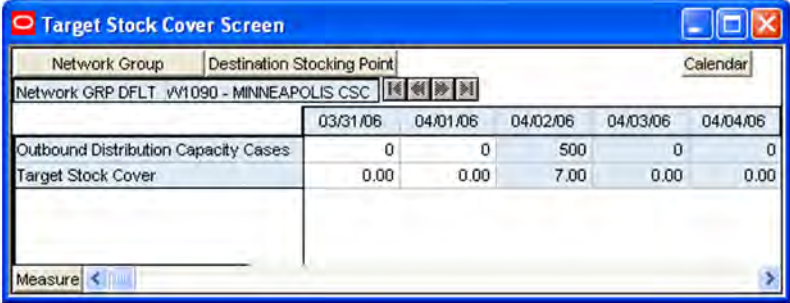

#### **WRP Target Stock Cover Screen Measures**

*Table 3–41 Measures: WRP Target Stock Cover Screen Worksheet*

| <b>Measure Label</b>                    | <b>Explanation</b>                                                                                                    |
|-----------------------------------------|----------------------------------------------------------------------------------------------------|
| Outbound Distribution<br>Capacity Cases | A measure indicating the outbound distribution capacity in cases for a network<br>group at a warehouse. Any positive value is valid. |
| <b>Target Stock Cover</b>               | Stock cover target in terms of weeks cover for a network group and warehouse.<br>Any positive value is valid.                        |

# **Network Throughput Plan Workbook**

The WRP Network Throughput Plan workbook provides a high level view of network throughput.

**Note:** All measures in this workbook are writeable unless otherwise stated.

# **Tabs and Worksheets**

This workbook contains the following tabs and worksheets.

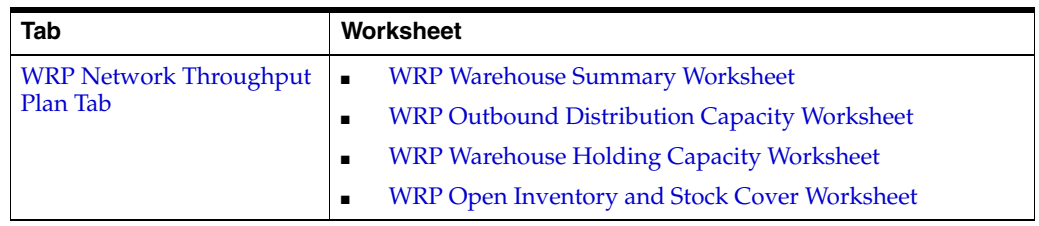

# **Network Throughput Plan Wizard**

# **Available Destination Stocking Points**

This dialog box enables you to select Destination Stocking Points from a list of all available Destination Stocking Points in the AIP domain. The Selected Destination Stocking Points list is pre-populated with any previous user selections. Amendments are made by checking or un-checking Available Destination Stocking Points. Standard RPAS functionality is available for this wizard.

*Figure 3–66 WRP Network Throughput Plan Wizard - Available Destination Stocking Points* 

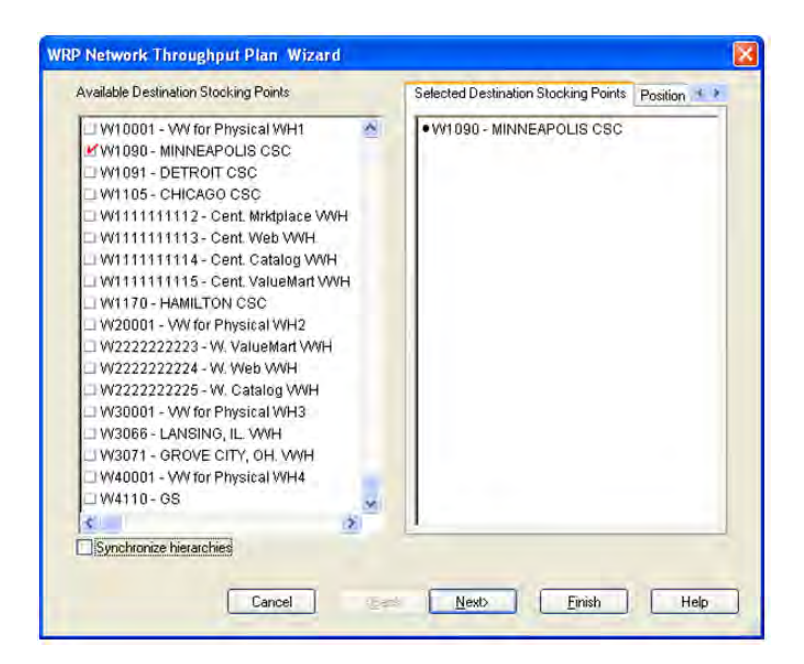

# **Available Network Groups**

This dialog box enables you to select Network Groups from a list of all available Network Groups in the AIP domain. The Selected Network Groups list is pre-populated with any previous user selections. Amendments are made by checking or un-checking Available Network Groups. Standard RPAS functionality is available for this wizard.

*Figure 3–67 WRP Network Throughput Plan Wizard - Available Network Groups*

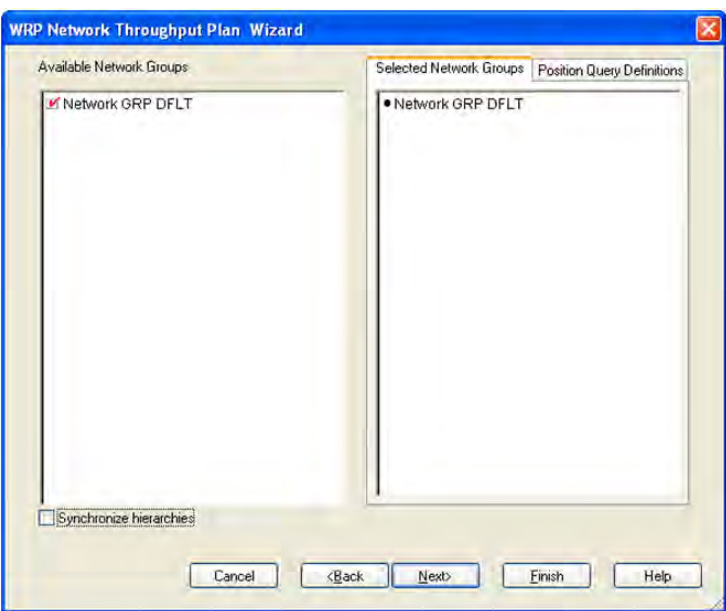

#### **Available Days**

This dialog box enables you to select Days from a list of all available Days in the AIP domain. The Selected Days list is pre-populated with any previous user selections. Amendments are made by checking or un-checking Available Days. Standard RPAS functionality is available for this wizard.

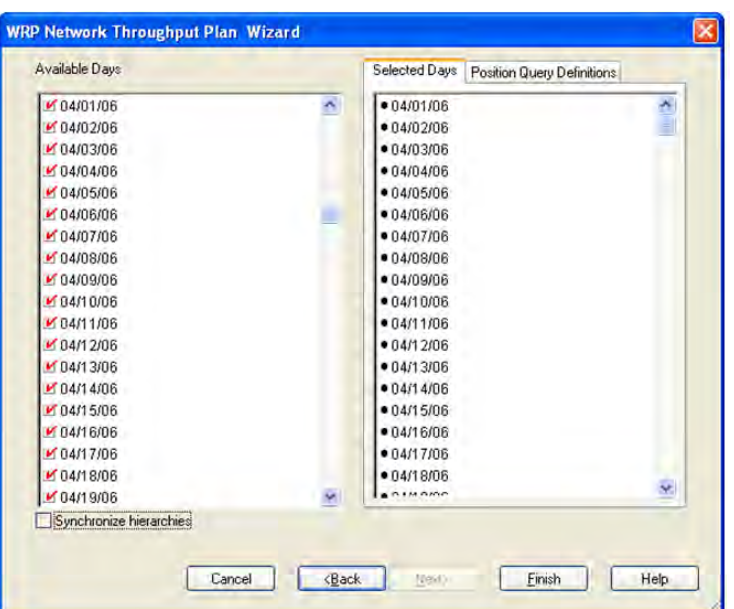

*Figure 3–68 WRP Network Throughput Plan Wizard - Available Days*

Click **Finish** to build the workbook using the Destinations, Network Group and days selected.

# <span id="page-126-1"></span><span id="page-126-0"></span>**WRP Network Throughput Plan Tab**

## **WRP Warehouse Summary Worksheet**

The WRP Warehouse Summary worksheet displays parameters at the dept/destination/day level.

| Product                       | <b>Destination Stocking Point</b> |                          |          | Calendar |
|-------------------------------|-----------------------------------|--------------------------|----------|----------|
| Activewear                    |                                   | VV1090 - MINNEAPOLIS CSC |          |          |
|                               | 03/31/06                          | 04/01/06                 | 04/02/06 | 04/03/06 |
| Original Total Demand Output  | 0.00                              | 0.00                     | 0.00     | 0.00     |
| Outbound Cases                | n                                 | n                        | 0        | п        |
| Projected Inventory           | 0.00                              | 0.00                     | 0.00     | 0.00     |
| Projected Inventory Cases     | 0                                 | ٥                        | 0        | O        |
| <b>Total Held Stock</b>       | n                                 | ۵                        | 0        | 0        |
| <b>Total Held Stock Cases</b> | n                                 | Ω                        | O        | 0        |
| Week Closing Stock            | n                                 | n                        | Ω        | 0        |
| Week Closing Stock Cases      | ũ                                 | ū                        | 0        | ū        |

*Figure 3–69 WRP Warehouse Summary Worksheet*

# **WRP Warehouse Summary Measures**

The following measures display automatically when using the default template.

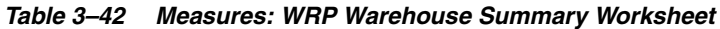

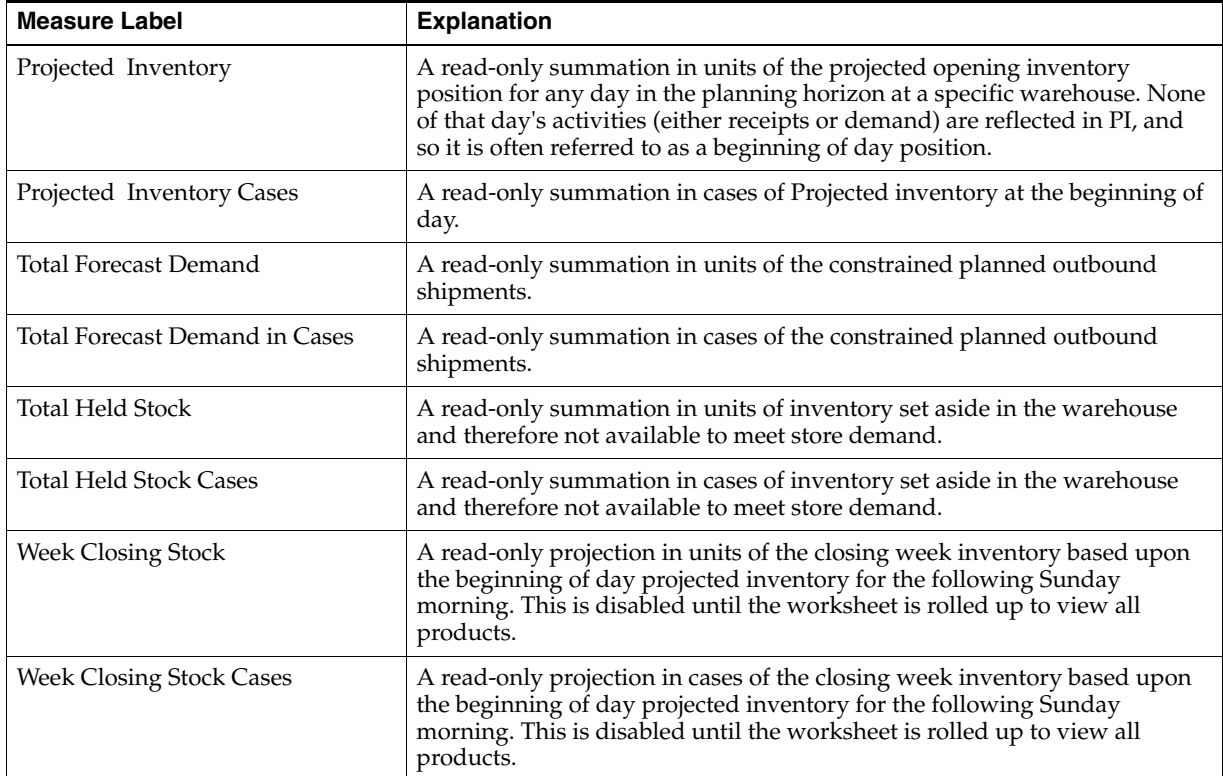

# <span id="page-127-0"></span>**WRP Outbound Distribution Capacity Worksheet**

The WRP Outbound Distribution Capacity worksheet shows data at the network/destination/day level.

*Figure 3–70 WRP Outbound Distribution Capacity Worksheet* 

| Network Group                             | <b>Destination Stocking Point</b> |          |          |          | Calendar |
|-------------------------------------------|-----------------------------------|----------|----------|----------|----------|
| Network GRP DFLT W1090 - MINNEAPOLIS CSC  |                                   |          |          |          |          |
|                                           |                                   | 03/31/06 | 04/01/06 | 04/02/06 | 04/03/06 |
| Outbound Distribution Capacity Alert      |                                   |          |          |          |          |
| Outbound Distribution Capacity Alert Mask |                                   |          |          | ×        | V        |
| Outbound Distribution Capacity Cases      |                                   | Ω        | O        |          |          |
| Projected Outbound Plan                   |                                   | Ω        | ۵        | 0        |          |
| Projected Outbound Plan Cases             |                                   | Ω        | n        | n        |          |

## **WRP Outbound Distribution Capacity Measures**

The following measures display automatically when using the default template.

| <b>Measure Label</b>                                | <b>Explanation</b>                                                                                                    |
|-----------------------------------------------------|----------------------------------------------------------------------------------------------------|
| <b>Outbound Distribution Capacity</b><br>Alert      | A read-only checkbox indicating if an outbound distribution capacity alert<br>has been triggered. This alert is triggered when projected outbound<br>volume is greater than the capacity. |
| <b>Outbound Distribution Capacity</b><br>Alert Mask | A Boolean mask indicating whether the outbound distribution capacity<br>alert should be run on the day. Checking a box indicates it should.                                               |
| <b>Outbound Distribution Capacity</b><br>Cases      | A read-only measure displaying the outbound capacity in cases.                                                                                                    |
| Projected Outbound Plan                             | A read-only measure displaying a projection of the outbound volume in<br>units.                                                                                                    |
| Projected Outbound Plan Cases                       | A read-only measure displaying a projection of the outbound volume in<br>cases.                                                                                                    |

*Table 3–43 Measures: WRP Outbound Distribution Capacity Worksheet* 

## <span id="page-128-0"></span>**WRP Warehouse Holding Capacity Worksheet**

The WRP Warehouse Holding Capacity Worksheet shows you data held at the network group/destination/day level.

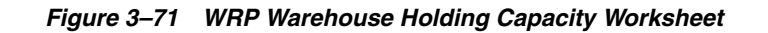

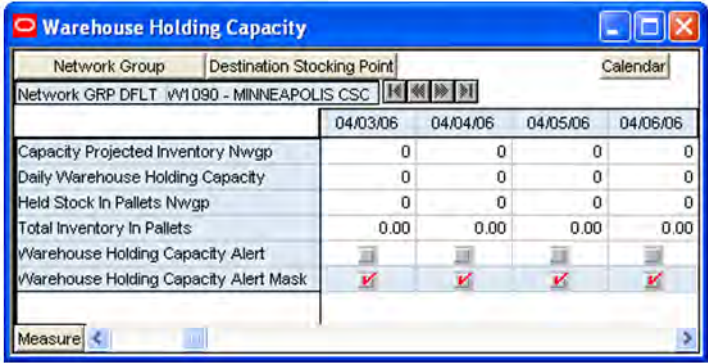

#### **WRP Warehouse Holding Capacity Measures**

*Table 3–44 Measures: WRP Warehouse Holding Capacity Worksheet*

| <b>Measure Label</b>             | <b>Explanation</b>                                                                                               |
|----------------------------------|----------------------------------------------------------------------------------------------------|
| Capacity Opening Inventory Nwgp  | A read-only opening inventory position in pallets used for holding<br>capacity alerts.                           |
| Daily Warehouse Holding Capacity | The number of pallets that can be held on a given day. Read-only.                                                |
| Held Stock in Pallets Nwgp       | A read-only summation of the inventory that has been set aside and is<br>therefore not available to meet demand. |

| <b>Measure Label</b>                     | <b>Explanation</b>                                                                                                    |
|------------------------------------------|----------------------------------------------------------------------------------------------------|
| Total Inventory in Pallets               | A read-only summation of the total inventory in pallets.                                                                                |
| Warehouse Holding Capacity Alert         | A read-only check box indicating is the warehouse holding capacity<br>alert has been triggered.                                         |
| Warehouse Holding Capacity Alert<br>Mask | A Boolean mask indicating whether the warehouse holding capacity<br>alert should be run on the day. Checking a box indicates it should. |

*Table 3–44 (Cont.) Measures: WRP Warehouse Holding Capacity Worksheet*

# <span id="page-129-0"></span>**WRP Open Inventory and Stock Cover Worksheet**

The WRP Open Inventory and Stock Cover Worksheet shows you data held at the network group/destination/day level.

*Figure 3–72 WRP Open Inventory and Stock Cover Worksheet*

| O Open Inventory and Stock Cover                   |          |          |               |          |
|----------------------------------------------------|----------|----------|---------------|----------|
| Network Group<br><b>Destination Stocking Point</b> |          |          |               | Calendar |
| Network GRP DFLT VV1090 - MINNEAPOLIS CSC          | 03/31/06 | 04/01/06 | 04/02/06      | 04/03/06 |
| First Projected Inventory At Next Period           | 0        | 0        | 0             | α        |
| First Projected Inventory At Next Period Cases     | 0        | ū        | n             | o        |
| Inbound Day-on-Day Change Alert                    |          |          |               |          |
| Inbound Day-on-Day Change Alert Mask               | v        | ×        | v             | V        |
| Outbound Day-on-Day Change Alert                   |          |          |               | B        |
| Outbound Day-on-Day Change Alert Mask              | v        | v        | $\mathcal{C}$ | v        |
| Outbound Distribution Capacity Alert Mask          | v        | v        | v             | v        |
| Projected Inventory Aggregated Cases Nwgp          | o        | o        | û             | o        |
| Projected Inventory Aggregated Nwgp                | 0        | n        | n             | 0        |
| Remaining Week Actual Inbound Plan                 | 0        | $\Omega$ | Ω             | o        |
| Remaining Week Actual Inbound Plan Cases           | 0        | ñ        | n             | ñ        |
| Remaining Week Stocked Inbound                     | O        | n        | ū             | ū        |
| Remaining Week Stocked Inbound Cases               | 0        | ū        | ū             | ū        |
| Measure $\leq$                                     |          |          |               |          |

## **WRP Open Inventory and Stock Cover Measures**

*Table 3–45 Measures: WRP Open Inventory and Stock Cover Worksheet*

| <b>Measure Label</b>              | <b>Explanation</b>                                                         |
|-----------------------------------|----------------------------------------------------------------------------|
| First Projected Inventory At Next | Read-only measure showing projected inventory in units at first day of the |
| Period                            | next planning week.                                                        |
| First Projected Inventory At Next | Read-only measure showing projected inventory in cases at first day of the |
| Period Cases                      | next planning week.                                                        |
| Inbound Day-on-Day Change         | Read-only checkbox indicating if the inbound day on day change alert has   |
| Alert                             | been triggered.                                                            |
| Inbound Day-on-Day Change         | A Boolean mask indicating whether the inbound day on day change alert      |
| Alert Mask                        | should be run on the day. Checking a box indicates it should.              |
| Outbound Day-on-Day Change        | Read-only checkbox indicating if the outbound day on day change alert has  |
| Alert                             | been triggered.                                                            |
| Outbound Day-on-Day Change        | A Boolean mask indicating whether the outbound day on day change alert     |
| Alert Mask                        | should be run on the day. Checking a box indicates it should.              |

| <b>Measure Label</b>                                    | <b>Explanation</b>                                                                                                    |
|---------------------------------------------------------|----------------------------------------------------------------------------------------------------|
| Outbound Distribution Capacity<br>Alert Mask            | A Boolean mask indicating whether the outbound distribution capacity alert<br>should be run on the day. Checking a box indicates it should.                                      |
| Projected Inventory Cases Nwgp                          | A read-only aggregation in cases of the opening inventory position.                                                                                                    |
| Projected Inventory Nwgp                                | A read-only aggregation in units of the opening inventory position.                                                                                                    |
| Remaining Week Inbound Plan                             | The inbound plan in units for the remainder of the given week.                                                                                                    |
| Remaining Week Inbound Plan<br>Cases                    | The inbound plan in cases for the remainder of the given week.                                                                                                    |
| Remaining Week Stocked<br>Inbound                       | Sum of each day's inbound volume in units for stocked inventory from<br>current day through the end of the week. Saturday is considered the last day<br>of the week.             |
| Remaining Week Stocked<br><b>Inbound Cases</b>          | Sum of each day's inbound volume in cases for stocked inventory from<br>current day through the end of the week. Saturday is considered the last day<br>of the week.             |
| Remaining Week Stockless<br>Inbound                     | Sum of each day's inbound volume in units for stockless inventory from<br>current day through the end of the week. Saturday is considered the last day<br>of the week.           |
| <b>Remaining Week Stockless</b><br><b>Inbound Cases</b> | Sum of each day's inbound volume in cases for stockless inventory from<br>current day through the end of the week. Saturday is considered the last day<br>of the week.           |
| Remaining Week Outbound                                 | The planned outbound shipments in units. The remainder is based on the<br>reconciled Total Forecasted Demand for a selected day and the remaining<br>days of that calendar week. |
| Remaining Week Outbound Cases                           | The planned outbound shipments in cases. The remainder is based on the<br>reconciled Total Forecasted Demand for a selected day and the remaining<br>days of that calendar week. |
| <b>Stock Cover</b>                                      | A read-only projection of stock cover. This is defined as the number of days<br>the opening inventory plus held stock for a given day satisfies the Projected<br>Outbound Plan.  |
| Stock Cover Actuals/Target<br>Difference                | This read-only measure shows the relative difference between the Stock<br>Cover Cases Nwgp and the Target Stock Cover values on any day.                                         |
| <b>Stock Cover Alert Mask</b>                           | A Boolean mask indicating whether the stock cover alert should be run on the<br>day. Checking a box indicates it should.                                                         |
| <b>Stock Cover Cases Nwgp</b>                           | A read-only conversion of stock into cases.                                                                                                    |
| Stock Cover Day-on-Day Change<br>Alert                  | Read-only checkbox indicating if the stock cover day on day change alert has<br>been triggered.                                                                                  |
| Stock Cover Day-on-Day Change<br><b>Alert Mask</b>      | A Boolean mask indicating whether the stock cover day on day change alert<br>should be run on the day. Checking a box indicates it should.                                       |
| Target Stock Cover                                      | A read-only measure showing the stock cover goal in terms of number of<br>weeks.                                                                                                 |
| <b>Total Held Stock Cases Nwgp</b>                      | A read-only aggregation in cases of all inventory set aside and therefore not<br>available to meet demand.                                                                       |
| Total Held Stock Nwgp                                   | A read-only aggregation in units of all inventory set aside and therefore not<br>available to meet demand.                                                                       |
| <b>Total Outbound Cases Nwgp</b>                        | A read-only aggregation in cases of Projected Outbound Plan. This is disabled<br>until the worksheet is rolled up to cover all destinations.                                     |
| Total Outbound Nwgp                                     | A read-only aggregation in units of Projected Outbound Plan. This is disabled<br>until the worksheet is rolled up to cover all destinations.                                     |

*Table 3–45 (Cont.) Measures: WRP Open Inventory and Stock Cover Worksheet*

| <b>Measure Label</b>                            | <b>Explanation</b>                                                        |
|-------------------------------------------------|---------------------------------------------------------------------------|
| <b>Total Outbound Stock Cover</b><br>Cases Nwgp | Read-only case conversion of total outbound stock cover.                  |
| <b>Total Outbound Stock Cover</b>               | Total outbound stock cover is defined as the number of days the projected |
| Nwgp                                            | inventory for a given day satisfies the projected outbound volume.        |
| <b>Warehouse Holding Capacity</b>               | A Boolean mask indicating whether the warehouse holding capacity alert    |
| Alert Mask                                      | should be run on the day. Checking a box indicates it should.             |

*Table 3–45 (Cont.) Measures: WRP Open Inventory and Stock Cover Worksheet*

# <sup>4</sup>**Build Workbooks**

Typically, the WRP workbooks are automatically built during the nightly batch run by using workbook-creation settings that are defined by system administrators.

# **Set Up Workbooks for Automatic Builds**

The Workbook Auto Build feature allows users to set up workbook builds to take place on a regular basis during nightly batch runs. Workbooks to be built in this way are added to the auto build queue. Because the workbook build process is automated, users are spared the processing time required to regularly enter the same wizard selections each time a new workbook is built. And because the build process occurs overnight, users are spared the wait time associated with constructing new workbooks.

# **Build Automatic Workbook**

The Workbook Auto Build feature works through the Workbook Auto Build Maintenance Wizard.

- **1.** Click **New** on the toolbar, or choose **File > New**. The New dialog box is displayed.
- **2.** On the Administration tab, select Workbook Auto Build Maintenance.
- **3.** Click **OK**. The Workbook Auto Build Maintenance Wizard is displayed.
- **4.** From the task list, select Add a Workbook.
- **5.** Click **Next**.
- **6.** Select a workbook template type
- **7.** Click **Next**.
- **8.** If you are a system administrator, you are now prompted to specify the owner of the new workbook. Select **Administrator** or **Default User**.
- **9.** Click **Next**.

**Note:** If you are not a system administrator, the system assigns the new workbook to you by default, so this window does not appear.

**10.** Fill in the workbook name (Build Label), the frequency (in days) with which the workbook should be built (Build Frequency), and the next date that the workbook should be built (Next Build Date).

- **11.** Select one of the following radio buttons to specify access privileges for this workbook:
	- User allows only you to access and make changes to the workbook
	- World permits any user to make changes to the workbook
	- Group allows only those users who are in your group (as determined by your System Administrator) to make changes to the workbook
- **12.** Select the group that owns the workbook. You can choose from the list of groups to which you belong.
- **13.** Click **Next** to initialize the wizard for the workbook template selected in step 6 above. This wizard guides you through the process of building the workbook. For detailed information about building specific WRP workbooks, see [Chapter 3,](#page-36-0)  ["Workbook and Worksheet Descriptions".](#page-36-0)
- **14.** Click **Finish**. The workbook is added to the queue of workbooks that were automatically built during batch processing.

# **Build a Workbook Manually**

Workbooks can also be manually built by using the workbook-creation wizards. The wizards include several screens where you specify the scope of the data to be included in the workbook; such as selecting positions on the Time, Product, and Location hierarchies. The specific questions that a wizard asks may differ depending on the type of workbook that you are building, but the basic purpose of wizards of this type are to allow you to select specific data to be incorporated into your new workbook. Once you make these selections and complete the workbook creation; the workbook is built, opened, and displayed in the solution.

**Note:** Depending on the amount of days, products, and stores that you have chosen to include in the plan, the workbook creation process can happen quickly or it can take a significant amount of time.

# **Build Manual Workbook**

- **1.** From the main menu, select **File- New**, or click **New** from the toolbar. The New dialog box appears.
- **2.** Select the **WRP** tab.
- **3.** Select the workbook type from the list of workbook templates.
- **4.** The wizard for the selected workbook template steps you through the process of building the new workbook. For detailed information about building specific WRP workbooks, see [Chapter 3, "Workbook and Worksheet Descriptions."](#page-36-0)

# **5** <sup>5</sup>**Calculations**

# **Replenishment Basics**

Replenishment is an AIP batch process that runs twice within the nightly batch. It calculates the replenishment plan for each SKU-pack size at each destination location (warehouse and store) in the supply chain across the planning horizon. Replenishment assumes no quantity constraints and so the orders calculated for a destination reflect their need without regard for the ability of the source of the orders (warehouse or supplier) to supply them.

However, real world constraints upon the supply of product do exist. This is addressed by splitting the planning horizon for each SKU-pack-size/destination into two distinct periods of time. The first period contains that part of the planning horizon over which constraints apply. This is referred to as the fixed period - because the ultimate supply of stock within this time period is limited - or fixed. The second period of time is simply called **Post Fixed Period** and refers to that remaining part of the planning horizon that exists after the fixed period.

A special case of replenishment is when a SKU is capped. The Inventory Cap represents a physical space constraint in units at a store for a given day. The Inventory Capping functionality generates a Store replenishment plan such that all future projections of inventory (which consider current inventory, expected and planned receipts, and forecast demand) at the store do not violate the space constraints at the store for any day. At the same time, the Warehouse replenishment plans are generated based on forecasted demand from the stores with no inventory caps being applied to it across time.

Replenishment is run twice in each night - the first time it produces a replenishment plan for the fixed period for all valid SKU-pack/Destinations. The second time it produces a replenishment plan for the Post Fixed Period for all valid SKU-pack/Destinations. In between these 2 replenishment runs, the constraints that relate to the fixed period for each SKU-pack/Destination are applied. These constraints modify the plan within the fixed period and ultimately determine the correct inventory position at the start of the post fixed period. This updated inventory position is then used by the second run of the replenishment process.

Replenishment runs for all destinations in the supply chain - both warehouses and stores. However, the calculations vary by destination type. From this point forward, all calculations listed are relevant only to warehouses and destinations are typically referred to as warehouses. See the *Oracle Retail Store Replenishment Planning User Guide* for store-specific calculations.

To determine any order, Replenishment looks at the current inventory position, forecasted demand, and expected receipts to project the inventory position in the future. Based on the user-defined Replenishment Method and other user-defined parameters, stocking level targets (allocation boundaries) for a product/warehouse combination are calculated. Orders are generated if and when the projected inventory position falls below certain allocation boundaries. A more detailed explanation is provided in the following topics.

# **Replenishment Calculation Variables**

# **Fixed Period**

The term Fixed Period refers to the period of time for a location inside which the supply of inventory for a SKU-Pack is ultimately constrained - or fixed.

Typically, the only time AIP assumes infinite availability of supply is when the warehouse's source is a supplier. In a multi-tier supply chain, the fixed period for a destination is the time period it takes for an order to be delivered from a supplier, and pass through the appropriate levels of the supply chain to reach the destination.

The time it takes a product to be moved from one location to another is the lead-time. The fixed period for a given SKU-pack/Store is the sum of the lead times for all locations an order must pass through from Supplier to the store.

# **ATP Dates**

#### **Release Schedules**

A lead-time is the number of days ahead of the desired delivery date than an order must be communicated to the entity (or source) responsible for making that delivery. Sources for a delivery into a warehouse can be vendors, or other warehouses. Lead-times are ultimately Source/SKU-pack/Destination/Delivery Date specific. This means that a lead-time on a specific date indicates the advanced notice that the source of a specific SKU-pack requires to make a delivery into the destination on that date.

A release schedule holds a lead time for each Source/SKU-pack/Destination/Delivery date within the planning horizon that is able to plan a delivery on that day. A release schedule therefore indicates whether a delivery can be received at a location and if so, the lead time required for receiving it.

#### **Planning Deliveries**

A delivery cannot be planned on a date whose lead time would require ordering in the past. Imagine today is Monday and the lead-time for delivery into a warehouse on every Tuesday is two days. The release schedule must indicate that tomorrow is not a legitimate day. This is because the lead time for tomorrow would be two days indicating that a delivery tomorrow must have been planned and executed yesterday. There may already be an order expected for delivery tomorrow - but you certainly cannot re-plan the delivery today because the opportunity for that passed yesterday.

#### **Primary and Secondary Schedules**

The batch module is responsible for producing schedules and actually produces two different schedules for use by the AIP replenishment engine. These are Primary and Secondary Schedules.

Primary Schedules are used by Replenishment to determine the days on which orders can be planned into a warehouse destination. Secondary Schedules are used in Reconciliation only when a destination experiences a shortage at which point the Reconciliation logic may turn to a Secondary (or alternate) source to address the shortage.

Only Primary Schedule is constructed using the Source Split information. Source splits indicate what percentage of a warehouse's order should be given to one or more sources that are able to deliver to that warehouse. While many sources may be able to deliver a product to a warehouse, the user may decide to attribute a percentage of the order to only one or a few of the sources. For a delivery day to be a legitimate day in the release schedule, a percentage must be assigned to the source for the warehouse destination and SKU-pack. The lead time schedule for any source not designated as satisfying a percentage of an order on a particular day into a warehouse must be blank on that day. Sources that have been attributed a percentage of a warehouse's need and therefore appear in the Primary Schedules are considered to be Primary Sources.

The Secondary Schedule does not observe the source splits, but instead considers the list of secondary (alternate) sources specified by the user. Secondary Schedules is only built for those sources that have been specifically identified as secondary sources for a given destination by the user.

#### **ATP days**

Available to plan (ATP) days are those days on which Replenishment performs an order calculation to determine if an order is needed. ATP days are determined by examining the Primary Release Schedule for each source (bearing in mind there could be more than one) that can deliver a product into a warehouse on a given day. If any one of these sources can deliver into the warehouse on a day, then that day is considered an ATP day. This is because the day represents a potential delivery opportunity into the warehouse and therefore a planning calculation should be performed for that Destination/Product/Day combination in order to determine what, if any, quantity, is needed.

#### **Primaries as Alternates functionality**

The Primaries as Alternates functionality allows you to change the way in which the Primary Schedule is built. This functionality specifically allows Secondary (or alternate) sources to produce Primary Receiving Schedules, even though the Source does not meet the normal qualifying Source Split criteria required to produce a Primary Schedule. This functionality addresses those situations where there are multiple sources that can deliver into a warehouse destination, but the favored source (presumably due to cost reasons) has a longer lead time.

#### **A Tale of Two Vendors**

Imagine a situation where there are two vendors - one considerably more expensive to purchase from than the other. The cheaper vendor is given one hundred percent of all the orders to satisfy into a warehouse (the Source Split is 100% for this vendor). However, this cheaper vendor also has a lead time of 10 days. This means that the Release Schedule for this vendor is blank in the first 9 days of the planning horizon because any order to be delivered in the next 9 days must have been executed before today. Therefore, there are no ATP days at the warehouse in the first 9 days. The expensive vendor has a lead time of only 3 days. Traditionally, the user is forced into a decision between choosing a cheaper, less-reactive vendor, who can delivery no earlier than 10 days from now, and a more expensive vendor who can deliver in only 3 days time. The Primaries as Alternates indicator addresses this choice.

In its off (zero) state, the indicator maintains the already described behavior when building the Primary Schedules. This means that the expensive vendor with a source split is considered a Primary Vendor and the Primary Schedule contains only this vendor but the first delivery in the Primary Schedule is in 10 days time. Days 1 to 9 are not considered valid delivery days and therefore replenishment does not consider days 1 to 9 as ATP days.

If the indicator is set to a non-zero state, then the behavior that builds the Primary Release Schedules considers the more expensive vendor if it has been set up as a secondary vendor. In this situation, the secondary (or alternate) vendor is considered a Primary Vendor for the one or more days in which it can deliver before the first real Primary Vendor can deliver. The real Primary Vendor can only deliver from day 10 onwards. The Secondary Vendor can deliver from day 3 onwards. The functionality can therefore consider the secondary Vendor to be Primary between days 3 and 9 inclusive. If the indicator is set to one, the Secondary Vendor is only considered to be Primary on the 1st day (day 3) that it can deliver before the true Primary can deliver (day 10). If the Indicator is set to two, then the Secondary Vendor is considered as Primary for all days it can deliver before the real Primary can deliver (days 3 to 9 inclusive).

#### **Secondary Sources as Primary Sources Impact**

The net result is that the Secondary Source is considered a Primary Source for one or more days before the real Primary Source can deliver, and is written out to the Primary Receiving Schedule. The impact of this is that either day 3 (indicator set to 1) or all days between days 3 and 9 (indicator set to 2) becomes ATP days at the destination. This specifically allows the system to use the cheaper source for all orders from 10 days out and further, but allows the system to use the more expensive source between days 3 and 9 to address any immediate shortages that may occur as a result of changes to forecast demand inside 10 days.

In situations where there are multiple secondary sources that might be considered as primary according to the Alternates as Primaries Indicator, only the secondary source with the earliest possible delivery day in its secondary release schedule is considered.

**Note:** Alternates as Primaries functionality works for both warehouse and vendor sourcing. This means that both vendors and warehouses that are secondary sources may be used to address short term shortages at warehouse destinations even though they are not primary sources.

# **Review Time**

Review time describes the period of time which is assessed to determine an order quantity for a specific ATP day. The first day of the Review Time is the ATP day, referred to as the Beginning of Review Time (BRT). The last day of the Review Time is referred to as the End of Review Time (ERT). The ERT for any ATP day is defined as the day before the BRT of the next ATP day.

The Review Time for a particular ATP day is considered to be all the days between, and including, the BRT and ERT. Therefore, if BRT and ERT fall on the same day, the Review Time is considered to be 1 day.

What determines the BRT for a particular ATP day is when the delivery on that day becomes available to meet demand. This is determined by the WRALT measure (Warehouse Receipt to Availability Lead-Time). It indicates the number of days after delivery that the inventory delivered into a warehouse becomes available to meet outbound demand. This measure is has valid values of zero and one day.

For any ATP day the BRT of that ATP day is defined as follows:

 $BRT$  of current ATP day = Current ATP day + WRALT of current ATP day

This means that when WRALT is set to zero, the BRT for an ATP day is the ATP day. Otherwise, WRALT is set to one and the BRT for an ATP day is the day after the ATP day.

The ERT for any ATP day is defined as the day before the BRT of the next ATP day.

The BRT of the next ATP day is defined as:

$$
BRT_{\text{ of next ATP day}} = Next ATP \text{ day} + WRALT_{\text{ of next ATP day}}
$$

Therefore, ERT for of the earlier ATP day is defined as follows:

$$
ERT_{of current ATP\,day} = BRT_{of next ATP\,day} - 1\,day
$$

The Review Time for a particular ATP day is considered to be all the days between, and including, the BRT and ERT. Therefore, if BRT and ERT fall on the same day, the Review Time is considered to be one day.

It is important to understand that only WRALT and the ATP day itself impact the definition of review time. The lead time on any ATP day does not impact the definition of the review time in any way.

# **Expected Receipts**

Expected Receipts for a warehouse are those orders (Purchase Orders or Transfers) that have already been executed, and therefore need to be considered when planning future orders. Expected Receipts contain quantities of a specific SKU-pack due to arrive at a destination (in this case a warehouse) on a specified day.

Expected Receipts consist of two types of orders:

- On Orders represent those orders which have been executed, but as of yet there is no information regarding their physical shipment to the destination.
- In Transits represent those orders which have physically shipped to the destination.

For a given SKU-pack/Destination/Delivery Date, the Expected Receipts are calculated as shown below.

#### **Calculation Expressions**

*ER = Expected Receipts IT = In Transits OO = On Orders*

#### **Calculation**

$$
ER = IT + OO
$$

## **Forecast Demand**

A necessary pre-requisite for performing replenishment for a warehouse is a Forecast Demand stream. This stream is made available to replenishment for the lowest tier of the network (stores) only. It is necessary for Replenishment itself to determine demand on warehouses before they can be replenished in this process.

The output from replenishment of any SKU-pack/destination in the supply chain is a receipt plan showing desired order quantities to be delivered into the destination. The receipt plan is specific to a source and delivery date.

Each desired order quantity in the receipt plan also has a corresponding ship (or order) date. The ship date is calculated as the delivery date of the order quantity minus the lead time. Time shifting all orders to their ship date and summing them at the SKU-pack/source level yields a total of all orders that need to be shipped from the source. This total, for each SKU-pack/warehouse, represents the forecast demand stream for that SKU-pack on the warehouse.

In the case of a SKU which is capped, this demand still represents the shipments to meet the Unconstrained Receipt Plan at the destination store, without accounting for any capping constraints. This is because the warehouse should still order the entire amount needed from the stores. Thus, even if the stores cannot store all the stock they are potentially going to sell, the warehouses can meet that demand through direct shipments to customers.

# **Product Life and Expected Spoilage**

Product Life is not relevant to Warehouses. The working assumption is that product life indicates a number of days upon receipt at a store. Warehouses clear all products to the store and therefore it does not expire within the warehouse. As such, Expected Spoilage, which refers to a prediction of how much unsold product spoils, is also not relevant to warehouse replenishment calculations.

# **Projected Inventory**

Projected Inventory (PI) represents a projection of the opening inventory position for any day in the planning horizon at a specific warehouse. None of that day's activities (either receipts or demand) are reflected in PI, and so it is often referred to as a beginning of day position. The inventory position of any warehouse may not be negative, and so it is capped so it may not be less than zero.

PI on a day *t* is calculated as the PI of the previous day (*t*- 1) plus the net impact of all demand and supply on the previous day. Demand on the previous day is considered to be forecast demand. Supply on the previous day is considered to be Expected and Planned Receipts. While expected receipts have already been discussed, Planning Receipts have not.

Planned Receipts represent those orders calculated by the current run of Replenishment for delivery on days prior to the current one being planned - but have not yet been executed.

The availability of the receipts to meet demand is impacted by WRALT; therefore, if WRALT is 1 on the previous day (*t*-1), none of that day's demand can be satisfied by the receipts of that day. Instead, an attempt to satisfy that day's demand from that day's beginning inventory must be made. If WRALT is 0 on the previous day (*t*-1), the opening inventory of that day can be supplemented by that day's receipts prior to the demand being decremented.

Although future Allocations in the Well (AIW) is considered demand, it is different from other elements of demand because it is usually the result of an allocation (created outside of AIP) and is handled differently by the warehouse. If there is insufficient opening inventory to satisfy that day's orders, the orders are unlikely to be picked until that day's receipts have arrived; therefore, the calculation reflects the deduction after that day's receipts have arrived.

Finally, the Residual Excess Quantity (REQ) from the previous day needs to be deducted. This quantity represents any inventory that the Reconciliation process could not push out of a location due to conflicting business drivers but must is still discounted because business process ensures the inventory is physically pushed out.

In summary, PI for day *t*, where *t* is not today, is calculated shown below.

#### **Calculation Expressions**

*PI = Projected Inventory ER = Expected Receipts PR = Planned Receipts FD = Forecast Demand AIW = Allocation in the Well REQ = Residual Excess Quantity WRALT = Warehouse Receipt to Availability Lead Time*

#### **Calculation**

$$
PIt = Max(Max(PI_{t-l} - WRALT_{t-l} \times Dmd_{t-l} , 0) + ER_{t-l} + PR_{t-l} - (1 - WRALT_{t-l})xDmd_{t-l} - AIW_{t-l} - REQ_{t-l}, 0)
$$

Today is a special case for PI, since there is no need to project an inventory position for today if a current warehouse inventory feed is available from an external system. If this external feed is available, then PI for today is defined as shown below.

#### **Calculation Expressions**

*PI = Projected Inventory*

#### **Calculation**

 $PI_{for today} =$ Max (Current Inventory - Transfers in the Well<sub>today</sub>, 0)

Transfers in the Well is a source centric feed from an external system for warehouses. All orders previously executed by AIP that have not yet been honored by the warehousing system are summed and assigned to today's date. This quantity is deducted from the current inventory position to yield a quantity truly available to meet new demand.

Where a Current Inventory Feed is not available for today, then PI for today should be yesterday's projection of PI for today.

#### **Calculation Expressions**

For warehouse with no current inventory feed,

*PI = Projected Inventory*

**Calculation**

 $PI_{for today}$  = Yesterday's calculated PI for today

## **Net Inventory**

Net Inventory (NI) is a prediction of the inventory position at the end of a specific period of time. It does not consider demand over the specified period, and so it is often referred to as Available Inventory - as it ultimately represents what inventory is available to meet demand over the period.

All NI calculations are based upon a Projected Inventory position at the beginning of the period and then consider the impact of expected receipts, allocations in the well and over the period. The basis of this period is the review time of the current Available To Plan day, and therefore the days on which the Beginning of Review Time (BRT) and End of Review Time (ERT) fall feature in the definition of this period.

The availability of receipts to meet demand is impacted by the Warehouse Receipt to Availability Lead-time (WRALT) and therefore the period over which receipts are considered must be shortened by WRALT. This period commences on the BRT and finishes on (but includes) the ERT minus the value of WRALT on the ERT.

Allocations in the well represent orders sitting in the warehouse system which have yet to be honored. These orders consume warehouse inventory and they must therefore be deducted from the inventory position when determining how much inventory is available to meet future demand. These orders are not impacted by WRALT and therefore they are summed between the BRT and the ERT (inclusive

The user may specify a Holdback quantity representing a quantity of inventory that can be put aside and considered not available to meet known demand. The user specifies if Hold back should be included in the NI calculation. NI must be capped so that it may not fall below zero.

In summary, for Replenishment purposes, the definition of NI associated with a given ATP day if Holdback is to be included in the calculation is shown below.

#### **Calculation Expressions**

*NI = Net Inventory PI = Projected Inventory BRT = Beginning of Review Time ERT = End of Review Time ER = Expected Receipts WRALTBRT = Warehouse Receipt to Availability Lead-time as specified on BRT*

## **Calculations**

$$
\left(\left(PI_{BRT_{ATP}} + \left(\sum_{BRT_{ATP}}^{(ERT_{ATP} - WRALT_{BRT_{ATP}})}\right) - \left(\sum_{BRT_{ATP}}^{(ERT_{ATP})} AIW\right) - \text{Holdback Qty}\right), 0\right)
$$

*\* The Holdback value to be used is the largest value in the review time of the ATP day which may not be the value on the ATP day.*

If Holdback is to be excluded from the calculation, the calculation is:

$$
\left(\left(PI_{\text{BRT}_{\text{ATP}}}\right.\left.\left.+ \left(\frac{(\text{ERT}_{\text{ATP}}-\text{WRALT}_{\text{BRT}_{\text{ATP}}})}{\text{BRT}_{\text{ATP}}}\right)-\left(\frac{(\text{ERT}_{\text{ATP}})}{\text{BRT}_{\text{ATP}}}\right)\right)\right)0\right)
$$

# **Allocation Boundaries**

The basis for replenishment is the calculation of allocation boundaries. These boundaries represent varying levels of inventory required to satisfy particular requirements. The calculation of these boundaries varies significantly across the replenishment methods. There are two allocation boundaries relevant to warehouses.

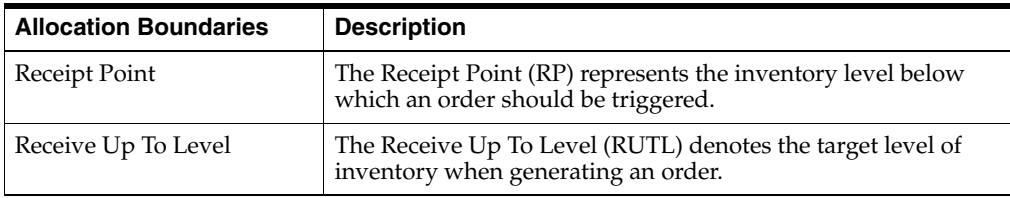

# **Allocation Boundaries - Components and Calculations**

## **Safety Stock Calculations - Minimums and Maximums**

Safety Stock is inventory held at a location to mitigate the risks of stock out caused by variability in forecast demand. Like the allocation boundaries, the calculation of Safety Stock varies by method.

For replenishment methods that do not calculate Safety Stock based upon forecast demand, Safety Stock Minimums and Maximums provide a means of applying boundaries to limit the minimum and maximum values for calculated Safety Stock. Before the boundaries can actually be applied to the calculated Safety Stock, the upper and lower boundaries themselves need to be determined. The calculation of the minimums and maximums do not vary by replenishment method.

The user may specify upper and lower limits, both in terms of numbers of days and numbers of units. Given that the upper and lower limits may be applied in both units and numbers of days at the same time, the following rules are used to determine which takes priority.

- The lower limit to be applied to Safety Stock is simply calculated as the larger of either of the 2 specified minimum values in units. That is the smaller of either the Minimum Units or the Minimum Days (converted into units).
- The upper limit to be applied to Safety Stock is simply calculated as the larger of either of the two specified maximum values in units. That is the larger of either the Maximum Units or the Maximum Days (converted into units).
- When neither the Minimum Units nor Minimum Days measure has been specified by the user, the lower bound to be applied to Safety Stock is zero.
- When neither the Maximum Units nor Maximum Days measure has been specified by the user, there is no upper boundary to be applied to Safety Stock.
- Where the calculated lower boundary for Safety Stock exceeds the calculated upper boundary for Safety Stock, the lower boundary should be set to the upper boundary.

It is necessary to convert the Minimum and Maximum Day values into units so that they can be directly compared to the user specified Minimum and Maximum Unit values. Both the Minimum and Maximum day values, when specified, can be converted into units by summing the specified number of days of forecast demand commencing (and including) the Beginning of Review Time (BRT).
The following logic summarizes the processing for stores. WSSMAX and WSSMIN refer to the ultimate maximum and minimum boundaries to be applied to warehouse safety stock.

#### **Calculation Expressions**

*WSSMIN = Warehouse Safety Stock Minimum WSSMinUnits = Warehouse Safety Stock Minimum Units (user-defined parameter) WSSMinDays = Warehouse Safety Stock Minimum Days (user-defined parameter) FD = Forecasted Demand BRT = Beginning of Review Time ERT = End of Review Time*

#### **Calculation**

$$
WSSMIN = Max (WSSMinUnit, \sum_{RFT}^{(BRT + WSSMinDays - 1)} FDD)
$$

**Note:** If both WSSMinUnits and WSSMinDays have not been specified, WSSMIN is set to zero.

#### **Safety Stock Maximum**

#### **Calculation Expressions**

*WSSMAX = Warehouse Safety Stock Maximum WSSMaxUnits = Warehouse Safety Stock Maximum Units (user-defined parameter) WSSMaxDays = Warehouse Safety Stock Maximum Days (user-defined parameter) FD = Forecasted Demand BRT = Beginning of Review Time ERT = End of Review Time*

#### **Calculation**

$$
WSSMAX = Max (WSSMaxUnix, \sum_{BRT} (BRT + WSSMaxDay - 1)
$$

**Note:** If both WSSMaxUnits and WSSMaxDays have not been specified, WSSMax is unbounded (infinite).

#### **Weekly Sales Min and Weekly Sales Max**

There are two methods that calculate safety stock based upon sales. These methods are Factor AWS and Sales Week Range. For these methods safety stock ranging boundaries mentioned above are not used. Instead, the calculated safety stock is limited by two user specified boundaries - Weekly Sales Min and Weekly Sales Max. If the Weekly Sales Min value exceeds the Weekly Sales Max value, then the Minimum value should be set to the Maximum value.

#### **Supplier Compliance Safety Stock**

The purpose of Supplier Compliance Safety Stock Uplift (SCSSU) is to address the poor record of a supplier for meeting their delivery obligations. The calculation of SCSSU involves summing demand for a period of time specified by the user as a number of days, Supplier Compliance Safety Stock Days (SCSSD). The beginning of the period over which the summation should take place is calculated as the current ATP day plus an additional number of days. This additional number of days is the maximum of the number of days in the review time for the current ATP day or the user-specified Inventory Selling Days (ISD) parameter.

#### **Calculation Expressions**

*SCSSU = Supplier Compliance Safety Stock Uplift SCSSD = Supplier Compliance Safety Stock Days (user-defined parameter) FD = Forecasted Demand RT = Review Time ISD = Inventory Selling Days (user-defined parameter)*

#### **Calculations**

$$
SCSSU = \frac{StartDate + SCSSD -}{\sum_{StartDate}}
$$

#### **Warehouse Additional Stocks**

For warehouses, there are two additional methods of carrying inventory. These are Baseline and Contingency stock.

Contingency stock is a quantity effectively represents a minimum level of stock to be carried for contingency purposes. The user may enter multiple contingency stocks, but given then the contingency carried for one purpose can be used for another, the system uses the largest of the contingency stock entries and disregards the rest.

Just as the system chooses the largest of the contingency stock entries because stock carried for one purpose can be used for any un-forecasted even, the system applies this approach by comparing the largest of the user-specified contingency stocks against the system calculated Safety Stock. Safety Stock is then reset to the larger of the two.

Baseline Stock represents additional inventory that should be carried for a discreet purposes and as such, it should be a quantity that is required over and above the already system-calculated safety stock. As such, it is added onto the calculated safety stock. Given that the user can specify multiple reasons for adding baseline stock, the various baseline stock entries are added together before being added to the system calculated safety stock.

#### **Calculation Expressions**

*SS= Method Specific Safety Stock Calculation SCSSU = Supplier Compliance Safety Stock Uplift FSS = Final Safety Stock*

#### **Calculations**

 $FSS = Max$  ((SS+ SCSSU), Contingency Stock) + Baseline Stock

# **Warehouse Replenishment Methods**

There are a number of replenishment methods that may be used to generate a replenishment plan for warehouses. The different methods are appropriate for different kinds of situations.

The replenishment method that is used for a particular SKU or set of SKUs is typically chosen during implementation by super users who set the replenishment parameters. This method is used throughout the supply chain management process. The use of the replenishment method is monitored for effectiveness, and it is modified as needed over time.

The following replenishment methods can be used for replenishing warehouses:

- Min/Max
- Time Supply
- **Dynamic**
- **Hybrid**
- No Replenishment
- Poisson Replenishment
- Loaded SS Dynamic
- Sales Week Range
- Factor AWS
- **Factor ARS**

The following sections discuss these replenishment methods, which includes an explanation of the safety stock and allocation boundary calculations.

### **Min/Max Replenishment Method**

Min/Max is a simple, non-forecast-based replenishment method. It is generally used in the following types of situations:

- When it is impossible to generate a reasonable forecast, such as a completely new type of product that cannot be modeled after anything else
- For extremely slow-selling items where the minimum presentation levels constantly exceed the weekly demand

#### **Safety Stock**

Safety Stock in the Min/Max method consists of the minimum supply in units (MinS) multiplied by an increment percentage factor (Inc%).

Minimum stock level (user-defined parameter) is the minimum number of units required to have on hand to satisfy demand.

Increment Percent (user-defined parameter) is a multiplier for minimum and maximum stock that is designed to handle temporary fluctuation in demand for items on Min/Max replenishment without altering the established MIN and MAX values.

**Calculation Expressions** *SS = Safety Stock MinS = Minimum stock Inc% = Increment Percent SCSSU = Supplier Compliance Safety Stock Uplift*

#### **Calculation**

 $SS = (MinS * Inc\%)$ 

# **Calculation Expressions**

*FSS = Final Safety Stock*

#### **Calculation**

 $FSS = Max (SSS + SCSSU)$ , Contingency Stock) + Baseline Stock

#### **Receipt Point**

Receipt Point in the Min/Max method is set to the calculated Final Safety Stock.

#### **Calculation Expressions**

*FSS = Final Safety Stock RP = Receipt Point*

#### **Calculation**

$$
RP = FSS
$$

#### **Receive Up To Level**

For the Min/Max replenishment method, Receive Up To Level (RUTL) is calculated by taking the larger of the Final Safety Stock and the product of the Maximum Stock (MaxS) and Increment Percent (Inc %) values.

#### **Calculation Expressions**

*RUTL = Receive Up To Level FSS = Final Safety Stock MaxS = Maximum stock Inc% = Increment Percent*

#### **Calculation**

$$
RUTL = Max(MaxS \times Inc\%, FSS)
$$

# **Time Supply Replenishment Method**

The Time Supply replenishment method allows the user to maintain a minimum and maximum amount of stock in terms of days of supply. This method is useful for replenished items where the objective is not necessarily to reduce the inventory on hand, but to prevent stock-outs and to maintain a constant inventory within a specified range.

#### **The Time Supply Horizon Parameter**

The Time Supply Horizon parameter is an optional parameter used in safety stock and receives up to level calculations for this method. A projected daily average rate of sale is calculated based on the forecasted demand over the time supply horizon. This parameter can be used to smooth spiky forecasts or extend the time supply days beyond the planning horizon.

If the Time Supply Horizon parameter is undefined, the total of the forecast over the minimum and maximum time supply days is used instead. This results in a more representative view of the demand since the forecasted demand over the minimum supply days and maximum supply days may have varying rates of sale.

#### **Safety Stock**

Safety Stock (SS) in the Time Supply method consists of calculating a stock level based on the forecasted demand or an average rate of sales.

If a Time Supply Horizon (TSH) has been specified, then this method establishes an Average Rate of Sale (ROS) over the time supply horizon period starting (and including) the beginning of review time. This average is then multiplied by the Minimum Time Supply Days (MinTS).

If a time supply horizon is not specified, then the method sums the forecasted demand over the Minimum Time Supply Days (MinTS) starting with (and including) the beginning of the review time.

The result of either of the calculations above is then checked to ensure that it falls between the SSMIN and SSMAX boundaries determined in the Safety Stock Minimums and Maximums section.

#### **Calculation Expressions**

*SS = Safety Stock TSH = Time Supply Horizon (user-defined parameter) FDMIN = Forecast Minimum FD = Forecasted Demand MinTS = Minimum Time Supply Days (user-defined parameter) SSMIN = Safety Stock Minimum SSMAX = Safety Stock Maximum ROS = Rate of Sale SCSSU = Supplier Compliance Safety Stock Uplift BRT = Beginning of Review Time*

#### **Calculations**

When the time supply horizon has been specified *(TSH>0)*

$$
ROS = \frac{\sum_{BRT}^{(BRT + TSH - 1)} FD}{TSH}
$$
  
FDMIN = ROS \* MinTS

When the time supply horizon has not been specified *(TSH=0)* 

$$
\textit{FDMIN} = \frac{\textit{BRT} + \textit{MinTS} - 1}{\sum\limits_{\textit{BRT}} \textit{FD}}
$$

In either case,

$$
SS = Max(Max(Min(FDMIN, SSMAX), SSMIN), 0)
$$

$$
BS = Boundary Stock
$$

$$
BS = Max ((SS + SCSSU), Contingency Stock) + Baseline Stock
$$

#### **Receipt Point**

Receipt Point in the Time Supply method is set to the calculated Boundary Stock.

#### **Calculation Expressions**

*RP = Receipt Point BS = Boundary Stock*

### **Calculations**

$$
RP = BS
$$

#### **Receive Up To Level**

Receive Up To Level (RUTL) in the Time Supply method consists of calculating a target stock level based on the forecasted demand or an average rate of sales.

If a Time Supply Horizon (TSH) has been specified, then this method establishes an Average Rate of Sale (ROS) over the time supply horizon period starting (and including) the beginning of review time. This average is then multiplied by the Maximum Time Supply Days (MaxTS).

If a time supply horizon is not specified, then the method sums the forecasted demand over the Maximum Time Supply Days (MaxTS) period starting (and including) the beginning of the review time.

#### **Calculation Expressions**

*RUTL = Receive Up To Level TSH = Time Supply Horizon (user-defined parameter) FDMAX = Forecast Maximum FD = Forecasted Demand MaxTS = Maximum Time Supply Days (user-defined parameter) ROS = Rate of Sale BS = Boundary Stock BRT = Beginning of Review Time ERT = End of Review Time* 

#### **Calculations**

When the time supply horizon has been specified *(TSH>0)*

$$
ROS = \frac{\sum_{BRT}^{(BRT + TSH - 1)} FD}{TSH}
$$
  
FDMAX = ROS \* MaxTS

When the time supply horizon has not been specified *(TSH=0)* 

$$
FDMAX = \frac{{\scriptstyle BRT + \scriptstyle MaxTS - 1}}{{\scriptstyle \sum\limits_{\scriptstyle BRT}} FD}
$$

Calculate the RUTL based on FDMAX.

$$
RUTL = Max(FDMAX, BS)
$$

## **Dynamic Replenishment Method**

The goal of the Dynamic replenishment method is to replenish only the quantity required to meet user specified customer service level. It is a statistical method that assumes the forecast demand observes normal distribution. The dynamic method minimizes the amount of safety stock on hand while meeting specified service levels. Higher service levels results in higher levels of safety stock. The method assumes that forecast demand observes normal distribution.

#### **Safety Stock**

The Safety Stock calculation determines an Acceptable Unit loss (also referred to as the Expected Units shortfall). This represents the amount of stock-outs over the review time for a given product based upon the specified service level. A standard lookup function using a normal distribution table is then used to determine a factor which is multiplied by the standard deviation for the review time. The result is then checked to ensure that it falls between the SSMIN and SSMAX boundaries and the Safety Stock Level Factor is added. The result is the final Safety Stock value.

To determine the Boundary Stock, the Safety Stock value is then compared to the user specified Contingency Stock value and the larger one is selected. Finally, the user specified baseline stock is added.

The Safety Stock calculation requires the determination of the standard deviation over review time. For stores, this value is provided by the external Forecasting System. For warehouses however, this value needs to be determined internally. The calculation is a complex multi-step process and is described in subsequent sections.

#### **Calculation Expressions**

*SS = Safety Stock AULRT = Acceptable Unit Loss over the Review Time SL = Store Service Level (user-defined parameter)*

 $\sigma_{\!RT}$ 

 *= Standard Deviation over the Review Time FDRT = Forecasted Demand over Review Time SSS = Statistical Safety Stock SSMIN = Safety Stock Minimum SSMAX = Safety Stock Maximum SSLF = Safety Stock Lift Factor (user-defined parameter) BS = Boundary Stock SCSSU = Supplier Compliance Safety Stock Uplift RT = Review Time*

#### **Calculations**

$$
AUL_{RT} = \frac{(1 - SL) \times FDRT}{\sigma_{RT}}
$$

# $SSS = lookup(AUL_{RT}) \times \sigma_{RT}$

*SS = max (max (min (SSS, SSMAX), SSMIN) + SSLF, 0 BS = Max (SS, Contingency Safety Stock) + Baseline Stock*

To determine Standard Deviation over Review Time, it is first necessary to establish the Standard Deviation of the Daily Forecast Error at the warehouse level. The Daily Forecast Error is the difference between the Forecast Demand on the warehouse and the Actual Demand for a given day. Forecast Demand on the warehouse for the specified day is the summation of all destinations' orders time-shifted to the warehouse ship date. The Actual Demand on the warehouse for the specified day is the total volume of all destinations' orders released to the warehouse on the specified day.

The timing of the capture of the Forecast Demand data is crucial. The Forecast Demand for a specific day should be captured on release of the ATP day whose review time includes that day. It is possible because of changes in lead times for the Forecast Demand for a given day to be captured multiple times. In this instance and other instances where there could be ambiguity over the capture of data - the last captured value is the one that is used.

#### **Calculation Expressions**

 $DailyError<sub>WH</sub> = Daily Forecast Error at the Warehouse$ *Dmd = Forecast Demand on the Warehouse AD = Actual Demand on the Warehouse*

#### **Calculations**

# $DailyError_{WH} = Dmd - AD$

When determining the Standard Deviation of the DailyError<sub>WH</sub> term, the DailyError<sub>WH</sub> is assessed over a user-determined historic number of days called the Average Daily Demand Period (ADDP). The Average Daily Demand (ADD) can then be determined for the ADDP using the Actual Demand (AD) the capture of which is described in the previously.

#### **Calculation Expressions**

*ADDP = Average Daily Demand Period ADD = Average Daily Demand AD = Actual Demand on the Warehouse*

#### **Calculations**

$$
ADD = \frac{\sum_{i=t\, day-ADDP}^{t\, day-1} AD(i)}{ADDP}
$$

Where the ADDP is at least 7 days, the Standard Deviation of the Daily Forecast Error is calculated the Standard Deviation of the Daily Error<sub>WH</sub> term using a standardized formula. Where the ADDP is less than 7 days, the Standard Deviation of the Daily Forecast Error is simply calculated as a function of the ADD over the ADDP.

#### **Calculation Expressions**

 $\sigma_{WH}$  *= Standard Deviation of Daily Forecast Error at the Warehouse DailyError<sub>WH</sub>* = *Daily Forecast Error at the Warehouse ADDP = Average Daily Demand Period AD = Average Daily Demand*

**Calculations**

If ADDP <7

$$
\sigma_{WH}=\frac{ADD}{2}
$$

If  $ADDP >= 7$ 

# $\sigma_{WH}$  = standard deviation(DailyError<sub>WH</sub>)

using the standard formula

$$
\sigma = \sqrt{\frac{\left(\sum_{i=today-ADDP}^{today-1}DailyError_{WH}(i)^2\right) - (ADDP(\bar{x}^2))}{ADDP - 1}}
$$

 $=$  the mean of DailyError<sub>WH</sub> values between (today-1) and (today-ADDP)

The calculation of the Standard Deviation over Review Time makes use of a Forecast Demand Index to address seasonality issues. The calculation of FDI is based upon the determination of the Forecast Demand over Review Time as a function of averaged demand over a similar number of days. The Average Daily Demand (ADD) is the same value daily value that was assessed in earlier calculations. The calculation of FDI is based upon the setting of a calculation indicator. If the indicator is true, then FDI is calculated. Otherwise, the FDI value used in the calculation can be loaded. The default value of the loaded measure is 1. This maintains the integrity of calculations when no value is loaded.

#### **Calculation Expressions**

*FDIATP = Forecast Demand Index for the ATP day FDRT = Forecast Demand over Review Time RT = Number of days in the Review Time ADD = Average Daily Demand*

#### **Calculations**

If Store Forecast Demand Index Calculation Indicator is true:

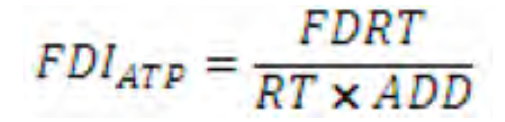

If Store Forecast Demand Index Calculation Indicator is false:

*FDIATP = Loaded value for the SKU/Location/ATP day*

The Standard Deviation for Review Time can now be calculated using the previous described Forecast Demand Index and Standard Deviation for the Daily Forecast Error terms as well as the square root of the Review Time.

#### **Calculation Expressions**

 *= Standard Deviation over Review Time*

 $\sigma_{WH}$ 

 *= Standard Deviation of Daily Forecast Error at the Warehouse*

*FDI*<sub>ATP</sub> = Forecast Demand Index for the ATP day *RT = Number of days in the Review Time*

#### **Calculations**

 $\sigma_{RT} = \sigma_{WH} \times FDI_{ATP} \times \sqrt{RT}$ 

#### **Receipt Point**

For the Dynamic method, Receipt Point is calculated as the Forecast Demand over the review time plus Boundary Stock.

#### **Calculation Expressions**

*RP = Receipt Point* 

*BS = Boundary Stock*

*FD = Forecast Demand*

#### **Calculation**

$$
RP = \sum_{BRT}^{ERT} FD + BS
$$

#### **Receive Up To Level**

Receive Up To Level (RUTL) in the Dynamic method is based upon Forecast Demand assessed over a number of days plus calculated Boundary Stock. The number of days over which demand is assessed is the larger of either the number of days in the review time, or the user-specified Inventory Selling Days parameter.

#### **Calculation Expressions**

*ND = Number of Days ERT = End of Review Time BRT = Beginning of Review Time ISD = Inventory Selling Days RUTL = Receiver Up To Level BS = Boundary Stock FD = Forecast Demand*

#### **Calculations**

$$
ND = Max ((ERT-BRT+1), ISD)
$$

$$
RUTL = \left(\sum_{BERT}^{BERT+ND-1} FD\right) + BS
$$

## **Hybrid Replenishment Method**

The Hybrid replenishment method is a combination of Dynamic and Time Supply replenishment methods. Safety Stock is calculated using the same approach as Time Supply, but the allocation boundaries are calculated using the Dynamic approach.

#### **Safety Stock**

Safety Stock (SS) in the Hybrid method consists of calculating a stock level based on the forecasted demand or an average rate of sales.

If a Time Supply Horizon (TSH) has been specified, then this method establishes an Average Rate of Sale (ROS) over the time supply horizon period starting (and including) the beginning of review time. This average is then multiplied by the Minimum Time Supply Days (MinTS).

If a time supply horizon is not specified, then the method sums the forecasted demand over the Minimum Time Supply Days (MinTS) starting with (and including) the beginning of the review time.

The result of either of the calculations above is then checked to ensure that it falls between the SSMIN and SSMAX boundaries determined in the Safety Stock Minimums and Maximums section.

#### **Calculation Expressions**

*SS = Safety Stock TSH = Time Supply Horizon (user-defined parameter) FDMIN = Forecast Minimum FD = Forecasted Demand MinTS = Minimum Time Supply Days (user-defined parameter) SSMIN = Safety Stock Minimum SSMAX = Safety Stock Maximum ROS = Rate of Sale SCSSU = Supplier Compliance Safety Stock Uplift BRT = Beginning of Review Time ERT = End of Review Time*  **Calculations**

When the time supply horizon has been specified *(TSH>0)*

$$
ROS = \frac{\sum_{BRT}^{(BRT + TSH - 1)} FD}{TSH}
$$

$$
FDMIN = ROS * MinTS
$$

When the time supply horizon has not been specified *(TSH=0)* 

$$
\textit{FDMIN} = \frac{\textit{BRT} + \textit{MinTS}-1}{\sum\limits_{\textit{BRT}} \textit{FD}}
$$

In either case,

 $SS = Max(Max(Min(FDMIN, SSMAX), SSMIN, 0))$  $BS = Boundary Stock$  $BS = Max (SSS + SCSSU)$ , Contingency Stock) + Baseline Stock

#### **Receipt Point**

For the Hybrid method, Receipt Point is calculated as the Forecast demand over the review time plus Boundary Stock.

#### **Calculation Expressions**

*RP = Receipt Point* 

*BS = Boundary Stock*

*FD = Forecast Demand*

#### **Calculation :**

$$
RP = \sum_{BRT}^{ERT} FD + BS
$$

#### **Receive Up To Level**

Receive Up To Level (RUTL) in the Hybrid method is based upon Forecast Demand assessed over a number of days plus calculated Boundary Stock. The number of days over which demand is assessed is the larger of either the number of days in the review time, or the user-specified Inventory Selling Days parameter.

#### **Calculation Expressions**

*ND = Number of Days ERT = End of Review Time BRT = Beginning of Review Time ISD = Inventory Selling Days RUTL = Receiver Up To Level BS = Boundary Stock FD = Forecast Demand*

#### **Calculation**

$$
ND = Max ((ERT-BRT+1), ISD)
$$

$$
RUTL = \left(\sum_{BRT}^{BRT+ND-1} FD\right) + BS
$$

## **No Replenishment Method**

The No Replenishment method is provided for cases when replenishment calculations need to be turned off for a specific SKU/Warehouse/day.

This method is used for periods when a warehouse does not want to have any replenishment performed.

Example:

Where No Replenishment is used, all allocation boundaries and the final order that replenishment produces (referred to as the unconstrained receipt plan (URP)) are set to zero.

### **Poisson Replenishment Method**

The Poisson replenishment method is identical to the Dynamic replenishment method, except for the way the safety stock is derived. This method uses a Poisson distribution look up table but unlike the Dynamic method does not factor in forecast error.

#### **Required Data**

The following data must be loaded in order to use the Poisson replenishment method. Please refer to the *Oracle Retail Advanced Inventory Planning Implementation Guide* for details on loading data.

- Interval Hierarchy
- Poisson Distribution Table

#### **Safety Stock**

Safety Stock in the Poisson method is based upon the use of a Poisson distribution lookup table. The look up function is fed the Forecast Demand over the Review Time and the desired Service Level as parameters. The result is then checked to ensure that it falls between the SSMIN and SSMAX boundaries determined in the Safety Stock Minimums and Maximums section.

#### **Calculation Expressions**

*Service Level = User Specified Value on ATP day*

*SSS = Statistical Safety Stock*

*FD = Forecast Demand*

- *BS = Boundary Stock*
- *BRT = Beginning of Review Time*
- *ERT = End of Review Time*

#### **Calculations**

$$
SSS = lookup \left( \sum_{ERT}^{ERT} FD, Service Level \right)
$$

 $SS = max$  (max (min (SSS, SSMAX), SSMIN), 0)  $BS = Max (SSS + SCSSU)$ , Contingency Stock) + Baseline Stock

#### **Receipt Point**

For the Poisson method, Receipt Point is calculated as the Forecast demand over the review time plus Boundary Stock.

#### **Calculation Expressions**

*RP = Receipt Point* 

*BS = Boundary Stock FD = Forecast Demand*

*BRT = Beginning of Review Time*

*ERT = End of Review Time* 

#### **Calculation**

$$
RP = \sum_{BRT}^{ERT} FD + BS
$$

#### **Receive Up To Level**

Receive Up To Level (RUTL) in the Poisson method is based upon Forecast Demand assessed over a number of days plus calculated Boundary Stock. The number of days over which demand is assessed is the larger of either the number of days in the review time, or the user-specified Inventory Selling Days parameter.

#### **Calculation Expressions**

*ND = Number of Days ERT = End of Review Time BRT = Beginning of Review Time ISD = Inventory Selling Days RUTL = Receiver Up To Level BS = Boundary Stock FD = Forecast Demand*

#### **Calculations**

$$
ND = Max ((ERT-BRT+1), ISD)
$$

$$
RUTL = \left(\sum_{BRT}^{BRT+ND-1} FD\right) + BS
$$

## **Loaded Safety Stock Dynamic Replenishment Method**

The Loaded Safety Stock Dynamic replenishment method allows the user to make use of an external system to provide a safety stock quantity

#### **Required Data**

The following data must be loaded in order to use the Loaded Safety Stock Dynamic replenishment method. Please refer to the *Oracle Retail Advanced Inventory Planning Implementation Guide* for details on loading data.

Warehouse Loaded Safety Stock

#### **Safety Stock**

Safety stock in the Loaded Safety Stock Dynamic method is the value loaded from an external system.

#### **Calculation Expressions**

*SS = Loaded Safety Stock*

#### **Calculation**

 $BS = Max (SSS + SCSSU)$ , Contingency Stock) + Baseline Stock

#### **Receipt Point**

For the Loaded Safety Stock Dynamic method, Receipt Point is calculated as the Forecast demand over the review time plus Boundary Stock.

#### **Calculation Expressions**

*RP = Receipt Point* 

- *BS = Boundary Stock*
- *FD = Forecast Demand*

#### **Calculation**

$$
RP = \sum_{ERT}^{ERT} FD + BS
$$

#### **Receive Up To Level**

Receive Up To Level (RUTL) in the Loaded Safety Stock Dynamic method is based upon Forecast Demand assessed over a number of days plus calculated Boundary Stock. The number of days over which demand is assessed is the larger of either the number of days in the review time, or the user-specified Inventory Selling Days parameter.

#### **Calculation Expressions**

*ND = Number of Days ERT = End of Review Time BRT = Beginning of Review Time ISD = Inventory Selling Days RUTL = Receiver Up To Level BS = Boundary Stock FD = Forecast Demand*

#### **Calculation**

$$
RP = \sum_{BRT}^{ERT} FD + BS
$$

#### **Receive Up To Level**

Receive Up To Level (RUTL) in the Loaded Safety Stock Dynamic method is based upon Forecast Demand assessed over a number of days plus calculated Boundary Stock. The number of days over which demand is assessed is the larger of either the number of days in the review time, or the user-specified Inventory Selling Days parameter.

#### **Calculation Expressions**

*ND = Number of Days ERT = End of Review Time BRT = Beginning of Review Time ISD = Inventory Selling Days RUTL = Receiver Up To Level BS = Boundary Stock FD = Forecast Demand*

#### **Calculation**

$$
ND = Max ((ERT-BRT+1), ISD)
$$

$$
RUTL = \left(\sum_{BRT}^{BRT+ND-1} FD\right) + BS
$$

### **Sales Week Range Replenishment Method**

The Sales Week Range replenishment method allows the user to define the Safety Stock based on sales history over a specified time period. These sales are loaded from an external system.

There are two variants of this method. One variant keeps the time period specified by the user static, regardless of which week in the planning horizon is being planned. The second variant rolls the time period specified by the user forward one week at a time as Replenishment progresses through the planning horizon. This keeps the time period specified by the user relative to the day being planned.

Along with the user specified Start and End dates there is a Roll Weeks Flag. This flag determines which variant of the method is being used. It is important to understand how the rolling of weeks occurs if the user is to fully comprehend the impact of setting this flag to true.

The Replenishment process actually steps through every day in the planning horizon. However, it only runs boundary calculations and considers ordering on ATP day. The process of stepping through every day in the planning horizon is significant because it is this action that enables the rolling of weeks if the Roll Weeks Flag is set to true.

If the Rolls Weeks Flag is set to true, then as Replenishment walks through each day in the planning horizon, it checks to see if the day is the first day in a week (Sunday). If it is the first day in the week and not the very first day in the planning horizon, the Start Date and End Date specified by the user are moved forward exactly one week (7 days is added to both dates) as long as both dates still remains in the past. If adding 7 days places one or both dates on or after the today's date, neither date is moved.

If the Roll Weeks Flag is false, then the Start and End date specified by the user remain static throughout the Replenishment Process.

#### **Required Data**

The following data must be loaded in order to use the Sales Week Range replenishment method. Please refer to the *Oracle Retail Advanced Inventory Planning Implementation Guide* for details on loading data.

Warehouse Historical Weekly Sales

#### **Safety Stock**

Safety stock in the Sales Week Range Method is calculated as the historic loaded daily sales between the user-specified start and end date.

#### **Calculation Expressions**

*SD = User Specified Start Date ED = User Specified End Date SSDR = Safety Stock for Delivery Range (before SS Ranging) SS = Safety Stock BS = Boundary Stock*

#### **Calculation**

 $SSDR = \sum_{SD}^{ED} LoadedHistoricDailySales$  $SS = Max$  (Max (Min (SlsMax, SSDR), SlsMin), 0)  $BS = Max (SSS + SCSSU)$ , Contingency Stock) + Baseline Stock

#### **Receipt Point**

Receipt Point for the Sales Week Range method is set to the calculated Boundary Stock.

#### **Calculation Expressions**

*RP = Receipt Point BS = Boundary Stock*

#### **Calculation**

$$
RP = BS
$$

#### **Receive Up To Level**

The Receive Up To Level for the Sales Week Range method is set to the calculated Boundary Stock.

#### **Calculation Expressions**

*RUTL = Receive Up To Level CalculationBS = Boundary Stock*

$$
RUTL=BS
$$

# **Factor AWS Replenishment Method**

The Factor AWS method allows the user to define the Safety Stock based upon an Average Weekly Sales (AWS) calculated using sales history over a specified time period. These sales are loaded from an external system.

There are two variants of this method. One variant keeps the time period specified by the user static, regardless of which week in the planning horizon is being planned. The second variant rolls the time period specified by the user forward one week at a time as Replenishment progresses through the planning horizon. This keeps the time period specified by the user relative to the day being planned.

Along with the user specified Start and End dates there is a Roll Weeks Flag. This flag determines which variant of the method is being used. It is important to understand how the rolling of weeks occurs if the user is to fully comprehend the impact of setting this flag to true.

The Replenishment process actually steps through every day in the planning horizon. However, it only runs boundary calculations and considers ordering on ATP day. The process of stepping through every day in the planning horizon is significant because it is this action that enables the rolling of weeks if the Roll Weeks Flag is set to true.

If the Rolls Weeks Flag is set to true, then as Replenishment walks through each day in the planning horizon, it checks to see if the day is the first day in a week (Sunday). If it is the first day in the week and not the very first day in the planning horizon, the Start Date and End Date specified by the user are moved forward exactly one week (7 days is added to both dates) as long as both dates still remains in the past. If adding 7 days places one or both dates on or after the today's date, neither date is moved.

If the Roll Weeks Flag is false, then the Start and End date specified by the user remain static throughout the Replenishment Process.

#### **Required Data**

The following data must be loaded in order to use the Factor AWS replenishment method. Please refer to the *Oracle Retail Advanced Inventory Planning Implementation Guide* for details on loading data.

Warehouse Historical Weekly Sales

#### **Safety Stock**

Safety stock in the Average Weekly Sales Method is calculated by taking by calculating a daily average rate of sale from the loaded sales over the period specified by the user and then multiplying the average by 7 to get a weekly number. This weekly number is then multiplied by the user-specified Average Weekly Sales Factor.

#### **Calculation Expressions**

*NDR = Number of Days in Range SD = User Specified Start Date ED = User Specified End Date AWF = Average Weekly Sales AWSF = Average Weekly Sales Factor FAWS = Factored Average Weekly Sales SSDR = Safety Stock for Delivery Range (before SS Ranging)* *SS = Safety Stock*

*BS = Boundary Stock*

#### **Calculation**

$$
NDR = ED - SD + I
$$
  
\n
$$
SSDR = \sum_{SD}^{ED} LoadedHistoric DailySales
$$
  
\n
$$
AWS = \left(\frac{SSDR}{NDR}\right) \times 7
$$
  
\n
$$
FAWS = AWSF \times AWS
$$

 $SS = Max (Max (Min (SlsMax, SSDR), SlsMin), 0)$  $BS = Max (SSS + SCSSU)$ , Contingency Stock) + Baseline Stock

#### **Receipt Point**

Receipt Point for the Average Weekly Sales method is set to the calculated Boundary Stock.

#### **Calculation Expressions**

*RP = Receipt Point* 

*BS = Boundary Stock*

#### **Calculation**

$$
RP=BS
$$

#### **Receive Up To Level**

The Receive Up To Level for the Average Weekly Sales method is set to the calculated Boundary Stock.

#### **Calculation Expressions**

*RUTL = Receive Up To Level* 

*BS = Boundary Stock*

#### **Calculation**

 $RUTL = BS$ 

# **Factor ARS Replenishment Method**

The Factor ARS method allows the user to define the Safety Stock based upon an Average Rate of Sale (ARS) loaded from an external system.

There are two variants of this method. One variant keeps the time period specified by the user static, regardless of which week in the planning horizon is being planned. The second variant rolls the time period specified by the user forward one week at a time as Replenishment progresses through the planning horizon. This keeps the time period specified by the user relative to the day being planned.

Along with the user specified Start and End dates there is a Roll Weeks Flag. This flag determines which variant of the method is being used. It is important to understand how the rolling of weeks occurs if the user is to fully comprehend the impact of setting this flag to true.

The Replenishment process actually steps through every day in the planning horizon. However, it only runs boundary calculations and considers ordering on ATP day. The process of stepping through every day in the planning horizon is significant because it is this action that enables the rolling of weeks if the Roll Weeks Flag is set to true.

If the Rolls Weeks Flag is set to true, then as Replenishment walks through each day in the planning horizon, it checks to see if the day is the first day in a week (Sunday). If it is the first day in the week and not the very first day in the planning horizon, the Start Date and End Date specified by the user are moved forward exactly one week (7 days is added to both dates) as long as both dates still remains in the past. If adding 7 days places one or both dates on or after the today's date, neither date is moved.

If the Roll Weeks Flag is false, then the Start and End date specified by the user remain static throughout the Replenishment Process.

#### **Required Data**

The following data must be loaded in order to use the Factor ARS replenishment method. Please refer to the *Oracle Retail Advanced Inventory Planning Implementation Guide* for details about loading data.

- Store Average Weekly Rate of Sale
- Total Store Average Rate of Sales

#### **Safety Stock**

Safety stock in the Average Rate of Sale Method is calculated by adding the loaded ARS value to a user-specified independent ARS value. The resulting value is assumed to be weekly and is divided by 7 to achieve a daily number before being multiplied by a user-specified ARS factor.

#### **Calculation Expressions**

*ARS = Average Rate of Sale TARS = Total Warehouse Average Rate of Sale SSARS = Safety Stock Average Rate of Sale ARSF = Average Rate of Sale Factor SS = Safety Stock BS = Boundary Stock*

#### **Calculations**

# $TARS =$  Loaded ARS  $+$  User-specified Independent ARS

Sum only for stores that are destinations of current warehouse being replenished

$$
SSARS = \left(\frac{TARS}{7}\right) \times ARSF
$$

 $SS = max$  (max (min (SlsMax, SSARS), SlsMin), 0)  $BS = Max (SSS + SCSSU)$ , Contingency Stock) + Baseline Stock

#### **Receipt Point**

RP for the Average Rate of Sale method is set to the calculated Boundary Stock.

#### **Calculation Expressions**

*RP = Receipt Point BS = Boundary Stock*

#### **Calculation**

 $RP = BS$ 

#### **Receive Up To Level**

The RUTL for the Average Rate of Sale method is set to the calculated Boundary Stock.

#### **Calculation Expressions**

*RUTL = Receive Up To Level BS = Boundary Stock*

#### **Calculation**

 $RUTL = BS$ 

# **Replenishment Order Determination**

Replenishment steps through every day in the planning horizon for each SKU-pack/warehouse combination. Regardless of whether or not the day is Available To Plan (there is a source that can deliver on the day) the Projected Inventory (PI) position is calculated.

If the day is Available To Plan (ATP) then the Beginning of Review Time (BRT) and End of Review Time (ERT) are determined and the allocation boundaries are calculated in line with the selected Replenishment Method. The Net Inventory Position (NI) is also calculated.

The NI position is then compared to the Receipt Point (RP) allocation boundary. If NI is less than RP, then a Raw Ideal Receipt Quantity (RIRQ) is calculated as the Receipt Up To Level (RUTL) allocation boundary minus the Net Inventory position.

The resulting RIRQ for that ATP day represents the desired raw order quantity prior to any rounding.

# **Splitting Orders Across Multiple Sources**

Once a Raw Ideal Receipt Quantity has been calculated it is necessary to allocate the quantity across the one or more sources who can deliver on the Available To Plan day. The activity of allocating quantities across one or more sources is performed based on the following two pieces information:

**1.** The Source Splits information mastered in the Data Management Online Application.

The Source Splits indicate how a warehouse destination's orders should ideally be split long-term across all the available sources that can deliver the product. The orders on any given day need not hit the target percentages allotted to each source; the aim is to achieve the target splits over time, and therefore allow for the likelihood that there are occasions when only one of the sources can deliver on a day, hence receiving one hundred percent of the order.

**2.** Historical Order History for each Source Split captured by the Order management Application.

The historical orders, maintained at a demand group level, represent the total unit orders for each source split given to each source prior to the current batch run.

Only sources that have a positive percentage split gets orders. When there is only one source with a positive percentage who can deliver on a given ATP day, that source gets all the orders. However, if there are several sources, then the Raw Ideal Receipt Quantity needs to be divided amongst them in a way that gets the long term history of orders (including the order now being split) as close as possible to the target percentages.

When allotting order quantities to a given source, this is done in order multiple quantities. These quantities are always in units. The order multiple to be used is always the one associated with the preferred ordering pack-size specified by the user. For a warehouse, the appropriate Order Multiple is the user-specified Order Multiple associated with the Location Orderable Unit (LOU). Both the Order Multiple and the LOU are specified by the user in the Data Management Online module. The LOU is entered in cases, and so this value needs to be converted to eaches prior to its use.

It is important to understand that one or more of the sources allotted a percentage of the demand for a warehouse may not be available to deliver on an ATP day. Therefore, the split percentages of those sources who can deliver on the ATP day must be

normalized so that they total one hundred percent. This ensures that the entire order is accounted for.

Replenishment then goes through a number of calculations to split the Raw Idea Receipt Quantity across the available sources in whole order multiple quantities. These calculations are available on written request from Oracle Retail. Each order multiple allotted to a source represents part of the order to be delivered into the warehouse from that source. Each time a whole order multiple is added to a Source's order, the Raw Ideal Receipt Quantity is reduced by that same Order Multiple Quantity. This process stops when all whole order multiples have been allotted to sources and allotting another order multiple to a source would reduce the Raw Ideal Receipt Quantity below zero.

After this process is complete one of more of the available sources on the ATP day is allotted order quantities that represent one or more whole order multiples. Unless the original Raw Ideal Receipt Quantity happened to be a multiple of the sources order multiples, then there is a remaining part of the Raw Ideal Receipt Quantity that is smaller than one of the sources' order multiples. A rounding decision now needs to be made about this remaining part of the Raw Ideal Receipt Quantity.

# **Order Rounding**

Once all whole order multiples have been allotted to sources, a rounding decision must be made concerning the remaining Raw Ideal Receipt Quantity. This rounding decision uses the order multiple, which can vary by source, making it necessary to identify which source is the one that may receive an additional order multiple if one is needed.

If there is only one source on the ATP day, then that source is the one that receives an additional order multiple should the decision be made to round up. However, if there are multiple sources on the ATP day, then the source that is farthest away from its target split percentage is the one selected.

If the decision is made to round down, then the remaining quantity is discarded and no more order multiples are added to any source's existing order.

Regardless of which source is selected, the rounding decision is based upon a number of criteria, any of which could cause another order multiple to be ordered. Once it is determined that another order multiple is required, another order multiple is allotted to the chosen source and all further checking to see if another order multiple is required is bypassed.

The following text lists the conditions under which another order-multiple is required:

- **1.** If as a result of not ordering another order multiple, the inventory position at the warehouse would be less than the forecast demand over the review time, then another order multiple is ordered from the chosen source.
- **2.** The user maintains a Safety Stock Threshold (SST) which represents the minimum percentage of the calculated safety stock (SS) that must be ordered when performing rounding. The calculation (1 - SST) therefore represents the maximum percentage of calculated safety stock that can be lost through rounding. Multiplying (1-SST) by the calculated safety stock gives the maximum number of units that may be lost through rounding. If the remaining Raw Ideal Receipt Quantity exceeds the maximum number of units that may be lost through rounding, then another order multiple must be ordered from the selected source.
- **3.** The user maintains a rounding threshold (Rth) that represents the percentage of an order multiple on or above which rounding up to the next whole order multiple

should take place. If the remaining Raw Ideal Receipt Quantity as a percentage of the order multiple is greater than or equal to the rounding threshold, then another order multiple must be ordered from the selected source.

# **The Unconstrained Receipt Plan**

Once the rounding decision has been made, the resulting orders for each source make up the total unconstrained receipt plan into the destination on that ATP day. The process for determining orders is repeated in the same manner for every ATP in the planning horizon - in chronological order. The orders for each source can be summed to form the planned receipts due into the warehouse on that ATP day. These planned receipts are then be used in the Project Inventory calculation for subsequent days in the planning horizon.

The orders are unconstrained because at no time was any limitation placed upon the calculation of what could be ordered from each source. It is the responsibility of the Shortfall Reconciliation and Stockless processes to apply constraints.

# **Shortfall Reconciliation Basics**

In the replenishment process, a receipt plan is generated for all warehouses to satisfy their future inventory needs. The replenishment receipt plan is unconstrained; it assumes the inventory at the source is unlimited. In reality, the inventory at the source is limited and may not meet the demand within the supply chain. The source may be either another warehouse or a vendor. It is normally assumed that vendors have unlimited inventory, but if there is a Supplier Purchase Agreement in place with the retailer, then the volume of orders from the vendor may not exceed the agreed quantity. If the available inventory at a source is insufficient to meet the demand against that source, the shortfall reconciliation process is run to distribute the limited inventory.

- The reconciliation process performs a number of activities:
- It identifies situations where there is insufficient inventory within the supply chain to meet the unconstrained demand and shares the available inventory accordingly.
- It attempts to address shortage experiences at warehouses by using user-specified secondary sources to address the shortfall.
- If shortages still exist after looking to secondary sources, reconciliation shares the available inventory.
- It attempts to address shortages using product substitution.
- It drives inventory from sources over and above demand when there is a need to clear an excess quantity from a source.

# **Secondary Sourcing**

The Shortfall Reconciliation process first looks for secondary or alternate sources to meet the unsatisfied demand. An alternate source is a source that can be used to provide inventory in the event of a shortage caused by the original source's inability to meet the unconstrained demand placed upon it.

The following are key concepts to the secondary sourcing step in the reconciliation process:

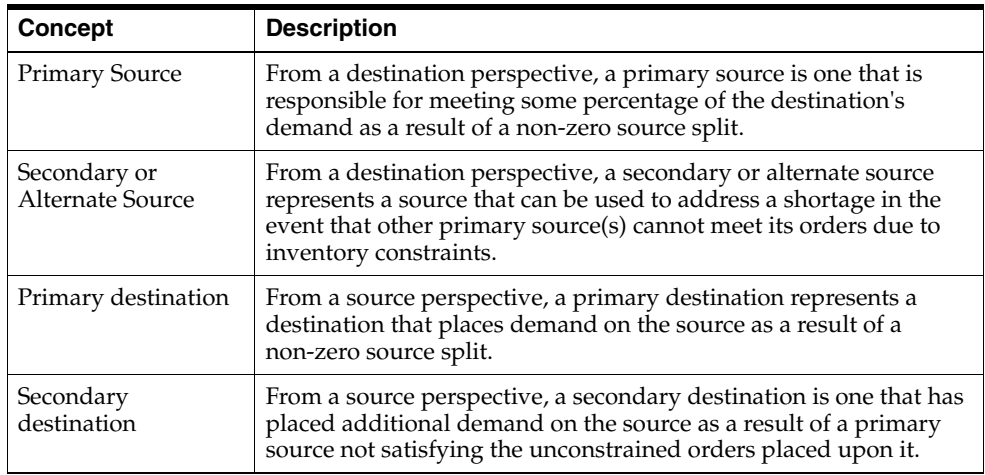

The user has the ability to maintain a prioritized list of alternate sources by Demand Group/Location. This list is used whenever a shortage is experienced for a SKU-pack within the Demand Group at the specified location. The secondary source priority represents the preferred order in which the alternate sources should be used to satisfy shortages.

In situations where the supply of inventory at a primary source cannot meet the needs of its primary destinations, WRP uses the prioritized list of alternate sources of the same SKU-pack to order additional quantities.

A source can be used as an alternate for destinations with shortages only after it has already satisfied primary demand. Primary demand is considered to be those orders placed on the source by destinations as a result of a non-zero Source Split against the source. In other words, a secondary source must first meet the needs of its primary destinations before it can be used to meet the needs of its secondary destinations. Once primary demand has been satisfied, the source attempts to meet the needs of its secondary destinations.

In situations where a source is specified as an alternate for a number of destinations which have shortages, those destinations that have the source as a higher priority alternate are addressed prior to those destinations that have the source as a lower priority alternate. If shortages still exist shortfall reconciliation is used to fairly distribute the available inventory.

# **The Reconciliation Method**

The Reconciliation Method is set to either over time or day on day. This is determined by user choice, except where the source is a vendor and therefore a Supplier Purchase Quantity (SPQ) agreement is in place. An SPQ agreement always applies the quantity limitation in a given week, and therefore the Reconciliation is forced to be over time.

When the method is set to day on day, the Reconciliation Period is set to one day. This means that the Reconciliation process steps through the fixed period one day at a time at the source. The availability of each day is compared to the quantity that is required to ship on that day. Any shortage is dealt with a day at a time. This means that if there is a shortage on day one and all availability is exhausted on that day, without an additional delivery of inventory on day two, any warehouses that require deliveries on day two gets nothing. This leads to the description of Day on Day Reconciliation as a first come first served approach.

When the method is set to over time, the Reconciliation Period is defined as the Review Time of each ATP day into the source warehouse. This means that if the source warehouse gets new inventory every Saturday, then the Reconciliation period starts on the day that the Saturday delivery can first meet demand. The period ends when the next delivery on the following Saturday becomes available. Assuming no delay between inventory delivery and availability in the source warehouse, the Reconciliation Period would be defined as starting on Saturday and ending the following Friday. Each subsequent Reconciliation Period would be the same duration, unless the schedule of deliveries into the source changed. There are some exceptions.

First, if the source is an SPQ Vendor, then the reconciliation period is always defined as the Sunday of the week the SPQ applies and ends on the following Saturday.

Second, when the method is over time, the first day in the planning horizon is always considered the start of the first Reconciliation Period. That period ends in the normal way - when the next delivery becomes available to meet demand. Subsequent periods follow the rules stated above.

### **Shortfall Reconciliation**

#### **Approach to Shortage Processing**

If the availability within the Reconciliation Period is less than the Total Shipments within the same period, there is a shortage situation. The shortage calculations are not included in this document. However, a written explanation is available on request from Oracle Retail. What follows is a high level outline of the approach Shortfall Reconciliation adopts for warehouses when addressing a shortage.

- **1.** Stores always take priority over warehouses whenever a shortage situation occurs. A user defined matrix exists which depicts how store priority should be used to share availability inventory to stores in a shortage situation. From a warehouse perspective, how the inventory is shared to stores does not matter. If there is more than sufficient inventory to satisfy all store needs, then warehouse shipments are then considered.
- **2.** If there is no inventory remaining after stores needs have been addressed. Warehouses get nothing. The Constrained Receipt Plan of warehouses with shipments in the Reconciliation Period is set to zero.
- **3.** If there is inventory remaining after stores needs are addressed then an attempt is made to satisfy the needs of warehouses. The user defined matrix that dictates how priority should be used to share available inventory extends to warehouses. However, given that all warehouses have the same priority and that the two allocation boundaries relevant to warehouses should be used in order of smallest to largest, this matrix offers the user little configurability for warehouses.
- **4.** When attempting to satisfy warehouse needs, Shortfall Reconciliation identifies how much inventory is required to get all warehouses who requested deliveries to their respective Receipt Points. If there is sufficient to do this, then the same calculation is performed for the Receive Up to Level. It is not possible to achieve both allocation boundaries for all warehouses - otherwise there would not be a shortage.
- **5.** Once it has been determined which boundary is not achievable, a ratio is calculated which ranks all the warehouses asking for inventory. The ratio attempts to predict the inventory position of each warehouse in terms of where it lies

between the allocation boundary that could not be satisfied (either RP or RUTL) and the next lowest boundary.

- **6.** Once the warehouses are ranking from largest to smallest using the ratio, a watershed calculation is performed to identify how many of the lowest ranked warehouses should receive some of the available inventory in order to raise them to an inventory position just below that of the next highest ranked warehouse. It is possible, that all warehouses could receive something.
- **7.** Once it has been determined which warehouses should receive inventory, a target ratio is calculated across those warehouses. This indicates a level of inventory somewhere between the allocation boundary that could not be met and the next lowest boundary that those warehouses selected to receive inventory can attain. Because a ratio is used, this allows for the target inventory level of those warehouses to be set at the same relative position - regardless of whether the warehouse is high or low volume.
- **8.** The target ratio is then used to calculate an actual target inventory level for each of the warehouses selected to receive inventory. The remaining inventory at the source is then given to these warehouses to get each of them up to the calculated actual target inventory level. The process is then complete for the current SKU-pack/Source.

#### **The Constrained Receipt Plan after Shortfall Reconciliation**

The output of the Shortfall Reconciliation Process is a plan of receipts at destinations some of which may have been modified.

If there was sufficient inventory of a SKU-pack to meet all the demands placed upon the Source in any given Reconciliation period, then the Constrained Receipt Plan of all destinations with orders that ship within that period is exactly the same as the Unconstrained Receipt Plan.

If there was insufficient inventory of a SKU-pack to meet all the demands placed upon the Source in any given Reconciliation period, then the Constrained Receipt Plan of those destinations with orders that shipped from the source inside the period is modified to reflect how the available inventory was shared to the destinations.

# **Warehouse Feedback**

The Fixed Period represents the period of time in which inventory into the supply chain is ultimately limited. This means warehouse orders cannot be changed and the inventory supply from warehouses to stores is ultimately capped. When stores experience shortages inside the Fixed Period, they may react by increasing demand on the warehouse. This increased demand on the warehouse cannot always be satisfied and with no ability to change warehouse orders inside the Fixed Period, stores may continue to experience further shortages.

There are those rare business scenarios where it is desirable to be able to positively influence the warehouse orders inside the Fixed Period to address the increased demand from stores that may result from store shortages. These situations can be caused by a combination of long-lead times and SPQs which artificially lengthen the Fixed Period (inside which into-warehouse orders cannot normally be changed). Although desirable in these scenarios, a re-planning of the affected warehouses inside the Fixed Period to address the increased store demand is not possible. Instead, a Warehouse Feedback mechanism is employed.

Warehouse Feedback is a mechanism by which a quantity representing the increased store demand on a warehouse that could not be satisfied (as a result of the stores reacting to a shortage) is captured on one batch run, and then fed back into the warehouse replenishment calculation as additional baseline safety stock on the next day's batch run. By feeding additional quantities of store demand (which could not be satisfied by the warehouse on one day) into the warehouse replenishment calculation on the next day, more inventory is ordered into the warehouse inside the Fixed Period. As a result, the warehouse is more likely to have the inventory required to satisfy the increased store demand. This does not prevent the original shortage at the store, but it does minimize the likelihood of cascading shortages at the store by attempting to order sufficient inventory into the warehouse to address the store reaction to the original shortage.

Warehouse Feedback is not normally required and the mechanism is disabled by default. It should only be employed in very specific circumstances where empirical data suggests it would positively influence the receipt plan. Given that this mechanism leverages the Base Line Stock feature, when Warehouse Feedback is used, the Base Line Stock Feature cannot be employed directly by the user.

# **Substitution Overview**

Whenever possible, substitution processing is executed before a Stockless push from warehouse to store. The ability to execute substitution processing before Stockless processing is impacted by the Excess-push Valid Destinations parameter and the destinations served by a Stockless warehouse. It is not discussed in any great detail here, because it remains a Warehouse to Store process that changes the Store Receipt Plan based upon the Stores need rather than a warehouses requirement to push inventory.

Substitution directly addresses those situations where, after Shortfall Reconciliation the Constrained Receipt Plan (CRP) for a store is less than the Unconstrained Receipt Plan (URP). This indicates the store did not get everything it requested due to a lack of inventory.

For each SKU-pack/source where there are one or more store shortages, Substitution uses available quantities of alternate pack-sizes in the same SKU Group as substitutes for the originally requested pack-size. The available quantities of the substitutes are those that are not otherwise required to meet any other demand. The available quantities of the substitutes are used to satisfy the shortages experienced by the stores. At no point is the original URP of any stores exceeded.

If there is insufficient availability of a substitute to completely satisfy a shortage, then what availability there is shared across the stores using the same approach adopted by Shortfall Reconciliation to place all stores in the same relative position. Substitution then continues to use other substitutes to address the remaining shortage until the list of all substitutes has been exhausted, or the original shortages have been satisfied to their fullest extent without exceeding the original URPs.

# **Stockless Basics**

After Shortfall Reconciliation and Warehouse to Store Substitution has been run, Stockless is run to ensure that any excess inventory is cleared from a source when circumstances dictate. There are two circumstances that dictate that excess inventory should be removed from a source.

The first is when the product is stockless at the source. In this instance, excess inventory may not remain in the warehouse and so must be pushed to available destinations.

The second is when an Allocate-type Fixed Purchase Agreement is in place with the retailer. In this situation, the agreed quantity must be ordered, regardless of whether the total unconstrained receipt plan for warehouses indicates it is required. Any part of the agreed quantity not ordered by the warehouses must be pushed to the warehouses.

Regardless of the reason why excess inventory should be cleared from the source, the excess is identified as that quantity of inventory that would otherwise remain at a source over and above unconstrained demand. Stockless processing increases the Constrained Receipt Plan of destinations served by the Source in order to clear the excess inventory.

### **The Reconciliation Period**

Stockless processing makes use of a Reconciliation Period in a similar manner to Shortfall Reconciliation. The Stockless process steps through the fixed period of each SKU-pack/Source one Reconciliation Period at a time in chronological order. The Reconciliation Period refers to a time period over which availability at the source is assessed.

If the product is stockless at the source, the Reconciliation Period is set to be one day. In this instance, all inventory must be removed from the source at the end of the day.

If the product is subject to an Allocate-type SPQ agreement then the Reconciliation Period is set to the entire week of the SPQ agreement. The Reconciliation Period starts on a Sunday and ends the following Saturday. There is an exception to this that is only applicable for the very first day in the fixed period. When the first day is not a Sunday but happens to fall within the week in which an Allocate-type SPQ applies, then the first day of the Reconciliation Period is considered to be the first day in the Fixed Period. The end of that period is the first Saturday inside the Fixed Period.

It is important to note that both the Stockless and SPQ status of a SKU at a Source can vary over time. Therefore, when the status indicates that, for a given period of time within the fixed period, a SKU is no longer stockless or not subject to an SPQ agreement, then the Stockless processing does not push excess stock on those days in the fixed period.

Regardless of the length of the Reconciliation Period the Stockless process is the same. Availability of inventory over the period is assessed and compared to the sum of all the orders that ship out of the source over that period. If the calculated availability is greater than the sum of all orders, there is an excess situation and shipments from the source must be increased to absorb the excess inventory.

# **Assessing Excess Inventory Over The Reconciliation Period**

The excess inventory to be removed from the source warehouse, during the Reconciliation Period, is a calculated value which considers the PI at the beginning of the reconciliation period, and expected and planned receipts available within the reconciliation period. Next, the Allocations in the Well, Actual Holdback Quantity, and total demand within the reconciliation period is subtracted.

The demand within the Reconciliation period at the source is assessed as the sum of the Constrained Receipt Plan for destinations that ship from the source during the period. The constrained receipt plan for the destinations is used because it reflects the changes made by the Shortfall and/or Primary Push to Warehouse processes.

### **Approach to Stockless Processing**

If there is excess inventory at the source and it must be cleared, then the orders of destinations that ship within the Reconciliation Period must be increased to absorb the excess. The actual Stockless calculations are not included in this document. However, a written explanation is available on request from Oracle Retail. What follows is a high level outline of the approach Stockless Reconciliation adopts to clear excess inventory.

#### **Surplus Matrices**

Once an excess quantity has been identified the valid destinations are chosen and grouped according to the surplus matrix. For a supplier source valid destinations are all primary warehouses and stores that have a ship or delivery date from the supplier that falls in the SPQ week. Which date falls in the SPQ week depends on whether the SPQ applies to the ship week or receipt week, respectively. Destinations for a warehouse source are all primary warehouses and stores that have a ship date from the warehouse that falls within the reconciliation period that is on or before the stockless date. In both cases if no destinations are found then the same rules are applied to secondary warehouse destinations.

There are actually two surplus matrices which determine how destinations are grouped:

- All Destination Type Surplus Matrix
- Prioritized Store Surplus Matrix

#### **All Destination Type Surplus Matrix**

In the **All Destination Types** matrix all destinations are grouped-and therefore processed-together with no destination type being prioritized over any other.

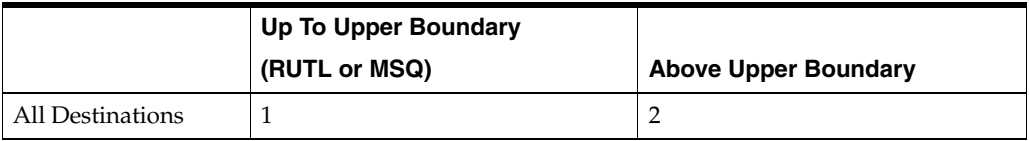

#### **Prioritized Store Surplus Matrix**

The **Prioritized Store** matrix contains only store destinations and they are grouped and processed by store priority.

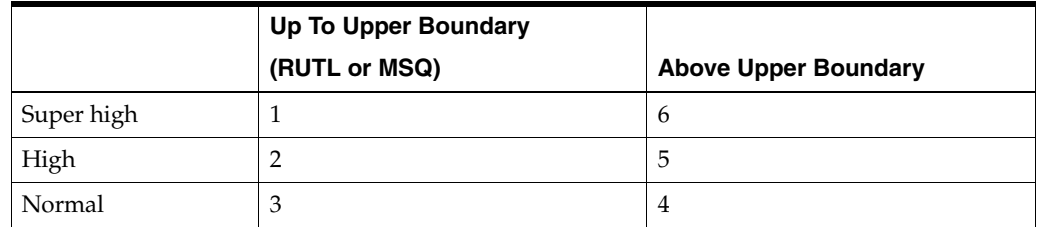

#### **Pushing**

Which surplus matrix is used depends on which type of push is being executed, either:

- push to stores
- push to all destinations

The following action is taken based on the Excess Push Valid Destinations parameter.

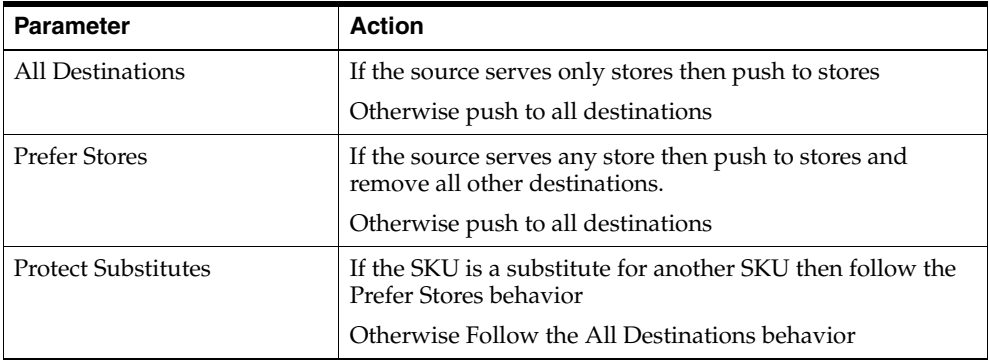

When pushing excess only to stores the Excess Push Respect Store Priority user specified parameter determines which surplus matrix is used. When the parameter is true the Prioritized Store matrix is used, in all other situations the All Destination Types matrix is used.

Similar to Shortfall Reconciliation, the general approach for stockless is to push the excess inventory to a group of destinations (dictated by the matrix groups) by raising the Constrained Receipt Plan (CRP) into those destinations so that the resulting inventory position of each of the destinations does not exceed the upper allocation boundary (RUTL for warehouses). This process is then repeated for pushing beyond the upper allocation boundary at the same set of destinations or for the current allocation boundary for destinations of a different priority. This choice, dictated by the surplus matrix, repeats until all excess stock is absorbed by the increase of the CRP into the various destinations served by the source.

When attempting to achieve the upper allocation boundary a Need Ratio is calculated for each destination. The ratio attempts to assess a destination in terms of what it takes to get the destination up to its upper boundary, for all valid ATP days in the stockless reconciliation period, as a proportion of the cumulative upper allocation boundaries.

When exceeding the upper boundary an Excess Ratio is calculated for each destination which attempts to assess a destination in terms of how much inventory there is in the destination, and in the supply chain below the destination, as a proportion of an

aggregated period of forecast sales of all the stores in the supply chain below the destination. This includes stores that are ultimately served by the source being reconciled but are one or more tiers removed from the current source.

The need or excess ratio is then used to rank the destinations in order to divvy the inventory to those destinations in the best situation to use it. A watershed calculation is performed to identify how many of the lowest ranked destinations (in terms of greatest need or smallest excess) should receive some of the available inventory in order to raise them to an inventory position just below that of the next highest ranked destination.

A special case exists when the warehouse chamber may be flagged as stockless for a product type while the SKU is flagged as capped. These two settings are in direct conflict with each other. Ideally, the user is expected to never set a SKU as stockless at the warehouse while capped at the store level. However, if a SKU is set up this way, when the only destinations served by the source warehouse are stores, AIP behaves in the following manner:

- PI for every day is 0 (except for TODAY, where PI is based on current inventory).
- The excess stock is never pushed out to the store destinations for capped SKUs.
- A residual quantity would be calculated and displayed which would show the amount of stock that the location has in excess and which needs to be manually pushed out.
- The excess is determined by comparing available inventory at the warehouse to the Demand at the warehouse.
- When stores and warehouses are valid destinations, the excess is pushed to those destinations following the standard process of matrix prioritization. Any push to a store which puts the store over its cap is not pushed but instead increases the warehouse Residual Excess Quantity. The excess is determined by comparing available inventory at the warehouse to the Demand (Capped) at the warehouse.

Another unique case of stockless occurs when the following two criteria are met:

- Allocate by Commit SPQ exists at a source Supplier which supplies direct to store.
- SKU is capped at the store and the capped demand is less than the SPQ quantity.

The above scenario is not currently supported in the software. AIP does not support planning an SPQ vendor, which can supply directly to stores, either in addition to supplying warehouses or supplying only stores.
# <sup>6</sup>**Review Alerts and Manage Exceptions**

WRP generates alerts as a means of identifying possible problems in the supply chain, such as insufficient stock to fulfill store orders or forecasted demand, overstocks, insufficient warehouse capacity or other warehouse problems.

Alerts are notifications that are sent to users about measures whose values are above or below an established acceptance range or threshold. Whenever values for these measures fall outside of this established range, an exception is generated, which causes alerts to be displayed in the Alert Manager window when the user logs on to WRP. This provides a means of easily viewing problem situations on an exception basis and following with the appropriate action.

Alerts are calculated in a nightly batch process. Review of alerts and the management of exceptions is an interactive process that is performed by the user during the day following the batch run.

The process of reviewing alerts and managing exceptions involves the following tasks:

- Review alerts The Alert Manager provides notification of any exceptions generated and allows the user to transfer to the appropriate workbook(s) to research the root cause of the problem.
- Maintain parameters Occasionally the WRP parameters used in the warehouse replenishment planning process may need modification to produce a better plan.
- Maintain alert parameters Alerts are triggered based on thresholds, alert horizons, and parameters. These parameters and thresholds may need tuning to control the number and types of alerts.
- Perform what-if analysis on replenishment plans What-if analysis can be useful in comparing the current store plan with a what-if plan based on parameter changes. This allows the user the flexibility of analyzing the effect of changed values on the plan without making the changes permanent.

This section provides a:

- Summary of WRP Alerts, followed by a more detailed description of each alert
- Using the Alert Manager
- Using WRP workbooks to analyze alerts
- Using WRP workbooks to maintain alert parameter or replenishment parameters

# **WRP Alerts**

WRP alerts are divided into the following categories:

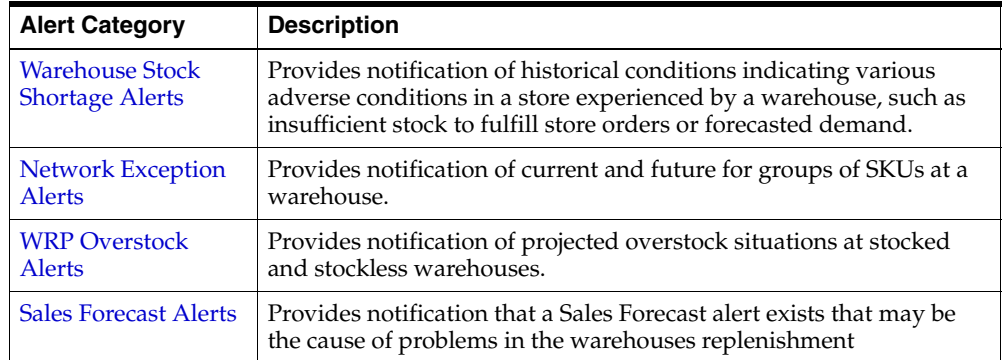

# <span id="page-181-0"></span>**Warehouse Stock Shortage Alerts**

Warehouse Stock Shortage Alerts provide notification of historical conditions indicating various adverse conditions in a store experienced by a warehouse, such as insufficient stock to fulfill store orders or forecasted demand.

The warehouse stock shortage alerts can be separated into two groups - sales credit item alerts and demand credit item alerts.

The sales credits alerts are triggered when the warehouses shortage does not cover expected sales at the stores. In other words, the sales credit alerts warn of possible lost sales at the stores.

The demand credits alerts are triggered when the warehouses shortage does not cover forecasted demand at the stores. In other words, the demand credit alerts warn of possible low stock situations at the stores.

The following table lists historical alerts issued by WRP along with a brief description. Details for each alert are addressed in the following sections.

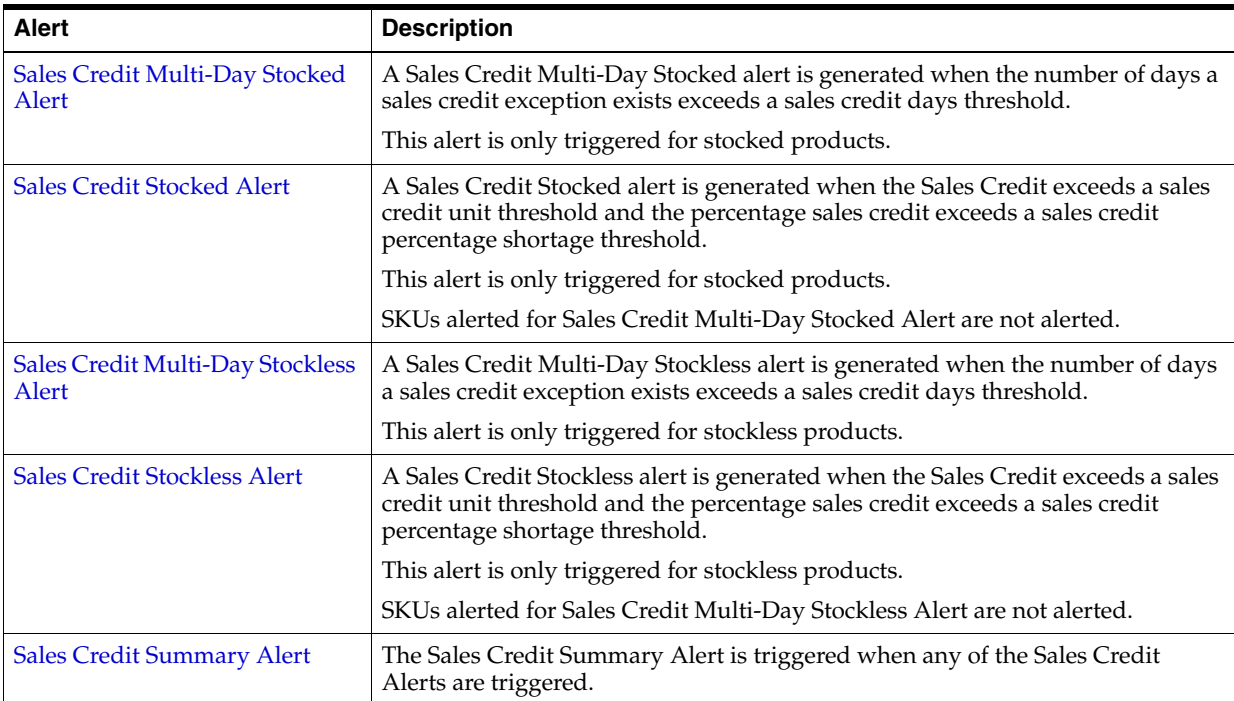

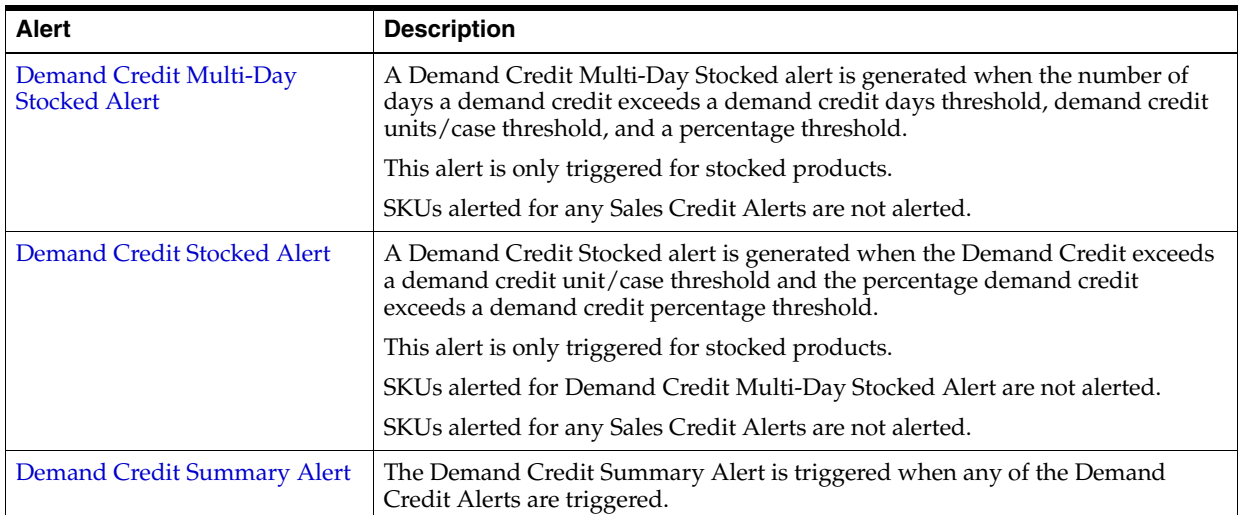

# <span id="page-182-0"></span>**Sales Credit Multi-Day Stocked Alert**

A Sales Credit Multi-Day Stocked Alert is generated for stocked products when the number of days a sales credit exception exists exceeds the Sales Credit Days Threshold for Stocked Commodity.

The Sales Credit represents the difference between the store's need and the warehouse available inventory position.

The Percentage Sales Credit represents the percent of unsatisfied store sales for a product by a warehouse.

## **Alert Parameters**

- Sales Credit Case Threshold For Stocked Commodity
- Sales Credit Unit Threshold For Stocked Commodity
- Sales Credit Percentage Shortage For Stocked Commodity
- Sales Credit Days Threshold For Stocked Commodity

## **Alert Logic Summarized**

The Sales Credit Multi-Day Stocked Alert is triggered if all of the following conditions are true:

- **1.** Calculate the Sales Credit. The negative of the Sales Credit must be greater than a user-defined threshold.
	- First, the Minimum Sales over Review Time is calculated as the sum of Minimum Sales Stock (MSS), from store destinations only, minus the store net inventory.
	- The Sales Credit is the warehouse net inventory, minus the Minimum Sales over Review Time. The Sales Credit is capped at zero. The Sales Credit is only calculated within the fixed period.
	- If set, convert the Sales Credit Case Threshold to Units by multiplying it by the warehouse orderable unit, then select the smaller unit threshold value. If more than one warehouse orderable unit is found for the SKU Group/Warehouse select the largest.
	- Calculate the Negative Sales Credit as Sales Credit times negative one.
- The Negative Sales Credit is compared to the sales credit units threshold.
- If the Negative Sales Credit is greater than the sales credit units threshold, the first condition for this alert is true.
- **2.** Calculate the Percentage Sales Credit. The Percentage Sales Credit must be greater than a user-defined threshold.
	- First, Calculate the Percentage Sales Credit as the Negative Sales Credit divided by the Minimum Sales over Review Time needed from the warehouse.
	- The Percentage Sales Credit is compared to an alert parameter, Sales Credit Percentage Shortage for Stocked Commodity. This parameter is maintained in the WRP Alert Maintenance workbook at the SKU/Warehouse, Sub-class or Department level.
	- If the Percentage Sales Credit is greater than Sales Credit Percentage Shortage for Stocked Commodity, this condition is true.
- **3.** The number of days a sales credit exception exists is greater than a user-defined threshold.
	- First, count the number of ATP days the negative of the sales credit exceeds the sales credit unit threshold and the sales credit percentage shortage.
	- The number of days calculated above is compared to an alert parameter, Sales Credit Days Threshold for Stocked Commodity. This parameter is maintained in the WRP Alert Maintenance workbook at the SKU/Warehouse, Sub-class or Department level.
	- If the number of days a sales credit exception exists is greater than Sales Credit Days Threshold For Stocked Commodity, this condition is true
- **4.** The product is stocked.

## <span id="page-183-0"></span>**Sales Credit Stocked Alert**

A Sales Credit Stocked Alert is generated for stocked products when the Sales Credit exceeds the Sales Credit Unit Threshold and the Percentage Sales Credit exceeds the Sales Credit Percentage Shortage.

SKUs alerted for Sales Credit Multi-Day Stocked Alert are not alerted.

The Sales Credit represents the difference between the store's need and the warehouse available inventory position.

The Percentage Sales Credit represents the percent of unsatisfied store sales for a product by a warehouse.

#### **Alert Parameters**

- Sales Credit Case Threshold For Stocked Commodity
- Sales Credit Unit Threshold For Stocked Commodity
- Sales Credit Percentage Shortage For Stocked Commodity

#### **Alert Logic Summarized**

The Sales Credit Stocked Alert is triggered if all of the following conditions are true:

**1.** Calculate the Sales Credit. The negative of the Sales Credit must be greater than a user-defined threshold.

- First, the Minimum Sales over Review Time is calculated as the sum of Minimum Sales Stock (MSS), from store destinations only, minus the store net inventory.
- The Sales Credit is the warehouse net inventory, minus the Minimum Sales over Review Time. The Sales Credit is capped at zero. The Sales Credit is only calculated within the fixed period.
- If set, convert the Sales Credit Case Threshold to Units by multiplying it by the warehouse orderable unit, then select the smaller unit threshold value. If more than one warehouse orderable unit is found for the SKU Group/Warehouse select the largest.
- Calculate the Negative Sales Credit as Sales Credit times negative one.
- The Negative Sales Credit is compared to the sales credit units threshold.
- If the Negative Sales Credit is greater than the sales credit units threshold, the first condition for this alert is true.
- **2.** Calculate the Percentage Sales Credit. The Percentage Sales Credit must be greater than a user-defined threshold.
	- First, Calculate the Percentage Sales Credit as the Negative Sales Credit divided by Minimum Sales over Review Time needed from the warehouse.
	- The Percentage Sales Credit is compared to an alert parameter, Sales Credit Percentage Shortage for Stocked Commodity. This parameter is maintained in the WRP Alert Maintenance workbook at the SKU/Warehouse, Sub-class or Department level.
	- If the Percentage Sales Credit is greater than Sales Credit Percentage Shortage for Stocked Commodity, this condition is true.
- **3.** The product is stocked.
- **4.** The Sales Credit Multi-Day Stocked Alert is not triggered.

## <span id="page-184-0"></span>**Sales Credit Multi-Day Stockless Alert**

A Sales Credit Multi-Day Stockless Alert is generated for stockless products when the number of days a sales credit exception exists exceeds the Sales Credit Days Threshold for Stockless Commodity.

The Sales Credit represents the difference between store's need and the warehouse available inventory position.

The Percentage Sales Credit represents the percent of unsatisfied store sales for a product by a warehouse.

## **Alert Parameters**

- Sales Credit Case Threshold For Stockless Commodity
- Sales Credit Unit Threshold For Stockless Commodity
- Sales Credit Percentage Shortage For Stockless Commodity
- Sales Credit Days Threshold For Stockless Commodity

## **Alert Logic Summarized**

The Sales Credit Multi-Day Stockless Alert is triggered if all of the following conditions are true:

- **1.** Calculate the Sales Credit. The negative of the Sales Credit must be greater than a user-defined threshold.
	- First, the Minimum Sales over Review Time is calculated as the sum of Minimum Sales Stock (MSS), from store destinations only, minus the store net inventory.
	- The Sales Credit is the warehouse net inventory, minus the Minimum Sales over Review Time. For stockless items, the Sales Credit is not capped at zero. The Sales Credit is only calculated within the fixed period.
	- If set, convert the Sales Credit Case Threshold to Units by multiplying it by the warehouse orderable unit, then select the smaller unit threshold value. If more than one warehouse orderable unit is found for the SKU Group/Warehouse select the largest.
	- Calculate the Negative Sales Credit as Sales Credit times negative one.
	- The Negative Sales Credit is compared to the sales credit units threshold.
	- If the Negative Sales Credit is greater than the sales credit units threshold, the first condition for this alert is true.
- **2.** Calculate the Percentage Sales Credit. The Percentage Sales Credit must be greater than a user-defined threshold.
	- First, Calculate the Percentage Sales Credit as the Negative Sales Credit divided by the Minimum Sales over Review Time needed from the warehouse.
	- The Percentage Sales Credit is compared to an alert parameter, Sales Credit Percentage Shortage for Stockless Commodity. This parameter is maintained in the WRP Alert Maintenance workbook at the SKU/Warehouse, Sub-class or Department level.
	- If the Percentage Sales Credit is greater than Sales Credit Percentage Shortage for Stockless Commodity, this condition is true.
- **3.** The number of days a sales credit exception exists is greater than a user-defined threshold.
	- First, count the number of days the sales credit exceeds the sales credit unit threshold and the sales credit percentage shortage.
	- The number of ATP days calculated above is compared to an alert parameter, Sales Credit Days Threshold for Stockless Commodity. This parameter is maintained in the WRP Alert Maintenance workbook at the SKU/Warehouse, Sub-class or Department level.
	- If the number of days a sales credit exception exists is greater than Sales Credit Days Threshold for Stockless Commodity, this condition is true.
- **4.** The product is stockless.

## <span id="page-185-0"></span>**Sales Credit Stockless Alert**

A Sales Credit Stockless Alert is generated for stockless products when the Sales Credit exceeds the Sales Credit Unit Threshold and the Percentage Sales Credit exceeds the Sales Credit Percentage Shortage.

SKUs alerted for Sales Credit Multi-Day Stockless Alert are not alerted.

The Sales Credit represents the difference between the store's need and the warehouse available inventory position.

The Percentage Sales Credit represents the percent of unsatisfied store sales for a product by a warehouse.

## **Alert Parameters**

- Sales Credit Case Threshold For Stockless Commodity
- Sales Credit Unit Threshold For Stockless Commodity
- Sales Credit Percentage Shortage For Stockless Commodity

#### **Alert Logic Summarized**

The Sales Credit Stockless Alert is triggered if all of the following conditions are true:

- **1.** Calculate the Sales Credit. The negative of the Sales Credit must be greater than a user-defined threshold.
	- First, the Minimum Sales over Review Time is calculated as the sum of Minimum Sales Stock (MSS), from store destinations only, minus the store net inventory.
	- The Sales Credit is the warehouse net inventory minus the Minimum Sales over Review Time. For stockless items, the Sales Credit is not capped at zero. The Sales Credit is only calculated within the fixed period.
	- If set, convert the Sales Credit Case Threshold to Units by multiplying it by the warehouse orderable unit, then select the smaller unit threshold value. If more than one warehouse orderable unit is found for the SKU Group/Warehouse select the largest.
	- Calculate the Negative Sales Credit as Sales Credit times negative one.
	- The Negative Sales Credit is compared to the sales credit units threshold.
	- If the Negative Sales Credit is greater than the sales credit unit threshold, the first condition for this alert is true.
- **2.** Calculate the Percentage Sales Credit. The Percentage Sales Credit must be greater than a user-defined threshold.
	- First, Calculate the Percentage Sales Credit as the Negative Sales Credit divided by the Minimum Sales over Review Time needed from the warehouse.
	- The Percentage Sales Credit is compared to an alert parameter, Sales Credit Percentage Shortage for Stockless Commodity. This parameter is maintained in the WRP Alert Maintenance workbook at the SKU/Warehouse, Sub-class or Department level.
	- If the Percentage Sales Credit is greater than Sales Credit Percentage Shortage for Stockless Commodity, this condition is true.
- **3.** The product is stockless.
- **4.** The Sales Credit Multi-Day Stockless Alert is not triggered.

## <span id="page-186-0"></span>**Sales Credit Summary Alert**

A Sales Credit Summary Alert is raised if any of the Sales Credit alerts are generated.

The summary allows the user to view any SKU group/warehouse with shortages that do not cover expected sales at the stores.

The Sales Credit Summary Alert is triggered if any of the following alerts are raised for a SKU group/warehouse:

- Sales Credit Multi-Day Stocked
- Sales Credit Stocked
- Sales Credit Multi-Day Stockless
- **Sales Credit Stockless**

## <span id="page-187-0"></span>**Demand Credit Multi-Day Stocked Alert**

A Demand Credit Multi-Day Stocked Alert is generated for stocked products when the demand credit (shortage) exceeds a unit/case threshold, and it exceeds a percentage of the demand, and the number of days that this occurs exceeds the Demand Credit Days Threshold for Stocked Commodity.

The Demand Credit represents the number of units above or below the inventory level required to satisfy forecasted demand thus achieving a projected store inventory at the receive up to level.

The Percentage Demand Credit represents the percent of unsatisfied store demand for a product by a warehouse.

#### **Alert Parameters**

- Demand Credit Case Threshold For Stocked Commodity
- Demand Credit Unit Threshold For Stocked Commodity
- Demand Credit Percentage Threshold For Stocked Commodity
- Demand Credit Days Threshold For Stocked Commodity

#### **Alert Logic Summarized**

The Demand Credit Multi-Day Stocked Alert is triggered if all of the following conditions are true:

- **1.** Calculate the Demand Credit. The negative of the Demand Credit must be greater than a user-defined threshold.
	- Warehouse Demand for a day is the sum of capped store Unconstrained Receipt Plans (URP) from store destinations only.
	- For reconciled warehouse-chambers, the Demand Credit is calculated as the Warehouse Demand subtracted from the sum of the CRPs from store destinations only. For unreconciled warehouse-chambers, the Demand Credit is calculated as the Warehouse Demand subtracted from the net inventory which includes planned receipts. The Demand Credit is only calculated on ATP days within the warehouse's fixed period.
	- Calculate the Negative Demand Credit as Demand Credit times negative one.
	- If set, convert the Demand Credit Case Threshold to units by multiplying it by the warehouse orderable unit, then select the smaller unit threshold value. If more than one warehouse orderable unit is found for the SKU Group/Warehouse select the largest.
	- If the Negative Demand Credit is greater than demand credit units threshold, the first condition for this alert is true.
- **2.** Calculate the Percentage Demand Credit. The Percentage Sales Credit must be greater than a user-defined threshold.
	- First, Calculate the Percentage Demand Credit as the Negative Demand Credit divided by the sum of unconstrained demand from the stores.
- The Percentage Demand Credit is compared to an alert parameter, Demand Credit Percentage Threshold for Stocked Commodity. This parameter is maintained in the WRP Alert Maintenance workbook at the SKU/Warehouse, Sub-class or Department level.
- If the Percentage Demand Credit is greater than Demand Credit Percentage Threshold for Stocked Commodity, this condition is true.
- **3.** The number of ATP days the demand credit units and percentage thresholds are exceeded is greater than a user-defined threshold.
	- First, count the number of ATP days the demand credit exceeds the demand credit unit threshold and the demand credit percentage threshold.
	- The number of days calculated above is compared to an alert parameter, Demand Credit Days Threshold for Stocked Commodity. This parameter is maintained in the WRP Alert Maintenance workbook at the SKU/Warehouse, Sub-class or Department level.
	- If the number of days a demand credit exceeds both thresholds is greater than Demand Credit Days Threshold for Stocked Commodity, this condition is true.
- **4.** The product is stocked.
- **5.** No Sales Credit Alerts are generated for this SKU group/warehouse.

# <span id="page-188-0"></span>**Demand Credit Stocked Alert**

A Demand Credit Stocked Alert is generated for stocked products when the Demand Credit exceeds the Demand Credit Unit Threshold and the Percentage Demand Credit exceeds the Demand Credit Percentage Threshold.

SKUs alerted for Demand Credit Multi-Day Stocked Alert are not alerted.

The Demand Credit represents the number of units above or below the inventory level required to satisfy forecasted demand thus achieving a projected store inventory at the receive up to level.

The Percentage Demand Credit represents the percent of unsatisfied store demand for a product at a warehouse.

## **Alert Parameters**

- Demand Credit Case Threshold For Stocked Commodity
- Demand Credit Unit Threshold For Stocked Commodity
- Demand Credit Percentage Threshold For Stocked Commodity

## **Alert Logic Summarized**

The Demand Credit Stocked Alert is triggered if all of the following conditions are true:

- **1.** Calculate the Demand Credit. The Negative Demand Credit must be greater than a user-defined threshold.
	- Warehouse Demand for a day is the sum of capped store Unconstrained Receipt Plans (URP) from store destinations only.
	- For reconciled warehouse-chambers, the Demand Credit is calculated as the Warehouse Demand subtracted from the sum of the CRPs from store destinations only. For unreconciled warehouse-chambers, the Demand Credit is calculated as the Warehouse Demand subtracted from the net inventory

which includes planned receipts. The Demand Credit is only calculated on ATP days within the warehouse's fixed period.

- Calculate the Negative Demand Credit as Demand Credit times negative one.
- If set, convert the Demand Credit Case Threshold to Units by multiplying it by the warehouse orderable unit, then select the smaller unit threshold value. If more than one warehouse orderable unit is found for the SKU Group/Warehouse select the largest.
- If the Negative Demand Credit is greater than demand credit units threshold, the first condition for this alert is true.
- **2.** Calculate the Percentage Demand Credit. The Percentage Sales Credit must be greater than a user-defined threshold.
	- First, Calculate the Percentage Demand Credit as the Negative Demand Credit divided by the sum of unconstrained demand from the stores.
	- The Percentage Demand Credit is compared to an alert parameter, Demand Credit Percentage Threshold for Stocked Commodity. This parameter is maintained in the WRP Alert Maintenance workbook at the SKU/Warehouse, Sub-class or Department level.
	- If the Percentage Demand Credit is greater than Demand Credit Percentage Threshold for Stocked Commodity, this condition is true.
- **3.** The product is stocked.
- **4.** The Demand Credit Multi-Day Stocked Alert is not triggered and no Sales Credit Alerts are generated for this SKU group/warehouse.

## <span id="page-189-1"></span>**Demand Credit Summary Alert**

A Demand Credit Summary Alert is raised any of the Demand Credit alerts are generated.

The summary allows the user to view any SKU group/warehouse with shortages that do not cover expected demand at the stores.

- The Demand Credit Summary Alert is triggered if any of the following alerts are raised for a SKU group/warehouse:
- Demand Credit Multi-Day Stocked Alert
- Demand Credit Stocked Alert

# <span id="page-189-0"></span>**Network Exception Alerts**

Network Exception Alerts provide notification of current and future capacity for groups of SKUs at a warehouse.

The following table lists network alerts issued by WRP along with a brief description. Details for each alert are addressed in the following sections.

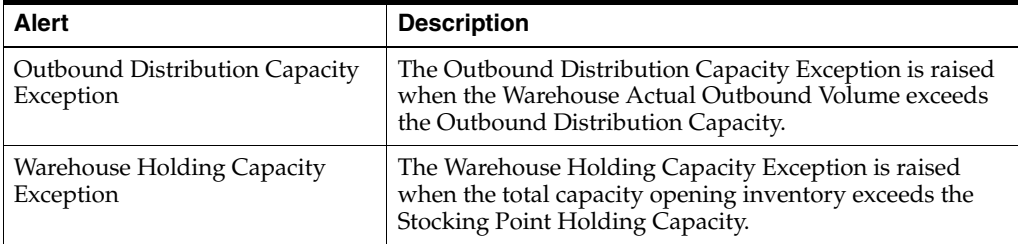

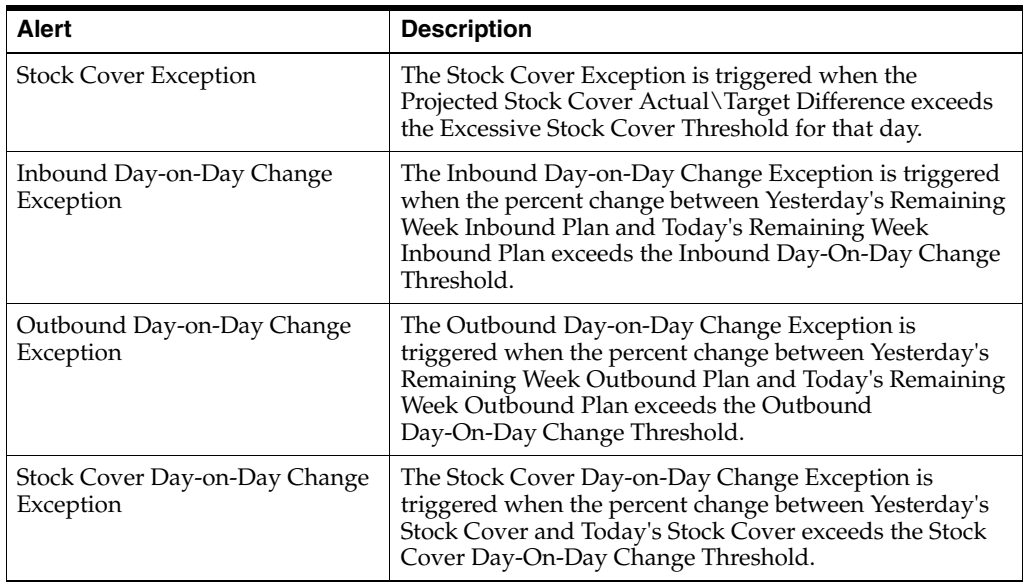

# **Outbound Distribution Capacity Exception**

The Outbound Distribution Capacity Exception is raised when the Warehouse Actual Outbound Volume exceeds the Outbound Distribution Capacity.

## **Alert Parameters**

**Outbound Distribution Capacity Cases** 

## **Alert Logic Summarized**

The Outbound Distribution Capacity Exception is triggered if the following condition is true:

- Calculate the projected outbound plan. The projected outbound plan must be greater than a user-defined threshold.
- The projected outbound plan is calculated as the sum of demand in cases for all SKUs in the network group for a warehouse.
- Each day, the projected outbound plan is compared to an alert parameter, Outbound Distribution Capacity Cases. This parameter is maintained in the WRP Network Threshold Maintenance workbook at the Network Group/Warehouse/Day level.
- If the projected outbound plan is greater than the Outbound Distribution Capacity Cases threshold the alert is triggered.

## **Warehouse Holding Capacity Exception**

The Warehouse Holding Capacity Exception is raised when the total capacity opening inventory in pallets exceeds the Stocking Point Holding Capacity.

## **Alert Parameters**

**Stocking Point Holding Capacity** 

## **Alert Logic Summarized**

The Warehouse Holding Capacity Exception is triggered if the following condition is true:

- Calculate the capacity projected inventory. The capacity projected inventory must be greater than a user-defined threshold.
- For each day, the capacity projected inventory is calculated as the sum of Projected Inventory plus Total Held Stock for all SKUs in the network group for a warehouse.
- The capacity projected inventory is compared to an alert parameter, Stocking Point Holding Capacity. This parameter is maintained in the WRP Network Threshold Maintenance workbook at the Network Group/Warehouse level.
- If the capacity projected inventory in pallets is greater than the Stocking Point Holding Capacity threshold the alert is triggered.

## **Stock Cover Exception**

The Stock Cover Exception is triggered when the Projected Stock Cover Actual\Target Difference exceeds the Excessive Stock Cover Threshold for that day.

## **Alert Parameters**

Target Stock Cover

Excessive Stock Cover Global Threshold

## **Alert Logic Summarized**

The Stock Cover Exception is triggered if the following condition is true:

- For each day, calculate Projected Stock Cover Days. Projected Stock Cover represents the number of days that the Opening Inventory on a certain planning day satisfies the Projected Outbound Plan.
- Each day, the Projected Outbound Plan (POP) is calculated as the sum of the day's demand in cases for all SKUs in the network group for a warehouse.
- Calculate the capacity projected inventory as the sum of Projected Inventory plus Total Held Stock for all SKUs in the network group for a warehouse.
- Calculate the Projected Stock Cover Days Count as the count of days from the current day until the current day's Capacity Projected Inventory (CPI) minus Projected Outbound Plan (POP) is equal to zero. Note that the number of stock covers days may include a partial day.
- If the Capacity Projected Inventory (CPI) minus Projected Outbound Plan (POP) is less than zero on the last day, only a portion of this day is covered, calculate the stock cover for a portion of the last day.
- If the remaining Capacity Projected Inventory minus Projected Outbound Plan is greater than zero on the last day of the planning horizon the stock cover days will remain equal to the number of days between the current day and the end of the planning horizon.
- Projected Stock Cover Days equals the count of days covered plus the percent of the last day's cover.
- Calculate the Stock Cover Target/Actual Difference as the relative percentage difference between the Projected Stock Days cover and Target Stock Cover.
- Target Stock Cover is an alert parameter maintained in the WRP Network Threshold Maintenance workbook at the Network Group/Warehouse/Day level.
- Stock Cover Target/Actual Difference is calculated as (projected stock cover minus target stock cover) divided by target stock cover.
- The Stock Cover Target/Actual Difference is compared to an alert parameter, Excessive Stock Cover Global Threshold. This parameter is maintained in the WRP Network Threshold Maintenance workbook at the global level.
- If Stock Cover Target/Actual Difference is greater than the Excessive Stock Cover Global Threshold for any day, the alert is triggered.

# **Inbound Day-on-Day Change Exception**

The Inbound Day-on-Day Change Exception is triggered when the percent change between Yesterday's Remaining Week Inbound Plan and Today's Remaining Week Inbound Plan exceeds the Inbound Day-On-Day Change Threshold.

## **Alert Parameters**

Inbound Day-on-Day Change Threshold

## **Alert Logic Summarized**

- Calculate the percent change between yesterday and today's remaining week inbound plans. The percent change must be greater than a user-defined threshold.
- Calculate today's remaining week inbound plan as the sum of the constrained planned receipts from today through the end of the current week for all SKUs in the network group for a warehouse.
- Today's remaining week inbound plan becomes yesterday's remaining week inbound plan on the following day.
- Calculate the percent change by taking the difference between today's and yesterday's remaining week inbound plans and divide the difference by yesterday's remaining week inbound plan.
- The percent change is compared to an alert parameter, Inbound Day-on-Day Change Threshold. This parameter is maintained in the WRP Network Threshold Maintenance workbook at the Network Group/Warehouse/Day level.
- If the percent change is greater than Inbound Day-on-Day Change Threshold the alert is triggered.

## **Outbound Day-on-Day Change Exception**

The Outbound Day-on-Day Change Exception is triggered when the percent change between Yesterday's Remaining Week Outbound Plan and Today's Remaining Week Outbound Plan exceeds the Outbound Day-On-Day Change Threshold.

## **Alert Parameters**

Outbound Day-on-Day Change Threshold

## **Alert Logic Summarized**

The Outbound Day-on-Day Change Exception is triggered if the following condition is true:

- Calculate the percent change between yesterday and today's remaining week outbound plans. The percent change must be greater than a user-defined threshold.
- First, calculate the Projected Outbound Plan (POP) as the sum of demand for all SKUs in the network group for a warehouse.
- Calculate today's remaining week outbound plan as the sum of the Projected Outbound Plan from today through the end of the current week for all SKUs in the network group for a warehouse
- Today's remaining week outbound plan becomes yesterday's remaining week outbound plan on the following day.
- Calculate the percent change by taking the difference between today's and yesterday's remaining week outbound plans and divide the difference by yesterday's remaining week outbound plan.
- The percent change is compared to an alert parameter, Outbound Day-on-Day Change Threshold. This parameter is maintained in the WRP Network Threshold Maintenance workbook at the Network Group/Warehouse/Day level.
- If the percent change is greater than Outbound Day-on-Day Change Threshold the alert is triggered.

## **Stock Cover Day-on-Day Change Exception**

The Stock Cover Day-on-Day Change Exception is triggered when the percent change between Yesterday's Stock Cover and Today's Stock Cover exceeds the Stock Cover Day-On-Day Change Threshold.

## **Alert Parameters**

Stock Cover Day-on-Day Change Threshold

## **Alert Logic Summarized**

The Stock Cover Day-on-Day Change Exception is triggered if the following condition is true:

- Calculate the percent change between yesterday's stock cover and today's stock cover. The percent change must be greater than a user-defined threshold.
- For each day calculate the Projected Outbound Plan (POP) as the sum of the day's demand in cases for all SKUs in the network group for a warehouse.
- Calculate the capacity projected inventory as the sum of Projected Inventory plus Total Held Stock for all SKUs in the network group for a warehouse.
- Calculate the Projected Stock Cover Days Count as the count of days from the current day until the current day's Capacity Projected Inventory (CPI) minus Projected Outbound Plan (POP) is equal to zero. Note that the number of stock covers days may include a partial day.
- If the Capacity Projected Inventory (CPI) minus Projected Outbound Plan (POP) is less than zero on the last day, only a portion of this day is covered, calculate the stock cover for a portion of the last day.
- If the remaining Capacity Projected Inventory minus Projected Outbound Plan is greater than zero on the last day of the planning horizon the stock cover days will remain equal to the number of days between the current day and the end of the planning horizon.
- Projected Stock Cover Days equals the count of days covered plus the percent of the last day's cover.
- Calculate the percent change by taking the difference between today's projected stock cover days and yesterday's projected stock cover days and divide the difference by yesterday's projected stock cover days.
- The percent change is compared to an alert parameter, Stock Cover Day-on-Day Change Threshold. This parameter is maintained in the WRP Network Threshold Maintenance workbook at the Network Group/Warehouse/Day level.
- If the percent change is greater than Stock Cover Day-on-Day Change Threshold the alert is triggered

# <span id="page-194-0"></span>**WRP Overstock Alerts**

The following table provides information about the available WRP Overstock alerts.

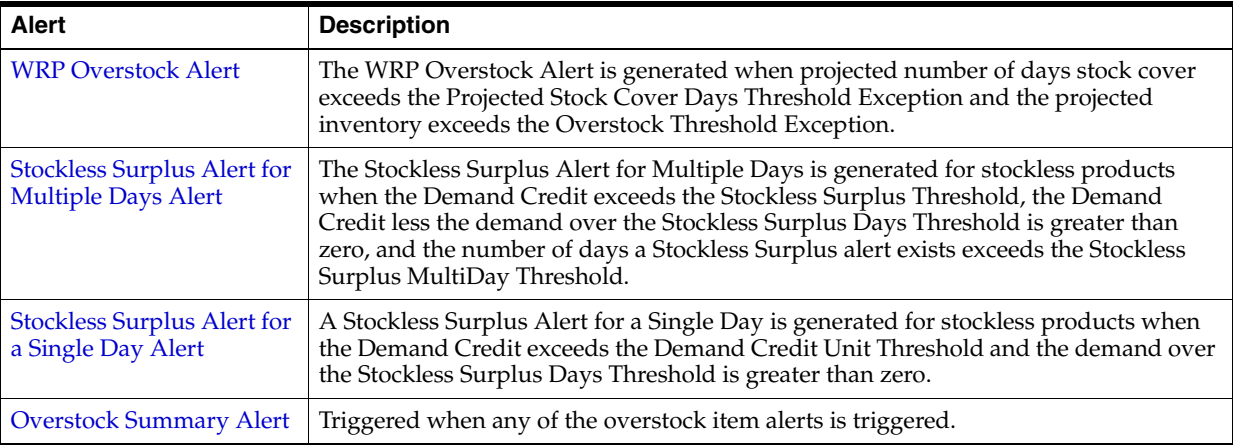

# <span id="page-194-1"></span>**WRP Overstock Alert**

The WRP Overstock Alert is generated when projected number of days stock cover exceeds the Projected Stock Cover Days Threshold Exception and the projected inventory exceeds the Overstock Threshold Exception.

## **Alert Parameters**

- Projected Stock Cover Days Threshold Exception
- Overstock Threshold Exception

## **Alert Logic Summarized**

The WRP Overstock Alert is triggered if all of the following conditions are true:

- **1.** Calculate Projected Stock Cover Days. Projected Stock Cover represents the number of days that the Projected Inventory on a certain planning day satisfies the Projected Demand. The Projected Stock Cover Days must be greater than the Projected Stock Cover Days Threshold.
	- Calculate the Projected Stock Cover Days Count as the count of days from the current day until the current day's Projected Inventory minus Forecast Demand is less than or equal to zero. Note that the number of stock cover days may include a partial day.
	- The Projected Stock Cover Days is compared to an alert parameter, Projected Stock Cover Days Threshold (Global, Default, or Exception). This parameter is maintained in the WRP Alert Maintenance workbook at the SKU/Warehouse, Sub-class or Department level.
	- If Projected Stock Cover Days is greater than the Projected Stock Cover Days Threshold, this condition is true.
- **2.** Compare Projected Inventory to the Overstock Threshold.
	- The Projected Inventory is compared to an alert parameter, Overstock Threshold. This parameter is maintained in the WRP Alert Maintenance workbook at the SKU/Warehouse, Sub-class or Department level.
	- If Projected Inventory is greater than the Overstock Threshold, this condition is true.

## <span id="page-195-0"></span>**Stockless Surplus Alert for Multiple Days Alert**

The Stockless Surplus Alert for Multiple Days is generated for stockless products when the Demand Credit exceeds the Stockless Surplus Threshold, the Demand Credit less the demand over the Stockless Surplus Days Threshold is greater than zero, and the number of days a Stockless Surplus alert exists exceeds the Stockless Surplus MultiDay Threshold.

The Demand Credit represents the number of units above or below the inventory level required to satisfy forecasted demand thus achieving a projected store inventory at the receive up to level .

## **Alert Parameters**

- Stockless Surplus Threshold
- Stockless Surplus Days of Demand Threshold
- Stockless Surplus MultiDay Threshold

## **Alert Logic Summarized**

The Stockless Surplus Alert for Multiple Days is triggered if all of the following conditions are true:

- **1.** Calculate the Demand Credit. The Demand Credit must be greater than the Stockless Surplus Threshold.
	- For reconciled warehouse-chambers, the Demand Credit is calculated as the Warehouse Demand subtracted from the sum of the CRPs from store destinations only. For unreconciled warehouse-chambers, the Demand Credit is calculated as the Warehouse Demand subtracted from the net inventory which includes planned receipts. The Demand Credit is only calculated on ATP days within the warehouse's fixed period.
	- The Demand Credit is compared to an alert parameter, Stockless Surplus Threshold. This parameter is maintained in the WRP Alert Maintenance workbook at the SKU/Warehouse, Sub-class or Department level.
	- If the Demand Credit is greater than Stockless Surplus Threshold, the first condition for this alert is true.
- **2.** Calculate the Surplus Inventory. The amount of surplus inventory (Demand Credit) must be greater than the store demand for a period of days specified by the user.
	- First, calculate the store demand over the Stockless Surplus Days of Demand Threshold. This is the sum of the unconstrained store demand whose order/ship date falls between the ATP day's Beginning of Review Time (BRT) and the Stockless Surplus Days of Demand Threshold.
	- If the Demand Credit surplus is greater than the sum of demand over the number of days specified in the alert parameter, Stockless Surplus Days of

Demand Threshold then the surplus is greater than the demand for those days. If the demand credit is greater, this condition is true

- **3.** Calculate the number of days the surplus exception exists. The number of ATP days the surplus exception exists must be greater than the Stockless Surplus MultiDay Threshold.
	- First, count the number of ATP days the Demand Credit exceeds the Stockless Surplus Threshold and the demand credit is greater than the demand over the days of demand threshold.
	- The number of days calculated above is compared to an alert parameter, Stockless Surplus MultiDay Threshold. This parameter is maintained in the WRP Alert Maintenance workbook at the SKU/Warehouse, Sub-class or Department level.
	- If the number of days a surplus inventory exception exists is greater than Stockless Surplus MultiDay Threshold, this condition is true.
- **4.** The product is stockless.

## <span id="page-196-0"></span>**Stockless Surplus Alert for a Single Day Alert**

A Stockless Surplus Alert for a Single Day is generated for stockless products when the Demand Credit exceeds the Demand Credit Unit Threshold and the Demand Credit exceeds the demand over the Stockless Surplus Days of Demand Threshold.

SKUs alerted for the Stockless Surplus Alert for Multiple Days is not alerted.

The Demand Credit represents the difference between the number of units above or below the inventory level required to satisfy forecasted demand thus achieving a projected store inventory at the receive up to level.

## **Alert Parameters**

- Stockless Surplus Threshold
- Stockless Surplus Days of Demand Threshold

#### **Alert Logic Summarized**

The Stockless Surplus Alert for a Single Day is triggered if all of the following conditions are true:

- **1.** Calculate the Demand Credit. The Demand Credit must be greater than the Stockless Surplus Threshold.
	- For reconciled warehouse-chambers, the Demand Credit is calculated as the Warehouse Demand subtracted from the sum of the CRPs from store destinations only. For unreconciled warehouse-chambers, the Demand Credit is calculated as the Warehouse Demand subtracted from the net inventory which includes planned receipts. The Demand Credit is only calculated on ATP days within the warehouse's fixed period.
	- The Demand Credit is compared to an alert parameter, Stockless Surplus Threshold. This parameter is maintained in the WRP Alert Maintenance workbook at the SKU/Warehouse, Sub-class or Department level.
	- If the Demand Credit is greater than Stockless Surplus Threshold, the first condition for this alert is true.
- **2.** Calculate the Surplus Inventory. The amount of surplus inventory (Demand Credit) must be greater than the store demand for a period of days specified by the user.
	- First, calculate the demand over the Stockless Surplus Days of Demand Threshold. This parameter is maintained in the WRP Alert Maintenance workbook at the SKU/Warehouse, Sub-class or Department level.
	- If the Demand Credit surplus is greater than the sum of demand over the number of days specified in the alert parameter, Stockless Surplus Days of Demand Threshold then the surplus is greater than the demand for those days. If the demand credit is greater, this condition is true.
- **3.** The product is stockless.
- **4.** The Stockless Surplus Alert for Multiple Days is not triggered.

# <span id="page-197-1"></span>**Overstock Summary Alert**

An Overstock Summary Alert is raised any of the Overstock alerts are generated.

The summary allows the user to view any SKU group/warehouse with overstocks.

The Overstock Summary Alert is triggered if any of the following alerts are raised for a SKU group/warehouse:

- WRP Overstock Alert
- Stockless Surplus Alert for Multiple Days
- Stockless Surplus Alert for a Single Day

# <span id="page-197-0"></span>**Sales Forecast Alerts**

The following table provides information about the available Sales Forecast alerts. .

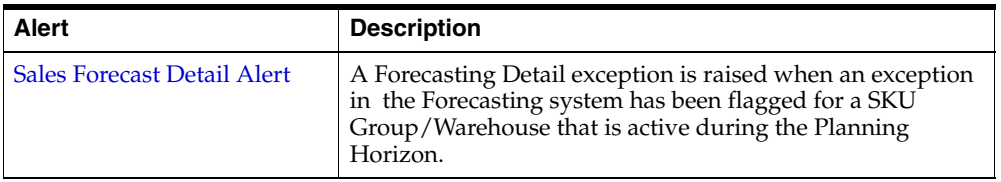

## <span id="page-197-2"></span>**Sales Forecast Detail Alert**

A Forecasting Detail exception is raised when an exception in the Forecasting system has been flagged for a SKU Group/Warehouse that is active during the Planning Horizon.

The Sales Forecast Detail Alert is loaded from an external source based on exceptions found in the user's forecasting system. No calculations are performed within WRP.

The Sales Forecast Detail alert is used to give the user visibility of an exception in the forecasting system that could be causing exceptions in WRP. This allows the user to determine if changes are required within the forecasting system or within WRP to resolve the exception.

# **Reviewing and Managing WRP Alerts**

Reviewing alerts for warehouse replenishment plans involve the following components of the WRP solution:

- The Alert Manager
- The WRP Interactive Evaluation Workbook WRP Replenishment Plan Tab
- The WRP Interactive Evaluation Workbook WRP Exception Summary Tab
- The Network Throughput Plan Workbook

## **The Alert Manager**

When a user logs on to WRP, if any alerts have been issued to that user, the Alert Manager automatically opens. The Alert Manager displays all alerts issued to a user, along with other information, such as alert name and the number of instances for each alert, which assists the user in prioritizing the alerts selected for review and management.

The Alert Manager is part of the common user interface for Oracle Retail Predictive Application Server (RPAS)-based products. This guide focuses on how you use the Alert Manager to review and resolve alerts in WRP. For more general information about the Alert Manager, see the *Oracle Retail Predictive Application Server Online Help*, which is accessible from the Help menu, or refer to the *Oracle Retail Predictive Application Server User Guide*.

#### *Figure 6–1 Alert Manager*

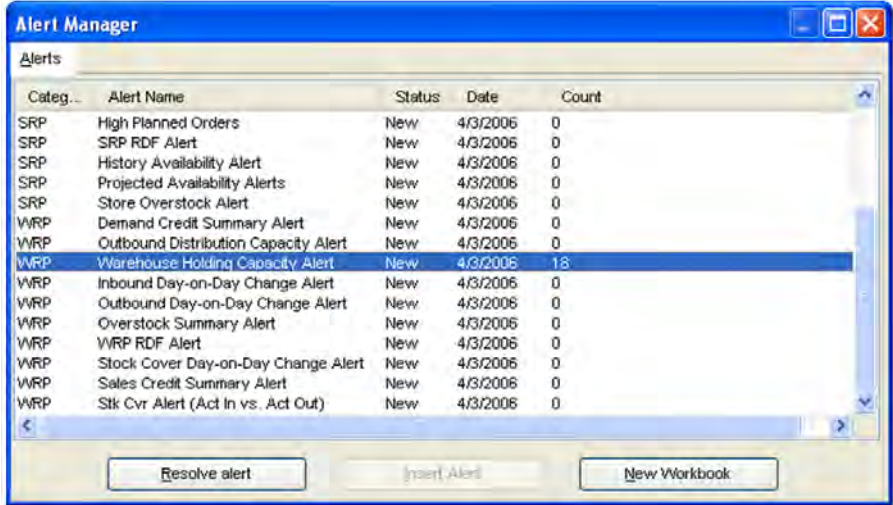

#### **About the Alert Tab**

The Alert Manager's Alert Workbooks tab displays all of the alerts that have been issued to you and the workbooks in which the alerts occur. Alerts are displayed in the following format:

**Note:** After selecting an alert from the list, a user can change the status of the alert by clicking either **Resolve Alert** or **Unresolve Alert**.

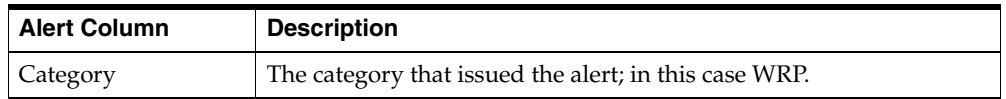

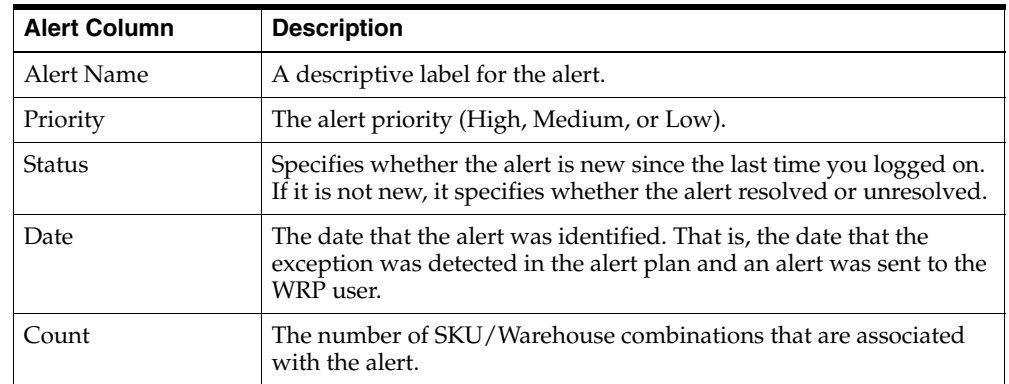

# **Alert Tab Buttons**

The Alert tab displays the following buttons used for further processing on the alerts.

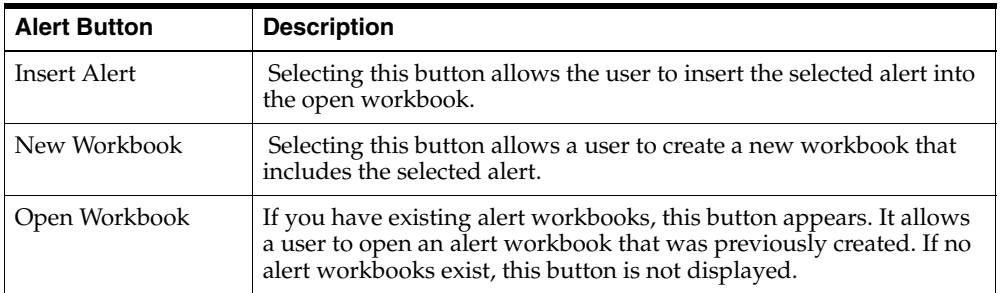

# **Analyzing and Resolving Alerts Using the Alert Manager and WRP Workbooks**

The Alert Manager lists alerts issued to a user regarding potential problems that may require review. The user can select an alert, such as the Historical Availability alert to review and click **New Workbook** or **Open Workbook** to view more information about the alert.

**1.** If an alert workbook was previously created, select **Open Workbook**. If no alert workbook was previously created, select **New Workbook** can be selected. The Alert wizard screen appears to guide through creating a new alert workbook.

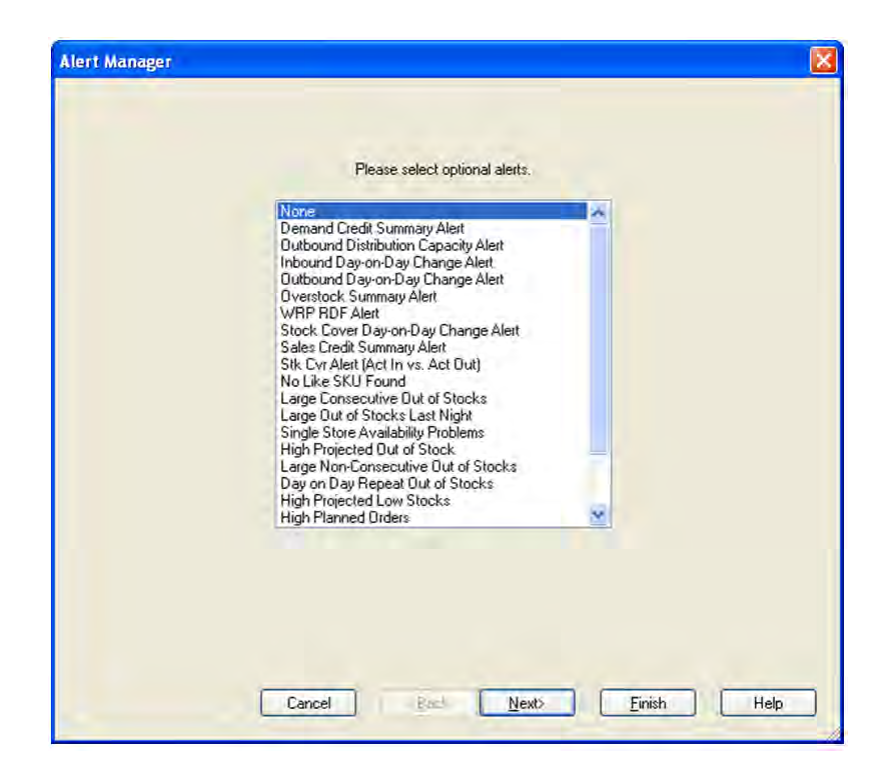

*Figure 6–2 Alert Manager- Select Optional Alerts Screen*

**2.** Select any additional alerts that you want to include in the new workbook, and click **Next**. The Select Workbook Template screen appears.

*Figure 6–3 Alert Manager- Select Workbook Template Screen*

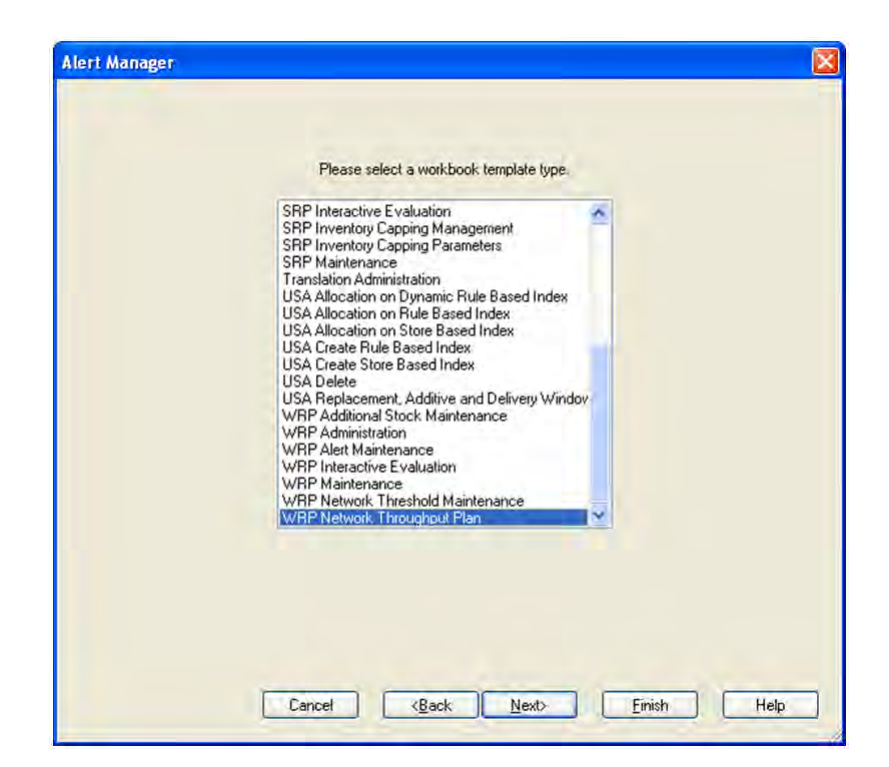

**3.** Select the workbook template that you want to use to build the workbook, and click **Next**. The Select Hierarchy screen appears.

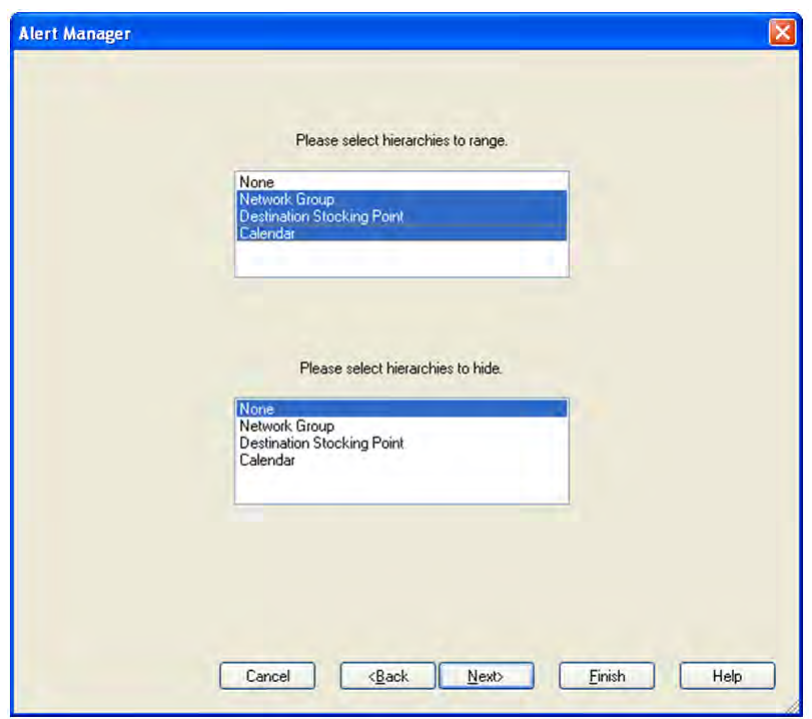

*Figure 6–4 Alert Manager- Select Hierarchies Screen*

**4.** Select hierarchies for the new workbook and click **Next**. In most cases, both product and location hierarchies should be selected. In this case, since we are reviewing a Network Alert, we select the Network Group, Destination Stocking Point, and Calendar hierarchies. At this time, the wizard for the workbook template that was selected is displayed. The Available Destination Stocking Points screen appears.

**Note:** When a hierarchy is selected, only positions in the hierarchy that triggered an alert is available for selection in the new workbook wizard. For instance, when selecting the product hierarchy, the product selection screen for the new workbook wizard only allows you to choose products for which an alert was triggered. This means that all non-alert-related positions are excluded from the workbook build.

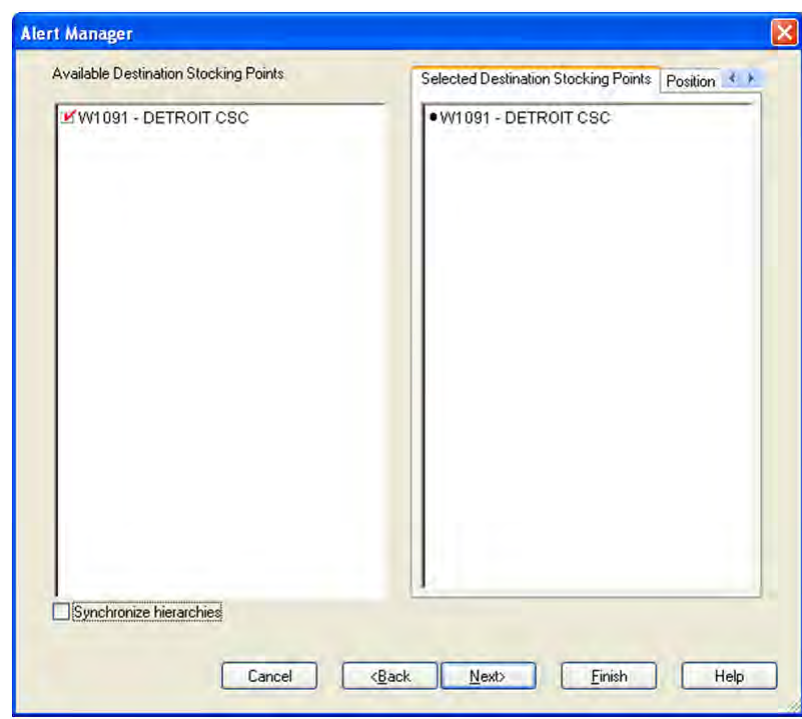

*Figure 6–5 Alert Manager - Available Destination Stocking Points Screen*

**5.** Select the warehouses that you want to view to in the workbook, and click **Next**. The Available Network Groups screen appears.

*Figure 6–6 Alert Manager - Available Network Groups Screen*

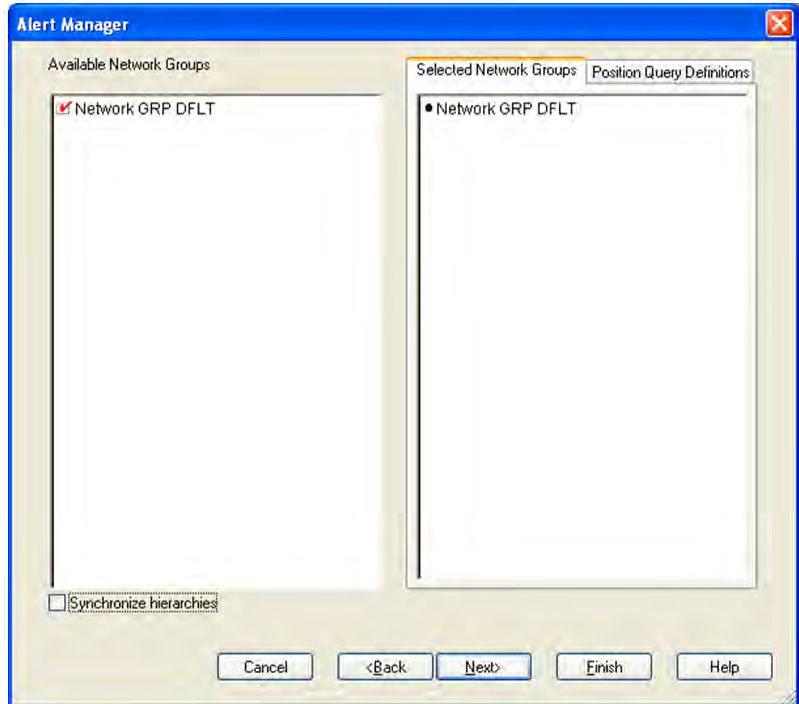

**6.** Select the Network Groups that you want to view to in the workbook, and click **Next**. The Available Days screen appears.

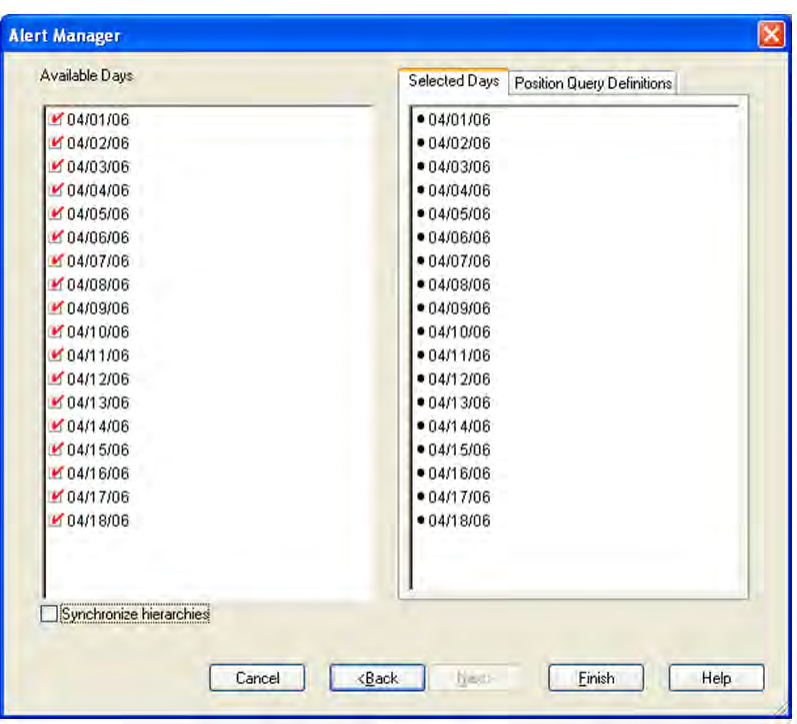

*Figure 6–7 Alert Manager - Available Days Screen*

**7.** Select the day(s) that you want to view to in the workbook, and click **Finish**.

The WRP Network Throughput workbook is opened. Only those Destination Stocking Point/Network Group(s) that are associated with the selected alert are displayed in the Replenishment Summary worksheets. The measure on which the loaded alert is based is the first measure displayed in the newly-built workbook. Checkmarks identify the positions associated with a recognized alert.

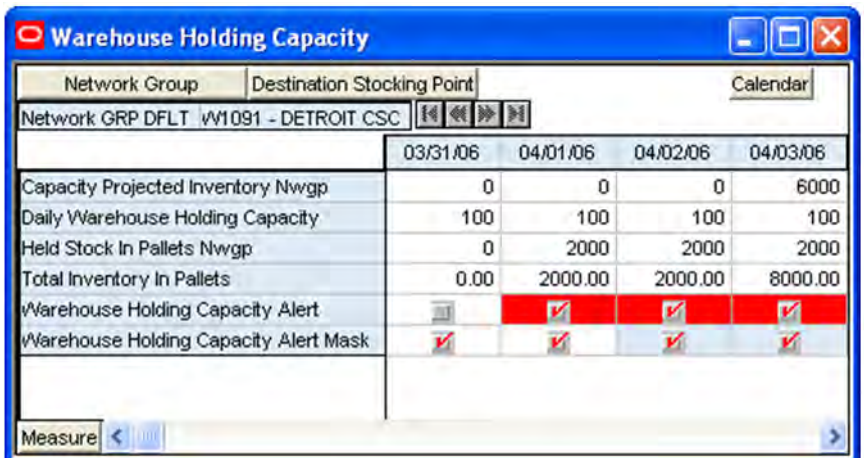

## *Figure 6–8 Example of Warehouse Holding Capacity Alert*

**8.** Analyze the selected workbook and, if necessary, make the appropriate changes.

After selecting a warehouse to work with a user can look for patterns that may be causing the exception, such as stocking and inventory issues, issues with WRP parameters or threshold values.

Suppose a shortage alert was selected and a threshold was exceeded. The user can review the WRP Replenishment Summary worksheet to determine when the exception occurred and its cause.

Analysis may show the shortage occurred for a variety of reasons, such as:

- The supplier was unable to deliver the product to the location in time.
- A warehouse was unable to fulfill a receiving warehouse's demand on the dates indicated.
- A WRP parameter value was not properly set.
- Data loaded into WRP is not accurate.

At this point, the user can look at the different views of replenishment plan data in the workbook to find any patterns and the root cause of the problem. Correcting the problem could require changes to parameters or communication with other people involved in supply-chain management to resolve the problem.

When reviewing the measures, the user may consider the following questions:

- Is the problem source in external data that feeds into WRP?
- Is the problem within WRP itself? Is the problem in values for replenishment parameters set within WRP, such as the replenishment method for the product or products and other parameters, Safety Stock, and other measures?

If it has been determined the problem is with WRP, in addition to reviewing the replenishment plan data, the WRP Interactive Evaluation workbook can be used to perform what-if analysis, using various replenishment parameters to determine which parameters provide the desired results.

The parameters can be maintained directly in the Interactive Evaluation workbook or in the WRP Maintenance workbook. The parameters may also be maintained at higher levels in the WRP Administration workbook. Refer to the workbook chapter in this document for detailed information on these workbooks.

It may be determined that the problem is thresholds or other alert parameters for triggering alerts need tuning. For example, a threshold may need to be increased or decreased, either as a temporary change or as a deliberate change in how the business handles that exception.

The alert parameters can be maintained in the WRP Alert Maintenance Workbook at the SKU/Destination, Sub-class, or Department levels. Refer to the workbook chapter in this document for detailed information on this workbook.

The network thresholds can be maintained in the WRP Network Threshold Maintenance Workbook. Refer to the workbook chapter in this document for detailed information on this workbook.

**Note:** Changes to WRP replenishment parameters or alert parameters are reflected in the next AIP batch run.

Once the review, analysis, and any desired changes have been made, the alert status may be updated to resolved.

**9.** To resolve, or close, an alert, return to the Alert Manager. Select the alert that you investigated, and click **Resolve Alert** . This moves the alert to the Resolved state.

**Note:** At any point in the alert review process, if you acquire new information about an alert that would move it back to open or unresolved status, you can select the alert, and click **Unresolve Alert** .

**7**

# <sup>7</sup>**Loading and Maintaining Data**

The following data must be loaded in order to generate a warehouse replenishment plan:

- **1.** Basic hierarchy and attribute information This data must be loaded via an interface with RMS or via flat file from another source.
- **2.** Inventory information This data includes on hand, in transits, transfers in the well, and allocations in the well.
- **3.** Replenishment parameters These parameters are maintained in WRP administration and maintenance workbooks. They include measures, such as minimum and maximum stock in cases, and maximum time supply days.
- **4.** Supply Chain Definitions This data includes lead-times, network definition and order multiple information.

The loading of data is a business process that is performed during the nightly batch. The maintaining of replenishment parameters can be performed at any time, but the effect of these changes is not seen until the next batch run.

# **Adding a New Warehouse Using a Sister Warehouse**

Prior to opening a new warehouse, the new warehouse may be added to the system and replenishment planning can begin. A new warehouse can be modeled after a warehouse with similar characteristics and anticipated similar demand. To do this, a Sister Warehouse relationship is set up in RMS. Once this relationship is established, WRP performs a one-time copy of all required replenishment settings and parameters from the sister warehouse. WRP performs a weekly copy of sales history from the sister warehouse to a new warehouse that is scheduled to open. It continues to copy the sales history weekly up until the Warehouse Opening Date. On the Warehouse Opening Date, any remaining balance of sales history is copied.

If the warehouse opening date is greater than today's date, WRP copies all of the appropriate replenishment parameters that were manually set in WRP workbooks or that were loaded from external systems. These replenishment parameters are copied from the sister warehouse items to the new warehouse items for the length of time necessary to cover the period from the copy date to the new Warehouse Opening Date. The Sister Warehouse Parameters Flag indicates to users that the parameter copying script for Sister Warehouse has run and has copied the appropriate parameters.

# **Glossary**

## **Active Product**

Product that is for sale.

## **Actuals**

Figures for sales, receipts and inventory for product/ locations.

## **Advanced Inventory Planning (AIP)**

A suite of software products that are designed to manage the supply chain needs of large retailers, from interaction with its suppliers through various layers of warehouses down to individual stores and e-commerce sites. It couples time-phased replenishment and allocation algorithms to produce an actionable receipt plan over time. This is based on demand forecasts, replenishment parameters, and inventory availability at the numerous supply points within the supply chain. The suite is composed of Store Replenishment Planning (SRP), Warehouse Replenishment Planning (WRP), Order Management (OM), and Data Management (DM).

#### **Alert**

A notice that is displayed to system users that a value is above or below user defined limits (an exception).

#### **Alert Manager**

A window that displays the alerts that are assigned to you. This dialog provides a list of all identified instances in which a monitored data value fall outside a set of defined limits. You may pick an alert from this list and have the Alert Manager automatically build a workbook that contains the measure values that triggered the alert.

#### **Alert Workbooks**

Workbooks that display all of the alerts that have been issued to you along with the workbooks in which the alerts occur.

#### **Availability Lead Time**

This refers to the number of days from receipt that an order is prepared to be shipped to the next level in the supply chain. Valid values are 0 and 1.

#### **Collaboration**

A process of exchanging forecasted and actual sales, order, and other data between trading partners.

## **Commodity**

The level at which plans are created for the stores. Commodity is synonymous with product and SKU.

#### **Commodity Pack-Size**

Numeric value that indicates the pack-size that may be ordered for a given commodity. Commodity Pack-Size is synonymous with SKU-pack-size.

#### **Constrained Receipt Plan**

The ideal receipt quantity is modified to account for the availability of a product at the source location.

#### **Corporate Acceptable Loss**

The threshold for the amount of stock that is acceptable to lose due to spoilage. This amount is determined at a corporate level, and it affects measures, such as SRP Ideal Receipt Quantity.

#### **Corporate Discontinuation Date**

A date that represents when a SKU-pack-size is planned for discontinuation at the corporate level.

## **Coupled**

An information only flag to indicate a placement lead-time is in effect for this SKU. The coupled flag in not used in any calculations and does not determine that the placement lead-time is used.

## **Data Modeling**

When setting up a new element, such as a new store, the user can select a similar store and use most of the characteristics of that store as a model for the new store.

## **Decoupled**

An information only flag to indicate a placement lead-time is not in effect for this SKU. The decoupled flag in not used in any calculations and does not determine that the placement lead-time is not used.

#### **Delivery Calendar Exception**

A delivery lead-time that is used instead of the normal delivery lead-time. The lead-time is a numeric value.

## **Demand Group**

A grouping of similar SKU-pack-sizes used in DM to apply changes for all SKU-pack-sizes in the demand group.

## **Demo Stock**

The amount of stock to be used as demos (floor models), although it may be sold.

## **Direct Supplier**

A supplier that ships a product directly to a store, thereby bypassing layers of the supply chain.

## **Dynamic Replenishment Method**

A replenishment method that attempts to replenish only the quantity that is required from one replenishment cycle to the next. This method is useful for minimizing the

amount of stock on hand while preventing stock-outs. It considers the lead times of the product and forecast prediction intervals for the safety stock calculations.

#### **Exception**

A value that is greater than or less than a user-defined limit.

#### **Exception Reporting**

The process of notifying the user that exceptions exist.

#### **Fixed Period**

The future time period in which a user can no longer alter an order that has been placed.

#### **Forecast Data**

Information about a store's future demand. In SRP, this data is often referring to data that has originated from a Sales Forecasting System such as Oracle's Retail Demand Forecasting (RDF).

#### **Forecasted Demand**

The quantity of an item forecasted to be sold during a specified period.

## **Global Non-release Day**

A day when orders, except for exceptions, are not released.

#### **Global Non-trading Day**

A day when all stores are not open to trade.

#### **Hierarchy Information**

Information from or about data structures (hierarchies), such as product, location, or time.

## **Home Warehouse**

This is the warehouse within the profile that usually, but not always, supplies all of the products from the profile to the selected store. Usually, this is the warehouse geographically closest to the store.

#### **Hybrid Replenishment Method**

A replenishment method that is a combination of Dynamic and Time Supply replenishment methods. The main difference between the Hybrid and Dynamic methods is the calculation of safety stock. In the Hybrid method, two choices are available to calculate safety stock. The safety stock is calculated by summing the forecasted demand over minimum days of time supply or multiplying an average rate of sale by minimum days of time supply. The result is compared to the safety stock minimum level and adjusted up to the minimum level if required.

#### **Ideal Store Receipt Plan**

A receipt plan that is generated after the data is loaded. The parameters set for a particular replenishment method for a particular product/store combination are used to drive the calculations that generates the initial receipt plan. This process considers items; such as product life, rounding constraints, and pack-sizes to determine the ideal receipt quantities over time for each product/store combination.

## **In Transit**

The number of items that have been ordered, picked up, and shipped, but not yet received at the replenished location.

## **Item**

A generic term for any uniquely identifiable SKU in the merchandise hierarchy.

## **Lead Time Cycle**

A cycle of 1, 2, or 4 weeks that specifies the lead-time for an order group on a specific day of the period.

## **Location Hierarchy**

Pre-defined list of stores that is based on attributes; such as size of store, climate, and type of store. There is also a list of supply points.

## **Lost Sales**

The estimated number of historical or projected sales that are lost due to stock outs. Lost sales are used in calculating SRP alerts.

## **Maximum Limit**

The maximum amount of a USA a store or store group is able to receive.

## **Min/Max Replenishment Method**

A simple, non-forecast-based replenishment method that should only be used when it is impossible to generate a reasonable forecast, such as a completely new type of product that cannot be modeled after anything else or for extremely slow-selling items where the minimum presentation levels constantly exceed the weekly demand.

## **Minimum Limit**

The minimum amount of a USA that a store or store group is able to receive.

## **Need**

The quantity of a product that represents the inventory demand when considering the defined data at the location level.

## **Net Inventory**

Inventory that has been committed to a replenished location. This includes items on hand, on order, and in transit.

## **Network Group**

A grouping of profiles/warehouses that are used for monitoring the quantities of products that are flowing through the physical network. One profile can only be in one network group at any given point in time unless there are warehouse exceptions within a profile. A network group can contain many profiles.

## **No Replenishment Method**

A replenishment method that is provided for cases when replenishment calculations need to be turned off for a specific SKU/store/day. This method is used for periods when a store does not want to have any replenishment performed.

## **Non-Delivery Day**

The day that a store cannot receive a delivery.

# **Non-Order Day**

The day that a store or a regional distribution center cannot release an order.

# **Off-Supply Date**

The date that represents the final date for delivery of a product into a store.

# **On Hand**

The current inventory (in units) of a given product at a replenished location.

# **On-Supply Date**

The date that represents when a store should begin receiving the product.

# **Open Orders**

The number of items that have been ordered, but not yet shipped.

# **Order Calendar**

A calendar of how many days in advance an order must be placed to be received on a specific day of the period. This calendar is generally produced by repeating an order cycle.

# **Order Cycle**

A cycle of 1, 2, or 4 weeks that specifies how many days in advance an order must be placed to be received on a specific day of the period.

# **Order Cycle Pattern Length**

The length of the order cycle in number of weeks (1, 2, or 4)

## **Order Group**

A group that has similar order placement/lead-time characteristics. These characteristics include order cycles.

## **Order Lead Time**

The number of days between the date an order is placed and the date that the merchandise is available for sale in the store.

# **Order Up To Level**

See [Receive Up To Level.](#page-214-0)

## **Pallet**

A wooden platform that is used for handling, storing, or moving inventory throughout the supply chain.

## **Parameter Maintenance**

The process that is used to set up or update the default values that are used to populate measures and exception thresholds.

## **Pattern**

Patterns are used for placing and releasing orders to WRP and PKMS. Each commodity store combination is allocated a pattern. Patterns may change over time or as a result of switching the commodity to a different profile.

## **Placement Calendar**

A schedule of the date that an order must be released by a store in order for the store to receive it by a certain date. The order must move through the entire supply chain (supplier to store).

## **Placement Cycle**

A cycle of 1, 2, or 4 weeks that specifies how many days in advance an order must be placed from a store to a supplier for it to be received on a specific day of the period.

## **Placement Lead Time**

The placement lead-time indicates that SRP cannot change the order plan after a specified number of days prior to the delivery day.

# **Planning Group**

A single or a collection of network groups. Planning groups enable Network controllers to have a high level view of the volumes that flow through the supply chain and identify any capacity issues at warehouses.

# **Planning Horizon**

The range of planning involved. This is typically expressed as a range of dates (for example, 1-35 days or 1-26 weeks).

# **Presentation Stock**

The amount of stock that must be on store shelves in order to make the merchandise fixture look attractive. Presentation stock is not expected to satisfy consumer demand, but it can be used to do so.

## **Product**

The level at which plans are created for the stores. Product is synonymous with commodity and SKU.

# **Product Hierarchy**

A pre-defined list of items that are grouped on similar attributes.

# **Product Type**

All commodities products have a product type (specified in RMS, such as Ambient, Chill, Frozen, or Slow Moving goods), and the product types are linked to a chamber.

## **Profile**

Grouping of products with similar ordering patterns. The profile assists in defining the sourcing rules for a commodity between store and warehouses.

# **Proportional Spreading**

This refers to the ability to change a value at an aggregated level, such as class, and have that value spread to the lower levels of detail while maintaining the relationship that each one is to the total.

# **Ranged Product**

A product that is currently being sold.

## **Ranging**

To specify ranges of positions in a hierarchy over which you want to apply an alert. For example, you might only want one Sub-class of products (and not the entire product hierarchy) to be monitored by a particular alert.

#### **Rate of Sale**

An average measure of how fast inventory is sold over a specified time period. In time supply replenishment, ROS is multiplied by the minimum and maximum days of stock values to calculate stocking levels for the time supply window. Also see [Time](#page-217-0)  [Supply Replenishment Method](#page-217-0).

#### **Receipt Point**

The inventory level that triggers a suggested order.

#### <span id="page-214-0"></span>**Receive Up To Level**

The maximum value to which a chosen replenishment method raises the inventory when generating a recommended orders. Receive Up To Level is synonymous with Order Up To Level.

#### **Receiving Schedule**

A Boolean measure that indicates when stores can receive a delivery.

#### **Recommended Order Quantity**

The total number of units that the system suggests should be ordered for a given product/location combination.

#### **Reconciliation**

Strategic placement of merchandise to either store locations or warehouse locations.

#### **Reconciliation Adjustment**

The difference between the ideal order quantity and the constrained order due to product availability at the source.

#### **Reconciliation Period**

A period of time within the fixed period over which the reconciliation process occurs based on availability of inventory and demand.

#### **Reconciliation Quantity**

The suggested quantity to be allocated to each location or location group. This is based on the need and the defined quantity limits. This quantity can be over-written by the user prior to approving.

## **Regional Distribution Center (RDC)**

A stockholding location that is used to distribute goods to stores or other warehouses within a given region. Also see [Warehouse.](#page-217-1)

## **Release Calendar**

A schedule of what date an order must be released by in order to receive it by a certain date. Same as a release schedule.

#### **Release Calendar Exceptions**

A release lead-time that is used instead of the normal release lead-time. The lead-time is a numeric value.

# **Release Cycle**

A cycle of 1, 2, or 4 weeks that specifies how many days in advance an order must be placed from a store to a warehouse for it to be received on a specific day of the period.

## **Release Date**

The date that store order goods must leave the warehouse in order to arrive at the store as planned.

## **Release Schedule**

A schedule of the date that an order must be released in order to receive it by a certain date.

## **Replenishment**

A pull method of deploying merchandise to locations that is used for staple products that have a predictable demand, a frequent reorder period, and a base inventory level.

## **Replenishment Cycle**

The set of events that make up one iteration of the replenishment process. For instance, Order Lead Time followed by Review Time followed by Inventory Selling Days.

## **Replenishment Parameters**

Values that are stored to populate measures and exception thresholds specifically related to replenishment.

## **Replenishment Plan**

A unique set of data (calculated according to demand forecasts), replenishment parameters, and inventory availability that gives retailers the ability to project their demand and share these projections with their suppliers whenever it is appropriate.

## **Retail Demand Forecasting (RDF)**

Oracle Retail's statistical and causal forecasting solution. RDF uses state-of-the-art modeling techniques to produce high quality forecasts with minimal human intervention. Forecasts produced by RDF enhance the retailer's supply-chain planning, allocation, and replenishment processes.

## **Retail Merchandising System (RMS)**

Oracle Retail's transaction system that serves as the focal point for information flows throughout the Oracle Retail Product Suite. This has key functions; such as inventory management, purchasing and receiving, price/ promotion management, and replenishment.

## **Retail Predictive Planning**

New generation planning suite that provides solutions that are easy to use, flexible, and in support of all aspects of an organization's planning process.

## **Review Time (RT)**

The amount of time (measured in days) that represents the amount of time between days on which an order may be generated.

## **Rule**

The foundation for USAs is based on the need that defines the data to determine the individual store need based on user-defined rules. Rule modifiers can be applied to the
selected rule to further increase the accuracy of the need calculation. There are four Rules to choose from:

- Sales History
- Forecasted Orders
- Forecasted Sales
- Manual Index

#### **Rule Modifier**

A defined set of data that enables a more accurate calculation of allocation quantity (for example, time definition).

#### **Safety Stock**

The number of units to have on hand in order to ensure that enough items are ordered to cover deviations from forecasted demand.

### **SKU**

Stock Keeping Unit. A SKU is a number that is associated with a product for inventory purposes. Also see [Product](#page-213-0).

#### **Source Switching**

The process of moving a supply point for a product/store combination. Switching is used to balance the quantities of commodities that are flowing through the system (for example, Christmas). It is also used for resolving Warehouse supply problems. There are two types of switches: temporary and permanent.

#### **Store Calendar**

Boolean measure that indicates when stores can receive a delivery.

#### **Store Demand Forecast Data**

Information about a store's future demand. In SRP, this data is often referring to data that is originating from a Sales Forecasting System such as Oracle's Retail Demand Forecasting (RDF).

### **Store Format**

A grouping of stores with a similar layout. Examples include Local, Supermarket, and Super Center.

## **Store Placement Lead Time**

The time that a product takes to get from the supplier to a store from the order date.

#### **Store Release Lead Time**

The time that a product takes to get from a RDC to a store from the order date.

### **Store Replenishment Plan**

A unique set of data (calculated according to demand forecasts) replenishment parameters, and inventory availability that gives retailers the ability to project their demand and share these projections with their suppliers whenever it is appropriate.

## **Store Replenishment Planning (SRP)**

A component of the Oracle Retail Advanced Inventory Planning solution. It uses a set of parameters and calculations on loaded static and dynamic data to produce a replenishment receipt plan at the store level.

## **Store Shipping Lead Time**

The number of days between the date an order is shipped and the date it is expected to be received in the store.

### **Supplier**

The top level in the Retailer supply chain. This is the first level, which is not always owned and operated by Retailer.

## **Supplier Order Multiple**

The quantity of units that must be ordered at the same time.

# **Supply Point**

The source from where the ordering location receives its inventory from.

# **Time Supply Horizon (TSH)**

An optional measure that determines the number of days used to calculate the rate of sale from forecast data. If a TSH is not specified, forecasts are simply summed over the minimum and maximum days of supply.

# **Time Supply Replenishment Method**

A replenishment method that allows users to maintain a minimum and maximum amount of stock in terms of days of supply. This method is useful for replenished items where the objective is not necessarily to reduce the inventory on hand, but to prevent stock-outs and maintain a constant inventory within a specified range.

## **Unconstrained Receipt Plan**

The ideal receipt quantity based on the current inventory position, the receipt point, and the receive up to level allocation boundaries

## **Unit of Measure**

Defines how the user views data - either in packs or eaches.

## **User Specified Allocation (USA)**

A component of the Store Replenishment Planning (SRP) solution that allows for system users to push inventory to a given store or a group of stores.

## **Value Added Product**

A promotional product that includes an addition amount of the product for the same price as the un-promoted product.

## **Warehouse**

A stockholding location that is used to distribute goods to stores or other warehouses within a given region. Also see [Regional Distribution Center \(RDC\)](#page-214-0).

## **Warehouse Chamber**

Grouping of products with the same storage characteristic or distribution channels (WH-CH). For example, Ambient, Chill, Frozen, or Slow Moving goods.

# **Warehouse Replenishment Planning (WRP)**

A component of the Oracle Retail Advanced Inventory Planning solution that determines the orders between depots and suppliers while constraining each depot's orders based on product availability at its source. Supplier orders are not constrained.

# **Warehouse Inventory**

The quantity of merchandise that is owned in perpetual inventory residing in the warehouse for eventual distribution to store locations or other warehouse locations.

# **Wizard**

Used to select a product, locations, set of rules, rule modifiers, and periods of time.